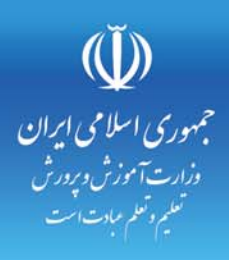

e

ارتباطات

استانداردهای مهارت: **0** وزارت کار و امور اجتماعی استاندارد آموزشی: کاربر رایانه کد استاندارد: ٣/ ٢/ ٢٤٢/٢٤-٣ **O** وزارت فرهنگ و ارشاد اسلامی: استاندارد مہارت و آموزش: رایانه کار مقدماتی كد استاندارد: ١٥/١/١-ف،هـ

**SANDA STELLES** 

اطلاعات

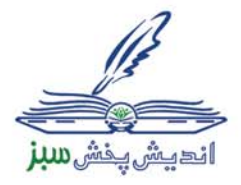

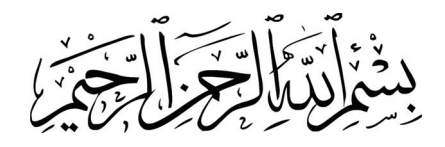

# **اطلاعات و ارتباطات**

### **استاندارد مهارت:**

**كاربر رايانه (سازمان آموزش فني و حرفه اي كشور)شماره استاندارد : 3-42/24/1/0/3** 

**رايانه كار مقدماتي (وزارت فرهنگ و ارشاد اسلامي)شماره استاندارد: -15/1/1ف،هـ** 

**عنوان و نام پديدآورنده:** اطلاعات و ارتباطات[ كتابهاي درسي] مولفين نسترن يوسف زاده، نفيسه حبيبي[ براي] وزارت آموزش و پرورش، سازمان پژوهش و برنامه ريزي آموزشي. **مشخصات نشر:** تهران : انديش پخش سبز ، .1388 **مشخصات ظاهري:** 264 ص :. مصور، رنگي، جدول. **شابك:** 964-05-1730-5 **وضعيت فهرست نويسي:** فيپا **يادداشت:** واژه نامه **موضوع:** كامپيوتر- راهنماي آموزشي(متوسطه) **شناسه افزوده:** يوسف زاده ، نسترن، ،1351 حبيبي ، نفيسه ، 1358 **شناسه افزوده:** سازمان پژوهش و برنامه ريزي آموزشي.

**همكاران محترم و دانش آموزان عزيز: پيشنهادات و نظرات خود را درباره ي محتواي اين كتاب به نشاني تهران: صندوق پستي شماره ي 4874/15 دفتر برنامه ريزي و تاليف آموزش هاي فني و حرفه اي و كاردانش و يا پست الكترونيكي زير ارسال نماييد. www.tvoccd.sch.ir:الكترونيكي آدرس info@tvoccd.sch.ir : الكترونيكي پست**

**وزارت آموزش و پرورش** 

سازمان پژوهش و برنامه ريزي آموزشي

**نظارت بر تاليف وتصويب محتوا: دفتر برنامه ريزيوتاليف آموزش هايفنيو حرفه ايوكاردانش نام كتاب مهارتي: اطلاعات و ارتباطات** 

**مولفين: نسترن يوسف زاده، نفيسه حبيبي** 

**اعضاي گروه بررسي كننده محتوا: بتول عطاران، محمدرضا شكرريز، فريبا خشهچي، سيدرسول حسيني،زهرا عسگري** 

**ويراستار: گروه آموزشي نوين (فهيمه وفقي – اكرم راعي - احمد جعفرلو)** 

**قيمت:** 

**تيراژ:** 

**چاپخانه: اداره كل چاپ و توزيع كتب درسي** 

**نوبت و سال انتشار: 1388 – نوبت اول** 

**ناشر: انديش پخش سبز** 

**آدرس: تهران، ابتداي سهروردي شمالي، كوچه مهاجر، پلاك ،34 واحد 4** 

 **تلفن: 88743221** 

اين كتاب بر اساس استاندارد سازمان آموزش فني و حرفه اي كشور و استاندارد وزارت فرهنگ و ارشاد اسلامي به سفارش دفتر برنامه ريزي و تاليف آموزش هاي فني و حرفه اي و كاردانش سازمان پژوهش و برنامه ريزي آموزشي وزارت آموزش و پرورش توسط گروه آموزشي نوين تأليف و پس از تصويب و تاييد دفترمذكور به چاپ رسيده است**.** 

**\*حق چاپ محفوظ است\*** 

**شابك: 964-05-1730-5 :964-05-1730-5ISBN**

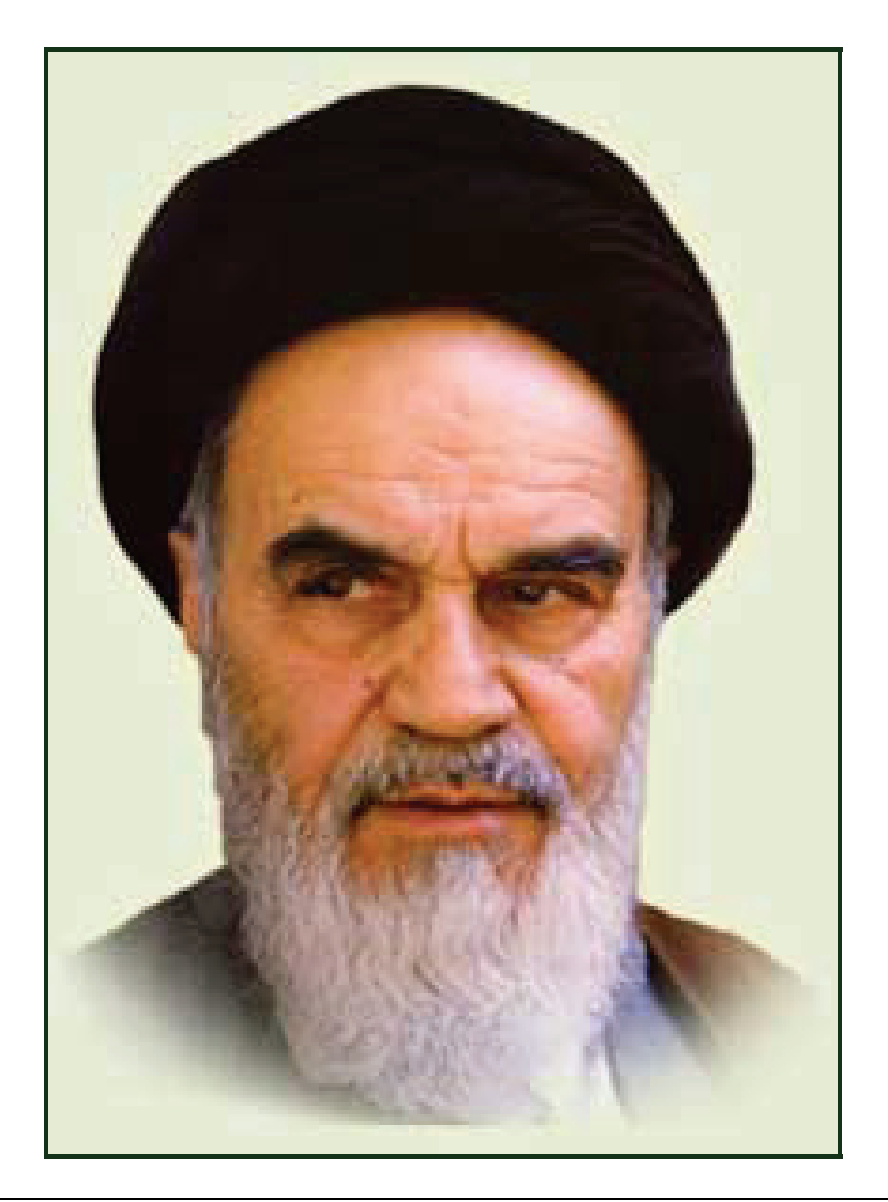

**بدانيد مادام كه در احتياجات صنايع پيشرفته، دست خود را پيش ديگران دراز كنيـد و بـه دريوزگي عمر را بگذرانيد، قدرت ابتكار و پيشرفت در اختراعات در شما شكوفا نخواهد شد. حضرت امام خميني((قدس سره الشريف))**

#### **سخن ناشر**

انسان موجودي پويا و كمال طلب بوده و تكامل و جهت گيري او به سوي خداوند است. به تعبير علامه شهيد مطهري علم زيبايي عقل است.با علم انسان به سوي خدا تقرب مي جويد و هر چه علمش افزون گردد، تقربش به سوي خداي تعالي بيشتر مي شود.

از اين رو اسلام ، توجهي بي نظير به علم اندوزي و دانش آموزي مبذول داشته است. بزرگان دين توصيه به علم آموزي كرده اند و علم را پايه هر خوبي مي دانند.

اما علم و علم آموزي محتاج ابزاري است كه مهمترين آن كتاب است. كتاب دريچه اي به سوي علم است. از اين رو گروه آموزشي نوين بر آن شده است كه فعالانه اقدام به چاپ و نشر مجموعه جديد رايانه كاربر اداري بر پايه استاندارد سازمان آموزش فني و حرفه اي كشور و استاندارد وزارت فرهنگ و ارشاد اسلامي نمايد.

مجموعه اي كه در پيش رو داريد، حاصل سعي و تلاش جمعي از كارشناسان رشته ي كامپيوتر است. اين مجموعه از جنبه هاي متفاوت رويكردي نو نسبت به كتابهاي آموزشي كنوني ارايه داده است به گونه اي كه توانسته است بدون ايجاد تغييرات بنيادين در روشهاي مرسوم ، تجربه هاي ارزشمند معلمين اين رشته رااعمال كند. از آنجايي كه مولفين اين كتب همگي معلم هستند ، بيان اين كتابها از جنس مشكلات دانش آموزان است . معلم با توانايي هاي دانش آموزان كاردانش آشناست و سر نخ هاي پيشبرد مطالب را در دست دارد . قدرت اين مجموعه از دانايي و تجربه ي مولفين آن نشات گرفته است.

گروه نوين مفتخر است كه اين اثر داراي مزيت هاي زير است:

- تقسيم بندي ساعت هاي استاندارد در بخش هايي كه در يك روز آموزشي به پايان مي رسد.
- پيش آزمون در ابتداي هر استاندارد به منظور سنجش اطلاعات ورودي دانش آموزان تدوين شده است.
	- در ابتداي هر فصل براي درگيري ذهن دانش آموز با مطلب آموزشي مقدمه اي بيان شده است.
		- روند آموزش در اين مجموعه، ساده، گام به گام و مبتني بر تصوير است .
		- تمرين هاي بين درس براي اطمينان از شكل گيري روند آموزش تدوين شده است.
			- خلاصه مطالب جامع و شامل تمام اهداف رفتاري درس مي باشد.
		- واژه نامه در انتهايهر فصل وجود دارد و تمام لغاتانگليسي مطرحشده در درسرا دربرمي گيرد.
- آزمون نظري در پنج شكل (صحيح و غلط)، (جوركردني)، (چهارگزينه اي )، (جاخالي)، (تشريحي) و آزمون عملي مطابق با آخرين تكنيك هاي ارزشيابي تحصيلي تدوين شده است.

**گروه آموزشي نوين – انديش پخش سبز** 

#### **مقدمه مولفين**

كتابي كه پيش روي شماست شامل مباحث پايه و مفاهيم شبكه هاي رايانه اي، اينترنت و ويروس مي باشد. بخش اول كتاب (شبكه هاي رايانه اي) در 7 فصل تنظيم شده است:

در فصل اول مفاهيم مقدماتي شبكه، فصل دوم نحوه ارائه سرويس در شبكه ها، فصل سوم مباحث عملي اصول پيكربندي شبكه نظير به نظير در ويندوز XP واستفاده از امكانات محيط شبكه وبه اشتراك گذاشتن منابع سخت افزاري و نرم افزاري، فصل چهارم روشهاي انتقال اطلاعات ،مدهاي مخابره و مفاهيم انتقال داده مانند سيگنال ،پهناي باند ، درفصل پنجم توپولوژي و انواع آن بحث شده با مطالعه اين فصل خوانندگان با انواع توپولوژي ،انواع محيط انتقال داده ،كارت شبكه وتجهيزات لازم جهت كابل كشي شبكه هاي كامپيوتري، فصل ششم برخي از پروتكلهاي متداول شبكه هاي كامپيوتري و فصل هفتم مباحث امنيت درشبكه هاي كامپيوتري ارائه شده است.

امروزه جهان را به دهكده اي تشبيه كرده اند كه اخبار به سرعت پخش مي شود و را ههاي دستيابي به اطلاعات بسيار آسان است . آنچه اين امر را محقق كرده ، ظهور پديده اي به نام اينترنت است . اطلاعات در صفحات اينترنت در سر تا سر جهان شناور مي شود . مردم با سرويس هاي اينترنت ازجمله Email با هم تبادل نظر و تبادل اطلاعات مي كنند. اما با رشد سريع تكنولوژي IT، به تبع آسان تر شدن برقراري ارتباط ، مشكلات پيش بيني نشده اي گريبانگير كاربران كامپيوتر شده است. يكي از اين مشكلات برنامه هاي مخربي است كه در فرايند انتقال اطلاعات ، سرايت كرده و تكثير مي شوند. در بخش دوم اين كتاب مهارت هاي ارتباط با اينترنت و پست الكترونيك آموزش داده مي شود و سپس به بررسي را ه كار هاي مقابله با برنامه هاي مخرب مي پردازيم.

نسترن يوسف زاده – نفيسه حبيبي

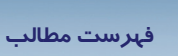

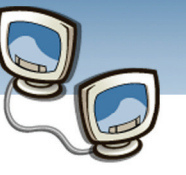

# <mark>فصل اول</mark>

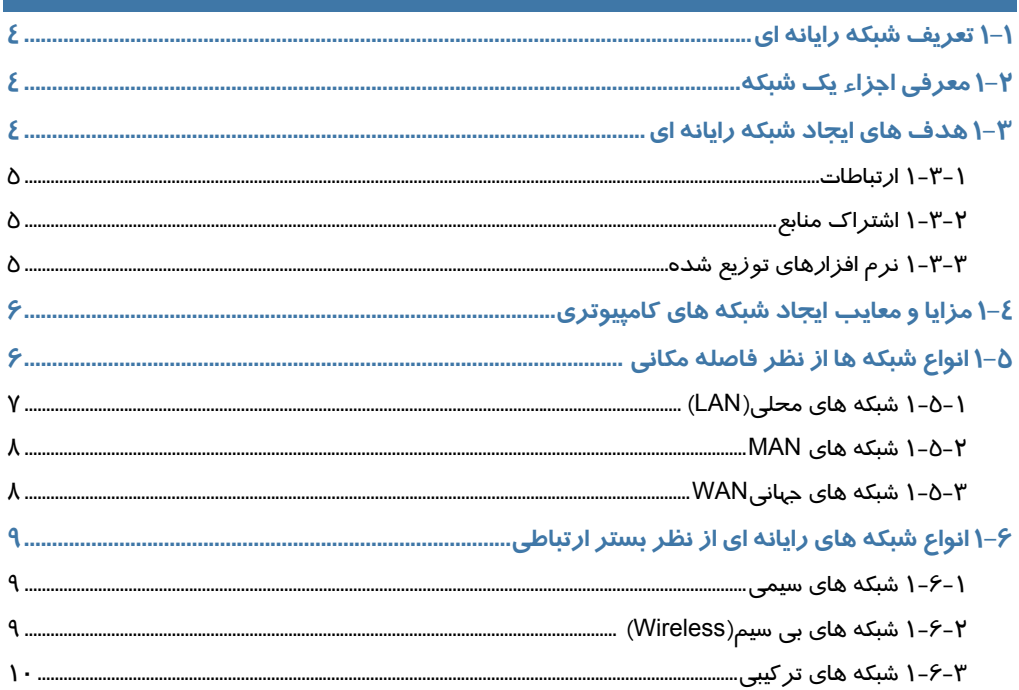

# فصل دوم

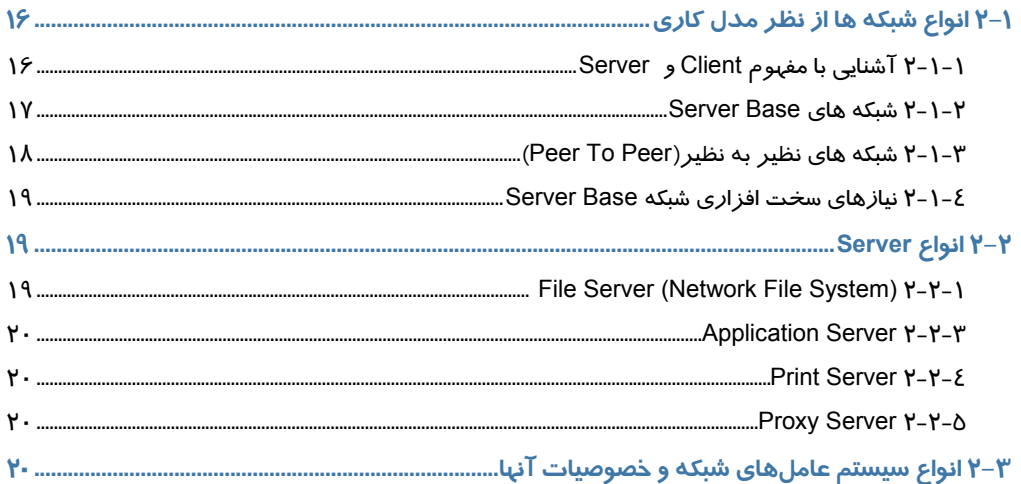

 $\overline{\mathbf{I}}$ 

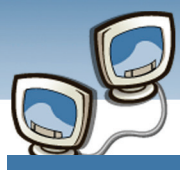

# فصل سوم

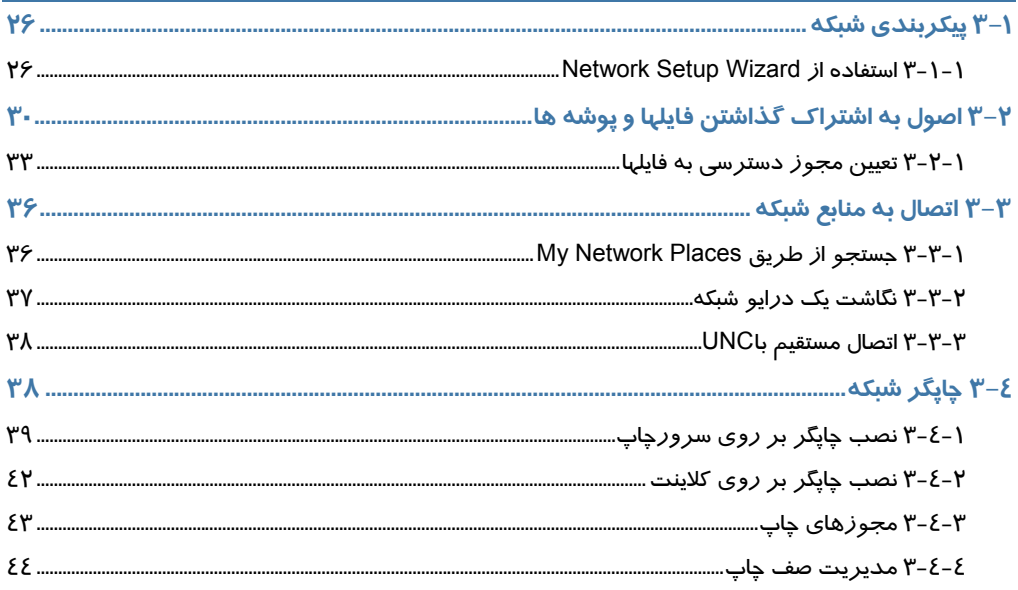

# فصل چپارم

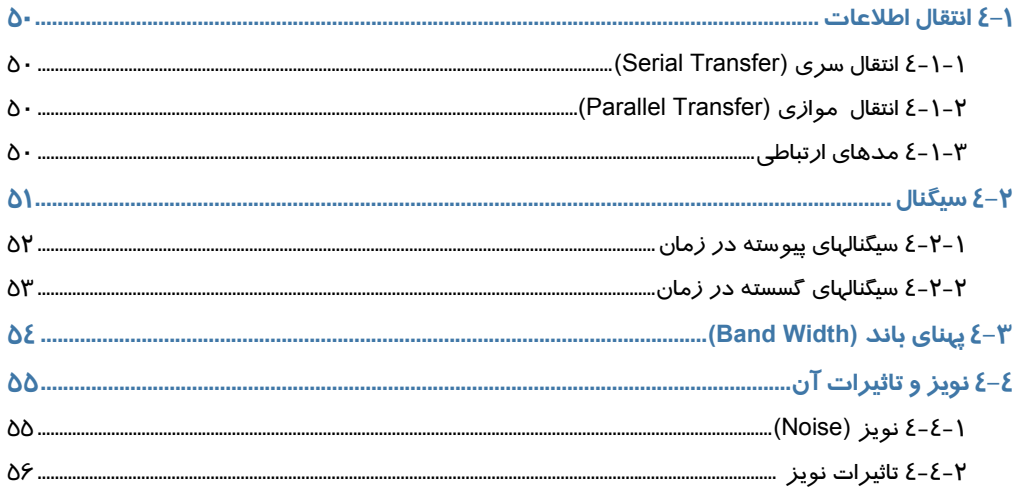

# فصل پن<del>ج</del>م

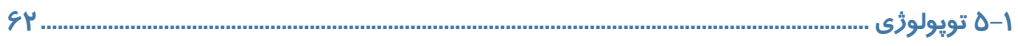

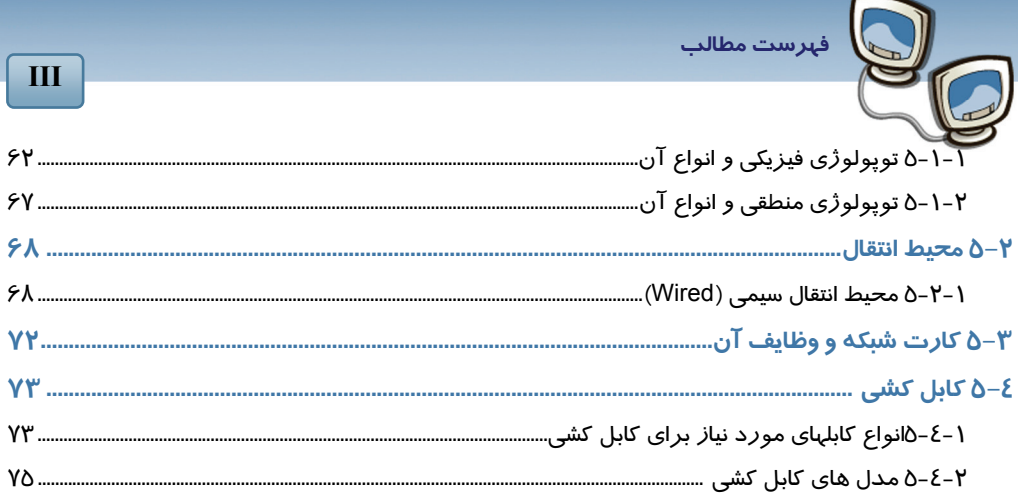

 $\overline{\mathbf{H}}$ 

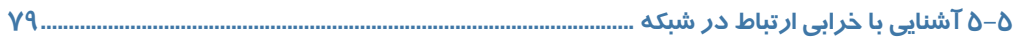

# <mark>فصل ششم</mark>

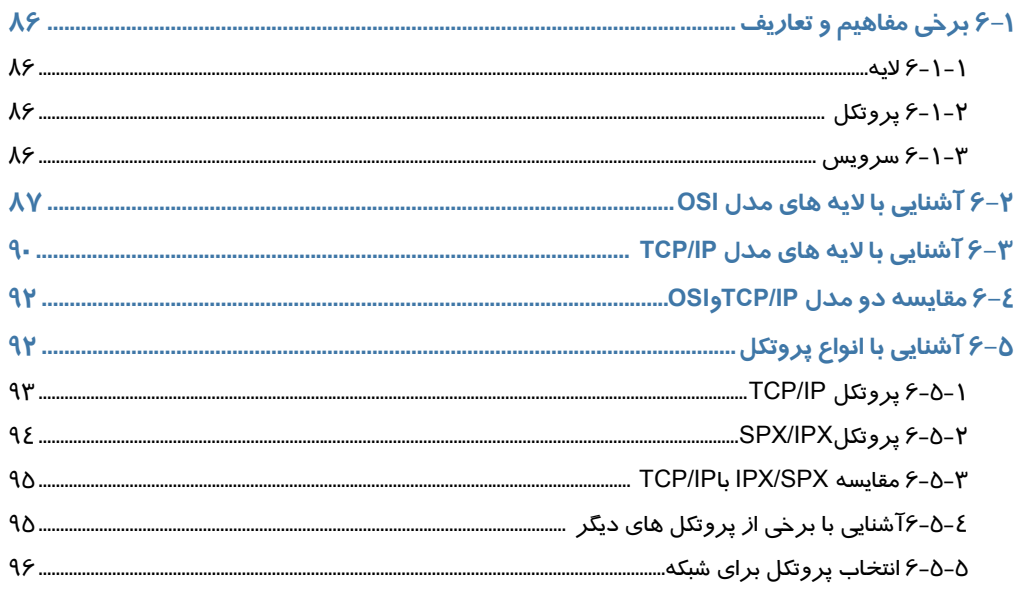

# <mark>فصل هفتم</mark>

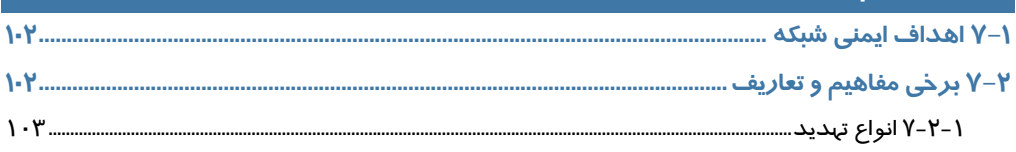

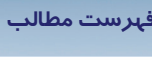

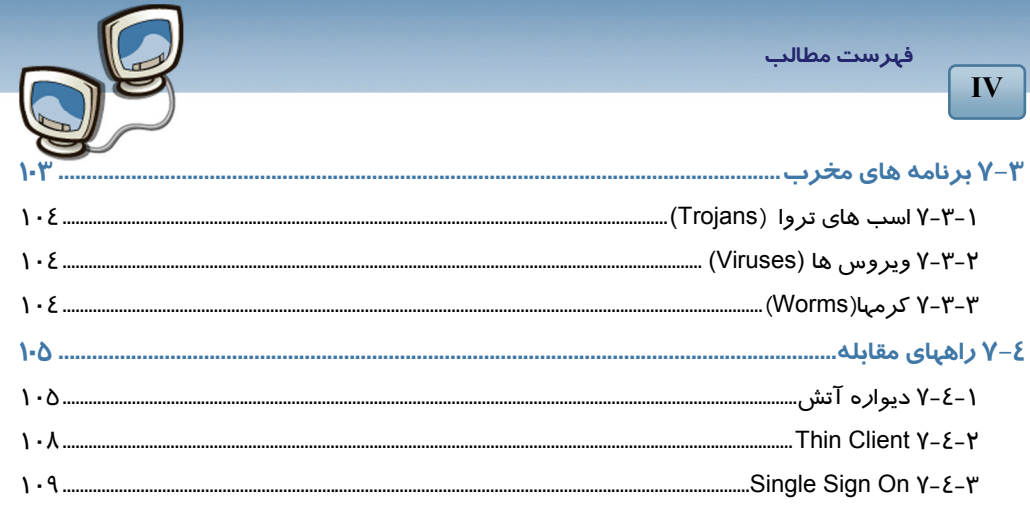

# بخش دوم

# فصل ۱

 $\overline{\mathbf{I}}$ 

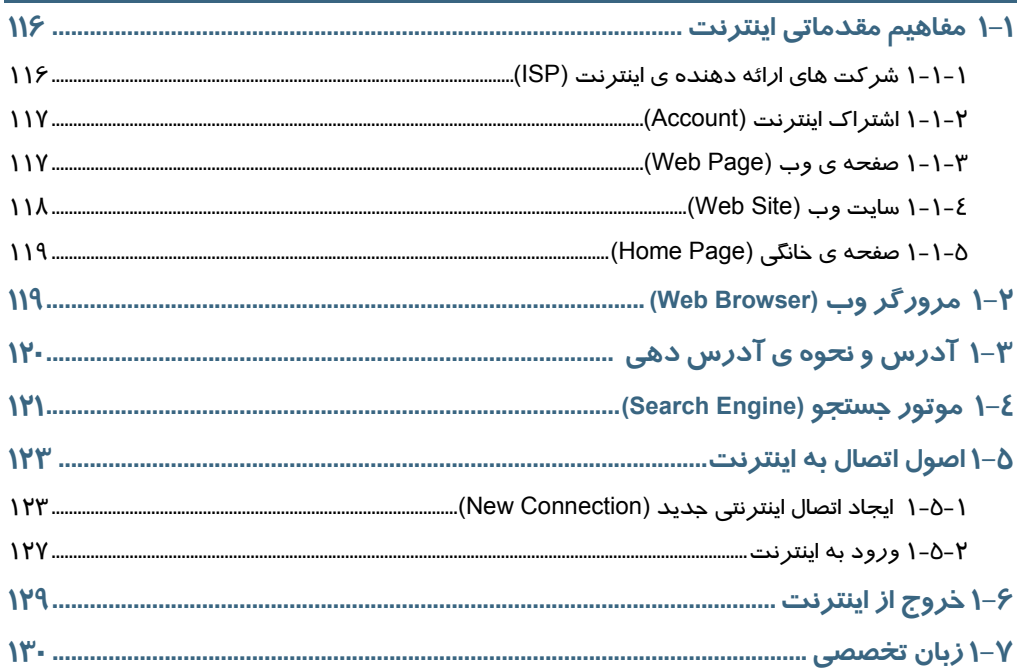

# $\mathsf{Y}$ فصل  $\mathsf{Y}$

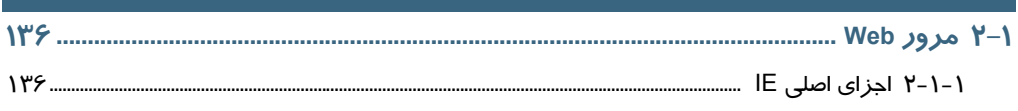

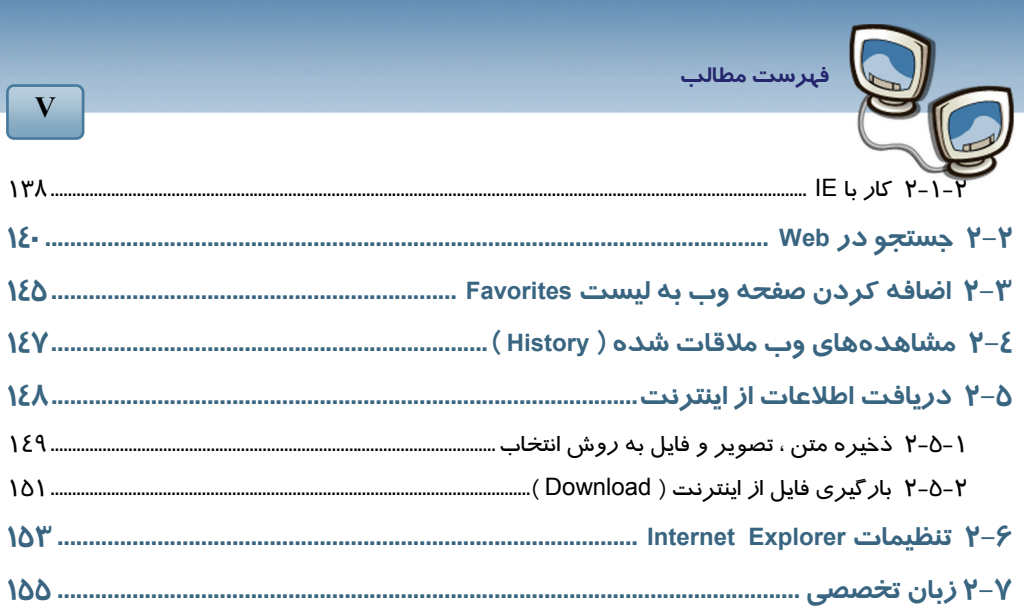

# $^{\prime\prime}$  فصل

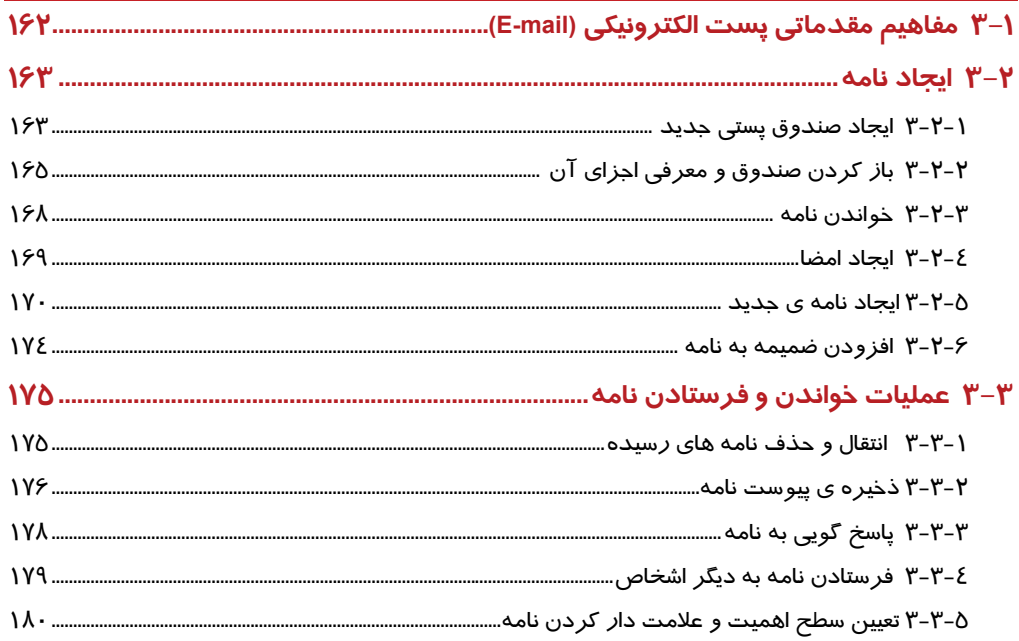

# فصل <mark>ک</mark>

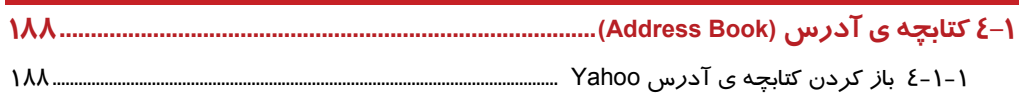

فهرست مطالب

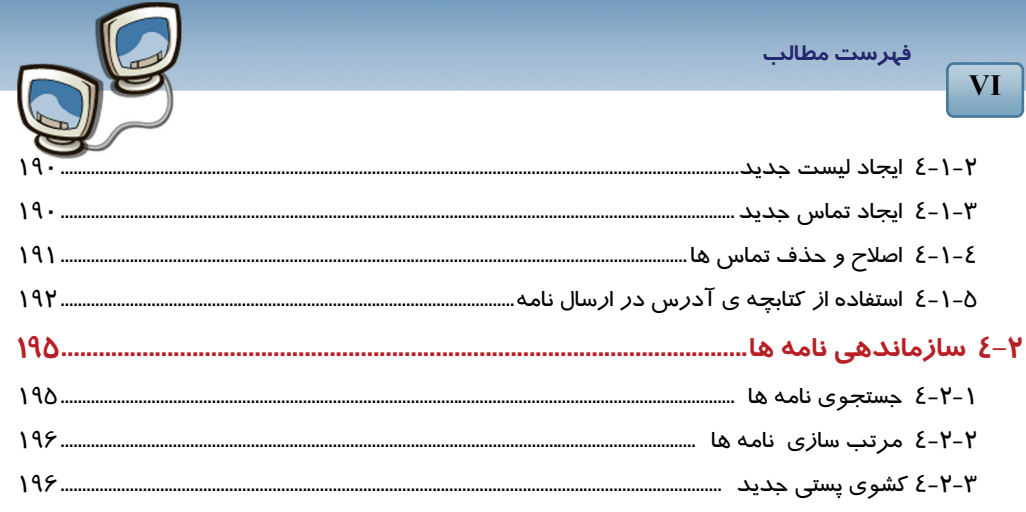

# فصل <mark>٥</mark>

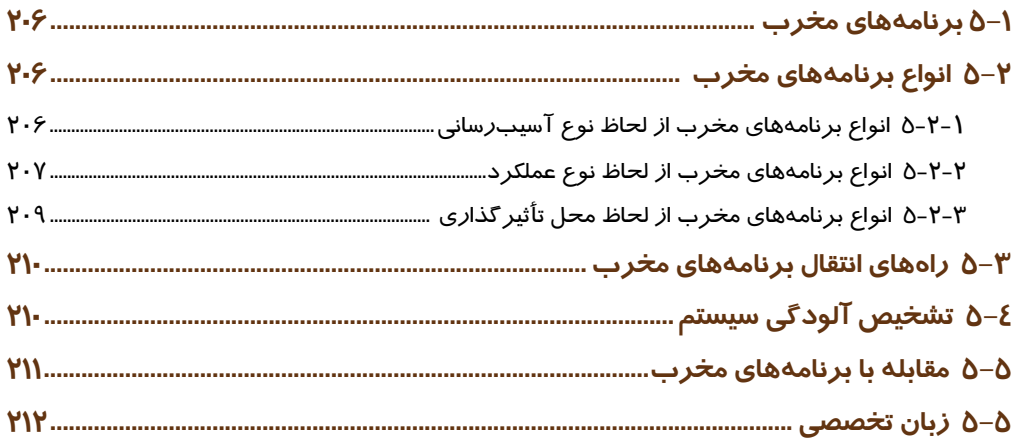

# $\epsilon$ فصل ۶

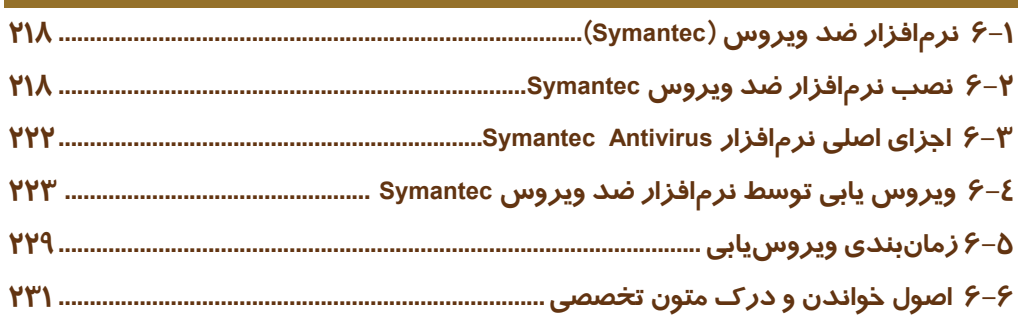

 $\overline{\mathbf{V}}$ 

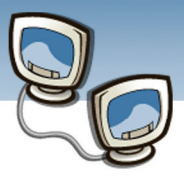

# استاندارد آموزشي (وزارت كارو امور اجتماعي)

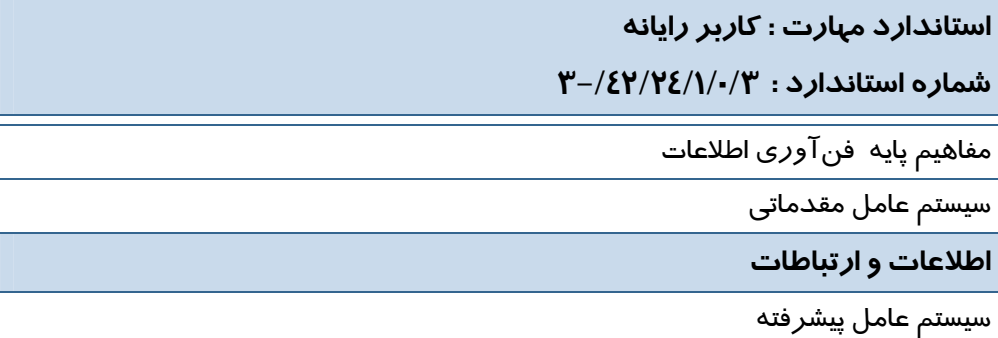

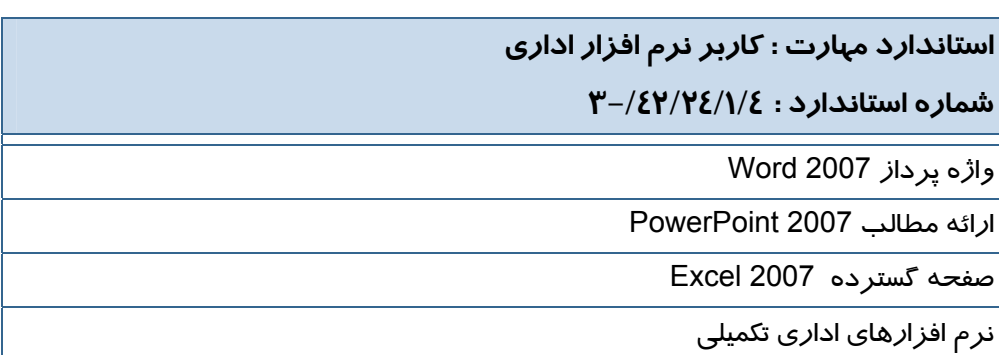

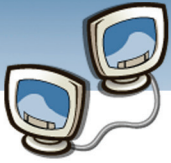

# استاندارد آموزشي (وزارت فرهنگ و ارشاد اسلامي)

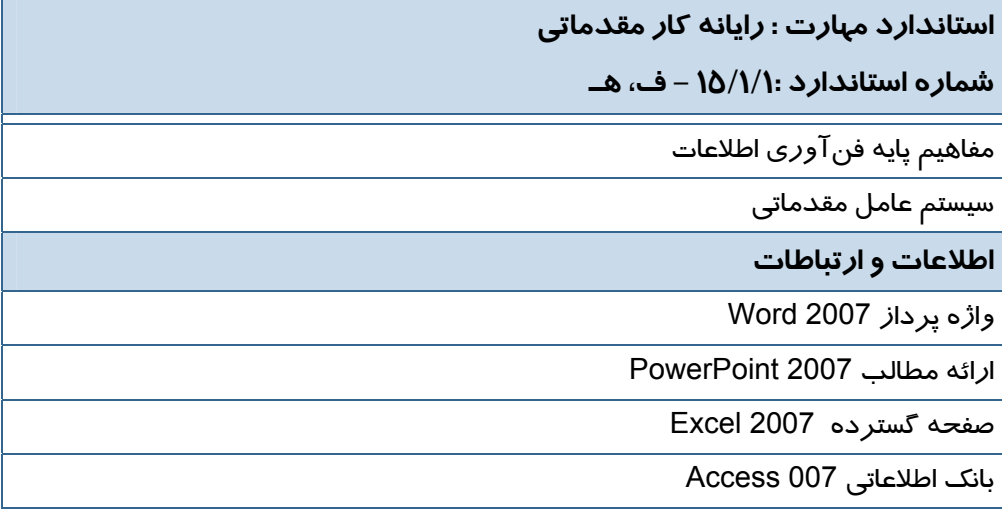

**استاندارد مهارت : رايانه كار پيشرفته شماره استاندارد 15/1/2: - ف، هـ**  نرم افزارهاي اداري تكميلي سيستم عامل پيشرفته برنامه نويسي مقدماتي

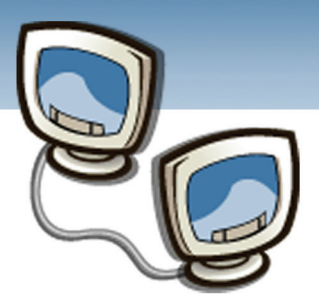

# پيش آزمون

**1**

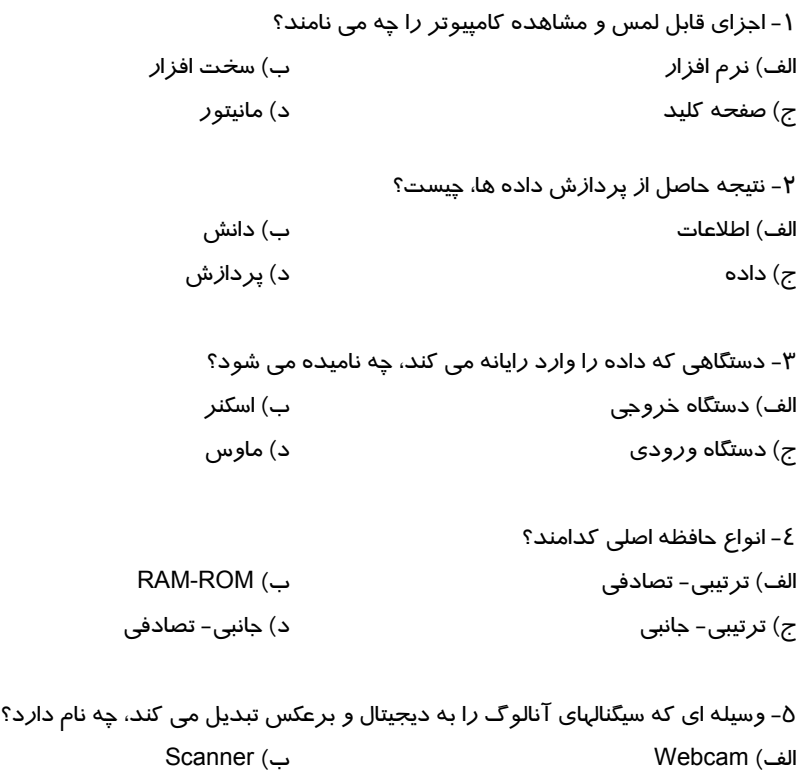

ج) Plotter د) Modem

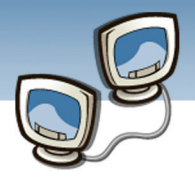

 **شماره استاندارد وزارت فرهنگ و ارشاد اسلامي 15/1/1 – ف هـ شماره استانداردسازمان آموزش فني و حرفهاي كشور 3-42/24/1/0/3**

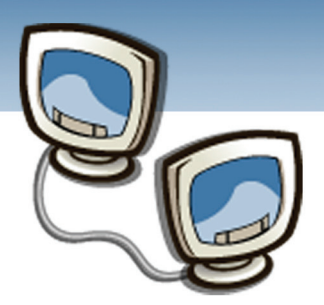

# فصل اول

هدف كلي فصل:

# آشنايي با شبكه هاي رايانه اي

# اهداف رفتاري (جزئي)

پس از مطالعه اين فصل، از فراگير انتظار ميرود كه:

- هدفهاي ايجاد شبكه رايانه اي را شرح دهد.
- مزايا و معايب ايجاد شبكه هاي رايانه اي را شرح دهد.
- انواع شبكه هاي رايانه اي از نظر فاصله مكاني را بيان كند.
	- خصوصيات شبكه هاي LAN را شرح دهد.
	- شبكه هاي WAN و Wireless را شرح دهد.

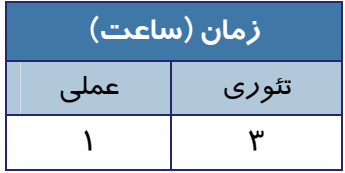

 **شماره استاندارد وزارت فرهنگ و ارشاد اسلامي 15/1/1 – ف هـ شماره استانداردسازمان آموزش فني و حرفهاي كشور 3-42/24/1/0/3**

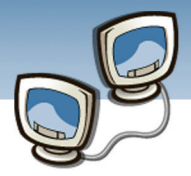

#### **مقدمه**

در چند دههي اخير شبكههاي رايانهاي رشد روز افزوني در انجام بسياري از كارهاي روزمره داشتهاند. استفاده مشترك از منابع، قابليت پردازش و انتقال اطلاعات، كاهش هزينه و زمان دسترسي به اطلاعات از ويژگيهايي هستند كه به گسترش شبكهها و كاربرد آنها كمك شاياني نموده است. امروزه استفاده از شبكهها بدليل مزاياي فراوان، بهترين روش ارتباطي شناخته شده است. بنابراين آشنايي با مفاهيم پايه شبكه ها يك امر بسيار مهم مي باشد.

### **1-1 تعريف شبكه رايانه اي**

به مجموعهاي از دو يا چند رايانه مستقل كه از طريق يك محيط ارتباطي (همانند فيبر نوري، سيم) يا امواج راديويي با يكديگر در ارتباط هستند و مي توانند تبادل اطلاعات انجام دهند، شبكه رايانهاي اطلاق مي شود.

### **1-2 معرفي اجزاء يك شبكه**

-1 سرويس دهنده: خدمات و سرويس هاي درخواست شده را ارائه مي كند. -2 بستر ارتباطي: بستر ارتباطي مي تواند به صورت فيبر نوري، سيم(كابل) ، امواج راديويي باشد سرعت انتقال اطلاعات در فيبرنوري نسبت به ساير محيط ها بيشتر مي باشد. -3 سرويس گيرنده: سرويس درخواست مي كند.(مثلاً درخواست چاپ كردن متني را صادر مي كند.) : مجموعه قوانيني كه نحوه تبادل اطلاعات بين كامپيوتر ها را تعيين مي كند. در فصل هاي بعدي <sup>1</sup> -4 پروتكل برخي از قوانين شبكه اي مانند IP/TCP بررسي خواهد شد.

### **1-3 هدف هاي ايجاد شبكه رايانه اي**

چرا بايد كامپيوترها را شبكه كرد؟ شايد اين اولين سوالي باشد كه درمورد شبكه به ذهن مي رسد ، بنا براين در اين قسمت دلايل ايجاد شبكه هاي كامپيوتري بررسي مي شود. شبكه هاي كامپيوتري معمولاً با توجه به كاربردهاي زير راه اندازي مي شوند:

- 1 ا*ر* تباطات<sup>۲</sup>
- $^{\backprime}$  اشتراک منابع $^{\backprime}$

 $\overline{a}$ 

<sup>1</sup> Protocol 2 Communication

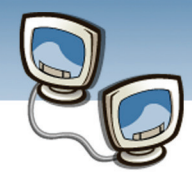

 **اطلاعات و ارتباطات – بخش اول: شبكه هاي رايانه اي فصل اول: آشنايي با شبكه هاي رايانه اي**

2 -3 نرم افزارهاي توزيع شده

#### **1-3-1 ارتباطات**

يكي از دلايل ايجاد شبكه كامپيوتري، كاربرد آن در ارتباطات است. پست الكترونيكي، گفتگوي اينترنتي (Chat (و راديو و تلوزيون اينترنتي نمونههايي از اين كاربرد ها هستند.

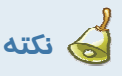

ارسال فوري پيام چه به صورت صوتي ،چه به صورت متني را Chat مي گويند.

#### **1-3-2 اشتراك منابع**

منابع را مي توان به دو گروه تقسيم كرد :

- منابع نرم افزاري مانند فايل ها، داده ها، اطلاعات و....
- منابع سخت افزاري مانند چاپگر ، CDROM ، حافظه و...

مي توان با شبكه كردن كامپيوتر ها، منابع سخت افزاري و نرم افزاري را بين كاربران به اشتراك گذاشت. با اشتراك نرم افزارها و دادهها، از تكرار بيهوده آنها جلوگيري مي شود و با اشتراك سخت افزار ها مي توان به طور بهينه از آنها استفاده نمود به عنوان مثال با نصب يك نسخه از نرم افزار تحت شبكه و با اشتراك گذاشتن آن بين كاربران شبكه، ديگر نيازي نيست هركدام از كاربران اين نرم افزار را بر روي رايانه خود نصب كنند. همچنين اگر چاپگري در شبكه به اشتراك گذاشته شود همه كاربران مي توانند از آن استفاده كنند به اين ترتيب مي توان از منابع به صورت بهينه استفاده كرد.

#### **1-3-3 نرم افزارهاي توزيع شده**

يكي ديگر از دلايل و كاربردهاي شبكههاي كامپيوتري ، توزيع نرم افزار ها در بين كامپيوترهاي شبكه است با استفاده از شبكه كامپيوتري مي توان نرم افزارها و پايگاههاي داده را در شبكه توزيع كرد تا به سهولت و با اطمينان بيشتري به اطلاعات دسترسي داشت.

<sup>1</sup> Resource sharing <sup>2</sup> Distributed software

 $\overline{a}$ 

 **شماره استاندارد وزارت فرهنگ و ارشاد اسلامي 15/1/1 – ف هـ شماره استانداردسازمان آموزش فني و حرفهاي كشور 3-42/24/1/0/3**

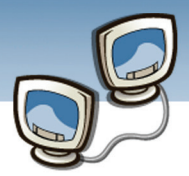

**تعريف:** پايگاه داده مجموعه اي سازمان يافته از داده ها و اطلاعات مرتبط به يك موضوع است.

ممكن است اين سوال پيش بيايد كه تفاوت به اشتراك گذاشتن نرم افزارها با توزيع نرم افزارها درچيست؟ زماني كه يك نرم افزار به اشتراك گذاشته مي شود،كل يك نرم افزار برروي يك كامپيوتر قرار دارد و كاربران شبكه به اين كامپيوتر مراجعه و ازنرم افزار استفاده مي نمايند. اما توزيع نرم افزار اين امكان را فراهم مي كند كه يك نرم افزار به بخشهاي مختلف تقسيم ودر كامپيوترهاي جداگانه قرار داده شود. به عنوان مثال اطلاعات حسابهاي بانكي افراد در شهرهاي مختلف در پايگاه داده شهرخودشان نگهداري مي شود وبا استفاده از مديريت متمركز امكان دسترسي توسط شعبه هاي مختلف وجود دارد يعني اطلاعات در كامپيوترهاي شهرها توزيع شده اند.

### **1-4 مزايا و معايب ايجاد شبكه هاي كامپيوتري**

محيط شبكه و استفاده كامپيوترها در شبكه نسبت به استفاده مستقل آنها داراي مزايا و معايبي است كه در ادامه بررسي مي شوند.

- برخي از مزاياي شبكه هاي كامپيوتري عبارتند از:
- به اشتراك گذاشتن نرم افزارها وسخت افزارها
	- كاهش هزينه
	- امكان استفاده بهينه از منابع

مهمترين معايب شبكه هاي كامپيوتري عبارتند از:

- دسترسي به اطلاعات محرمانه توسط افراد غير مجاز
	- افزايش انتشار برنامه هاي مخرب در كامپيوترها

### **1-5 انواع شبكه ها ي رايانه اي از نظر فاصله مكاني و خصوصيات آنها**

شبكه هاي رايانه اي را از نظر فاصله مكاني ( پراكندگي كامپيوتر ها) به صورت زير مي توان طبقه بندي كرد:

- 1 .1 شبكه محلي ( ( LAN
- ۲. شبکه شهری (MAN <sup>2</sup> )

<sup>1</sup> Local Area Networks

 $\overline{a}$ 

2 Metropolitan Area Networks

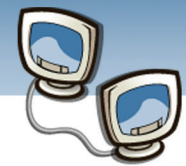

 **اطلاعات و ارتباطات – بخش اول: شبكه هاي رايانه اي فصل اول: آشنايي با شبكه هاي رايانه اي**

1 .3 شبكه جهاني ( ( WAN

#### **1-5-1 شبكه هاي محلي(LAN (**

در شبكه هاي محلي فاصله اجزا از يكديگر كم است و اجزاي آن معمولاً در يك ساختمان يا سازمان قرار دارند. شبكه هاي LAN ويژگيهاي زير را دارند:

- اطلاعات با سرعت بالا ارسال مي شوند. معمولا بين 10 تا 100 ميليون بيت در ثانيه است.(LAN هاي جديد به Bps G10 نيز دست يافته اند.)
	- فاصله ها محدود است
	- به دليل محدود بودن فاصله نرخ خطا در ارسال اطلاعات كم است.
	- مي توان از محيط انتقال ارزان استفاده كرد بنابراين هزينه ايجاد اين نوع شبكه كم است.

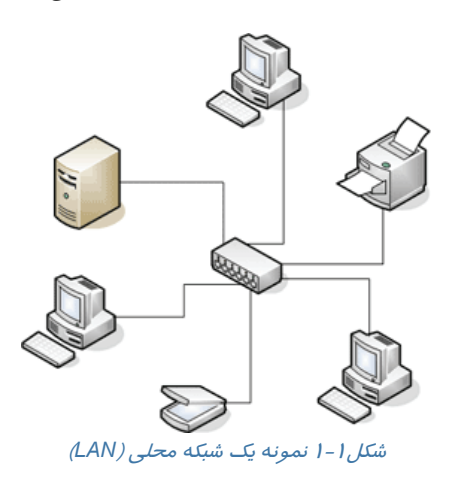

شبكه سايت مدارس يك نوع شبكه محلي است.شبكه يك سازمان در چندين ساختمان نزديك به هم نيز يك شبكه محلي محسوب مي شود.

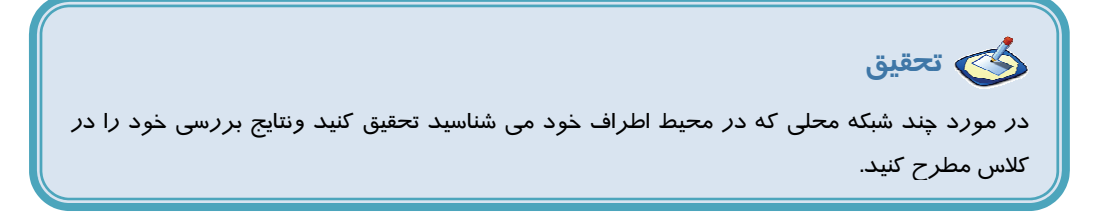

<sup>1</sup> Wide Area Networks

 $\overline{a}$ 

 **شماره استاندارد وزارت فرهنگ و ارشاد اسلامي 15/1/1 – ف هـ شماره استانداردسازمان آموزش فني و حرفهاي كشور 3-42/24/1/0/3**

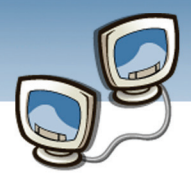

#### **8**

#### **-5-2 1 شبكه هاي MAN**

حوزه جغرافيايي تحت پوشش شبكه هاي MAN در حد يك شهر و يا استان است. شبكه تلوزيون يك نمونه از شبكه هاي MAN است. از ويژگيهاي اين شبكه ها مي توان به موارد زير اشاره كرد:

- قابليت ايجاد ارتباط بين چندين شبكه
- پيچيدگي بيشتر نسبت به شبكه هاي محلي

#### **1-5-3 شبكه هاي جهانيWAN**

شبكه هاي WAN محدوديت جغرافيايي ندارند واكثراً ازتعداد بسيار زيادي LAN تشكيل شده اند بنابراين در اين شبكه ها، تجهيزات راه دور مورد نياز است كه اغلب از ارتباطات مخابراتي مثل فيبرنوري ، خطوط تلفن، امواج راديويي و ماهواره اي استفاده مي شود.

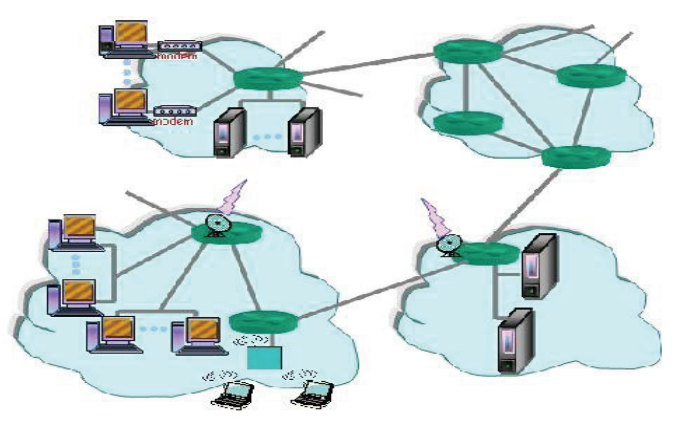

#### شكل 1-2 شبكه *WAN*

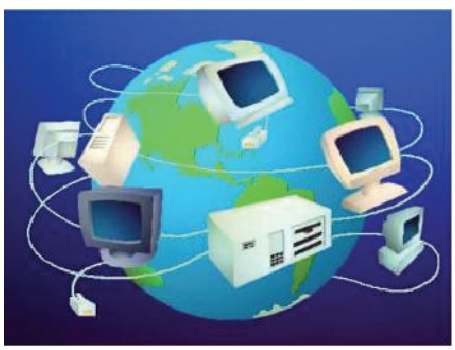

شكل 1-3 شبكه جهاني اينترنت

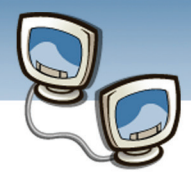

 **اطلاعات و ارتباطات – بخش اول: شبكه هاي رايانه اي فصل اول: آشنايي با شبكه هاي رايانه اي**

#### **1-5-3-1 شبكه جهاني اينترنت**

شبكه اينترنت، يك شبكه بزرگ است كه از تعداد زيادي شبكه كوچك و بزرگ تشكيل شده است و در كل جهان گسترده شده است . شبكه ها در اينترنت از طريق مسيريابها <sup>\</sup> به هم متصل شده اند و برای برقرا*ر*ی ارتباط ا*ز* پروتكلهايي نظير IP/TCP و HTTP استفاده مي كنند، در فصلهاي بعدي اين قوانين توضيح داده خواهد شد.

### **1-6 انواع شبكه هاي رايانه اي از نظر بستر ارتباطي**

شبكه هارا،از لحاظ بستر ارتباطي مي توان به سه دسته كلي سيمي و بي سيم و تركيبي تقسيم نمود.

#### **1-6-1 شبكه هاي سيمي**

در شبكه هاي سيمي بستر ارتباطي عموماً سيم (كابل) است و هر يك از اجزاء باكابل واتصال دهنده ها به شبكه متصل مي شوند.

#### **1-6-1-1 مزاياي شبكه هاي سيمي**

- .1 انتقال اطلاعات با سرعت بالا انجام مي گيرد.
	- .2 ايجاد شبكه كم هزينه است.
		- .3 ساختار ساده اي دارد.
			- .4 نرخ خطا پايين است.

#### **1-6-1-2 معايب شبكه هاي سيمي**

- .1 نياز به كابل كشي محيط انتقال است وكابل كشي هزينه زيادي دارد.
	- .2 اجزاء نمي توانند متحرك باشند.
	- .3 گسترش شبكه و اضافه كردن عضو جديد به شبكه مشكل است.

### **1-6-2 شبكه هاي بي سيم(Wireless (**

شبكه هاي بي سيم در مقايسه با شبكه هاي سيمي پيشرفت سريعتري دارند زيرا با توجه به نياز انسانها، دسترسي و پردازش اطلاعات را در مكانهاي مختلف ميسر مي سازد. در حال حاضر شبكه هاي بي سيم مورد توجه هستند و به طور مداوم تغيير و تحولات عظيمي در اين شبكه ها رخ مي دهد

<sup>1</sup> Router

 $\overline{a}$ 

 **شماره استاندارد وزارت فرهنگ و ارشاد اسلامي 15/1/1 – ف هـ شماره استانداردسازمان آموزش فني و حرفهاي كشور 3-42/24/1/0/3**

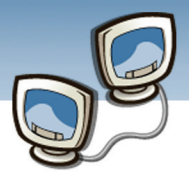

بارزترين ويژگي شبكه هاي بي سيم، قابليت جابجايي كامپيوترها است اين شبكه هابه شبكه هاي بدون كابل نيز معروفند محيط ارتباطي به صورت امواج راديويي(بي سيم) است و ديگر نيازي به كابل كشي نيست،اما براي برقراري ارتباط بين اجزاء به سخت افزار ديگري به نام Point Access نياز است.

كامپيوتر ها را بايد در فاصله معيني كه در دفترچه راهنماي Access Point ذكر شده است قرار داد.Point Access به عنوان پل ارتباطي بين شبكه هاي كابلي و دستگاههاي بي سيم عمل مي كند. براي افزايش پوشش شبكه بي سيم مي توان بيش از يك Point Access استفاده كردكه در اين حالت اطلاعات از يك Point Access به Point Access شكل 1-4 *Point Access* ديگر ارسال مي شود.

براي اينكه بتوان از شبكه بي سيم، حداكثر بازده را بدست آورد

شبكه هاي بي سيم نيز مانند شبكه هاي سيمي بر اساس محدوده جغرافيايي تحت پوشش به انواع زير تقسيم مي شود:

- شبكه هاي بي سيم محلي  $\mathsf{WLAN}^1$  •
- شبكه های بی سیم فرا منطقه ای  $\mathsf{WMAN}^2$ 
	- شبكه های بی سیم گسترده  $\mathsf{WWAN}^3$   $\;\bullet\;$

#### **-6-3 1 شبكه هاي تركيبي**

در ايجاد شبكه مي توان بخشي از شبكه را به صورت سيمي وبخشي را به صورت بي سيم پياده سازي كرد . به اين نوع شبكه ها، شبكه هاي تركيبي مي گويند در اين حالت شبكه بي سيم و شبكه سيمي توسط Point Access به هم متصل مي شوند.

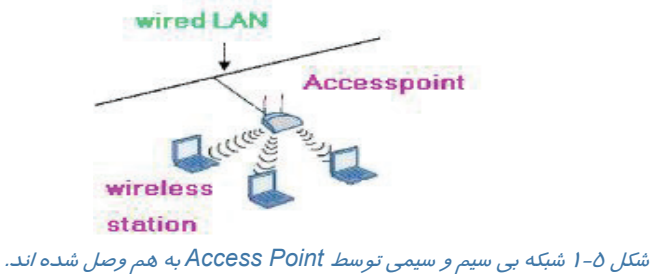

<sup>1</sup> Wireless Local Area Network

 $\overline{a}$ 

- <sup>2</sup> Wireless Metropolitan Area Network
- 3 Wireless Wide Area Network

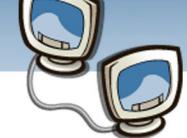

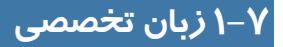

#### **How information travels over the internet**

 All information transmitted across the internet in small units of data called packets. Software on the sending computer divides a large document into many packets for transmission; software on the receiving computer regroups incoming packets into the original document. Similar to a postcard, each packet has two parts: a packet header specifying the computer to which the packet should be delivered, and a packet payload containing the data being sent. The header also specifies how the data in the packet should be combined with the data in other packets by recording which piece of a document is contained in the packet.

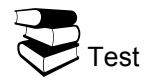

- O How Can The Sender Computer Transmit Information?
- a) As A Large Document
- b) As A Regrouped Packets
- c) It Divides It Into Many Packet
- 
- **O**Which Tool Will Divide And Regroup Information?
- a) Internet
- b) Hardware
- c) Modem
- d) Software

d) By Intranet

- **B**How Can Packet Specify The Computer Which The Packet Should Be Delivered?
- a) By Packet Payload b) By Packet Header
- c) By Internet Address
- d) By Combined Information
- **O**Which Part Of Packet Can Specify Data Combination?
- a) It
- b) Relates To Network
- c) It Relates To Recording Of Information
- d) Payload
- e) Header

 **شماره استاندارد وزارت فرهنگ و ارشاد اسلامي 15/1/1 – ف هـ**

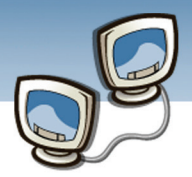

 **شماره استانداردسازمان آموزش فني و حرفهاي كشور 3-42/24/1/0/3**

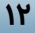

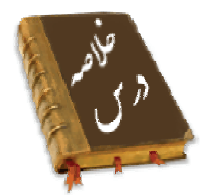

- شبكه هاي كامپيوتري معمولاً با توجه به سه كاربرد ارتباطات ، اشتراك منابع و نرم افزارهاي توزيع شده راه اندازي مي شوند.
- برخي از مزاياي ايجاد شبكه هاي كامپيوتري به اشتراك گذاشتن نرم افزارها و سخت افزارها و امكان استفاده بهينه از منابع مي باشند.
	- شبكه هاي رايانه اي از نظر فاصله مكاني به سه گروه MAN ، WAN ، LAN تقسيم مي شوند.
		- شبكه هاي LAN در محدوده يك ساختمان يا سازمان به كار گرفته مي شوند.
			- شبكه هاي MAN در محدوده يك شهر يا استان به كار گرفته مي شوند.
	- شبكه هاي WAN محدوديت جغرافيايي ندارند و اكثراً از تعداد زيادي LAN تشكيل شده اند.
- شبكه اينترنت، يك شبكه بزرگ است كه از تعداد زيادي شبكه كوچك و بزرگ تشكيل شده است و در كل جهان گسترده شده است.
	- شبكه ها از نظر نوع بستر ارتباطي به سه دسته كلي سيمي ، بي سيم و تركيبي تقسيم مي شوند
- در شبكه هاي بي سيم(Wireless(، كه به آنها شبكه هاي بدون كابل نيز گفته مي شود مي توانند متحرك باشند و نيز مي توانند با استفاده از امواج راديويي به شبكه هاي LAN وصل شوند.
	- انواع شبكه هاي بي سيم عبارند از:WLAN ، WMAN ، WWAN .

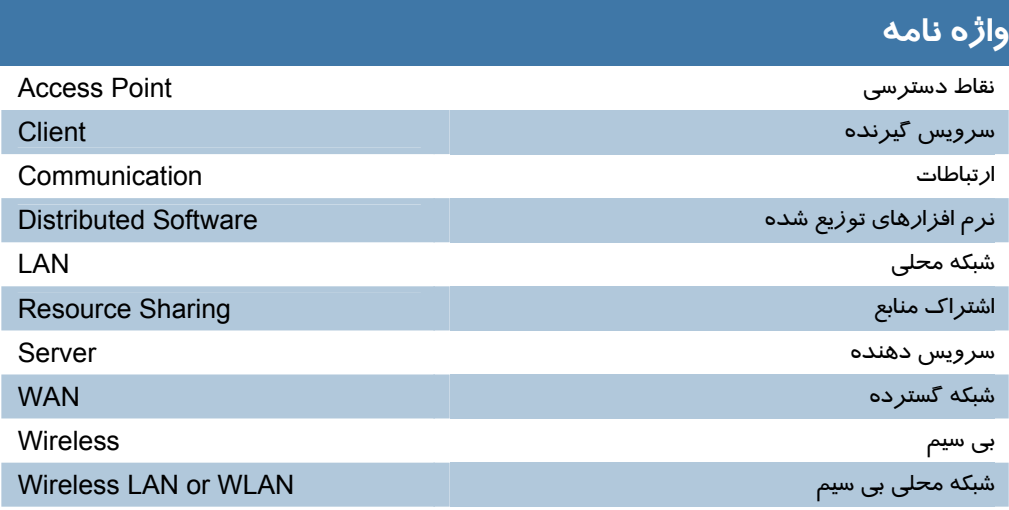

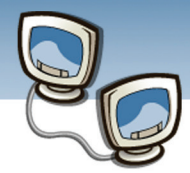

### **آزمون تئوري**

#### **درستي يا نادرستي گزينه هاي زير را تعيين كنيد**

- 1) WLAN شبكه جهاني است.
- 2) Point Access يكي از تجهيزات شبكه هاي بي سيم است.
	- 3) محدوده جغرافيايي WAN يك ساختمان است.
		- 4) فيبر نوري نوعي بستر ارتباطي است.

#### **معادل عبارتهاي سمت راست را از ستون سمت چپ انتخاب كرده و مقابل آن بنويسيد.**

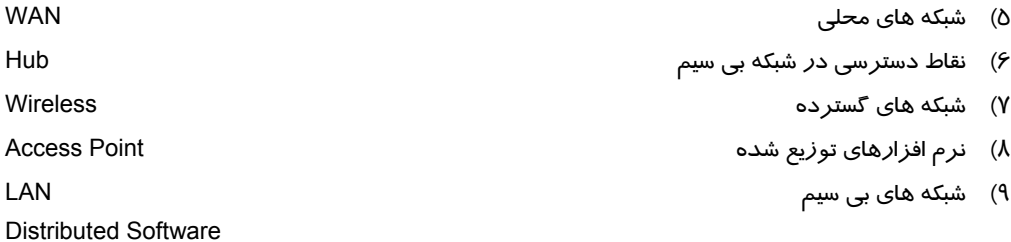

#### **گزينه صحيح را انتخاب كنيد.**

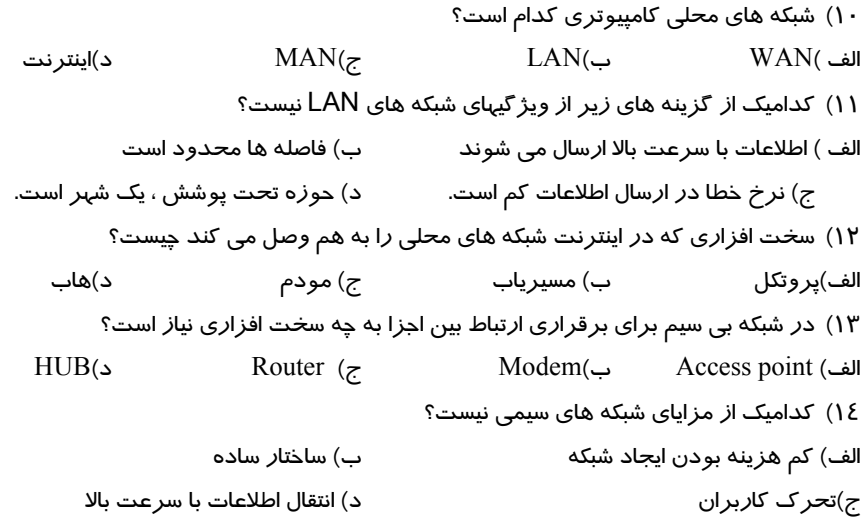

شماره استاندارد وزارت فرهنگ و ارشاد اسلامی ۱۵/۱/۱ – ف هـ

شماره استانداردسازمان آموزش فنی و حرفهای کشور ۰/۳/۱/۱/۲۶/۱–۳

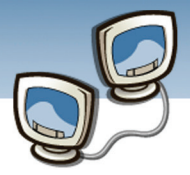

### ١٤

#### در جای خالی عبارت مناسب بنویسید.

- ۱۵) امکان تحر ک کاربران در شبکه های ...................... بیشتر است.
	- ۱۶) شبکه های WAN از چندین شبکه ............. تشکیل شده اند
- ۱۷) به شبکه هایی که نیاز به کابل کشی دارندشبکه............. گفته می شود.

#### به سوالهای زیر پاسخ تشری<del>ح</del>ی بدهید.

- ۱۸) دلایل ایجاد شبکه های رایانه ای را نام ببرید.
- ۱۹) شبکه ها از نظر وسعت جغرافیایی به چند دسته تقسیم می شوند؟
	- ۲۰) شبکه ها ا*ز* نظر بسترا*ر*تباطی چند نوع هستند؟
- ۲۱) کدام یک از نواع شبکه های رایانه ای امکان تحرک بیشتری به کاربر می دهد؟

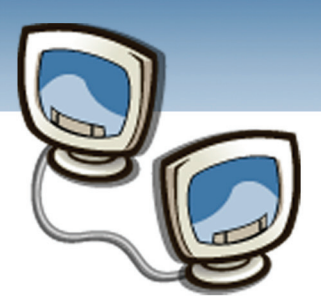

فصل دوم

### هدف كلي فصل:

# انواع شبكه ها ازنظر مدل كاري

### اهداف رفتاري (جزئي)

- پس از مطالعه اين فصل، از فراگير انتظار ميرود كه:
- -1 انواع شبكه هاي رايانه اي را از نظر مدل كاري نام ببرد.
	- -2 شبكه هاي Peer To Peer را توضيح دهد.
	- -3 شبكه هاي Base Server را توضيح دهد.
- -4 شبكه هاي كامپيوتري Peer To Peer و Base Server را مقايسه كند.
	- -5 انواع Server هاي شبكه را توضيح دهد.
	- -6 ويژگيهاي سيستم عاملهاي شبكه را بيان كند.

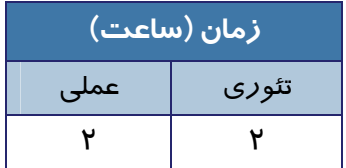

 **شماره استاندارد وزارت فرهنگ و ارشاد اسلامي 15/1/1 – ف هـ شماره استانداردسازمان آموزش فني و حرفهاي كشور 3-42/24/1/0/3**

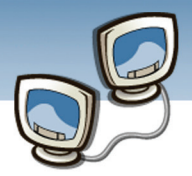

#### **مقدمه**

در فصل قبل مفاهيم مقدماتي شبكه ارائه شد. در اين فصل نحوه ارائه سرويس در شبكه ها بيان شده و شما با انواع سرويس ها و مدلهاي كاري شبكه ها آشنا مي شويد. نحوه ارائه سرويس درانواع شبكه ها متفاوت است، شبکه های محلی با توجه به مدل سرويس دهی <sup>۱</sup> و نحوه تبادل اطلاعات به دو نوع تقسیم می شوند . د*ر* این فصل، ويژگيها ، مزايا و معايب هر دو مدل بررسي خواهد شد.

### **2-1 انواع شبكه ها از نظر مدل كاري**

شبكه ها از نظر مدل كاري به دو دسته تقسيم مي شوند:

- Server Base •
- Peer To Peer •

قبل از بررسي مدلهاي كاري شبكه لازم است دو مفهوم Client و Server توضيح داده شود.

#### **2-1-1 آشنايي با مفهوم Client و Server**

كامپيوترها در شبكه با توجه به وظيفه اي كه انجام مي دهند به دو گروه اصلي تقسيم مي شوند:

- **Server) سرويس دهنده) :** كامپيوترهايي كه به ساير كامپيوترهاي شبكه خدمات و سرويس ارائه مي كنند، سرويس دهنده(Server) ناميده مي شوند.
- **Client) سرويس گيرنده) :** كامپيوترهايي كه متقاضي استفاده از سرويس هاي شبكه هستند و از خدمات ارائه شده توسط Server استفاده مي كنند سرويس گيرنده (Client (ناميده مي شوند.

بنابراين مي توان گفت Client معمولاً پيامهايي كه معني درخواست دارد را به مقصد Server ارسال ميكند و Server با دريافت درخواست ها به آن پاسخ مناسب ميدهد.

در مدل نظير به نظير<sup>۲</sup> كه بعد از Client - Server به وجود آمدند همه كامپيوترها يكسان هستند، هم مي توانند درخواست ها را دريافت نمايندوهم به درخواستها پاسخ دهند (همزمان مي توانند نقش Client و نقش Server را داشته باشند).

 $\overline{a}$ 

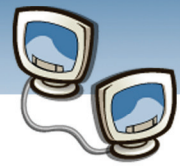

 **اطلاعات و ارتباطات – بخش اول: شبكه هاي رايانه اي فصل دوم: انواع شبكه ها از نظر مدل كاري**

#### **2-1-2 شبكه هاي Base Server**

 $\epsilon$ دل  $\rm C$ lient-Server). يك مدل ساده براي توصيف رفتار شبكه است. Client جزئي است كه در كنار يك جزء ديگر به نام Server زوجي را تشكيل ميدهند و به كاربر خدمت مي كنند. Client درخواست ايجاد ارتباط را به Server مي دهد. Server هميشه در حال كار و آماده دريافت درخواست است به طوري كه پس از اينكه مخاطب قرار گرفت پاسخ ميدهد و خدمات درخواستي Client را ارائه مي كند.

در مدل Server - Client يك كامپيوتر نمي تواند هم به عنوان Server و هم به عنوان Client ايفاي وظيفه نمايد و فقط يكي از اين دو وظيفه را مي تواند داشته باشد. ارتباط بين اجزاء از طريق Server انجام مي گيرد و Client ها نمي توانند به طور مستقيم با يكديگر اطلاعات مبادله كنند.

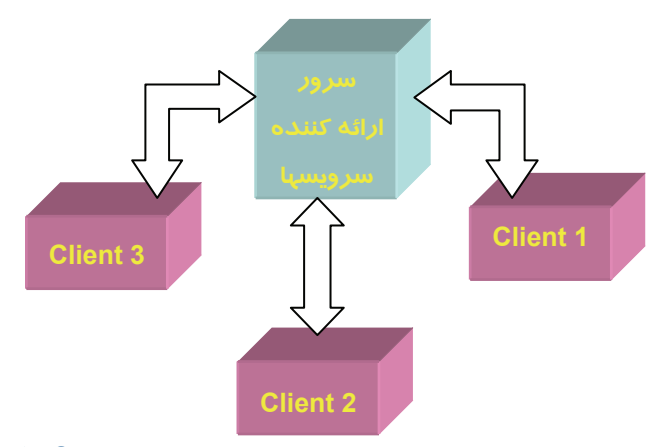

شكل2-1 ارتباط انتزاعي سرويس دهنده <sup>و</sup> سرويس گيرندگان در مدل *Server – Client*

#### **مزاياي شبكه هاي Base Server**

- كنترل شبكه توسط مدير شبكه به راحتي انجام مي گيرد.
- به راحتي قابل گسترش است و تا صدها كامپيوتر در يك شبكه بزرگ قابل توسعه است.
	- امنيت بيشتري دارد

#### **معايب شبكه هاي Base Server**

عيب اصلي اين مدل اينست كه كل شبكه تحت تاثير Server است و اگر به هر دليلي Server از كار بيفتد كل شبكه دچار اختلال مي شود.

<sup>1</sup> Server Base

 $\overline{a}$ 

 **شماره استاندارد وزارت فرهنگ و ارشاد اسلامي 15/1/1 – ف هـ**

 **شماره استانداردسازمان آموزش فني و حرفهاي كشور 3-42/24/1/0/3**

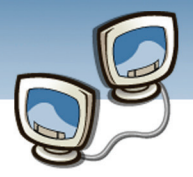

# **18**

#### **2-1-3 شبكه هاي نظير به نظير(Peer To Peer (**

از اوايل سال 2000 در كنار مدل Server-Client ، مدل ديگري طراحي شد كه به Peer To Peer معروف است. بر خلاف مدل Server-Client كامپيوتر هاي مدل Peer To Peer كاملاً متقارن هستند. يعني در يك ارتباط شبكهاي دو جزء كه اقدام به برقراري ارتباط ميكنند كاملاً شبيه يكديگر هستند و هر دو ميتوانند ارسال كننده يا درخواست كننده باشند .

اگر بخواهيم اين مدل را با مدل Server-Client مقايسه كنيم ميتوانيم بگوييم كه هر جزء ميتواند هم نقش Client و هم نقش Server را داشته باشد.

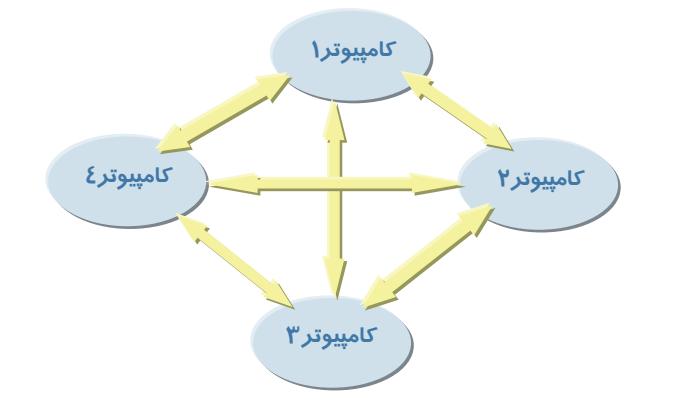

شكل2-2 شكل انتزاعي ارتباط سرويس دهندگان <sup>و</sup> سرويس گيرنده در مدل *Peer To Peer*

#### **مزاياي شبكه هاي نظير به نظير**

- نصب و راه اندازي شبكه هاي Peer To Peer ساده و مقرون به صرفه است.
- با طراحي شبكه هاي Peer To Peer كاربران براي به اشتراك گذاشتن فايلهاي خود ديگرنيازي به Server ندارند و از روي كامپيوتر شخصي خودشان مي توانند اين كار را انجام ميدهند.

#### **معايب شبكه هاي نظير به نظير**

شبكه هاي نظير به نظير براي شبكه هاي كوچك مناسب است. در شبكه هاي بزرگ با تعداد كامپيوتر زياد، به دليل نداشتن مديريت متمركز و پيچيده بودن مديريت شبكه، نصب و راه اندازي اين نوع شبكه مشكل خواهد بود و ممكن است در بسياري از اوقات سرعت نقل و انتقال داده هاكاهش يابد.

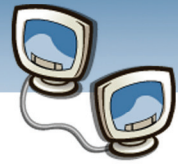

#### **2-1-4 نيازهاي سخت افزاري شبكه Base Server**

برخي ازتجهيزات يك شبكه محلي Server-Client عبارتند از:

- كامپيوتر هاي كاربران (Client (
- كامپيوتر هاي سرور (Server (
- ( Network Interface Card)شبكه كارت•
- محيط انتقال(درفصل 5 راجع به محيط هاي انتقال توضيح داده شده است )

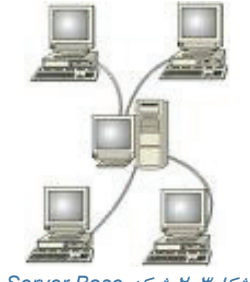

شكل2-3 شبكه *Base Server*

#### **2-1-4-1 كارت شبكه**

كارت شبكه(NIC(:كارتي است كه براي اتصال كامپيوتر به شبكه مورد نياز است. كارخانه سازنده كارت شبكه آدرس منحصر به فردي بر روي كارت شبكه قرار ميدهدكه قابل تغيير نيست و آدرس سخت افزاری یا آدرس  $\mathsf{MAC}^1$  نامیده می شود.در  $\mathsf{T}$ شبكه با استفاده از آدرس MAC موقعيت مقصد تشخيص داده مي شود.

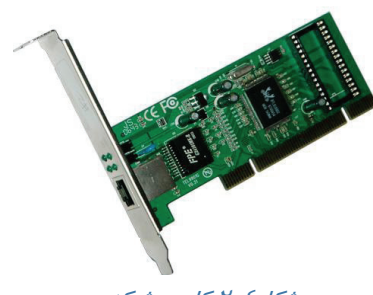

شكل2-4 كارت شبكه

### **2-2 انواع Server**

در شبكه ها سرويس هاي متنوعي ارائه مي شوند كه هر كدام از اين سرويس ها توسط Server هاي خاصي انجام ميگيرند در اين قسمت به معرفي برخي از اين سروها مي پردازيم.

#### **File Server (Network File System) 2-2-1**

Server File اجازه مي دهد فايلهاي كاربران بر روي Server قرار گيرند و در مواقع درخواست كاربر با سرعت مناسب در اختيار وي قرار گيرد. در واقع وظيفه Server File به اشتراك گذاشتن فايلها و مديريت فايلهاي كاربران است.

**19**

 $\overline{a}$ 

 **شماره استاندارد وزارت فرهنگ و ارشاد اسلامي 15/1/1 – ف هـ**

 **شماره استانداردسازمان آموزش فني و حرفهاي كشور 3-42/24/1/0/3**

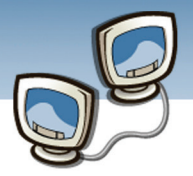

#### <u>۳.</u>

#### **Database Server Y-Y-Y**

اين Server امكاني فراهم مي سازد تا سازمانها و شركتها ، اطلاعات را به صورت پايگاه داده سازماندهي كنند ودر اختيار برنامه هاي كاربردي قرار دهند.

#### **Application Server Y-Y-Y**

Server Application اين امكان را فراهم ميكند كه نرم افزار هاي كاربردي به جاي اينكه نسخه به نسخه بر روي رايانه كاربران نصب شود روي Server نصب شود و كاربران بتوانند اين نرم افزارها را از روي Server اجرا و استفاده كنند.

#### **Print Server Y-Y-2**

اين Server امكان مديريت چاپگرهاي به اشتراك گذاشته شده را فراهم مي كند.

#### **Proxy Server Y-Y-0**

اين Server بين Client و Server اصلي قرار مي گيرد و امكان مي دهد كه Client درخواست خود را به جاي ارسال به Server اصلي به اين Server بفرستد سپس اين Server عملكردي متناسب با درخواست را انجام مي دهد.

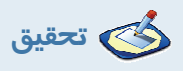

در مورد Server هاي شبكه تحقيق كنيد و نام چند Server كه در كتاب به آنها اشاره نشده را بنويسيد.

# **2-3 انواع سيستم عاملهاي شبكه و خصوصيات آنها**

شبكه ها نياز به سيستم عاملهاي مخصوص دارند تا بتوانند به چندين كاربر در يك زمان سرويس دهند و چندين برنامه را در يك لحظه اجرا كنند همچنين امنيت اطلاعات در شبكه را حفظ نمايد بنابراين توانايي هاي سيستم عاملهاي شبكه بايد فراتر از سيستم عاملهايي باشند كه در رايانه هاي غير شبكه اي و مستقل به كار مي روند. برخي از سيستم عاملها مثل ويندوزXP داراي نسخه حرفه اي و نسخه خانگي هستند كه نسخه شبكه برروي Server نصب مي شود. سيستم عاملهاي لينوكس(Linux) ، يونيكس (Windows 2003 Server و Windows Xp Windows برخي از سيستم عاملهاي پركاربرد در شبكه مي باشند.

ويژگيهاي مهم سيستم عاملهاي شبكه عبارتند از:

- ويژگى چند كاربري (Multi User)
- ويژگي چند برنامه اي (Programming Multi(
	- ويژگي چند وظيفه اي (Multi Tasking)

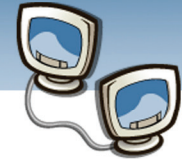

- برقراري امنيت (Security(
	- تحمل خطا
	- پشتيباني ازچند CPU

### **2-4 زبان تخصصي**

Client devices are typically PCs with network software applications installed that request and receive information over the network.

A server device typically stores files and databases including more complex applications like Web sites. Server devices often feature higher-powered central processors, more memory, and larger disk drives than clients.

Network clients make requests to a server by sending messages, and servers respond to their clients by acting on each request and returning results. One server generally supports numerous clients.

#### Test

- **O** What is client, typically?
- a) Software
- b) Network
- c) PC
- d) None
- **O** What is the function of Server?
- a. To send information
- b. To install software
- c. To increase memory
- d. To store information with higher capabilities than clients

#### **D** How many clients do servers support?

- a) Numerous
- b) two
- c) Ten
- d) One

#### $\bullet$  What are the Server specifications?

- a) More memory
- b) Larger disk drives
- c) Higher-powered central processors
- d) All of above
**شماره استاندارد وزارت فرهنگ و ارشاد اسلامي 15/1/1 – ف هـ**

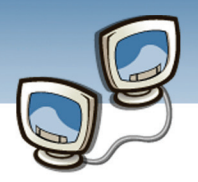

 **شماره استانداردسازمان آموزش فني و حرفهاي كشور 3-42/24/1/0/3**

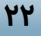

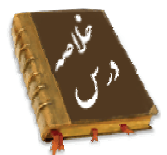

- شبكه ها از نظر مدل كاري به دو دسته Server-Client و Peer To Peer تقسيم مي شوند
- مدل Client- Server ، يك مدل ساده براي توصيف رفتار شبكه است. يک Client متقاضى استفاده از سرويسهاي شبكه است و Server به Client سرويس مي دهد.
- كامپيوترها در مدل Peer To Peer كاملاً متقارن هستند.يعني هركامپيوترميتواند ارسال كننده درخواست باشند و در صورت دريافت درخواستي ميتواند به آن پاسخ ميدهند.
- برخي از انواع Serverها در شبكه عبارتند از: Database ,) System File Network (Server File Server, Application Server, Print Server Proxy Server
- سيستم عاملهاي لينوكس ، يونيكس،Server 2003 Windows و Xp Windows برخي از سيستم عاملهاي پركاربرد در شبكه مي باشند.
- ويژگيهاي مهم سيستم عاملهاي شبكه عبارتند از: چندكاربره-چند برنامه اي-چند پردازنده اي امنيت پشتيباني از چند CPU

## **واژه نامه**

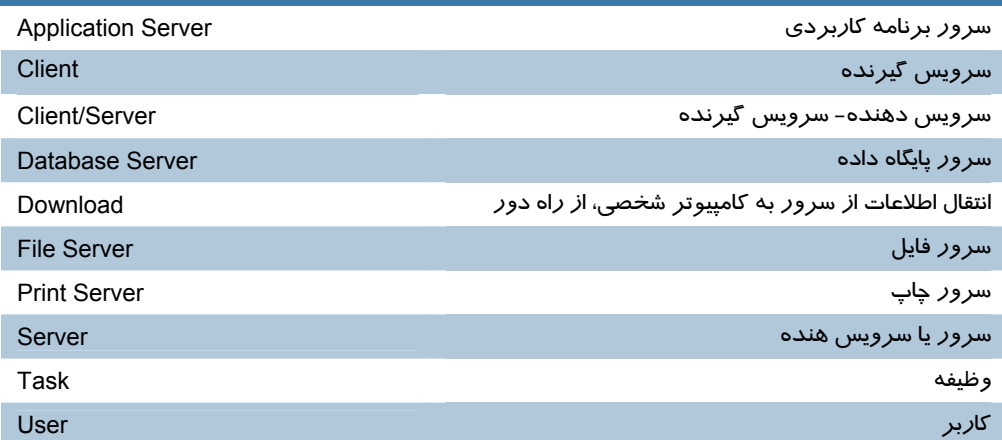

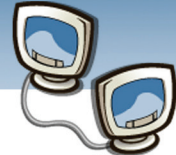

## **اطلاعات و ارتباطات – بخش اول: شبكه هاي رايانه اي فصل دوم: انواع شبكه ها از نظر مدل كاري**

## **آزمون تئوري**

#### **درستي يا نادرستي گزينه هاي زير را تعيين كنيد.**

- -1 Client به معني سرويس گيرنده مي باشد.
- -2 در مدل Server/Client رايانه ها كاملاً متقارن هستند.
- -3 Server Application امكان كار با برنامه هاي كاربردي را فراهم مي كند
- -4 در شبكه با استفاده از آدرس MAC موقعيت مقصد تشخيص داده مي شود

#### **معادل گزينه هاي زير را از ستون سمت چپ انتخاب كرده و مقابل هر عبارت بنويسيد.**

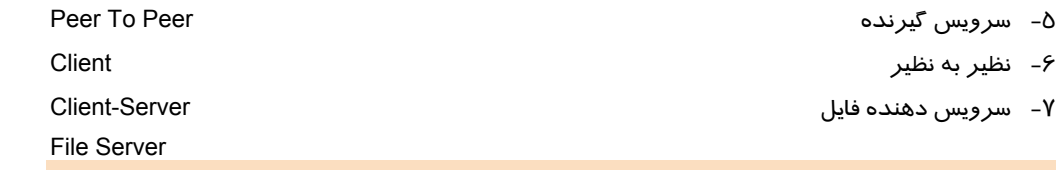

#### **در جاي خالي عبارت مناسب بنويسيد.**

-8 ........... يك مدل ساده براي رفتار شبكه است

-9 امكان مديريت چاپگرها ي شبكه توسط ............................... فراهم مي شود.

-10 با استفاده از................................. شركتها اطلاعات را به صورت پايگاه داده سازماندهي ميكنند

### **گزينه صحيح را انتخاب نماييد.**

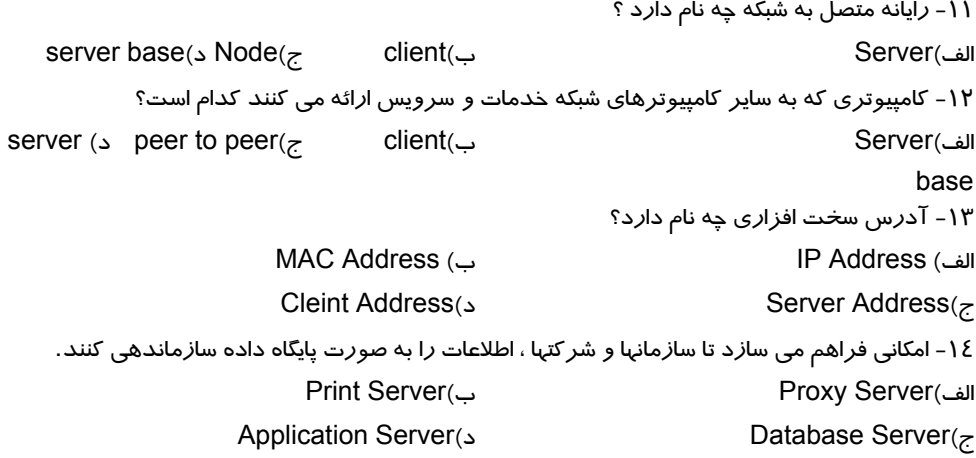

شماره استاندارد وزارت فرهنگ و ارشاد اسلامی ۱۵/۱/۱ –ف هـ شماره استانداردسازمان آموزش فنی و حرفهای کشور ۰/۳/۱/۱/۲۶–۳

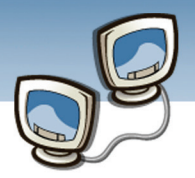

۱۵- ویژ گیهای مهم سیستم عاملهای شبکه کدامند؟ الف)چند کاربری (Multi User) ج) چند وظیفه ای (Multi Tasking)

(Multi Programming) ب) چند برنامه ای د)هر سه مورد

## به سوالهای زیر پاسخ تشری<del>ح</del>ی بدهید.

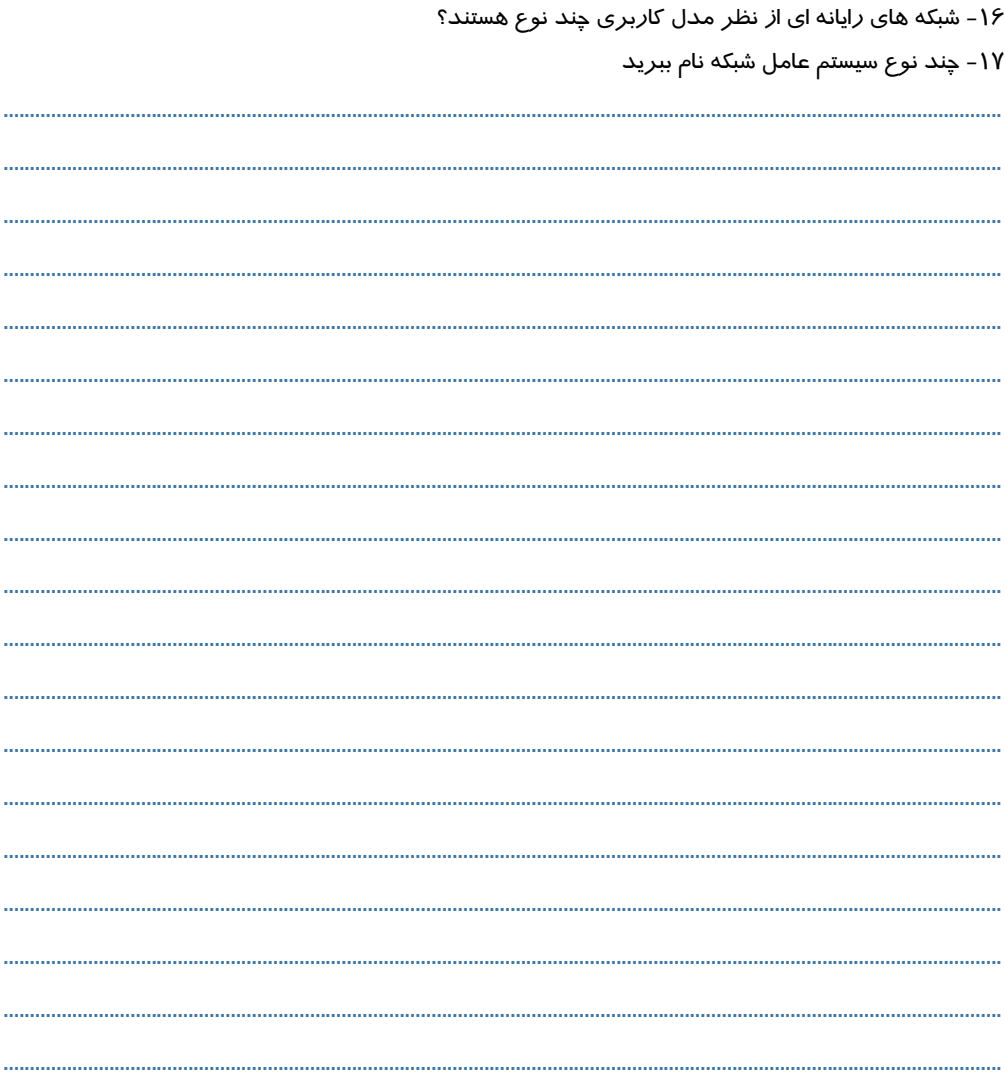

YE

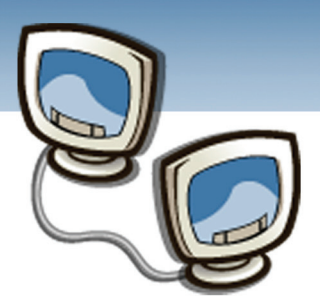

# فصل سوم

## هدف كلي فصل:

# پياده سازي شبكه هاي **Peer To Peer**

# اهداف رفتاري (جزئي)

پس از مطالعه اين فصل، از فراگير انتظار ميرود كه:

- اصول پياده سازي شبكه Peer To Peer را شرح دهد.
	- فايلها وپوشه ها را به اشتراك بگذارد.
	- مجوز دسترسي به منابع را تنظيم كند.
		- چاپگر تحت شبكه نصب كند.
		- صف چاپ را مديريت كند.

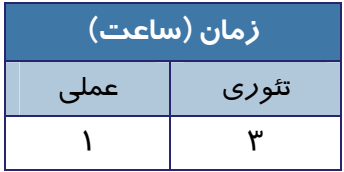

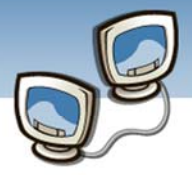

### **مقدمه**

به اشتراك گذاشتن منابع سخت افزاري ونرم افزاري يكي از مزاياي محيط شبكه اي است كه امكان مي دهد چندين كاربر بتوانند به طور همزمان به منابع سخت افزاري و نرم افزاري دسترسي داشته باشند. دراين فصل ابتدا اصول پيكربندي شبكه نظير به نظير رادر ويندوز XPخواهيد آموخت سپس خواهيد توانست از امكانات محيط شبكه وبه اشتراك گذاشتن منابع استفاده نماييد.چگونه مي توان فايلها وپوشه ها را به اشتراك گذاشت؟ دسترسي كاربران به فايلها و پوشه چه نوعي است؟ چگونه مي توان سخت افزارهايي مثل چاپگر را به اشتراك گذاشت؟

## **3-1 پيكربندي شبكه**

اولين گام در پيكربندي شبكه اطمينان از نصب كارت شبكه است.پس از اينكه كارت شبكه به كامپيوتر وصل شد ويندوزXP به دليل داشتن خاصيت Play And Plug به صورت اتوماتيك كارت شبكه(NIC (را شناسايي ونصب مي كند. ولي اگر به هر دليلي ويندوز XP نتواند كارت شبكه را راه اندازي نمايد، بايد با استفاده از CD نصب كارت شبكه آنرا نصب و راه اندازي نمود.

### **Network Setup Wizard از استفاده 3-1-1**

براي پيكربندي شبكه نظيربه نظيردر ويندوز XP مي توانيد Wizard Setup Network را از مسير زير اجرا كنيد(شكل ١ –٣):

Control Panel→Network Setup Wizard

Control Panel  $\Box$  $\Box$  $\times$ File Edit View Favorites Tools Help Back - O - D Search C Folders TIT-Address **D** Control Panel  $\blacktriangledown$   $\blacktriangleright$  Go Ġ. 33  $\overline{(\cdot)}$ 一  $\Box$ Control Panel  $\circledR$ Accessibility Add Hardware Add or<br>Remov... Administrative Adobe Gamma<br>Tools Switch to Category View  $\rightarrow$ F 45  $\rightarrow$  $\bigtriangledown$  $\otimes$ Automatic<br>Updates Date and Time Folder Options Fonts Windows Update (a) Help and Support Cult  $\mathbb{Z}$  $\gg$ Š, Internet<br>Options Keyboard Mail Game<br>Controllers Indexing<br>Options ⊕ G. G L Mouse Network Metwork Se p Phone and<br>Modem... Phone Monitor<br>Options شكل3-1 پنجره *panel control* 编 t Launch the Network Setup Wizard

ومراحل زير را به ترتيب اجرا كنيد.

 **اطلاعات و ارتباطات – بخش اول: شبكه هاي رايانه اي فصل سوم: پياده سازي شبكه هاي Peer To Peer**

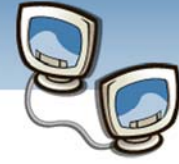

-1 در پنجره خوش آمدگويي(شكل3-2) بر روي دكمه Next كليك كنيد.

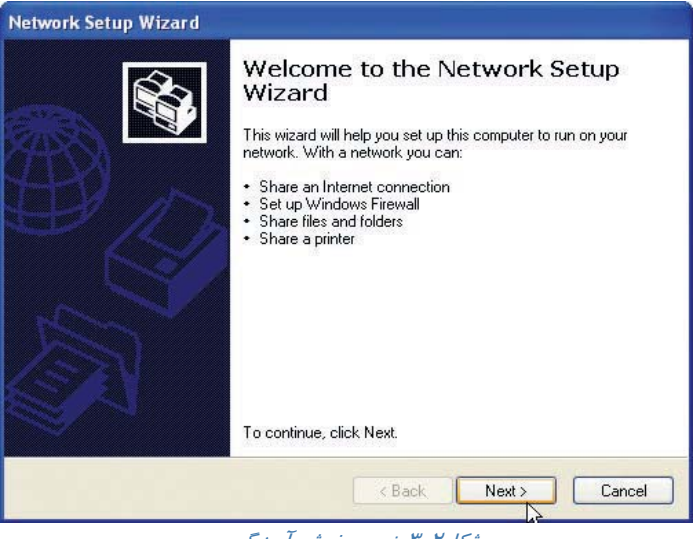

ش*كل7-* پنجره خوش *آمدگويي* 

-2 در پنجره ..Continue You Before) شكل3-3) با كليك بر روي لينك، List Check را مشاهده نماييد سپس بر روي دكمه Next كليك كنيد.

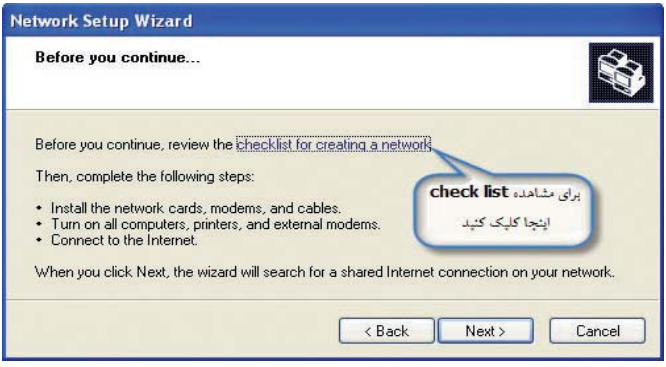

Before You Continue. پنجره 3-3شكل

-3 در پنجره Method Connection a Select) شكل3-4) بايد بهترين گزينه را كه با سيستم مطابقت دارد انتخاب كنيد. اگر كامپيوتر به صورت مستقيم به اينترنت وصل خواهد شود،گزينه اول را انتخاب كنيد، اگر كامپيوتر ازطريق شبكه به اينترنت وصل خواهد شد گزينه دوم ودر غير اينصورت گزينه سوم را انتخاب كنيد. سپس روي Next كليك كنيد.

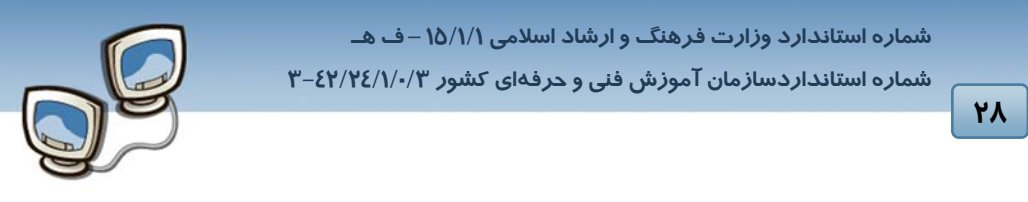

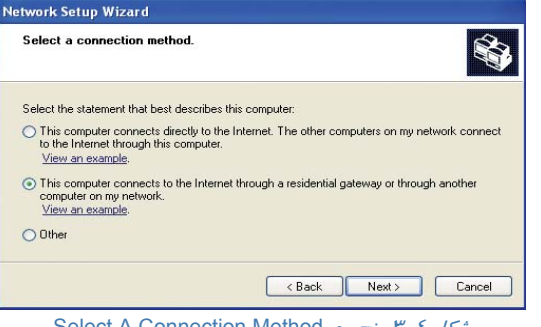

Select A Connection Method پنجره 3-4 شكل

-4 در كادر Description Computer مي توانيد نامي كه كامپيوتررا توصيف مي كند، يادداشت كنيد.به عنوان مثال 1Pc كه ترتيب كامپيوتر رادر شبكه مشخص كند.

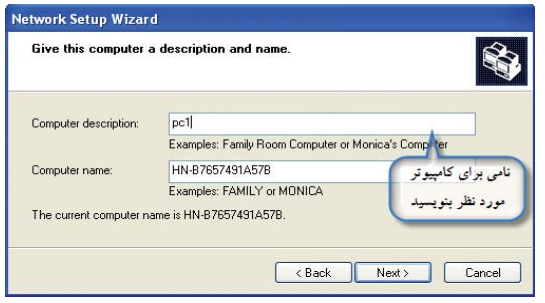

شكل3-5پنجره نام <sup>و</sup> توصيف كامپيوتر

-5 در پنجره network your name) شكل3-6)نامي براي شبكه بنويسيد.به عنوان مثال 1Site را بنويسيد سپس روي دكمه Next كليك كنيد.

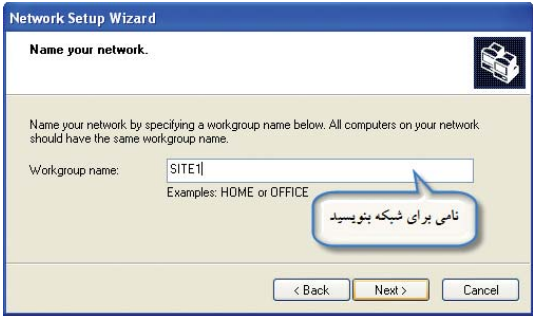

name your network پنجره 3-6 شكل

-6 در پنجره Sharing Printer And File) شكل-7 3)دوگزينه وجود دارد :

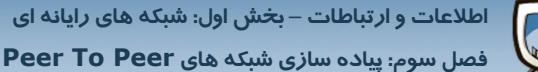

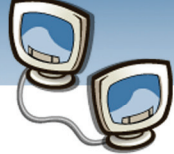

Turn On File And Printer Sharing: با انتخاب اين گزينه Fire Wall ويندوز طوري پيكربندي مي شود كه اجازه مي دهد فايل و چاپگر را به اشتراك بگذاريد.

Sharing Printer And File Off Turn : با انتخاب اين گزينه Wall Fire ويندوزاشتراك گذاشتن فايل و چاپگر را بلوكه مي كند و اجازه اشتراك نمي دهد.

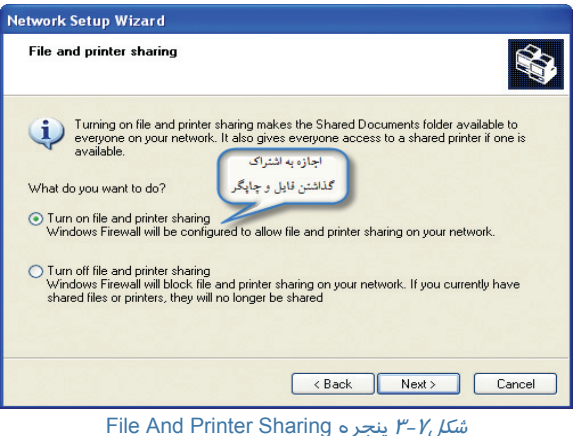

-7 در اين مرحله كامپيوتر شما براي يك شبكه محلي پيكربندي مي شود. (شكل3-8) -8 اگر بخواهيدWizard Setup Network رادر كامپيوتر ديگري ازشبكه اجرا كنيدكه از ويندوز XP استفاده نمي كند ،در اين مرحله مي توانيد CD يا ديسكت راه انداز شبكه تهيه كنيد.

اگر CD ويا ديسكت را نمي خواهيد تهيه كنيد،گزينهWizard The Finish Just را انتخاب كنيد(آخرين

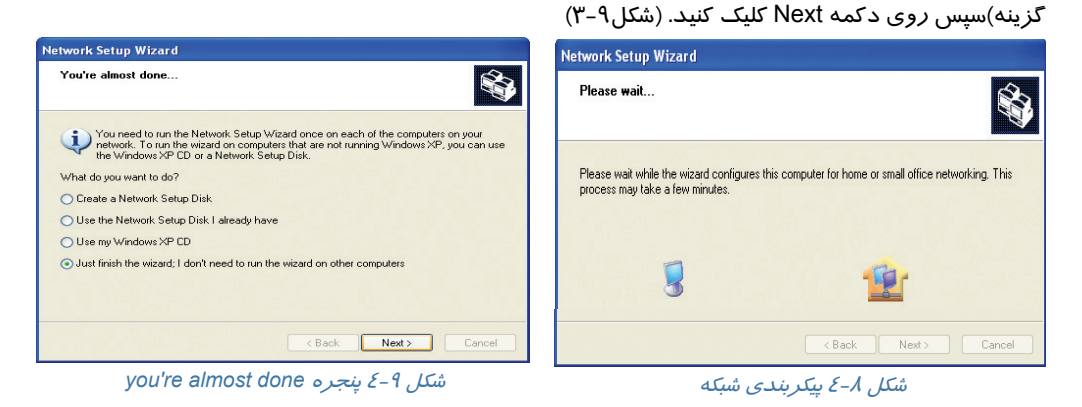

-9 بدين ترتيب پيكربندي شبكه كامل مي شود .كافي است بر روي دكمه Finish كليك كنيد. (شكل3-10)

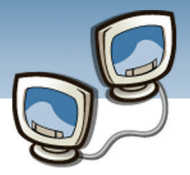

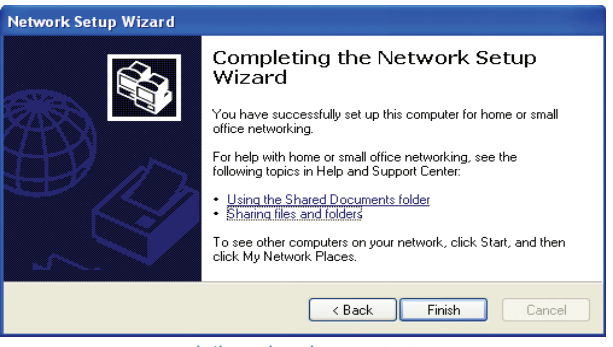

شكل3-10 پنجره *wizard completing*

## **3-2 اصول به اشتراك گذاشتن فايلها و پوشه ها**

براي اينكه چندكاربر بتواند به فايلها و پوشه ها دسترسي داشته باشند بايد آنها را به اشتراك گذاشت. پس از آن با اعطاي مجوز كاربران،مي توانند به فايلها دسترسي داشته باشند.

<u>۳</u>

در ويندوز Xp به روش زير مي توان فايلها را به اشتراك گذاشت:

قبل از به اشتراك گذاشتن فايل و پوشه مي توانيد گزينه Sharing File Simple Use را غير فعال نماييد. اگر گزينه Sharing File Simple Use فعال باشد منبع اشتراكي فقط خواندني خواهدبود،اما اگر اين گزينه غير فعال باشد گزينه هاي امنيتي مختلفي براي به اشتراك گذاشتن فايلها وپوشه ها وجود خواهد داشت،مانند تعداد افرادي كه مي توانند به منبع مورد نظر دسترسي داشته باشند، كدام كاربر مجوز انجام چه كاري را دارد. براي انجام اين عمل به مسيرزير مراجعه كنيد. Control Panel→Folder Options→View

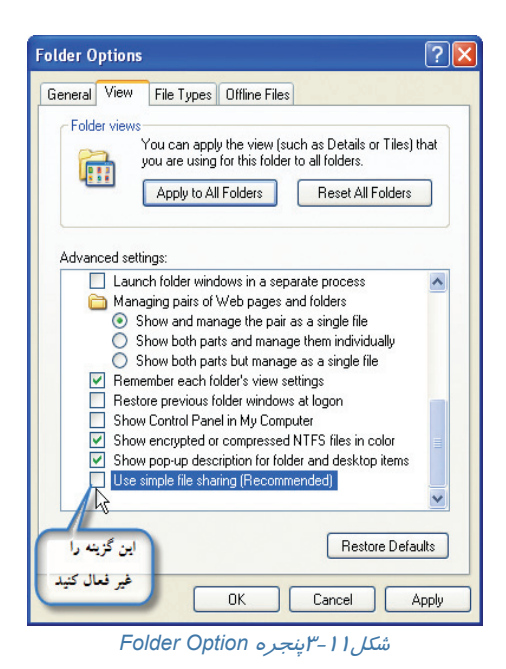

 **اطلاعات و ارتباطات – بخش اول: شبكه هاي رايانه اي فصل سوم: پياده سازي شبكه هاي Peer To Peer**

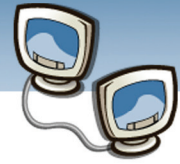

# **نكته**

مي توانيد بدون اينكه گزينه Sharing File Simple Use را غيرفعال نماييد فايلها وپوشه هاي خود را نيز به اشتراك بگذاريد. در اين صورت پنجره ي به اشتراك گذاري فايل متفاوت خواهد بود از جمله گزينه Security در كادر محاوره اي شكل3-14 ظاهر نخواهد شد .

-1 ابتدا فايل مورد نظر را در يك پوشه قراردهيد.

به عنوان مثال پوشه اي به نام Test ايجاد كنيد و فايلهاي مورد نظر را درداخل آن قراردهيد.

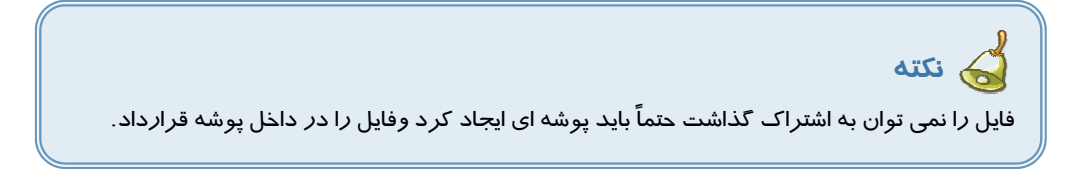

| sharing                                                                                 |         |                                             |
|-----------------------------------------------------------------------------------------|---------|---------------------------------------------|
| Edit<br>Favorites<br>File<br>View<br>Tools Help                                         |         | Ŧ                                           |
| Search Folders<br>$\bigodot$ Back $\cdot$ $\bigodot$ $\cdot$ $\bigodot$<br><b>ITTLE</b> |         |                                             |
| Address <b>D:\sharing</b>                                                               |         | $\overline{\mathbf{v}}$<br>$\Rightarrow$ Go |
| $\otimes$<br><b>File and Folder Tasks</b><br>test<br>Make a new folder                  |         |                                             |
| $\approx$<br><b>Details</b>                                                             |         |                                             |
| 1 objects                                                                               | 0 bytes | My Computer<br>.25                          |

شكل3-12 پوشه براي اشتراك فايل

-2 بر روي پوشه مورد نظرراست كليك وگزينه Security And Sharing را انتخاب كنيد. (شكل3-13)

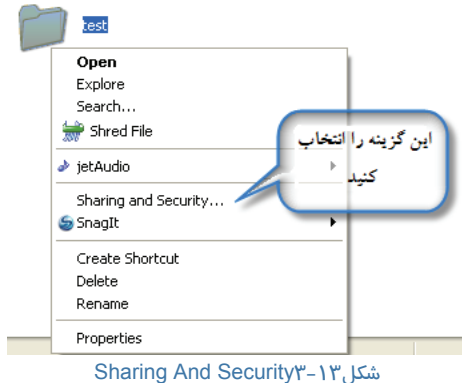

<u>۳۱</u>

 **شماره استاندارد وزارت فرهنگ و ارشاد اسلامي 15/1/1 – ف هـ**

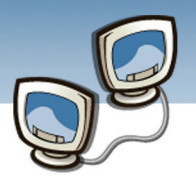

 **شماره استانداردسازمان آموزش فني و حرفهاي كشور 3-42/24/1/0/3**

**٣٢** 

-3 در كادر محاوره اي Properties Test و زبانه Sharing گزينه Folder This Share را انتخاب كنيد. (شكل ١٤-٣)

- در كادرمقابل Name Share مي توانيد نامي انتخاب كنيد تا پوشه براي كاربران شبكه با آن نام نمايش داده شود.
- در كادرمقابل Comment مي توانيد توضيحي در مورد پوشه بنويسيد.مثلاً بنويسيد «عكسهاي اين پوشه در مورد گرم شدن زمين و اثر گلخانه اي است.»اگر در شبكه كاربران با ماوس بر روي اين پوشه اشاره كنند اين توضيح ديده خواهد شد.
- در قسمت Limit User تعداد كاربراني كه در يك لحظه مي توانند به پوشه دسترسي داشته باشند را تعيين مي كنيد.
	- Allowed Maximum: حداكثر كاربران
- Users Of Number This Allow: به تعدادي از كاربران كه دركادر تعيين مي كنيد، مجوز داده مي شود.

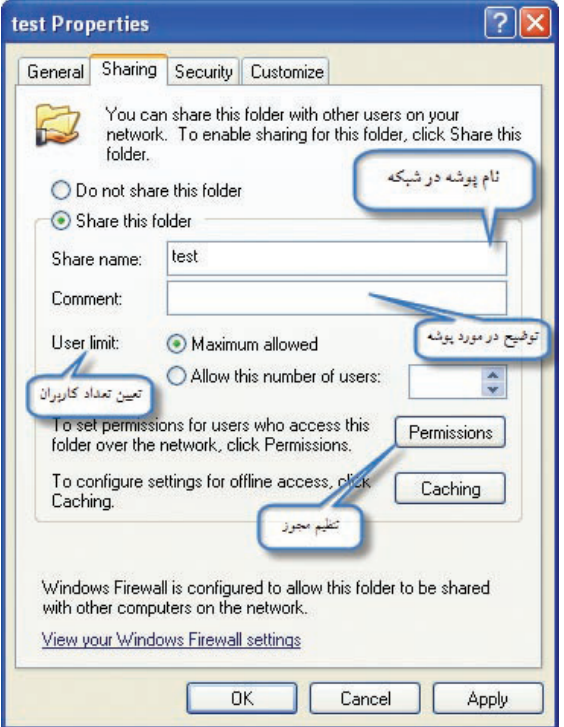

شكل3-14 كادر محاوره اي Properties Test

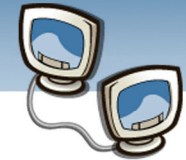

 **اطلاعات و ارتباطات – بخش اول: شبكه هاي رايانه اي فصل سوم: پياده سازي شبكه هاي Peer To Peer**

**٣٣** 

-4 بر روي دكمه Ok كليك كنيد.ملاحظه مي كنيد علامت دست زير پوشه Test ظاهر شده است كه نشان دهنده اين است كه پوشه در شبكه به اشتراك گذاشته شده است و كاربران مي توانند به پوشه دسترسي داشته باشند. (شكل10-۳)

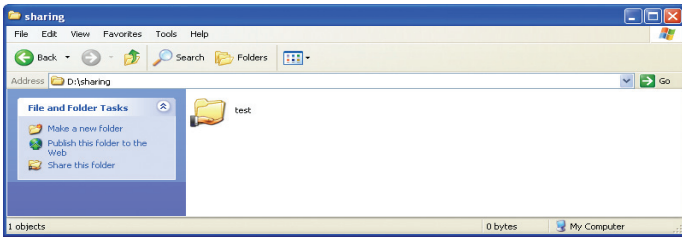

 $10, \mu$ شكل

 كاربران شبكه به پوشه هاي اشتراكي چه نوع دسترسي دارند؟ آيا مي توانند محتويات پوشه ها را تغيير دهند؟

### **3-2-1 تعيين مجوز دسترسي به فايلها**

مي توانيد به برخي از كاربران اجازه دهيد تا فايلها و پوشه ها را فقط ببينند. اما به برخي ديگر اجازه دهيد فايلهارا تغييردهند وحتي حذف نمايند،براي اين منظور بايد به كاربران مجوز دهيد.پس مراحل زير را به ترتيب انجام دهيد:

-1 در شكل(3-14) بر روي دكمه Permissions كليك كنيد.

كادر محاوره اي ...For Permissions باز مي شود(شكل ۲-۳). در قسمت Group Or User Name مي توانيد نام كاربر مورد نظر را انتخاب كنيد ودر قسمت For Permissions كه در كادر پايين قرار دارد مي توانيد نوع مجوز را انتخاب كنيد.

اگر Everyone را به عنوان گروه يا كاربرانتخاب نماييد مجوزهاي داده شده به همه كاربران اعمال خواهد شد.

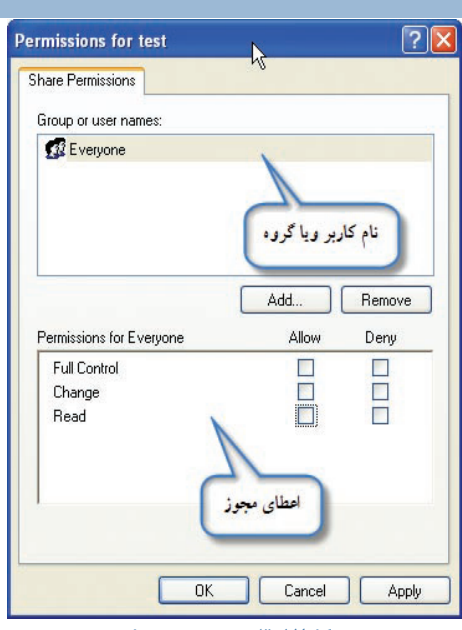

شكل3-17 پنجره مجوزها

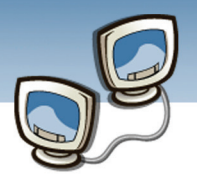

**34**

-2 اگر نام كاربر يا گروه مورد نظر شما در ليست مشاهده نمي شود بر روي دكمه Addكليك كنيد. به عنوان مثال كاربري به نام 1User را به ليست اضافه نماييد:

- در كادر محاوره اي Group Or User Select بر روي دكمه Advancedكليك كنيد.(شكل3-18)
- در كادر محاوره اي براي ديدن ليست گروه ها وكاربران روي دكمه Now Find كليك كنيد سپس كاربر مورد نظر(1User (را انتخاب كنيد و برروي دكمه Ok كليك كنيد.

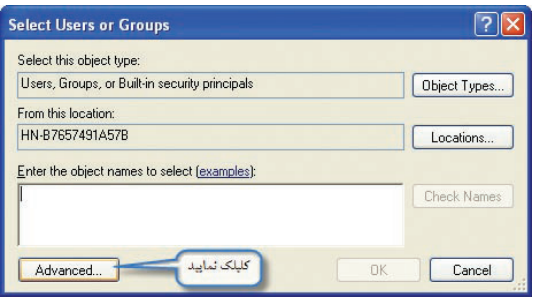

*select users or Groups* 3-18شكل

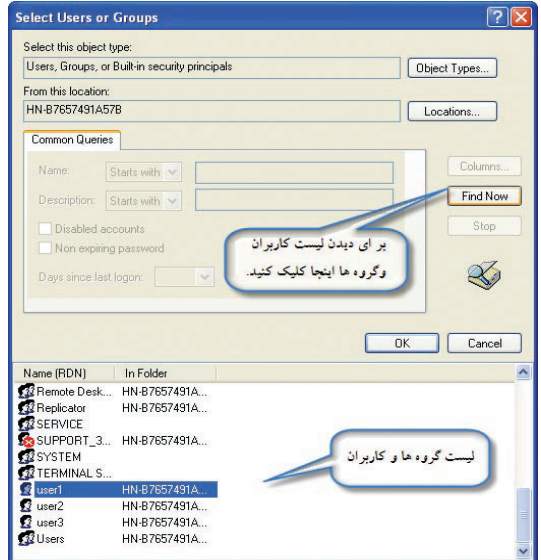

*select users or Groups* 3-19شكل

-3 اكنون نام كاربر مورد نظردر ليست مشاهده مي شود.آنرا انتخاب كنيد.

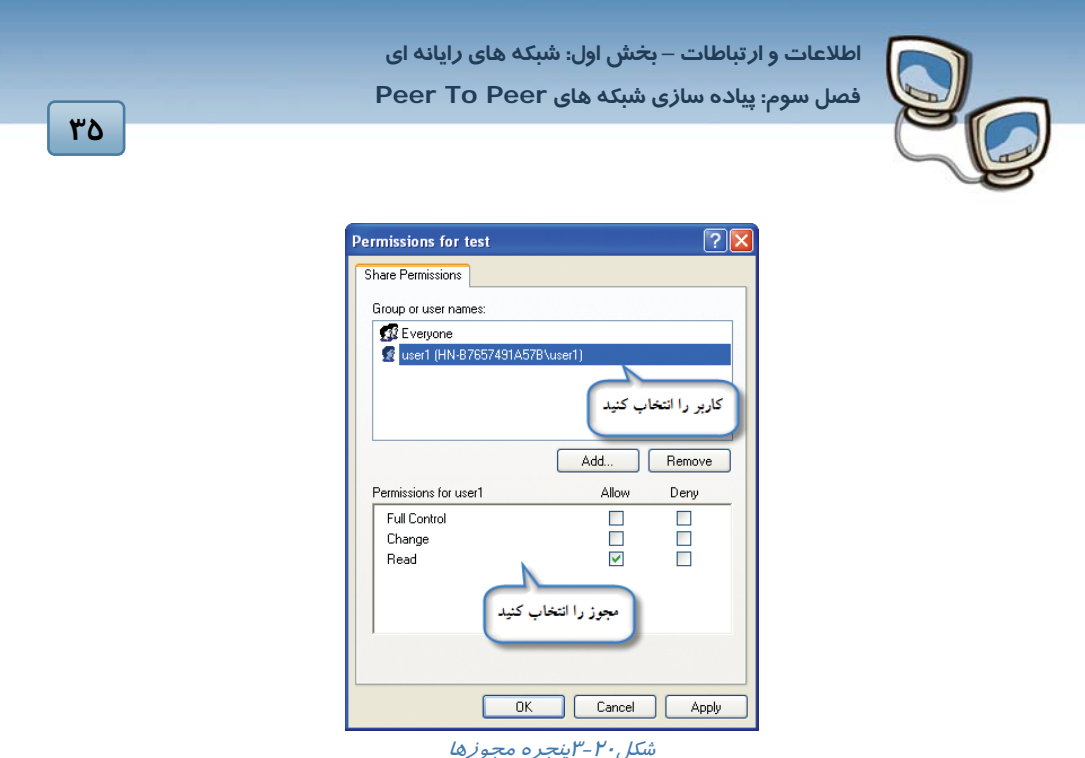

سه نوع مجوز وجود دارد:

- • **Read :** اين مجوز به كاربر اجازه مي دهد فايلها و پوشه ها را ببنيندوبرنامه ها را اجرا كند.
- **Change :** اين مجوز علاوه بر خواندن فايلها و پوشه به كاربراجازه مي دهد محتويات فايلها و پوشه ها راتغيير دهد.
- **Control Full :** به كاربر يا گروه اين اجازه را مي دهد تا فايل ها را خوانده ،ايجاد كرده، تغيير داده يا حذف نمايد(در واقع تمام كارهايي كه صاحب كامپيوتر مي تواند با پوشه يا درايو اشتراكي انجام دهد.)

-4 مجوز هاي مورد نظر را انتخاب سپس بر روي دكمه Ok كليك كنيد.

# **تمرين**

-1 فايلي درWord ايجادكنيد ومتن زير را در آن تايپ كنيد.سپس فايل را به اشتراك بگذاريد. «يكي از مواردي كه تا قبل از افزايش فعاليتهاي بشر، به عنوان نوعي ابزار ايمن سازي براي زمين به حساب مي آمد گازهاي گلخانه اي بودند، يعني مجموعه اي از گازها كه مقداري از انرژي خورشيد را در جو زمين نگه مي دارند و باعث گرم شدن جو مي شوند كه شامل بخار آب، دي اكسيدكربن متان و...مي باشند بد نيست بدانيد كه اگر اين گازها در جو نبودند، انرژي گرمايي خورشيد مجدداً به فضا بر ميگشت و به اين ترتيب هواي زمين 33 درجه سانتيگراد سردتر از الآن ميشد. »

۲- مجوز دستر سي پوشه به اشتراک گذاشته شده را مشاهده كنيد به طور پيش فرض چه مجوزي داده شده است؟

 **شماره استاندارد وزارت فرهنگ و ارشاد اسلامي 15/1/1 – ف هـ**

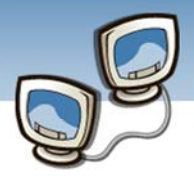

 **شماره استانداردسازمان آموزش فني و حرفهاي كشور 3-42/24/1/0/3**

**36**

# **نكته**

مي توان پوشه ها را به صورت مخفي نيز به اشتراك گذاشت براي اين منظوردرانتهاي name share علامت\$ راقرار دهيد.

## **3-3 اتصال به منابع شبكه**

بعد از اينكه شبكه به منظور اشتراك گذاري پيكربندي شد، مي توانيد به منابع مشترك دسترسي داشته باشيد.به سه روش مي توان به منابع شبكه متصل شد:

- My Network Places در جستجو•
	- نگاشت يك درايو شبكه
- با استفاده از UNC هاو اتصال مستقيم

#### **3-3-1 جستجو از طريق Places Network My**

در منو Start ويا درDesktop بر روي آيكون Places Network My كليك كنيد

در پنجره Places Network My مي توانيد با كليك بر روي Computers Workgroup View منابع مشترك را ببينيد.

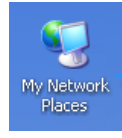

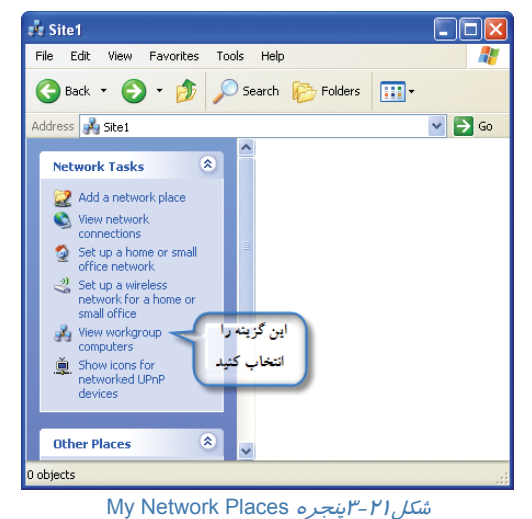

 **اطلاعات و ارتباطات – بخش اول: شبكه هاي رايانه اي فصل سوم: پياده سازي شبكه هاي Peer To Peer**

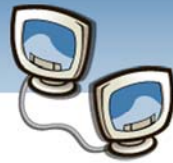

#### **3-3-2 نگاشت يك درايو شبكه**

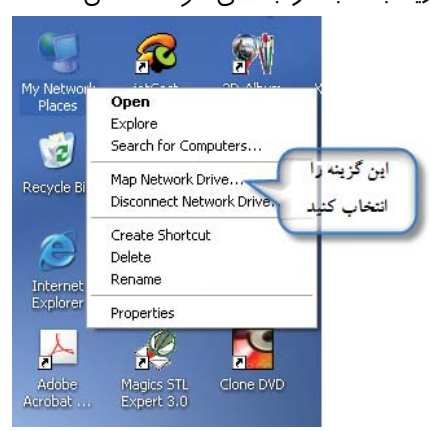

نگاشت درايو شبكه يعني يك حرف درايو را به مكاني از شبكه كه زياد به آنجا مراجعه مي شود اختصاص داد. اگر به طور مرتب به يك پوشه اشتراكي مراجعه مي كنيد مي توانيد يكي از حروف درايو كه از آن براي درايوهاي كامپيوتر تان استفاده نمي كنيد به اين پوشه اختصاص دهيد از آن پس اين حرف در زير درايوهاي شبكه مشاهده مي شود و كافي است بر روي آن دو بار كليك كنيد تا به پوشه موردنظر در شبكه دسترسي داشته باشيد. براي نگاشت درايومراحل زير را به ترتيب انجام دهيد: بر روي آيكون Places Network My راست كليك كنيد و گزينه Drive Network Map را انتخاب كنيد.

Map Network Drive 3-22شكل

از ليست Drive ، حرفي كه براي درايوهاي كامپيوترتان استفاده نمي كنيد را انتخاب كنيد، به عنوان مثال حرف **R** را نتخاب كنيد. از ليست Folder ، پوشه اي كه مي خواهيد نگاشت به آن پوشه انجام گيرد را انتخاب كنيد. مي توانيد از دكمه Browse نيزبراي يافتن پوشه مورد نظر در شبكه كمك بگيريد. بر روي دكمه Finish كليك كنيد. اگر پنجره My Computer را ملاحظه كنيد خواهيد ديد يك درايو شبكه به ليست درايوها اضافه شده است.

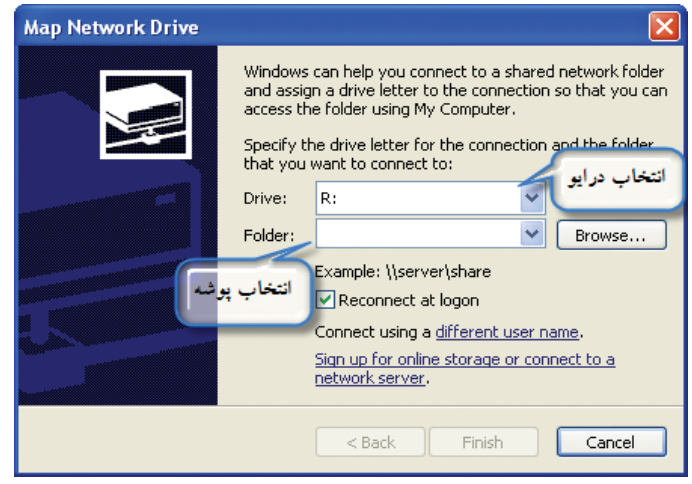

Map Network Drive پنجره 3-23شكل

**PY** 

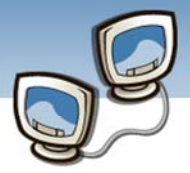

hn

**P'A** 

## **3-3-3 اتصال مستقيم باUNC**

براي ديدن فايل ها و پوشه هاي به اشتراك گذاشته شده مي توان از آدرس UNC استفاده كرد براي اين منظور عمليات زير را انجام دهيد:

- از منو Start كادر محاوره اي RUN را باز كنيد.
- در كادر مقابل Open آدرس UNC را به صورت زير وارد كنيد:

\\Computername\Share Name

- براي مثال براي ديدن پوشه اي به نام Test كه در كامپيوتري به نام 1PC قرار دارد،دركادر Open عبارت Pc1\Test\\را تايپ كنيد
	- بر روي دكمه OK كليك كنيد.

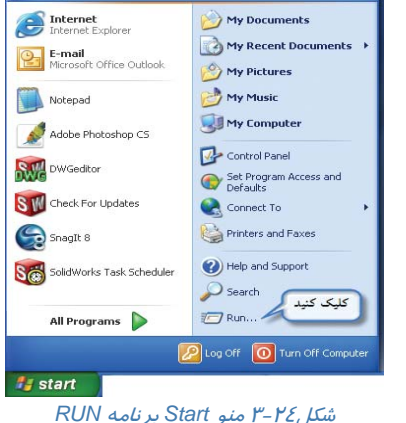

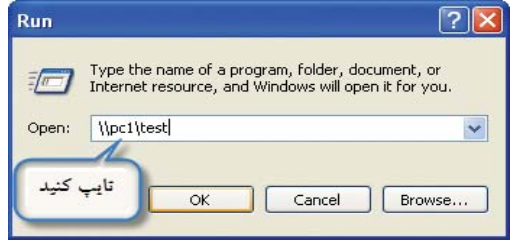

شكل3-25 كادر محاوره اي RUN

**نكته** براي ديدن پوشه ها ي مخفي به اشتراك گذاشته شده بايد در کادرمنوRun درانتهاي name share علامت\$ راقرار دهيد.

# **3-4 چاپگر شبكه**

منابع سخت افزاري را نيز مانند منابع نرم افزاري مي توان در شبكه بين كاربران به اشتراك گذاشت، به طوري كه چندين كاربر بتوانند به صورت مشترك از اين سخت افزار استفاده نمايند.در اين قسمت نصب چاپگر تحت شبكه وكنترل آن را خواهيد آموخت.

 **اطلاعات و ارتباطات – بخش اول: شبكه هاي رايانه اي فصل سوم: پياده سازي شبكه هاي Peer To Peer**

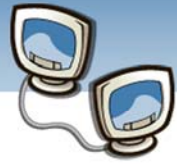

## **3-4-1 نصب چاپگر بر روي سرورچاپ**

براي نصب چاپگر شبكه در ويندوز XP مراحل زير را به ترتيب انجام دهيد:

.1 پنجره نصب چاپگر را از مسير مقابل نمايش دهيد: Faxes And Printers→Panel Control

بر روي Printer a Add كليك كنيد.

.2 در پنجره خوش آمدگويي بر روي دكمهNext كليك كنيد.

در پنجره Printer Network Or Local گزينه Printer Local را انتخاب كنيد.

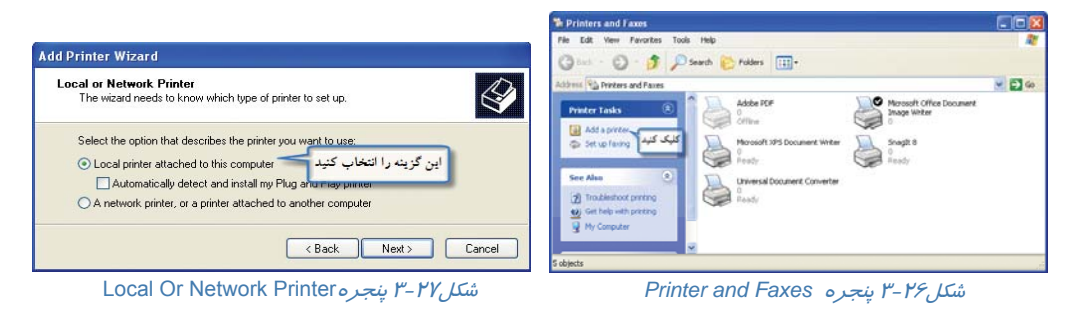

.3 در پنجره Port Printer A Select پورت مورد نظر را انتخاب كنيد.سپس بر روي Next كليك كنيد.

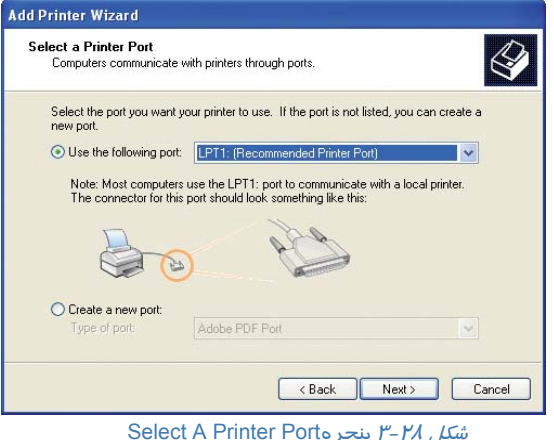

.4 در پنجره بعدي نام كارخانه سازنده را از ليست سمت چپ و مدل چاپگر را از ليست سمت راست انتخاب كنيد.

**PY** 

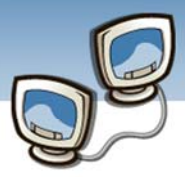

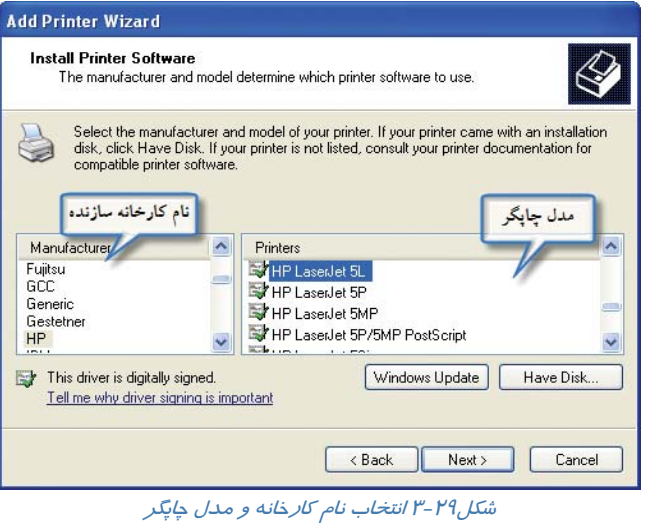

.5 در پنجره Printer Your Name نام چاپگر را تايپ كنيد.(به عنوان مثال2100Laserjet HP(. ودر جواب سوال آيا مي خواهيد چاپگر پيش فرض باشد؟ گزينه Yes را انتخاب كنيد.

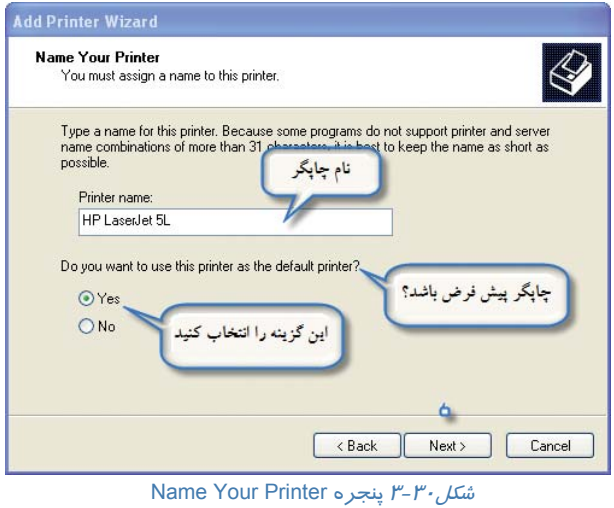

.6 در پنجرهSharing Printer نام چاپگر در شبكه را تايپ كنيد. (شكل 3-31)

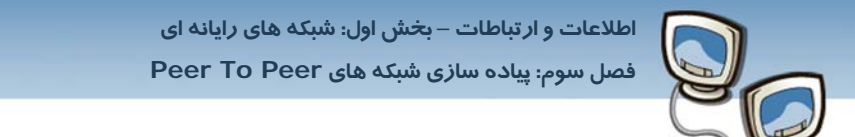

.7 در پنجره Comment And Location آدرس محل چاپگر <sup>و</sup> توضيحي در مورد چاپگر وارد كنيد.

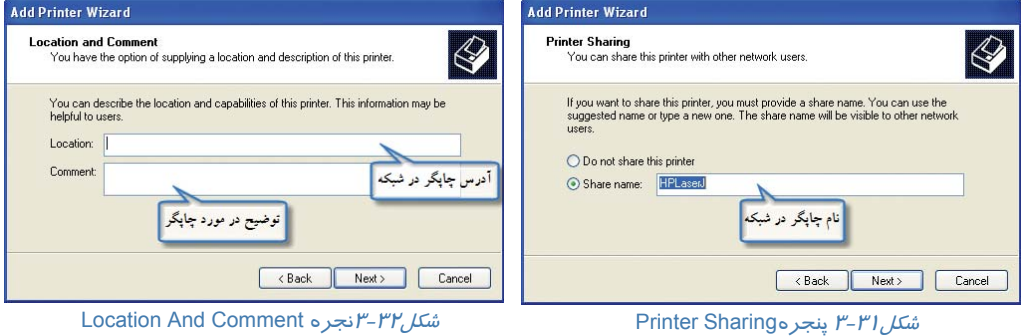

.8 در پنجرهPage Test Print در جواب سوال آيا مي خواهيد صفحه اي براي تست چاپ شود؟گزينه No را

انتخاب كنيد.

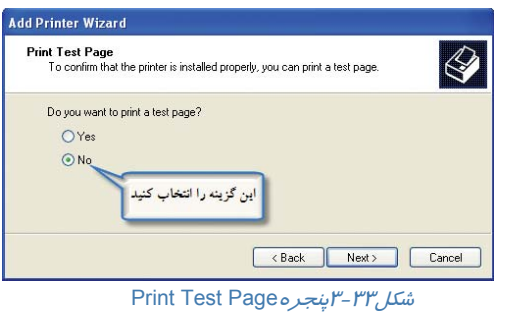

- .9 بدين ترتيب يك چاپگر كه در شبكه به اشتراك گذاشته شده نصب مي شود كافي است بر روي دكمه
	- Finish كليك كنيد.
	- .10 ملاحظه مي كنيد چاپگري كه علامت دست زير آن وجود دارد ، نصب شده كه نشان دهنده چاپگر شبكه است.

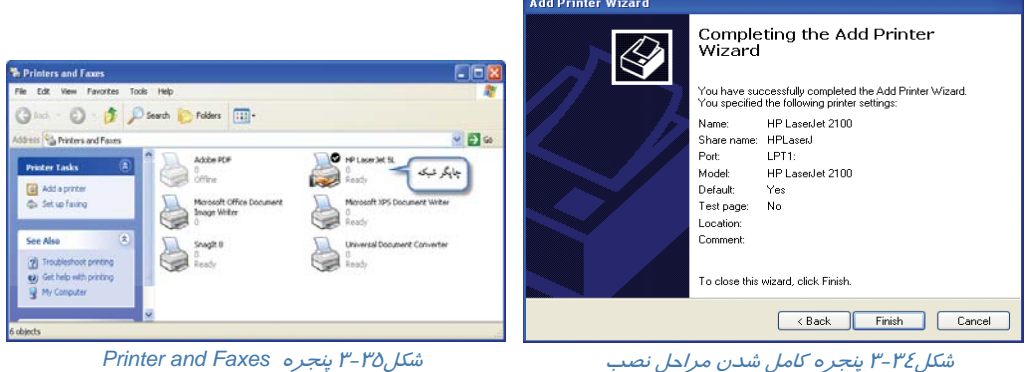

 **شماره استاندارد وزارت فرهنگ و ارشاد اسلامي 15/1/1 – ف هـ**

 **شماره استانداردسازمان آموزش فني و حرفهاي كشور 3-42/24/1/0/3**

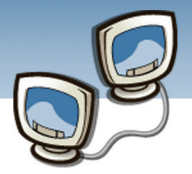

**42**

## **3-4-2 نصب چاپگر بر روي كلاينت**

در يكي از كلاينت هاي شبكه كه مي خواهيد چاپگر نصب كنيد، مراحل 1 تا 3 را طبق نصب چاپگر در سرور انجام دهيد.سپس مراحل را به صورت زير ادامه دهيد:

.كنيد انتخاب را A Network Printer گزينه Local Or Network Printer پنجره در

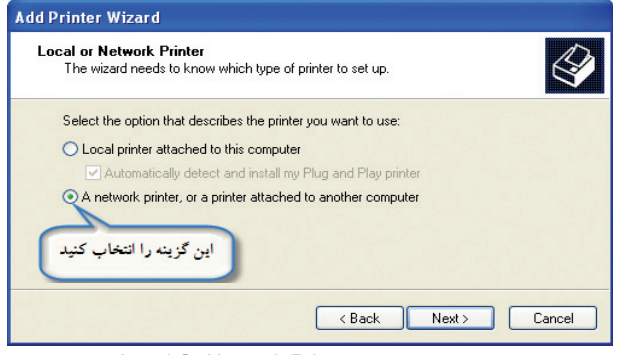

Local Or Network Printer پنجره 3-36شكل

در پنجرهPrinter A Specify مي توانيد نحوه اتصال به چاپگر را انتخاب كنيد.

**در اين مرحله سه گزينه وجود دارد:** 

**Printer A For Browse :** چاپگر را ازليست چاپگرهاي شبكه انتخاب كنيد.

**Printer This To Connect :** اگر آدرسUNC چاپگر را مي دانيد از اين گزينه استفاده كنيد.

**Internet The On Printer A To Connect:** براي اتصال به چاپگري كه در يك سرور اينترنت به اشتراك گذاشته

شده است.

گزينه Browse For A Printer را انتخاب كنيد سپس بر روي Next كليك كنيد.

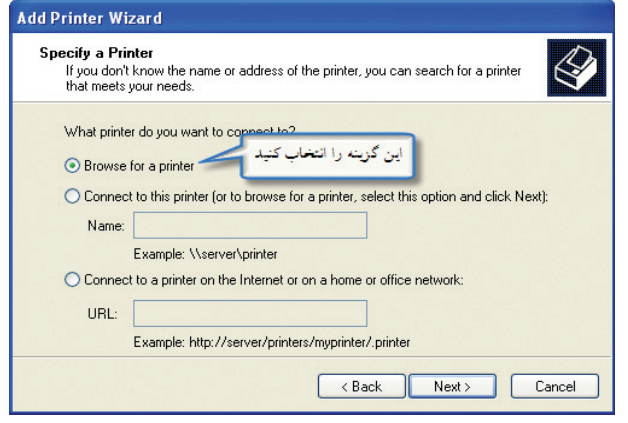

Specify A Printerه پنجره Specify

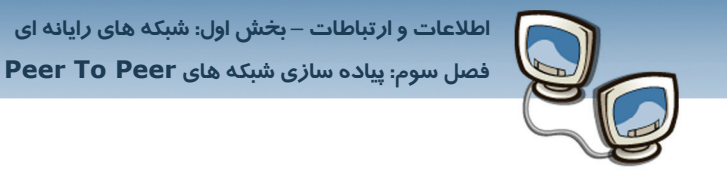

در پنجره Printer A Browse نام چاپگر شبكه را وارد كنيد.برروي دكمه Next كليك كنيد.

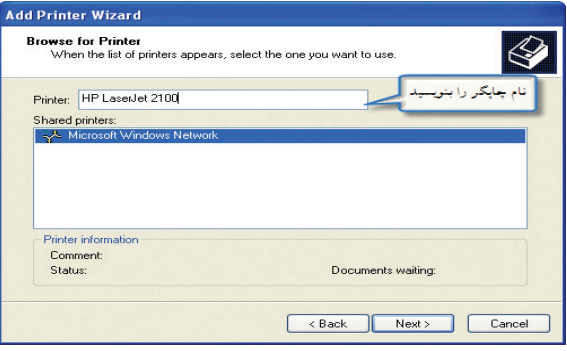

Browse A Printerپنجره 3-38 شكل

مراحل بعدي را مطابق با آنچه در نصب چاپگر سرور آموختيد ادامه دهيد.

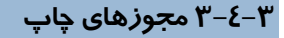

در ويندوز Xp مي توان به كاربران شبكه براي دسترسي به چاپگر سطوح مختلفي را تعيين كرد ومجوزهاي لازم را اعطا كرد.براي اعطاي مجوز عمليات زير را انجام دهيد:

بر روي چاپگر موردنظر راست كليك كنيد سپس گزينه Properties را انتخاب كنيد.

برروي زبانه Security كليك كنيد.

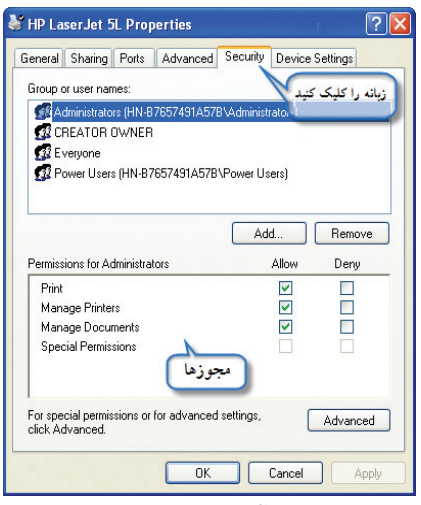

شكل3-39 زبانه *security* براي دادن مجوز

مجوزها در كادر پايين قرار دارندكه مي توانيد با كليك كردن هر كدام از آنها را انتخاب كنيد.

 **شماره استاندارد وزارت فرهنگ و ارشاد اسلامي 15/1/1 – ف هـ**

 **شماره استانداردسازمان آموزش فني و حرفهاي كشور 3-42/24/1/0/3**

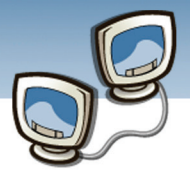

## **3-4-4 مديريت صف چاپ**

براي مشاهده صف چاپ بر روي چاپگر مورد نظر دابل كليك كنيد.

| HP Laser Jet 5L                  |               |       |              |             |       |
|----------------------------------|---------------|-------|--------------|-------------|-------|
| Document View<br>Help<br>Printer |               |       |              |             |       |
| Document Name                    | <b>Status</b> | Owner | Pages        | <b>Size</b> | Subr  |
| an Microsoft Word - network3.doc | Printing      | hn.   | 34           | 70.4 MB     | 10:25 |
| arrow1.png                       |               | hn    | $\mathbf{1}$ | 20.3 KB     | 10:2t |
|                                  |               |       |              |             |       |
| ¢                                | IIII          |       |              |             |       |
| 2 document(s) in queue           |               |       |              |             |       |

ش*كل - ٤-٣صف چاپ* 

در كادر ظاهر شده اسنادي كه در صف چاپ قرار دارند ملاحظه مي كنيد.براي مديريت سند مي توانيد بر روي آن راست كليك كنيد(شكل ٤١-٣).

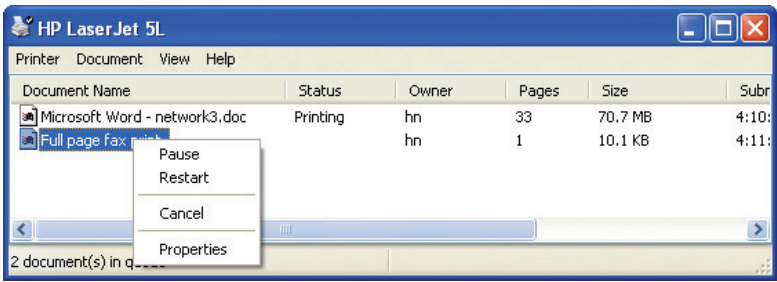

ش*كل ا ٤-٣*صف چاپ

**Pause:** با انتخاب اين گزينه كار چاپ به صورت موقتي متوقف مي شود. **Restart:** با انتخاب اين گزينه كار چاپ از ابتدا دوباره چاپ مي شود. **Cancel:** انتخاب اين گزينه باعث مي شود كار چاپ انتخابي از صف چاپ خارج شود و چاپ نشود. **Properties:** ويژگيهاي كار چاپ نمايش داده مي شود.

## **3-5 زبان تخصصي**

In computing, a shared resource or network share is a device or piece of information on a computer that can be remotely accessed from another computer, typically via a local area network or an enterprise intranet, as if it were a resource in the local machine. Examples are shared file access (also known as disk sharing and folder

 **اطلاعات و ارتباطات – بخش اول: شبكه هاي رايانه اي فصل سوم: پياده سازي شبكه هاي Peer To Peer**

sharing), shared printer access (printer sharing), shared scanner access, etc. The shared resource is called a shared disk (also known as mounted disk), shared drive volume, shared folder, shared file, shared document, shared printer or shared scanner. The term file sharing traditionally means shared file access, especially in the context of operational systems and lan services. A network share is typically made accessible to other users by marking any folder or file as shared, or by changing the file system permissions or access rights in the properties of the folder or file.

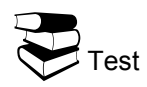

**O** What Is Shared Resource?

- a) Shared Device
- b) Intranet
- **OHow Can We Access To Shared Resources?**
- a) Via Local Area Network Or An
- Intranet
- b) Via Security Domains
- **O**Traditionally, How Can We Share Files?
- a) By Security Domains
- b) By Internet
- c) By Operational Systems And LAN Services
- d) By Printer Sharing
- **O**How Can We Share Resources?
- a) By Marking Any Folder Or File As Shared
- b) By Changing The File System Permissions
- c) By Access Rights In The Properties Of The Folder Or File
- d) All Of Above

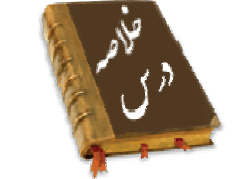

- اولين گام در پيكربندي شبكه اطمينان از نصب كارت شبكه است .
- براي پيكربندي شبكه نظيربه نظيردر ويندوز XP مي توانيد Wizard Setup Network را از مسير زير اجرا كنيد:
- c) Shared Information
- d) A And C
- c) Via Cables
- d) None

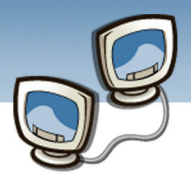

• قبل از به اشتراك گذاشتن فايل و پوشه مطمئن شويد كه گزينه Sharing File Simple Use غير فعال باشد.براي انجام اين عمل به مسير زير مراجعه كنيد:

زبانهControl Panel→Folder Options→View

- براي به اشتراك گذاشتن يك پوشه بر روي پوشه مورد نظرراست كليك وگزينه Security And Sharing را انتخاب كنيد.
- مي توانيد به برخي از كاربران اجازه دهيد تا فايلها و پوشه ها را فقط ببينند. اما به برخي ديگر اجازه دهيد فايلهارا تغييردهند وحتي حذف نمايند، سه نوع مجوز وجود دارد:
	- **Read :** اين مجوز به كاربر اجازه مي دهد فايلها و پوشه ها را ببنيندوبرنامه ها را اجرا كند.
- **Change :** اين مجوز علاوه بر خواندن فايلها و پوشه به كاربراجازه مي دهد محتويات فايلها و پوشه ها راتغيير دهد.
- **Control Full :** به كاربر يا گروه اين اجازه را مي دهد تا فايل ها را خوانده ،ايجاد كرده، تغيير داده يا حذف نمايد(در واقع تمام كارهايي كه صاحب كامپيوتر مي تواند با پوشه يا درايو اشتراكي انجام دهد.)
- به سه روش مي توان به منابع شبكه متصل شد:جستجو در Places Network My- نگاشت يك درايو شبكه- با استفاده از UNC هاو اتصال مستقيم

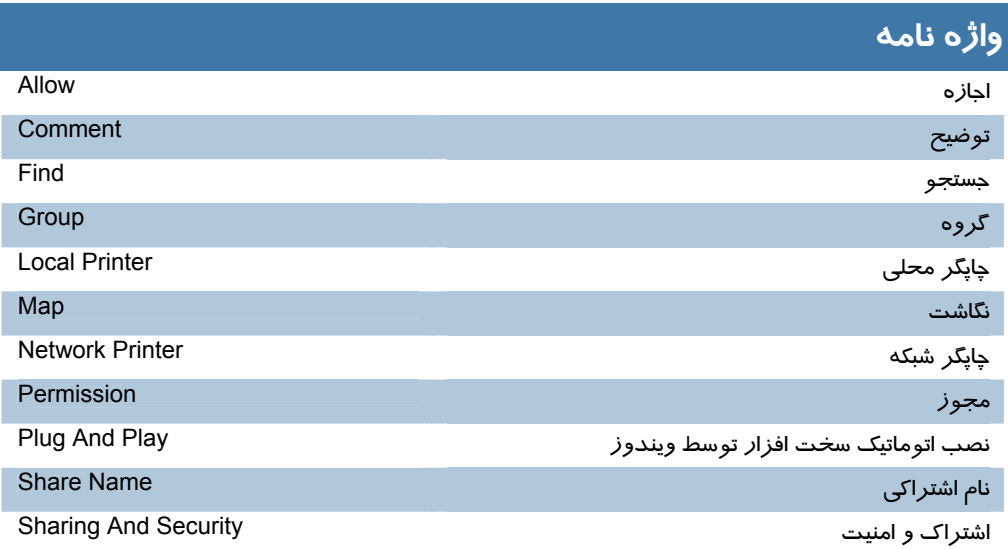

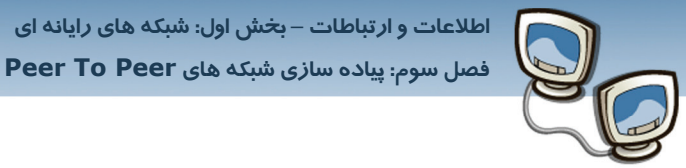

## **آزمون تئوري**

## **درستي يا نادرستي گزينه هاي زير را تعيين كنيد**

- -1 براي به اشتراك گذاشتن فايل بايدآنرا داخل پوشه قرار داد.
	- -2 .براي ديدن صف چاپ بر روي چاپگر دابل كليك مي كنيم.
- -3 مجوز Change فقط به كاربران اجازه مي دهد فايل را ببينند
- -4 به چاپگر شبكه نمي توان مجوز داد، مجوز فقط براي پوشه ها اعطا مي شود.

#### **معادل گزينه هاي زير را از ستون سمت چپ انتخاب كرده و در مقابل هر عبارت بنويسيد**

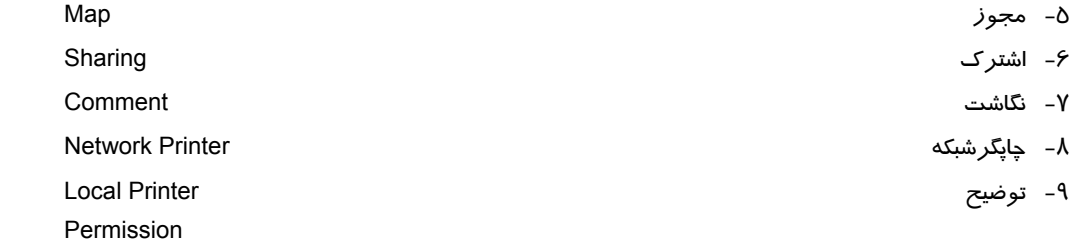

## **گزينه صحيح را انتخاب نماييد.**

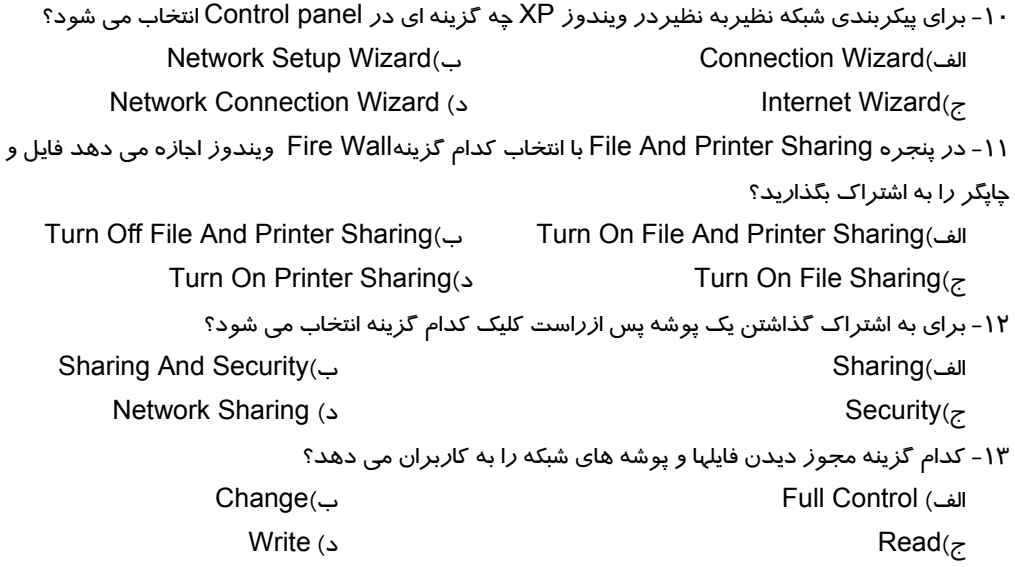

شماره استاندارد وزارت فرهنگ و ارشاد اسلامی ۱۵/۱/۱ – ف هـ شماره استانداردسازمان آموزش فنی و حرفهای کشور ۰/۳-۶۲/۲٤/۱/۰/۳-۳

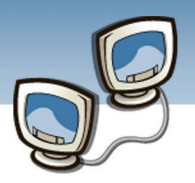

- ٤Л
- ١٤- با استفاده از كدام روش می توان به منابع شبكه متصل شد؟ My Network Places الف) جستجو در ج) با استفاده از UNC هاو اتصال مستقیم

ب) نگاشت یک درایو شبکه د)هر سه مورد

### به سوالهای زیر پاسخ تشریحی بدهید.

۱۵- روشهای اتصال به منابع شبکه را بنویسید.

۱۶- برای به اشتراک گذاشتن یک پوشه پس ازراست کلیک برروی پوشه چه گزینه ای انتخاب می شود؟

۱۷- مجوزهای دسترسی به پوشه *ر*ا بنویسید.

## آزمون عملي

۱- متن زیر *ر*ا در Word تایپ کنید سپس فایل آنرا در شبکه به اشتراک بگذا*ر*ید.

«اثر گلخانهای، کره زمین *ر*ا به اندازهای گرم نگه می دا*ر*د که ما انسانها بتوانیم بر *ر*وی آن زندگی کنیم. اما اگر اثر گلخانه ای شدت یابد، ممکن است دمای زمین به قدری زیاد شود که ما و بقیه گیاهان و جانوران نتوانیم گرمای آن *ر*ا تحمل کنیم. »

<mark>۲</mark>- به تمام کا*ر*بران برای فایلی که در تمرین یک ایجاد کرده ایدفقط مجوز خواندن بدهید.

۳- چاپگر شبکه به نام Canon LBP-1000 PCL 5e نصب کنید

٤- به چاپگر تمرين قبل مجوز Print بدهيد.

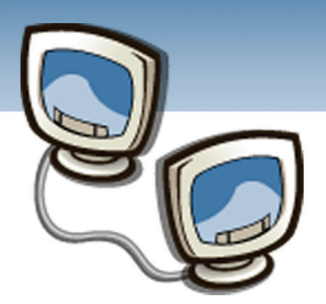

# فصل چهارم

هدف كلي فصل:

آشنايي با مفاهيم انتقال اطلاعات

## اهداف رفتاري (جزئي)

پس از مطالعه اين فصل، از فراگير انتظار ميرود كه:

- انواع روشهاي انتقال اطلاعات راشرح دهد.
	- سيگنال را تعريف كند.
	- مفهوم پهناي باند را درك كند.
	- نويز و تاثيرات آن را شرح دهد.

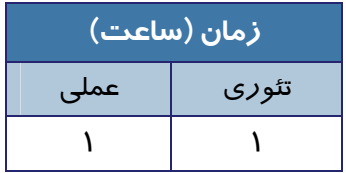

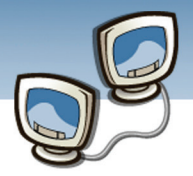

### **مقدمه**

امروزه با توجه به پيشرفتهاي چشمگيردرسيستمهاي كامپيوتري ومخابراتي مي توان اطلاعات را به فاصله دور انتقال داد.روشهاي مخابرهي اطلاعات و دريافت صحيح آنها در مقصد ، از مهمترين مسائل در شبكه هاي امروزي است.لذا در اين درس مفاهيم اوليه و مسائل مربوط به انتقال اطلاعات را موردبررسي قرار مي دهيم.

## **4-1 انتقال اطلاعات**

انتقال اطلاعات به دوروش سري و موازي مي پذيرد.

#### **4-1-1 انتقال سري (Transfer Serial(**

در اين روش بيت ها ، يك به يك پشت سر هم از طريق يك خط ارتباطي ارسال مي شوند. ارتباط ماوس و كامپيوتر از اين نوع است .

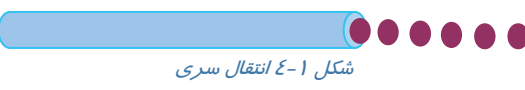

### **4-1-2 انتقال موازي (Transfer Parallel(**

در روش ارسال موازي ، چندين بيت به طور همزمان با استفاده از چندين خط ارتباطي فرستاده مي شوند . بنابراين روش موازي نسبت به روش سري سريع تر است. غالبا ارتباط بين كامپيوتر وچاپگر از نوع موازي است.

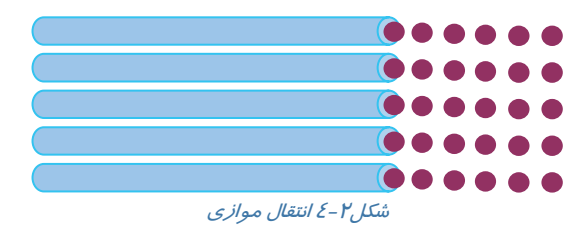

## **<sup>1</sup> 4-1-3 مدهاي ارتباطي**

مدهاي ارتباطي نوع مخابره اطلاعات وجهت ارسال/ دريافت رابين دووسيله ارتباطي تعيين مي كنند.

بطور كلي سه مد ارتباطي وجود دارد:

مد مخابره يكطرفه (Simplex (

<sup>1</sup> Communication Modes

 $\overline{a}$ 

<u>ስ-</u>

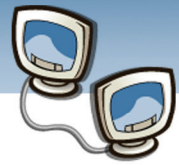

 **اطلاعات و ارتباطات – بخش اول: شبكه هاي رايانه اي فصل چهارم: آشنايي با مفاهيم انتقال اطلاعات**

> مد مخابره دو طرفه غير همزمان (Duplex – Half ( مد مخابره دو طرفه همزمان (Duplex – Full (

#### **4-1-3-1 مخابره يك طرفه (Mode Simplex (**

دراين حالت، يك طرف ارتباط، نقش ارسال كنندهي اطلاعات را دارد وطرف ديگر فقط مي تواند دريافت كننده باشدهمچنين نيازي نيست ارسال كننده ي داده ها، ازدريافت كننده جواب بگيرد.

يك نمونه متداول اين روش مخابره، ارسال امواج توسط ايستگاههاي راديو و تلويزيون ودريافت اين امواج توسط گيرنده هاي راديو وتلويزيون است. بديهي است كه دستگاههاي راديو و تلويزيون كه امواج را دريافت مي كنند قادر به ارسال هيچ موجي به فرستنده نيستند.

#### **4-1-3-2 مخابره دوطرفه غير همزمان (Mode Duplex –Half (**

در اين نوع ارتباط، هردو وسيله نقش گيرنده و فرستنده دارند و با يكديگر تبادل اطلاعات مي كنند. اما ارسال اطلاعات در هرلحظه فقط در يك جهت مي تواند صورت پذيرد وكانال ارتباطي فقط در اختيار يكي از طرفين ارتباط مي تواند باشد.

يك نمونه متداول از اين ارتباط، دستگاه بي سيم است. كه كاربر مي تواند به وسيله آن در يك لحظه يا حرف بزند <sup>و</sup> يا گوش كند. يعني هر دو طرف نمي توانند بطور همزمان، هم صحبت كنند <sup>و</sup> هم گوش دهند .

#### **4-1-3-3 مخابره دوطرفه همزمان (Mode Duplex -Full (**

در اين مد هر دو وسيله مي توانند ارسال و دريافت اطلاعات را بطور همزمان انجام دهند.يك مثال از اين حالت، تلفن مي باشد كه هر دو استفاده كننده مي توانند در آن واحد هم صحبت كنند و هم گوش دهند.

## **4-2 سيگنال**

 $\overline{a}$ 

سيگنال يك جريان الكتريكي و يا موج الكترومغناطيسي است كه اطلاعات را از يك نقطه به نقطه ديگر منتقل ميكند. سيگنال ضبظ شده صدا با ميكروفن در كامپيوتر درشكل (4-3) نشان داده شده است.

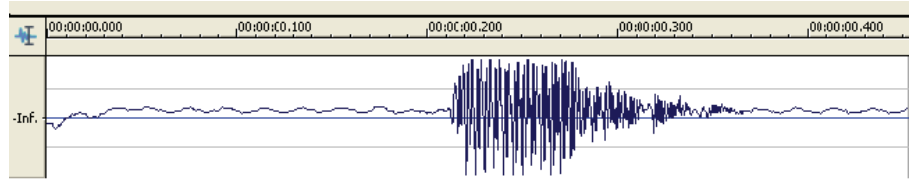

شكل4-3 سيگنال الكتريكي صداي ضبط شده توسط ميكروفن

<u>ስነ</u>

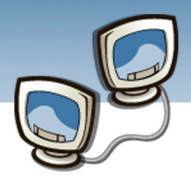

**تعريف**

سيگنال كميتي فيزيكي است كه برحسب زمان تغيير مي كند و اطلاعات موجود در سيگنال به وسيله يك منحني متغير نشان داده مي شود.

شكل (4-4) يك سيگنال را نشان مي دهد محور افقي زمان و محور عمودي مقدار عددي را نشان مي دهد. مقدار نشان داده شده به وسيله منحني در هرلحظه با مقدار قبلي متفاوت است.ملاحظه مي كنيد مقدارنشان داده شده به وسيله منحني در زمان صفر يك است و در زمان 0,5 مقدارآن صفر است و به همين ترتيب در زمانهاي بعدي مقدارها ي مختلفي دارد.

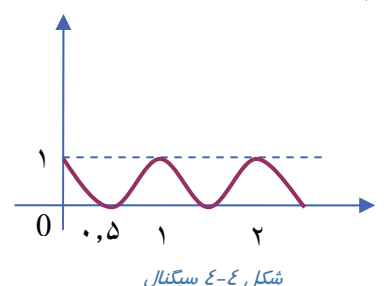

در اين كتاب ، سيگنالها را دو نوع در نظر مي گيريم:

- سيگنالهاي پيوسته در زمان
- سيگنالهاي گسسته در زمان

#### **4-2-1 سيگنالهاي پيوسته در زمان**

منحني سيگنالهاي پيوسته در زمان مقدارهاي پيوسته را نشان مي دهد. در شكل(4-5) ملاحظه مي كنيد كه منحني با خطوط متصل رسم شده يعني براي همه زمان ها مقداري وجود دارد مثلاً براي زمان 0,5 منحني مقدار 1 دارد.

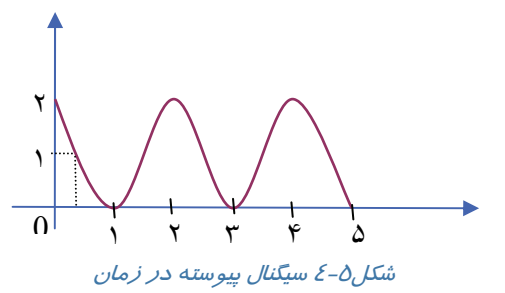

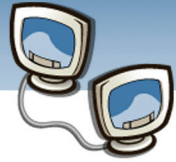

 **اطلاعات و ارتباطات – بخش اول: شبكه هاي رايانه اي فصل چهارم: آشنايي با مفاهيم انتقال اطلاعات**

سيگنال صدابه صورت تابعي از زمان ، مثالي از سيگنال پيوسته در زمان است.

#### **4-2-1-1 پالس**

پالس نوعي سيگنال پيوسته درزمان است كه شكل منحني آن به صورت مربع است ومقدار آن در طول زمان فقط دو عدد صفر ويك مي تواند باشد.شكل(4-6) دو نوع پالس را نشان مي دهد.

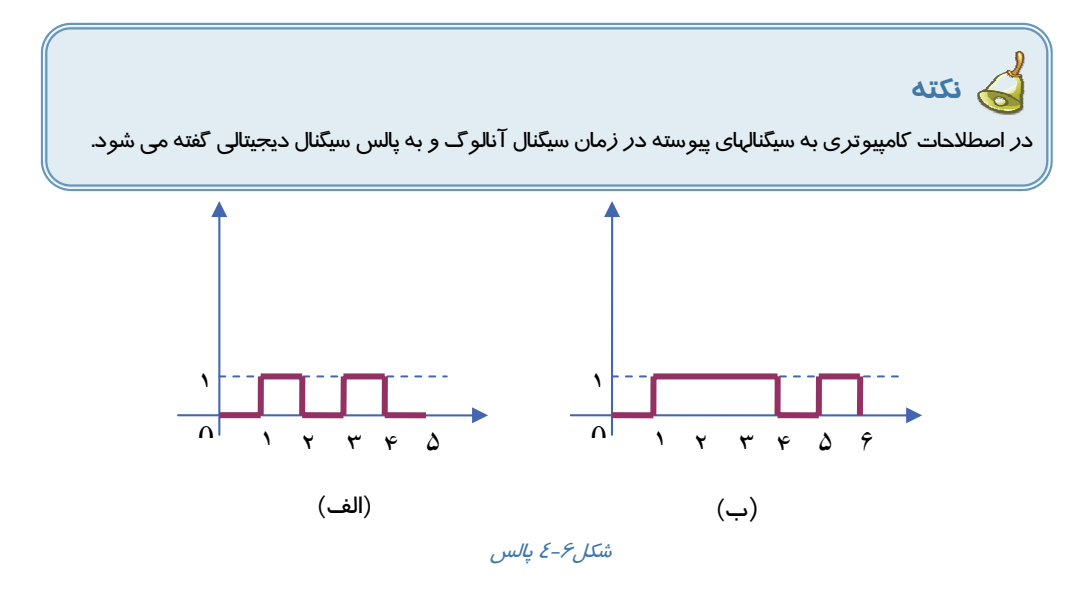

### **4-2-2 سيگنالهاي گسسته در زمان**

سيگنالهاي گسسته درزمان فقط در زمانهاي گسسته تعريف مي شوند شكل-7 4 يك سيگنال گسسته درزمان را نشان مي دهد. ملاحظه مي كنيد كه شكل سيگنال به صورت خطوط پيوسته نيست و فقط به وسيله نقطه هايي در زمان هاي خاص نشان داده شده است، در شكل 4-7 در زمان 1 مقدار2 است و در زمان 2 مقدار 1 يك است اما در زمانهاي بين1و2 مقداري وجود ندارد. يعني سيگنال گسسته است.

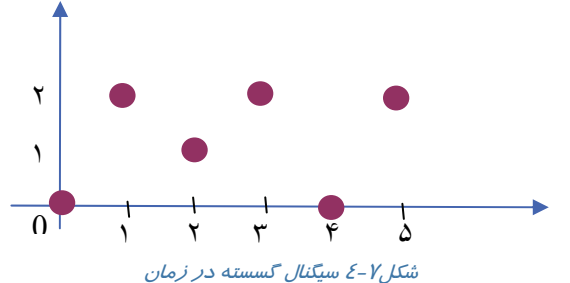

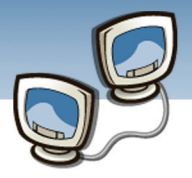

## **4-3 پهناي باند (Width Band (**

منظور از پهناي باند مقدار اطلاعاتي است كه در يك سيستم اطلاعاتي در يك زمان معين ارسال مي شود.براي درك مفهوم پهناي باند ، يك خيابان را در نظر بگيريد اگر در يك خيابان فقط يك ماشين بتواند حركت كند مي توان گفت خيابان داراي پهناي باند يك است و اگر همزمان 3 ماشين بتواند در آن حركت كند مي توان گفت خيابان داراي پهناي باند 3 است. پهناي باند يكي ازخواص فيزيكي بستر ارتباطي است[1]عواملي نظير قطر،طول و جنس كابل در پهناي باند موثر است هرچه قطركابل بيشتر باشد،پهناي باندبيشترمي شود اما هرچه طول كابل بيشتر باشد پهناي باند كمتر مي شود.

در شبكه ها ، به دو روش از پهناي باند استفاده مي شود

- $\bullet$  باند پايه (Base Band)
- باند پهن (Band Broad(

### **4-3-1 باندپايه**

در روش باندپايه در هر لحظه فقط يك بسته اطلاعاتي مي تواند عبور كند يعني از كل پهناي باند براي ارسال و دريافت يك بسته استفاده مي شود در اين روش دو كابل وجود دارد يكي براي ارسال و ديگري براي دريافت اطلاعات استفاده مي شود..شكل(-8 4) باند پايه را نشان مي دهد.

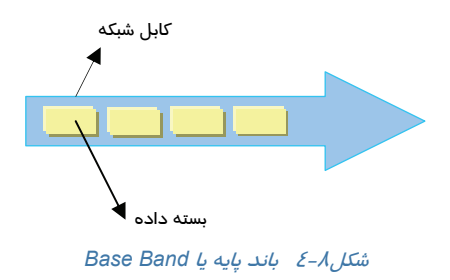

#### **4-3-2 باندپهن**

در روش باند پهن مي تواندچند سيگنال به طور همزمان عبور كند بدون اينكه تداخلي بين سيگنال ها به وجود داشته باشد.در باند پهن اطلاعات به صورت آنالوگ ارسال ودريافت مي شود.شكل(-9 4) باند پهن را نشان مي دهد.

<u>እ٤</u>

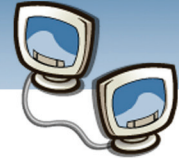

 **اطلاعات و ارتباطات – بخش اول: شبكه هاي رايانه اي فصل چهارم: آشنايي با مفاهيم انتقال اطلاعات**

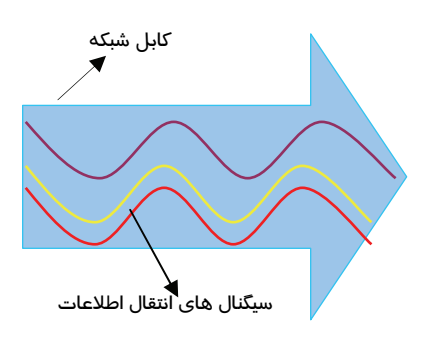

**55**

شكل4-9 باند پهن يا *Band Broad*

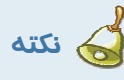

اكثر كابلهاي شبكه هاي LAN ازنوع Band Base است درحاليكه اكثركابلهاي شبكه هاي WAN از نوع .هستند Broad Band

## **4-4 نويز و تاثيرات آن**

نويز به سيگنالهاي تصادفي و غير قابل پيش بيني مي گويند كه در اثر فرآيندهاي طبيعي به وجود مي آيند. هنگامي كه چنين تغييراتي به سيگنال حاوي اطلاعات اضافه شود مي تواند سيگنال را تخريب و يا به طور كلي آن را ازبين ببرد.

### **4-4-1 نويز (Noise(**

علت نويز به انرژي جنبشي ذرات تشكيل دهنده مواد مربوط مي شود. گرما،ذرات تشكيل دهنده ماده را به حركات تصادفي وادار مي كند.حركات تصادفي ذرات بار دار ، مانند الكترونها ، سبب ايجاد جريان ها يا ولتاژهاي تصادفي به نام نويز حرارتي مي شود.

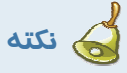

نويز انواع مختلفي دارد ولي نويز حرارتي در همه سيستمهاي مخابراتي وجود دارد.لذا در اين درس اصطلاح نويز فقط براي نويز حرارتي به كار مي رود.  **شماره استاندارد وزارت فرهنگ و ارشاد اسلامي 15/1/1 – ف هـ**

 **شماره استانداردسازمان آموزش فني و حرفهاي كشور 3-42/24/1/0/3**

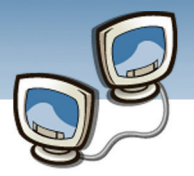

# **4-4-2 تاثيرات نويز**

نويز يكي از محدوديت هاي اصلي در سيستم هاي مخابراتي است . نويز در زمان انتقال سبب تخريب و تنزل كيفيت سيگنال، مي گردد.شكل(4-10) تاثير نويز را بر روي يك سيگنال ورودي نشان مي دهد.

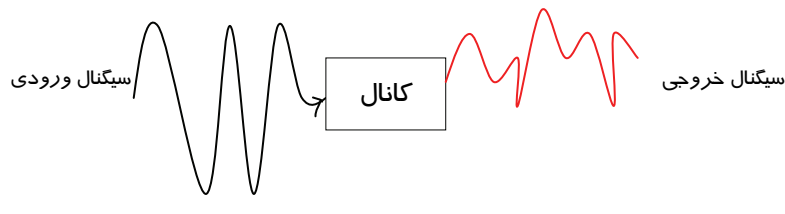

ش*كل - ا –٤ تغيير* ش*كل سيگنال دراث*ر نويز

**نكته** با فيلتر كردن مي توان تا حدي اثرات تخريبي نويز را كاهش داد ولي هميشه مقداري نويز غيرقابل حذف باقي مي ماند.

## **4-5 زبان تخصصي**

**Serial communication** is the process of sending data one bit at one time, sequentially, over a communication channel or computer bus. This is in contrast to parallel communication, where several bits are sent together, on a link with several parallel channels. Serial communication is used for all long-haul communication and most computer networks where the cost of cable and synchronization difficulties makes parallel communication impractical. At shorter distances, serial computer buses are becoming more common because of a tipping point where the disadvantages of parallel buses (clock skew, interconnect density) outweigh their advantage of simplicity. Improved technologies to ensure signal integrity and to transmit and receive at a sufficiently high speed per lane have made serial links competitive.

 **اطلاعات و ارتباطات – بخش اول: شبكه هاي رايانه اي**

 **فصل چهارم: آشنايي با مفاهيم انتقال اطلاعات**

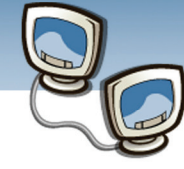

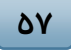

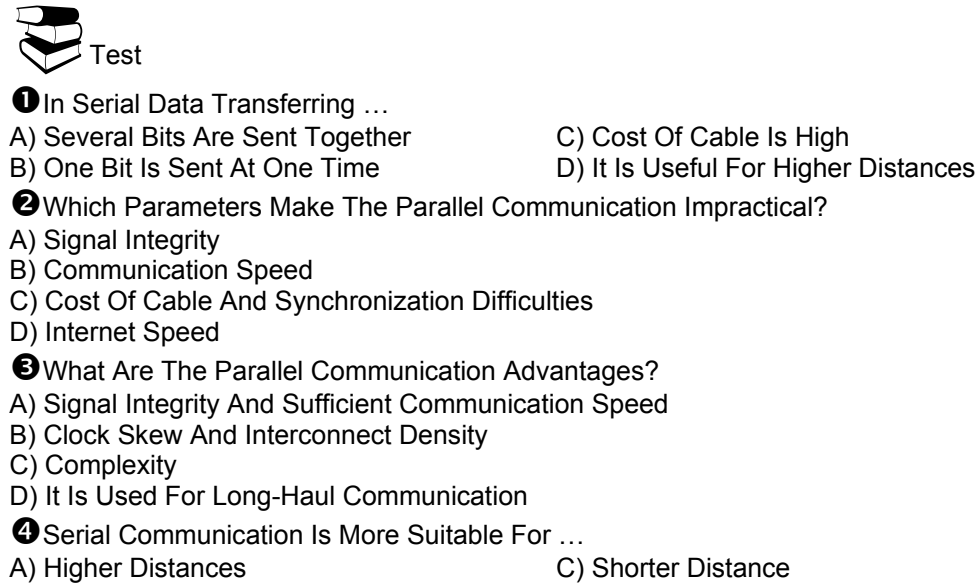

B) Higher Speed

- 
- D) None

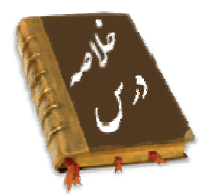

- ارسال اطلاعات به دوروش صورت مي پذيرد: سري يا موازي
- در روش ارسال سري بيت ها يك به يك پشت سر هم از يك مسير ارسال مي شوند. ارتباط ماوس و كامپيوتر از اين نوع است .
- در روش ارسال موازي چندين بيت به طور همزمان با استفاده از چندين مسير فرستاده ميشوند، بنابراين روش ارسال موازي نسبت به ارسال سري سريع تر است.
- به طوركلي سه مد ارتباطي وجود دارد: مد مخابره يكطرفه ، مد مخابره دو طرفه غير همزمان و مد مخابره دو طرفه همزمان
- سيگنال كميتي فيزيكي است كه برحسب زمان تغيير مي كند و اطلاعات موجود در سيگنال به وسيله يك منحني متغير نشان داده مي شود.
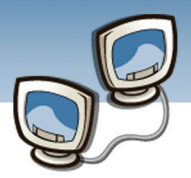

- پهناي باند يكي ازخواص فيزيكي بستر ارتباطي است .منظور از پهناي باند مقدار اطلاعاتي است كه در يك سيستم اطلاعاتي در يك زمان معين ارسال مي شود .
- در روش باندپايه در هر لحظه فقط يك بسته اطلاعاتي مي تواند عبور كند يعني از كل پهناي باند براي ارسال و دريافت يك بسته استفاده مي شود.
- در روش باند پهن مي تواندچند سيگنال به طور همزمان عبور كند بدون اينكه تداخلي بين سيگنال ها وجود داشته باشد
- حركات تصادفي ذرات باردارمانند الكترونها سبب ايجاد جريانها يا ولتاژهاي تصادفي به نام نويز حرارتي مي شود.
- نويز يكي از محدوديت هاي اصلي در سيستم هاي مخابراتي است . نويز مي تواندسبب تخريب و تنزل كيفيت سيگنال درزمان انتقال گردد.

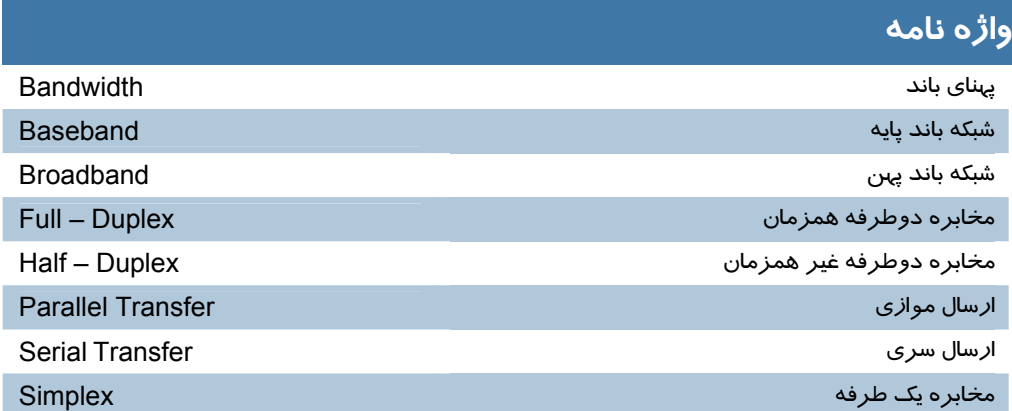

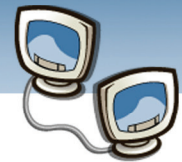

#### **اطلاعات و ارتباطات – بخش اول: شبكه هاي رايانه اي فصل چهارم: آشنايي با مفاهيم انتقال اطلاعات**

### **آزمون تئوري**

#### **درستي يا نادرستي گزينه هاي زير را تعيين كنيد**

- -1 در روش ارسال سري مي توان همزمان چند بيت ارسال كرد.
- -2 در شبكه باند پايه (Baseband (اطلاعات به صورت بسته ارسال مي شوند.
	- -3 باندپهن در شبكه هاي محلي كاربرد ندارد.
- -4 درمد مخابرهsimplex هردو طرف ارتباط مي توانند در زمانهاي متفاوت ارسال كننده باشند.

#### **معادل گزينه هاي زير را از ستون سمت چپ انتخاب كرده و در مقابل هر عبارت بنويسيد**

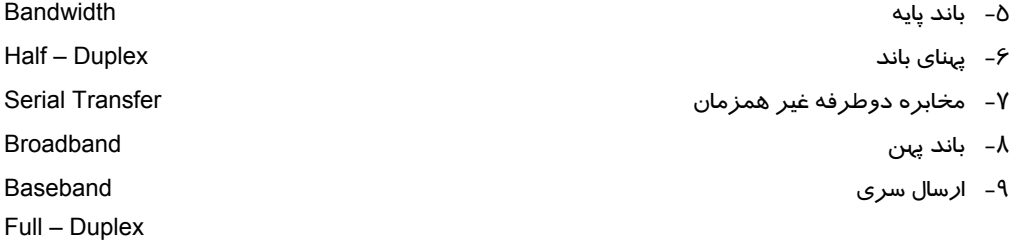

#### **در جاي خالي عبارت مناسب بنويسيد.**

- -10 در ارسال اطلاعات به روش ................. چندين سيگنال به صورت همزمان ارسال مي شوند. -11 در مد........... هر دو وسيله مي توانند ارسال و دريافت اطلاعات را بطور همزمان انجام دهند.
	- -12 در ................ چندين بيت به طور همزمان فرستاده مي شوند.

#### **گزينه صحيح را انتخاب نماييد.**

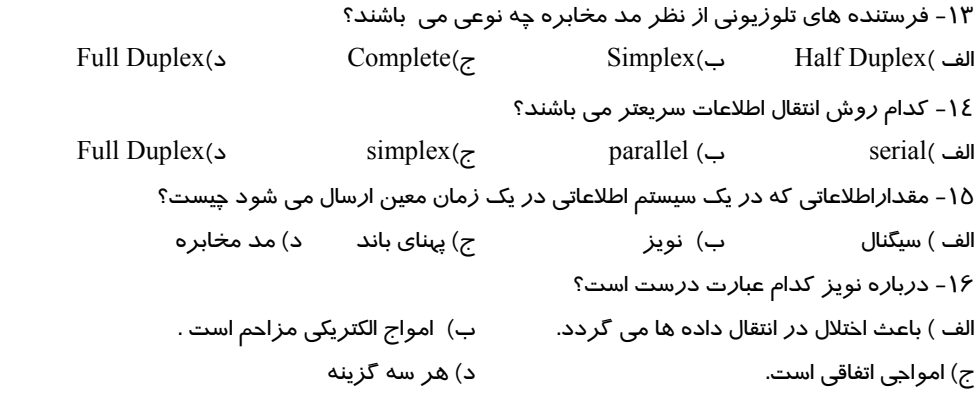

شماره استاندارد وزارت فرهنگ و ارشاد اسلامی ۱۵/۱/۱ –ف هـ شماره استانداردسازمان آموزش فنی و حرفهای کشور ۴/۱/۱/۲۶/۱/-۳-۳

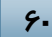

د) نا امن

۱۷- در کدام روش ارسال اطلاعات به صورت آنالوگ انجام می گیرد؟ ج)یہنای باند ب) باند یہن الف) باند يايه

به سوالهای زیر پاسخ تشریحی بدهید.

۱۸– روشهای ارسال اطلاعات را بنویسید.

۱۹- سیگنال *ر*ا تعریف کنید.

۲۰- یهنای باند چیست؟

۲۱- مفهوم Broad Band و Baseband رابنويسيد؟

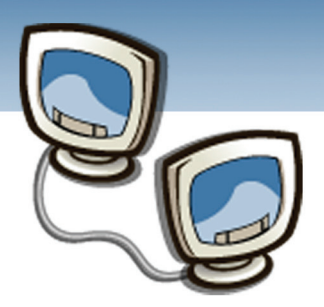

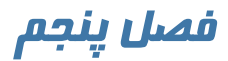

هدف كلي فصل:

# پيكر بندي شبكه و محيط هاي انتقال

# اهداف رفتاري (جزئي)

پس از مطالعه اين فصل، از فراگير انتظار ميرود كه:

- توپولوژي و انواع آن را توضيح دهد.
	- انواع كابل را توضيح دهد.
	- Hub وSwitch راشرح دهد.
	- وظايف كارت شبكه را توضيح دهد.
- خرابي ارتباط در شبكه را توضيح دهد.
	- اصول پيكربندي شبكه رابيان كند.

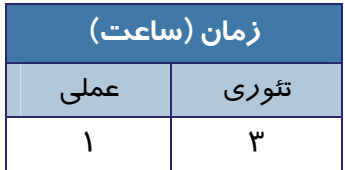

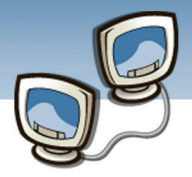

#### **مقدمه**

آنچه طراحي يك شبكه را موفقيت آميز مي كند ، كشيدن نقشه است . يكي از مهمترين بخشهاي طراحي، تهيه نقشه كابل بندي است.انتخاب توپولوژي مناسب عامل مهمي براي كشف خطا و بر طرف نمودن آن است. چه نوع آرايش منطقي و فيزيكي در طراحي شبكه بايد بكاربرد؟چه نوع كابلي هدف شبكه مورد نظر را برآورده مي سازد؟چه نوع وسايل اتصال دهنده اي لازم است؟ در اين فصل به اين سوال ها پاسخ داده مي شود.

### **5-1 توپولوژي**

دو نوع توپولوژي شبكه وجود دارد:

- -1 توپولوژي منطقي(Topology Logical (
- -2 توپولوژي فيزيكي( Topology Physical(

#### **5-1-1 توپولوژي فيزيكي و انواع آن**

توپولوژي فيزيكي نحوه اتصال كامپيوترها به يكديگر است.در توپولوژي فيزيكي نوع كابل كشي ، اتصال دهنده ها، كارت شبكه وهاب تعيين مي شود.به عنوان مثال توپولوژي Bus را مي توان نام برد.(دراين كتاب براي سادگي دربحث توپولوژي محيط انتقال سيمي فرض مي شود.)

هرگره (Node (درشبكه بايد به ساير گره هاي شبكه كابل كشي شود.براي تعيين توپولوژي فيزيكي بايد فاكتورهايي مانند مقرون به صرفه بودن ، انعطاف پذيري و قابل اطمينان بودن در نظر گرفته شود.بنابراين حجم و ميزان كابلي كه استفاده مي شود بايد تعيين گردد.مي توان براي اتصال گره ها در شبكه يكي ازتوپولوژي هاي متداول در شبكه ها را انتخاب كرد. برخي از انواع تو پولوژي هاي فيزيكي عبارتند از:

- خطي(Bus (
- حلقوي(Ring (
- ستاره اي(Star(
	- توري(Mesh (
- تركيبي(Hybrid(

#### **5-1-1-1 توپولوژي خطي (Bus (**

يكي ازرايج ترين توپولوژي ها براي پياده سازي شبكه هايLAN ، توپولوژي خطي است.دراين توپولوژي يك كابل به عنوان ستون فقرات اصلي بين همه گره هاي شبكه به اشتراك گذاشته مي شود. مزاياي توپولوژي خطي عباتند از:

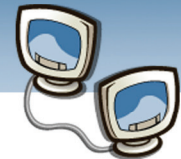

- سادگي
- كم هزينه بودن
- توسعه آسان شبكه

عيب عمده توپولوژي خطي آن است كه اگركابل اصلي كه همان پل ارتباطي بين تمام اجزاء است قطع شود، كل شبكه ازكار مي افتد(شكل 5-1).

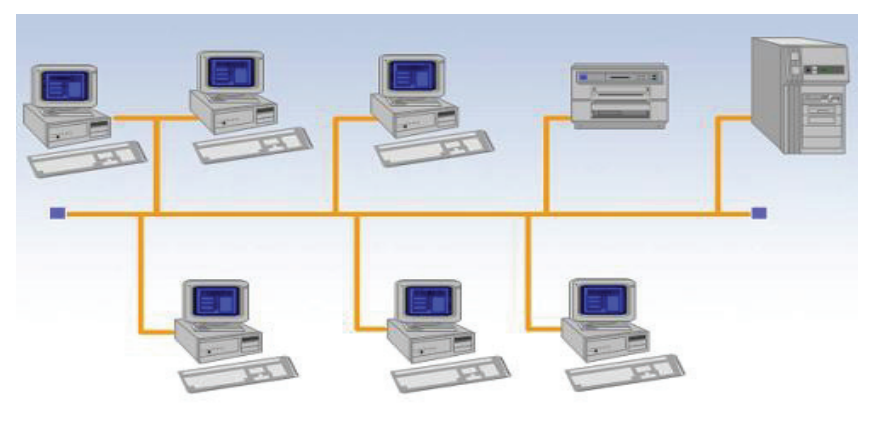

ش*كل1-0 توپولوژي* خطي

**5-1-1-2 توپولوژي حلقوي(Ring (**

در توپولوژي حلقوي گره ها مانند توپولوژي خطي به يكديگر متصل مي شونداما گره آخر به گره اول نيز وصل مي شودبه همين خاطر مي گويند گره ها در اين توپولوژي يك حلقه را تشكيل مي دهند. بنابراين ، هر گره فقط به دوگره مجاور خود متصل است. اطلاعات از يك گره به گره ديگر ارسال مي شود تا به مقصد برسد.

مزاياي توپولوژي حلقوي عباتند از:

- توسعه آسان شبكه
- استفاده از فيبر نوري

معايب توپولوژي حلقوي عبارتند از:

- اگر يك گره از كار بيفتد كل شبكه متوقف مي شود.
- براي اضافه كردن يك گره بايد كل شبكه را متوقف كرد.
- عيب يابي در اين توپولوژي مشكل است. ممكن است براي رفع عيب، همه ي گره ها بررسي شوند.

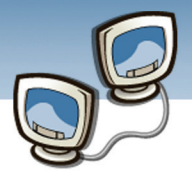

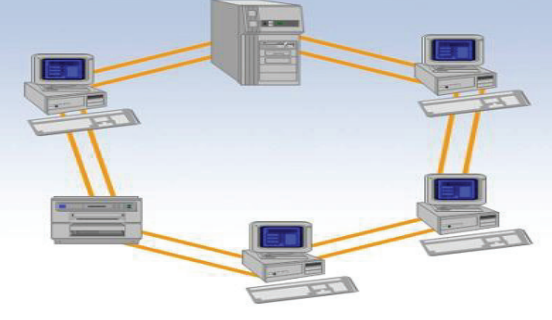

شكل5-2توپولوژي حلقوي

#### **5-1-1-3 توپولوژي ستاره اي (Star (**

در توپولوژي ستاره يك كنترل كننده مركزي وجود دارد . همه گره ها به كنترل كنندهي مركزي كه ميتواند هاب و يا سوئيچ باشد،وصل مي شوند(شكل 5-5). **هاب (Hub (**

هاب يك وسيله است كه امكان اتصال گره هاي شبكه را فراهم مي كند.هر وسيله اي كه به هاب وصل شود امكان دسترسي به همه وسايل متصل به هاب را خواهد داشت.هاب ها به دو دسته ي كلي تقسيم مي شوند:

- هاب غير فعال(Passive(
	- هاب فعال(Active(

**هاب غير فعال:** وسيلهاي با چند پورت ارتباطي است كه اطلاعات رسيده به يك پورت را به همه پورتها ارسال مي كند، اجزاي مختلف شبكه مانند كامپيوترهاي كاربران، كامپيوترهاي Server و چاپگرهاي شبكه ميتوانند به پورتهاي هاب وصل شوند. در يك LAN مي توان از چندين هاب استفاده كرد. شكل-3 5 هاب

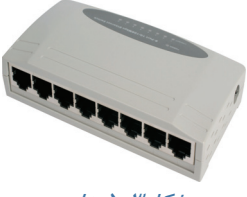

اين نوع هاب امكان اتصال وسايل در يك نقطه مركزي در شبكه را فراهم مي كند و هيچ كار ديگري انجام نمي دهد.

ها**ب فعال:** اين نوع هاب كه به **سوئيچ<sup>۱</sup> نيز** معروف است، علاوه براينكه امكان اتصال وسايل در نقطه مركزي *ر*ا فراهم مي نمايد ، مي تواند نقش تكرا*ر كنن*ده<sup>۲</sup> (Repeater)، پل (Bridge) ويا مسيرياب (Router) *ر*ا داشته باشد.

 $\overline{a}$ 

 $^1$  LAN Switch<br>تكرار كننده ها برای برقراری ارتباط در فواصل طولانی استفاده می شوند و وظیفه دریافت، تقویت و ارسال مجدد  $^2$ اطلاعات را دارند.

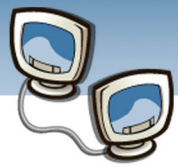

تفاوت عمده سوئيچ با هاب در اين است كه سوئيچ اطلاعات دريافتي را به همه پورتها ارسال نمي كند، بلكه فقط به پورتي كه متعلق به مقصد است ارسال مي كند(شكل 5-4).

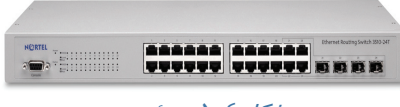

#### ش*كل ٤*-٥ سوئيچ

امروزه در اكثرشبكه ها به جاي استفاده از هاب،از سوئيچ استفاده مي كنند.زيرا سوئيچ با انتخاب هوشمندانه مسيرمقصد، ترافيك شبكه را كاهش مي دهد ودر مقابل برخي از حملات شبكه اي مقاوم تر از هاب است.

#### **مزاياي توپولوژي ستاره اي عباتند از:**

- نصب شبكه ساده است.
- عيب يابي به دليل وجود نقطه اتصال مركزي، آسان است.
- اگر يكي از گره ها معيوب شود و ياخط ارتباطي آن قطع شود، فقط آن گره از شبكه خارج مي شود.

#### **معايب توپولوژي ستاره اي عبارتند از:**

- حجم كابل كشي زياد است.
- شبكه به كنترل كننده مركزي وابسته است اگر كنترل كننده مركزي از كار بيفتد كل شبكه معيوب مي گردد.

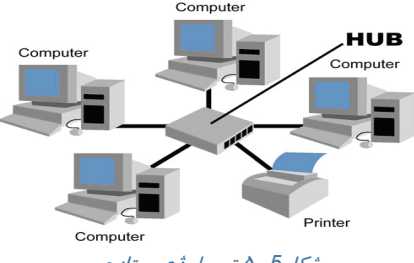

شكل*5* 5- توپولوژي ستاره

#### **5-1-1-4 توپولوژي توري(Mesh (**

در اين توپولوژي كامپيوترها به طور مستقيم به بقيه كامپيوترهاي شبكه (و نه الزاما به تمام آنها) متصل مي شود، بنابراين بدليل وجود چندين مسير براي ارتباط كامپيوترهايي كه به طور مستقيم به هم وصل نيستند، مي توان عمل مسيريابي (Routing (را انجام داد و مسير بهتري براي رسيدن به مقصد پيدا نمود. مسير يابي توسط دستگاهي به نام مسيرياب (Router (انجام مي گيرد(شكل 5-6).

#### مزيت توپولوژي توري:

به دليل وجود مسير مجزا بين كامپيوترها درجه امنيت و اطمينان اين توپولوژي بالا است. به طوريكه اگر يك كابل قطع شود شبكه همچنان فعال باقي مي ماند.

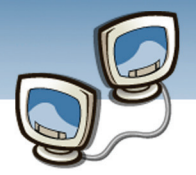

#### عيب توپولوژي توري:

از نظر اقتصادي مقرون به صرفه نيست زيرا تعداد كابلهاي استفاده شده در اين توپولوژي زياد است.

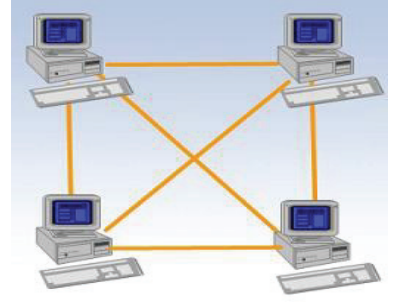

شكل5-6 توپولوژي توري (كامل)

#### **5-1-1-5 توپولوژي تركيبي(Hybrid (**

اين توپولوژي، تركيبي ازچند شبكه با توپولوژي هاي متفاوت است كه توسط يك كابل اصلي به عنوان ستون فقرات ۱به يكديگر متصل شده اند.هرشبكه توسط يک پل ا*ر*تباطی<sup>۲</sup> به ستون فقرات وصل می شود(شکل ۷–۵).

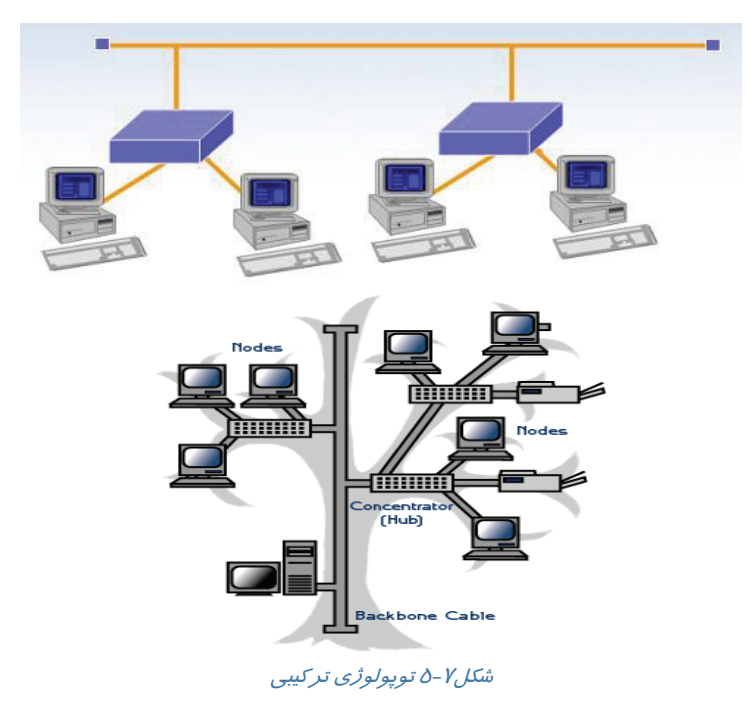

 $1$  Back bone <sup>2</sup> Bridge

 $\overline{a}$ 

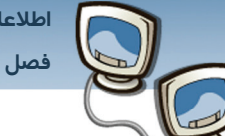

#### **5-1-2 توپولوژي منطقي و انواع آن**

توپولوژي منطقي نحوه ي عبور سيگنال ها بين كامپيوتر ها را تعيين مي كند. هر توپولوژي منطقي به يك توپولوژي فيزيكي مرتبط است. در ادامه توپولوژي هاي منطقي خطي و Ring Token بررسي مي شوند.

#### **5-1-2-1 توپولوژي منطقي خطي**

Ethernet نوعي توپولوژي منطقي خطي است. براساس اين توپولوژي زمانيكه گره اي بخواهد اطلاعاتي را براي گره ديگر در شبكه ارسال كند ابتدا آزاد بودن خط را كنترل كرده و سپس اطلاعات را ارسال مي كند. بدين ترتيب اطلاعات به سرعت در كل شبكه پخش مي شود (Broadcast(. هرگره به اطلاعات منتشر شده گوش مي دهد تا تشخيص دهدكه اطلاعات مخصوص آن گره است يا نه، اگراطلاعات مخصوص خودش باشد، دريافت مي كند وگرنه اطلاعات را عبور مي دهد تا به مقصد برسد.بنابر اين همه گره ها از ارسال اطلاعات باخبر مي شوند.

حالتي را در نظر بگيريد كه خط آزاد است ودر يك لحظه دو كامپيوتر Aو B بخواهند اطلاعاتي را ارسال كنند هردو به خط گوش مي دهند و متوجه مي شوند خط آزاد است پس اطلاعات را ارسال مي كنند.چه اتفاقي رخ مي دهد؟

#### **برخورد(Collision (**

اگر دوگره همزمان باهم بسته هايشان را ارسال كنند، بسته ها باهم برخورد كرده و يك سيگنال كه نشان دهنده برخورد(Collision (است، توليد مي گردد.

نزديكترين گره به محل برخورد ، يك سيگنال با فركانس با لا كه بتواند همه فركانس ها ي موجود در خط را از بين ببرد ارسال مي كند.گره ها باديدن اين سيگنال متوجه مي شوند كه برخورد اتفاق افتاده است.پس ازآن هر گره يك عدد تصادفي توليد مي كند ومدت زماني به اندازه اين عدد تصادفي صبر كرده سپس بسته خود را ارسال مي كند. توپولوژي خطي منطقي، ميتواند درتوپولوژي فيزيكي خطي، توپولوژي فيزيكي حلقوي ويا در توپولوژي فيزيكي ستاره اي به كار رود.

#### **5-1-2-2 توپولوژي منطقي Ring Token**

در توپولوژي Token Ring براي جلوگيري از برخورد(Collision)، بسته اي به نام نشانه (Token Packet) وجود دارد. در توپولوژي Ring Token در هر لحظه فقط يك گره مي تواند اطلاعات خود را ارسال كند و آن گرهي است كه بسته ي نشانه را در اختيار دارد.

هنگامي كه يك گره ، اطلاعات خود را ارسال كرد،Token را به همه ي گره هاي موجود درشبكه ارسال ميكند، اگر هيچ گره هي پاسخ ندهد ، براي بار دوم اين عمل را تكرار مي كند، اگر براي بار دوم نيز پاسخ نگيرد،

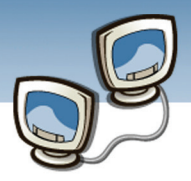

**68**

Token را نزد خود نگه مي دارد ويك سوال كلي به نام «فريم درخواست جانشين» را در شبكه ارسال وسوال ميكند : چه كسي مي خواهد Token را داشته باشد؟هر زمان گرهي پاسخ دهد ، Token رابرايش ارسال مي كند. Token Ringبه گونه اي طراحي شده است كه با انواع كابلها مي توان از آن استفاده كرد.

### **5-2 محيط انتقال**

براي برقراري ارتباط،وجود يك بستر ارتباطي بين مبدا ومقصدالزامي است. يك بستر ارتباطي كه به كمك آن، اطلاعات مي تواند از مبدا به مقصد منتقل شود ، محيط انتقال ناميده مي شود. هوا يا يك قطعه سيم نمونه هايي از محيط انتقال هستند.

در شبكه ها ي امروزي دونوع محيط انتقال وجود دارد:

- محيط انتقال سيمي(Wired (
- محيط انتقال بي سيم(Wireless(

#### **5-2-1 محيط انتقال سيمي (Wired(**

در شبكه هاي سيمي، كابل محيط انتقال اطلاعات شبكه محسوب مي شود. اطلاعات به شكل سيگنال هاي الكتريكي يا نوري در كابل منتقل مي شوند. سه نوع كابل در شبكه ها وجود دارد:

- كابل زوج به هم تابيده (Pair Twisted (
	- كابل هم محور (Coaxial (
	- كابل فيبرنوري (Optic Fiber (

براي كارآيي بهتر شبكه بايد از كابلهايي كه در برابر نويز واختلال فركانس راديويي محافظت شده اند استفاده كرد.انتخاب كابل يكي از موارد مهم طراحي شبكه است. بنابراي با توجه به هزينه وكارآيي شبكه بايد كابل متناسبي را انتخاب كرد . براي اين منظوردر ادامه بحث ، ويژگي هاي هر كدام از كابل هاي شبكه هاي سيمي بيان مي شود.

### **5-2-1-1كابل زوج به هم تابيده (Pair Twised(**

اگرهرسيم هادي با سيم ديگري پوشانده شود عايقي ايجاد مي گردد كه در برابر تداخل امواج حفاظت مي شود.كابلPair Twisted از چهارزوج سيم كه به هم تابيده شده اند تشكيل شده است.

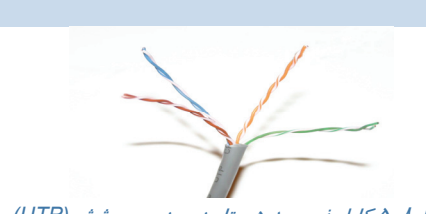

شكل5-8 كابل زوج به هم تابيده بدون پوشش*(UTP (*

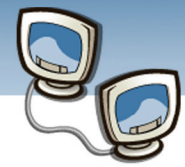

كابل زوج به هم تابيده دو نوع است: (UTP (Pair Twiseted Unshielded زوج به هم تابيده ي بدون پوشش (STP (Pair Twiseted Shielded زوج به هم تابيده ي پوشش دار تفاوت اين دونوع در اين است كه درSTP يك پوشش ، **ihield: Braided<br>ilver-Plated Wire** زوج سيم تابيده شده را احاطه كرده كه باعث ميشود تداخل فركانسي بيروني كاهش يابد.كابل UTP ارزانتر از كابلSTP است اما بروز خطا بيشتر است. **Conductor:<br>Silver-Plated** Copper or<br>Allov كابلهاي به هم تابيده به گروههاي جدول(-1 5) تقسيم مي شوند.

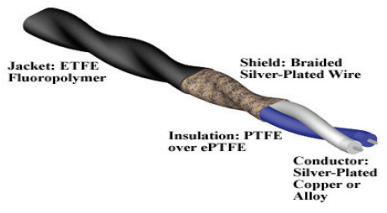

شكل5-9 كابل زوج به هم تابيده پوشش دار

#### جدول1-۵ گروه بندي كابل زوج به هم تابيده

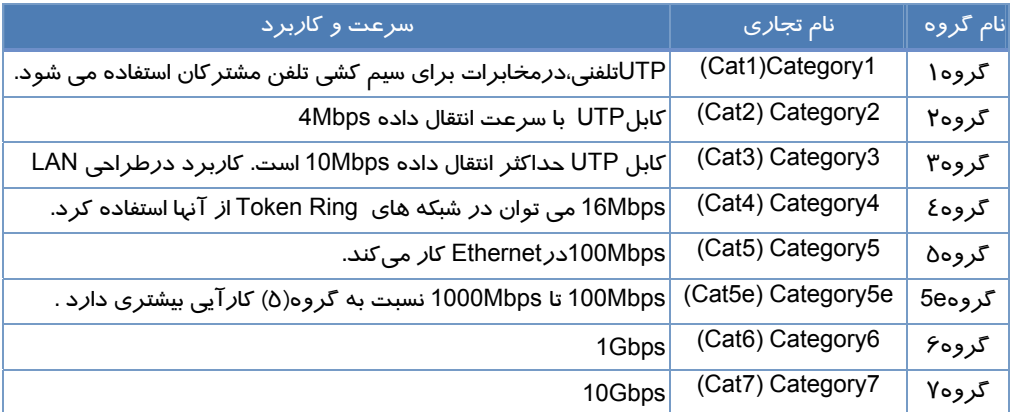

در سالهاي اخيركابلهاي 3Catو5Cat بيشتر از كابلهاي ديگر مورد توجه بوده اند ودر طراحي اكثر شبكه مورد استفاده قرار گرفته اند.كابلهاي 5Cat شبيه 3Cat هستند با اين تفاوت كه تعداد دورهاي 5Cat در واحد طول بيشتر از تعداد دور ها در 3Cat است كه باعث شده تداخل سيگنال در 5Cat كمتر و براي شبكه هاي پر سرعت مناسب تر باشد.شكل زير تعداد دورها در 3Cat و5Cat را نشان ميدهد.

00000 XXXXXXXX

(ب) (الف)

شكل5-10 الف زوج تابيده*3Cat* .<sup>ب</sup> زوج تابيده *5Cat*

امروزه در اكثر شبكه هاي LAN از Cat5e، Cat5و استفاده مي شود.لازم به ذكر است Cat5e براي ارتقاءِ كارآيي بيشتر نسبت به 5Cat طراحي شده است.

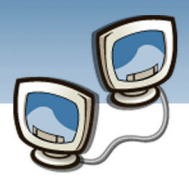

# **نكته**

اكثر كابلهاي موجود در بازار ازنوع UTP هستندبه دليل گران بودن وسختي كار كردن با كابلهاي STP استقبال چنداني از كابلهاي STP نشده است.

#### **5-2-1-2 كابل هم محور (Coaxial (**

يكي ديگر از كابلهاي رايج در شبكه هاي LAN كابل هم محور(كواكسيال) است.كابل كواكسيال چهار قسمت دارد: هادي داخلي(Core Center(: يك سيم مسي به عنوان هسته مركزي دي الكتريك(Dielectric(: عايق پوششي هسته

پوشش(Shield(: لايه اي از فويل يا بافت فلزي كه روي دي الكتريك را مي پوشاند.

روكش پلاستيكي(Plastic Jacket):آخرين عايق

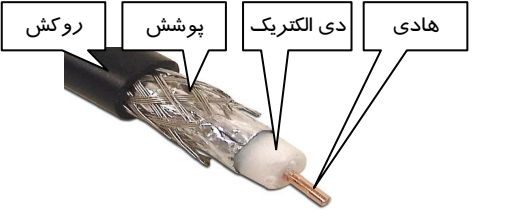

شكل5-11 كابل هم محور

در كابل كواكسيال از يك عايق براي پوشاندن عايق داخلي استفاده مي شودكه باعث شده كه هسته مركزي نه سيگنالهاي خارجي را جذب كند ونه سيگنالهاي خودش پخش شوند.پوشش مناسب كابل كواكسيال اين امكان را فراهم كرده تا بتوان از اين كابل در فواصل طولاني تر نسبت به كابل Pair Twisted استفاده كرد . همچنين از نظر سرعت و مصونيت در برابر نويز كارآيي خوبي داشته باشد.سرعت در كابلهاي كواكسيال بهGbps1 نيز مي رسد. چهار نوع كابل كواكسيال وجود دارد:

- اترنت (Ethernet(: كه به نام Thicknet نيز شناخته مي شود.
- U/A-58RG: از آن به عنوان -2Base10 وهمچنينThinnet نيز نام برده مي شود.
- U-59/RG : درتلويزيون كابلي ويك توپولوژي قديمي شبكه باعنوانArcnet به كار مي رفت.
	- U-62/RG: در ترمينال هاي Arcnetو IBM به كار مي رفت.

#### **5-2-1-3كابل فيبر نوري**

كابل فيبر نوري شبيه كواكسيال مي باشد. رشته شيشه اي كه نور از آن عبور مي كندبه عنوان هسته مركزي است.هسته مركزي با يك روكش شيشه اي به نام Claddingپوشانده شده است.يك روكش پلاستيكي نيز به عنوان محافظ بر روي چند كابل تك رشته كشيده شده است.

**Y**.

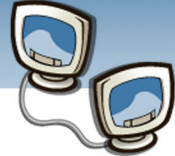

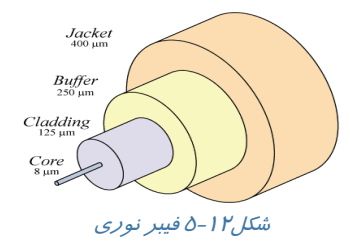

**71**

انتقال اطلاعات در فيبر نوري توسط يك LED باقدرت بالا يا با تكنولوژي ليزر انجام مي گيرد.هر كابل مي توانند چندين فيبر داشته باشدواين باعث مي شود كه داده ها با سرعت بيشتري منتقل شوند.برخي از كابلها ي فيبر نوري اطلاعات را در دو جهت ارسال مي كنند اما برخي ديگر ازكابلها از يك فيبر در يك جهت و از فيبر ديگر در جهت مخالف استفاده مي كنند (مانند خيابانهاي دوطرفه) .

برخي ازانواع كابل هاي فيبر نوري عبارتند از :

- Mode Single: سيگنال نوري را بر روي يك فركانس ارسال مي كند. بنابراين ارسال و دريافت همزمان ممكن نمي باشد.
- Mode Multi: چند سيگنال نوري با فركانس هاي مختلف، مي تواند در كابل حركت كند. بنابراين امكان ارسال و دريافت همزمان اطلاعات وجود دارد.

#### **5-2-2 محيط انتقال بي سيم (Wireless(**

در ارتباط بي سيم اطلاعات با كمك امواج الكترومغناطيسي منتشر مي شوند و نيازي به وجود رسانه فيزيكي خاصي جهت انتقال اطلاعات نيست. در يك ارتباط بيسيم فرستنده اطلاعات را بصورت امواج الكترومغناطيسي ارسال مي كند و گيرنده با استفاده از آنتن سيگنال ارسالي را دريافت ميكند. امواج مورد استفاده و همچنين قدرت ارسالي آنها، براي برخي از كاربردها مناسب است. در زير به برخي از اين امواج اشاره مي شود:

- امواج راديويي: در ارتباطاتي نظير راديو وتلويزيون مورد استفاده قرار مي گيرد
- نور مادون قرمز: در ارتباطاتي مانند انواع كنترل دستگاه هاي الكترونيكي مانند كنترل تلويزيون
- تكنولوژي بلوتوث(Bluetooth ( : تكنولوژي بلوتوث اجازه مي دهد تا دستگاه هايي نظيرچاپگر،دوربين ديجيتالي بدون اتصال فيزيكي با كامپيوتر ارتباط داشته باشند.

### **5-3 كارت شبكه و وظايف آن**

براي متصل كردن كامپيوترها به يكديگر،به كارت شبكه نياز داريد.اينكه كامپيوترها را چگونه به يكديگر وصل كنيد بستگي به توپولوژي شبكه دارد وبراي پياده سازي برخي ازتوپولوژي ها كارت شبكه خاصي لازم است،

 **شماره استاندارد وزارت فرهنگ و ارشاد اسلامي 15/1/1 – ف هـ**

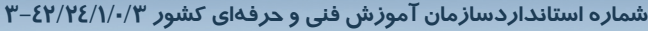

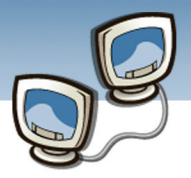

همچنين باتوجه به كارت شبكه انتخاب شده كابل به خصوصي مورد نياز است. بنابراين انتخاب كارت شبكه قبل از پياده سازي و پيكربندي شبكه امري ضروري است.در اين بخش در باره كارت شبكه و وظايف آن بحث خواهدشد.

كارت واسط شبكه (NIC (شامل اجزاء زير است:

- آدرس ورودي/خروجي پايه
- Direct Memory Access(DMA) هاي تراشه•
	- تنظيمات درخواست وقفه(IRQ(

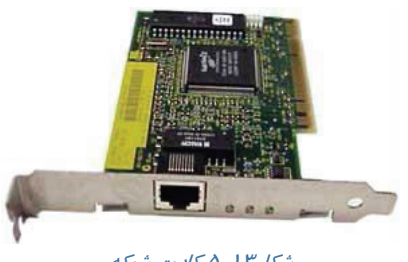

شكل5-13 كارت شبكه

#### **آدرس ورودي و خروجي پايه :**

به محلي كه اطلاعات كارت شبكه در آن ذخيره مي شود وCPU براي دسترسي به اطلاعات به آنجامراجعه مي كند آدرس پايه ورودي/خروجي ناميده مي شود.

**DMA ) Access Memory Direct ( :** DMA امكان ارسال و دريافت داده از حافظه را مستقيماً و بدون درگيركردن CPU فراهم مي نمايند. بر روي برد اصلي دو تراشه DMA وجود دارد و انتقال اطلاعات بين كارت شبكه <sup>و</sup> حافظه اصلي از طريق اين دو تراشه انجام مي گيرد.

**:** در روي كارت شبكه چندين حافظه براي دريافت و ارسال بسته ها وجود دارد.اما CPU به اطلاعات اين **1IRQ**  حافظه ها دسترسي نداردوبايد اين اطلاعات به حافظهي اصلي منتقل شوند.قبل از انتقال اطلاعات بايد درخواستي بهCPU داده شود. خطوطي تحت عنوان خطوط درخواست وقفه(IRQ (برروي برد اصلي وجود داردكه درخواست ها را به CPU منتقل مي كنند.

براي برقراري ارتباط بين CPU و دستگاه هاي جانبي، هر دستگاه بايدداراي يك IRQ منحصربه فرد باشد. با استفاده از IRQ نسبت داده شده، هر دستگاه، درخواست خود را باCPU مطرح مي نمايند. در ويندوز XP مي توان به روش زير به برخي از IRQ هاي موجود در كامپيوتر دسترسي داشت: مسير زير را انتخاب كنيدتا پنجره Information System نمايش يابد.

Start→All Programs→Accessories→System Tools→ System Information در پنجره Information System بر روي علامت + دركنارResources Hardware كليك وسپس IRQرا انتخاب كنيد. در پنجره سمت راست ليستي از شماره هاي IRQ <sup>و</sup> Device ها نمايش داده مي شود.

<sup>1</sup> Interrupt Request

 $\overline{a}$ 

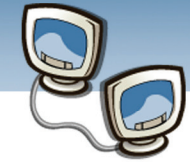

 **اطلاعات و ارتباطات – بخش اول: شبكه هاي رايانه اي**

 **فصل پنجم: پيكر بندي شبكه و محيط هاي انتقال**

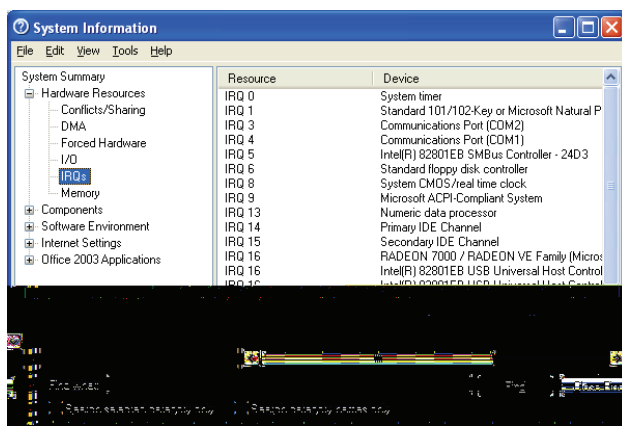

**73**

شكل5-14 ليست وقفه هاي درخواست*(IRQ (*درويندوز *XP*

# **5-4 كابل كشي**

پس از اينكه نوع توپولوژي ،نوع كابل و كارت شبكه انتخاب شد،مي توان شبكه را پياده سازي شبكه كرد. يكي از مراحل مهم پياده سازي شبكه،كابل كشي است كه بايد با بهره گيري از اصول كابل كشي ساختيافته ، انجام گيرد تا نگهداري ،توسعه و عيب يابي شبكه به درستي وسهولت انجام شود. در اين قسمت تجهيزات وكابلها ي مورد نياز بررسي و روش ايجاد آنها توضيح داده خواهد شد.

#### **5-4-1 انواع كابلهاي مورد نياز براي كابل كشي**

به طور معمول براي اتصال اجزاء درشبكه از دو نوع كابل استفاده مي شود :

- كابل Straight
- (crass) X-Overكابل•

زماني كه دو دستگاه اطلاعات مبادله مي كنند،يكي از دستگاه ها فرستنده وديگري گيرنده اطلاعات است به همين ترتيب برخي از رشته سيم ها براي ارسال اطلاعات(TX (و برخي ديگر براي دريافت اطلاعات(RX (مورد استفاده قرار مي گيرند. در عمليات Over-Xپين TX به يك سمت و پين RX به سمت ديگر متصل مي شود.

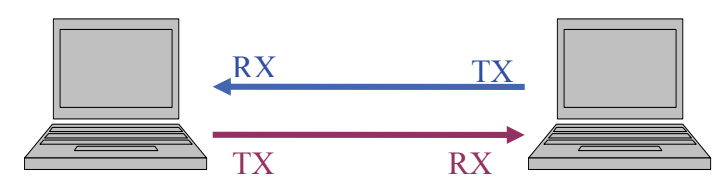

شكل5-15 مبادله اطلاعات بين دو كامپيوتر

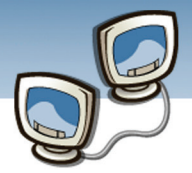

#### **5-4-1-1 كابل Straight**

براي اتصال يك كامپيوتر به هاب /سوئيچ از كابل Straight استفاده مي شود. دليل استفاده از كابل Straight اين است كه هاب عمليات Over-X را به صورت داخلي انجام مي دهد ،بنابر اين زماني كه يك كامپيوتر به يك هاب متصل مي شود ، به يك كابل Straight نياز مي باشد .

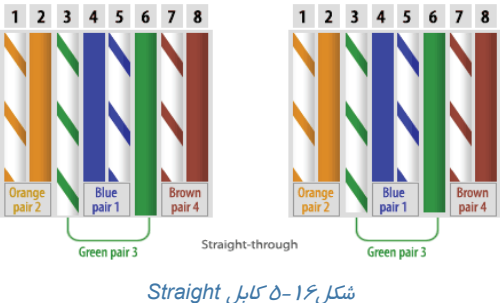

#### **X-Over كابل 5-4-1-2**

براي متصل كردن دوكامپيوتر بدون نياز به هاب و سوئيچ از كابل Over-X) كراس) استفاده مي شود. در صورتي كه قصدداريد دو كامپيوتر را بدون استفاده از هاب به يكديگر وصل كنيد، بايد كابلي كه عمليات -X Over را انجام دهد ايجاد كنيد. كابل Over-X پين TX يك سمت را به پين RX سمت ديگر متصل مي نمايد و برعكس . براي ايجاد كابلOver-X 5CAT از پين هاي شماره يك ، دو ، سه و شش استفاده مي گردد شكل زير شماره پين هاي يك كابل 5CAT معمولي Over-X را نشان مي دهد .

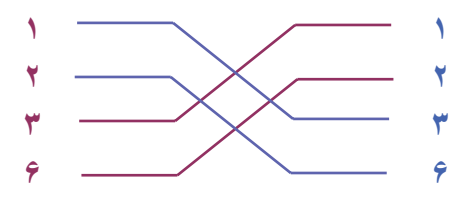

شكل5-17 شماره پين هاي يك كابل*Over-X 5CAT*

ازكابل هاي Over-X فقط براي متصل كردن دو كامپيوتر استفاده نمي شود بلكه براي متصل كردن دستگاه هاي متفاوتي نظير سوئيچ و هاب نيز به كار مي رود .در صورتي كه بخواهيد دو هاب را به يكديگر متصل نمائيدبه دو روش زيرمي توانيد اين عمل را انجام دهيد:

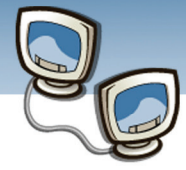

#### **-1 با استفاده از پورت Uplink ويك كابل Straight**

پورت Uplink ، Txو Rx را كراس مي كند. با وجود پورت Uplink ، نيازي به استفاده از يك كابل Over-X نيست. شكل زير نحوه اتصال دو هاب به يكديگر با استفاده از يك كابل Straight و از طريق پورت Uplink را نشان مي دهد :

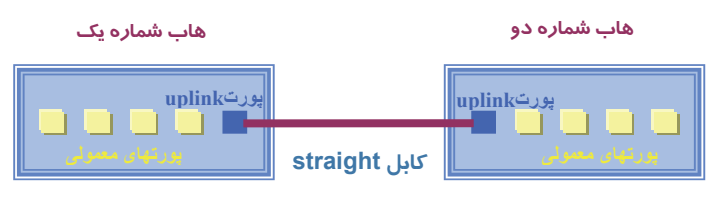

شكل5-18 اتصال دو هاب با استفاده از پورت *Uplink* <sup>و</sup> يك كابل*Straight* 

#### **-2 با استفاده از پورت معمولي ويك كابل Over-X**

در صورتي كه امكان استفاده از پورت Uplink وجود نداشته باشد مي توان از يك كابل Over-X استفاده نمود و دو هاب را با استفاده از پورت هاي معمولي به يكديگر متصل نمود . شكل زير نحوه اتصال دو هاب به يكديگر با استفاده از يك كابل Over-X رانشان مي دهد.

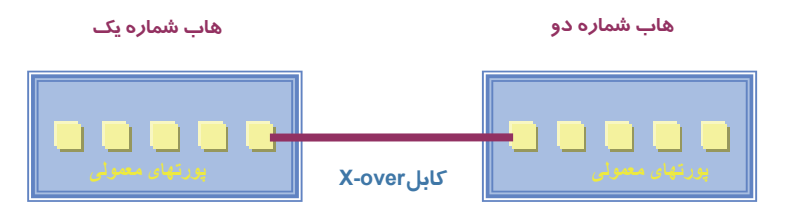

شكل5-19اتصال دو هاب با استفاده از پورت معمولي <sup>و</sup> يك كابل*Over-X*

#### **5-4-2 مدل هاي كابل كشي**

براي كابل كشي كابل هاي UTP دو استاندارد A-568T و B-568T وجود دارد. نحوه عملكرداين دو مدل يكسان است، تنها تفاوت موجود به رنگ زوج هائي است كه به يكديگر متصل مي شوند.

در كابل هاي UTP چهار زوج سيم بهم تابيده وجود دارد :

- زوج اول : آبي و سفيد/ آبي
- زوج دوم : نارنجي و سفيد /نارنجي
	- زوج سوم : سبز و سفيد/ سبز
- زوج چهارم : قهوه اي <sup>و</sup> سفيد / قهوه اي شكل5-20زوج سيم هاي كابل *UTP*

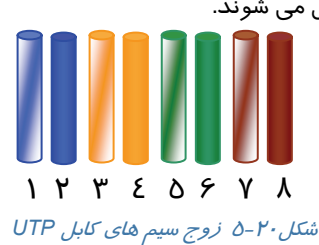

 **شماره استاندارد وزارت فرهنگ و ارشاد اسلامي 15/1/1 – ف هـ**

 **شماره استانداردسازمان آموزش فني و حرفهاي كشور 3-42/24/1/0/3**

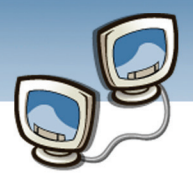

#### **T568B استاندارد 5-4-2-1**

رنگ شماره پين هاي فرد(1و3 و5 و7) سفيد كه با يك نوار رنگي پوشش داده مي شود. اما شماره پين هاي زوج رنگي است . در جدول زيرترتيب رنگها ي استاندارد B568T نشان داده شده است. ملاحظه مي كنيد زوج رنگ آبي وزوج رنگ قهوه اي كاربردي ندارند. از دو زوج ( رنگ قهوه اي و آبي ) در اترنت دوم و يا اتصالات تلفن استفاده مي شود. در شبكه هاي گيگااترنت از تمامي چهار زوج استفاده مي گردد.

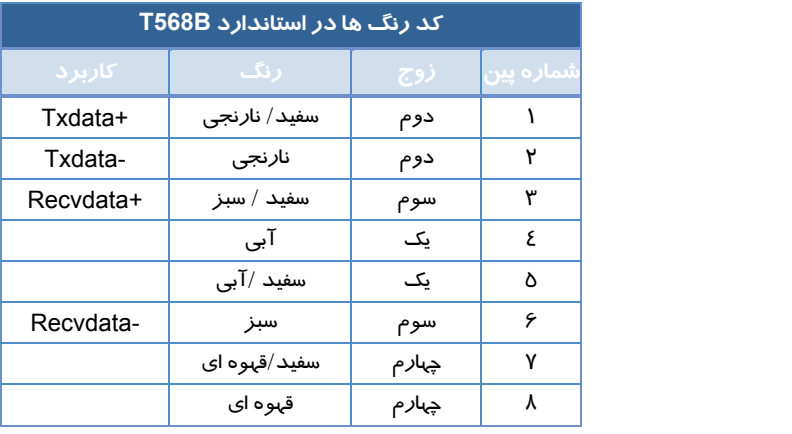

#### جدول5-2 ترتيب رنگها در استاندارد *B568T*

#### **T568A استاندارد 5-4-2-2**

در استاندارد A568T ، اتصالات سبز و نارنجي برعكس مي شود. در جدول زير، ترتيب رنگها ي استاندارد A568T نشان داده شده است .

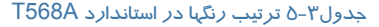

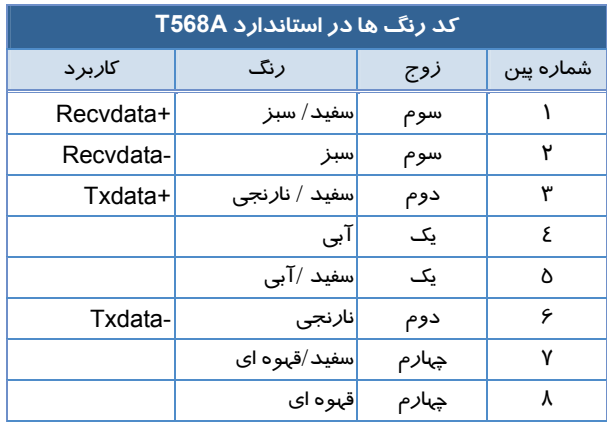

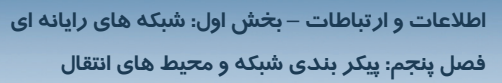

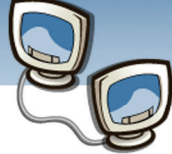

### **آيا مي دانيد كه . . .**

داكت چيست؟ داكت كانالي است كه به صورت روكار نصب مي شود و كابل ها از داخل آن عبور مي كنند . در داكت كشي بايد به تعداد كابلها توجه داشت كه با توجه به تعداد حداكثر ظرفيت رايانه ها بايست در نظر گرفته شود.

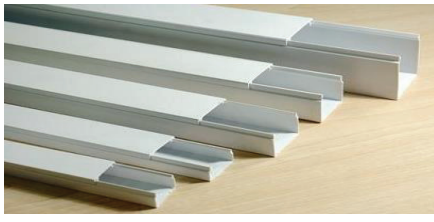

شكل5-21 داكت در اندازه هاي مختلف

#### **5-4-3 ايجاد كابل Straight**

همانطور كه قبلا اشاره شد در ساخت شبكه ها به دليل ارزان بودن و راحتي كار ، از كابلهاي UTP مي شود لذا روش ايجاد كابل Straight با استفاده از كابل هاي 5CAT كه متداولترين نوع كابل UTP است و انعطاف مناسب و نصب ساده دارد توضيح داده مي شود.

#### **تجهيزات مورد نياز :**

- (Cat5eيا Cat5) UTP كابل•
	- سوكت -45RJ
		- سيم لخت كن
	- آچار پرس -45RJ

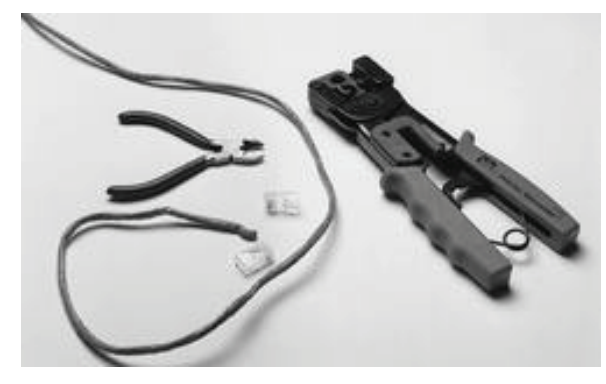

شكل5-22 تجهيزات مورد نياز براي ساخت كابل

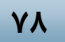

### **مراحل ايجاد كابل Straight :**

#### **مرحله اول**

ازسر سيم به اندازه سوكت 45RJ اندازه بگيريد(حدوداًيك بند انگشت) با استفاده از سيم لخت كن كاور بالايي سيم را بازكنيد.دقت كنيد رشته سيم هاي داخل كاور آسيب نبينند.

#### **مرحله دوم**

زوجهاي به هم تابيده را باز نماييد تا 8 رشته سيم صاف حاصل شود.

#### **مرحله سوم**

سيم ها را طبق يكي از استاندارد هاي A-568T يا B-568T دركنار يكديگر قرار دهيد سپس با استفاده از سيم چين،سيمها را در يك اندازه برش دهيد.

در ايران بيشتر از استاندارد B-568T براي ايجاد كابل،Keystone و سايراتصالات استفاده مي شود.

**مرحله چهارم**

سيمها را به ترتيب رنگ استاندارد در داخل 45RJقرار دهيد.دقت كنيد تا مقداري از سيم روكش دار نيز داخل سوكت قرار گيردتا بعداً در اثر كشش به رشته سيم هاآسيب نرسد .

### **مرحله پنجم**

سوكت 45RJ را در محل مخصوص درآچارپرس قرار دهيد و با سه بار فشار دادن سوكت 45RJ راپرچ كنيد.

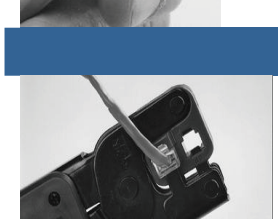

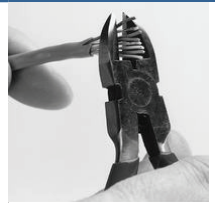

j

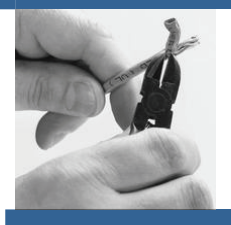

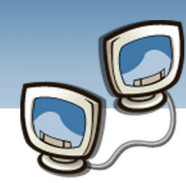

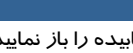

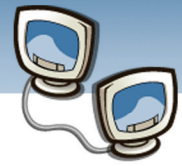

# **5-5 آشنايي با خرابي ارتباط در شبكه**

يكي از علت هاي خرابي ارتباط در شبكه به كابل مربوط مي شود. كابلي را كه ايجاد كرده ايد تا گرهي را به شبكه اضافه نماييد، بايد تست كنيد تا از سالم بودن اتصالات آن مطمئن شويد. براي اين منظور دستگاهي به نام دسنگاه تست كابل شبكه وجود دارد كه سالم بودن اتصالات يك كابل را مشخص مي كند. دوسر كابل مورد نظر را در محل هاي مخصوص قرار داده و دكمه تست را فشار دهيد، در صورتي كه هر كدام از سيم هاي سوكت45RJ خراب باشد يا درست متصل نشده باشد، توسط چراغ هايي كه در روي دستگاه وجود دارد نشان داده مي شود، در اين صورت مي توانيد كابل را اصلاح نماييد. شكل (5-21 ) دستگاه تست شبكه را نشان مي دهد.

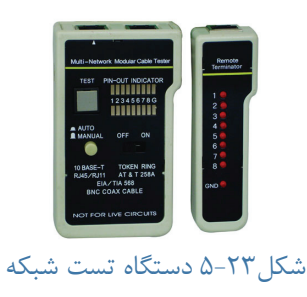

### **5-6 زبان تخصصي**

#### **Linear bus**

The type of network topology in which all of the nodes of the network are connected to a common transmission medium which has exactly two endpoints (this is the 'bus', which is also commonly referred to as the backbone, or trunk)

#### **Star topology**

The type of network topology in which each of the nodes of the network is connected to a central node with a point-to-point link in a 'hub' and 'spoke' fashion, the central node being the 'hub' and the nodes that are attached to the central node being the 'spokes'.

#### **Ring topology**

The type of network topology in which each of the nodes of the network is connected to two other nodes in the network and with the first and last nodes being connected to each other, forming a ring – all data that is transmitted between nodes in the  **شماره استاندارد وزارت فرهنگ و ارشاد اسلامي 15/1/1 – ف هـ**

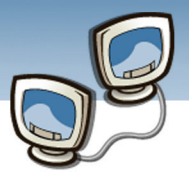

 **شماره استانداردسازمان آموزش فني و حرفهاي كشور 3-42/24/1/0/3**

**80**

network travels from one node to the next node in a circular manner and the data generally flows in a single direction only.

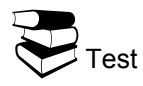

 $\bullet$  Which Statement For Star Topology Is Correct?

- A) Each Of The Nodes Of The Network Is Connected To Two Other Nodes In The Network and With The First And Last Nodes Being Connected To Each Other.
- B) All Of The Nodes Of The Network Are Connected To A Common Transmission Medium.
- C) Each Of The Nodes Of The Network Is Connected To A Central Node.

D) None

 $\Theta$  Which Statement For Linear Topology Is Correct?

- A) All Of Nodes Are Hub.
- B) Linear Bus Topology Is Also Referred To As Backbone.
- C) First And Last Nodes Being Connected To Each Other.
- D) Linear Topology Is Similar To Ring Topology.

#### $\Theta$  What Is The Central Node In Star Topology?

- A) Router
- B) Spoke
- C) Terminator
- D) Hub

 $\bullet$  In Ring Topology  $\ldots$ 

- A) Data Travels In Linear Path
- B) Data Travels In Circular Path
- C) Data Goes To Central Unit
- D) Data Flows In Two Directions

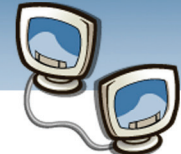

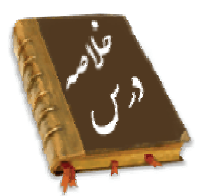

- دو نوع توپولوژي شبكه وجود دارد:توپولوژي منطقي(Topology Logical(وتوپولوژي فيزيكي( Physical (Topology
- توپولوژي منطقي نحوه عبور سيگنالها بين كامپيوترها را تعيين مي كند و يكي از انواع آن Ring Token است.
- توپولوژي فيزيكي نحوه اتصال كامپيوترها به يكديگر است.در توپولوژي فيزيكي نوع كابل كشي ، اتصال دهنده ها، كارت شبكه وهاب تعيين مي شود.يكي از انواع اين توپولوژي ، Bus نام دارد .
	- هاب دو نوع است هاب غير فعال(Passive(وهاب فعال(Active(
- هاب غير فعال امكان اتصال وسايل در يك نقطه مركزي در شبكه را فراهم مي كند و هيچ كار ديگري انجام نمي دهدو هاب فعال كه به سوئيچ نيز معروف است، علاوه براينكه امكان اتصال وسايل در نقطه مركزي را فراهم مي نمايد وظايف ديگري را نيز انجام ميدهد، مي تواند نقش تكراركننده(Repeater (، پل(Bridge ( ويا مسيرياب (Router)داشته باشد.
- اگر دوگره همزمان باهم بسته هايشان را ارسال كنندبسته ها باهم برخورد كرده ويك موج فركانسي را توليد مي كنند كه نشان دهنده برخورد(Collision (است.
- در شبكه ها ي امروزي دونوع محيط انتقال وجود دارد: محيط انتقال سيمي(Wired (ومحيط انتقال بي سيم(Wireless (
- سه نوع كابل در شبكه هاوجود دارد:كابل زوج به هم تابيده(Twisted Pair)-كابل هم محور(Coaxial)-كابل فيبرنوري(Fiber Optic)
- كارت واسط شبكه(NIC (شامل اجزاء آدرس ورودي/خروجي پايه-تراشه هاي(DMA (-تنظيمات درخواست وقفه(IRQ (
- براي اتصال اجزاء درشبكه از دو نوع كابل استفاده مي شود :كابل Straight وكابلOver-X . كابل Straight براي اتصال يك كامپيوتر به هاب استفاده مي شود .
	- براي متصل كردن دوكامپيوتر بدون نياز به هاب و سوئيچ از كابل Over-X) كراس) استفاده ميشود .
		- براي كابل كشي، كابل هاي UTP دو استاندارد A-568T و B-568T وجود دارد.

 **شماره استاندارد وزارت فرهنگ و ارشاد اسلامي 15/1/1 – ف هـ**

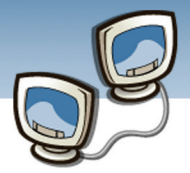

 **شماره استانداردسازمان آموزش فني و حرفهاي كشور 3-42/24/1/0/3**

<u>ለነ</u>

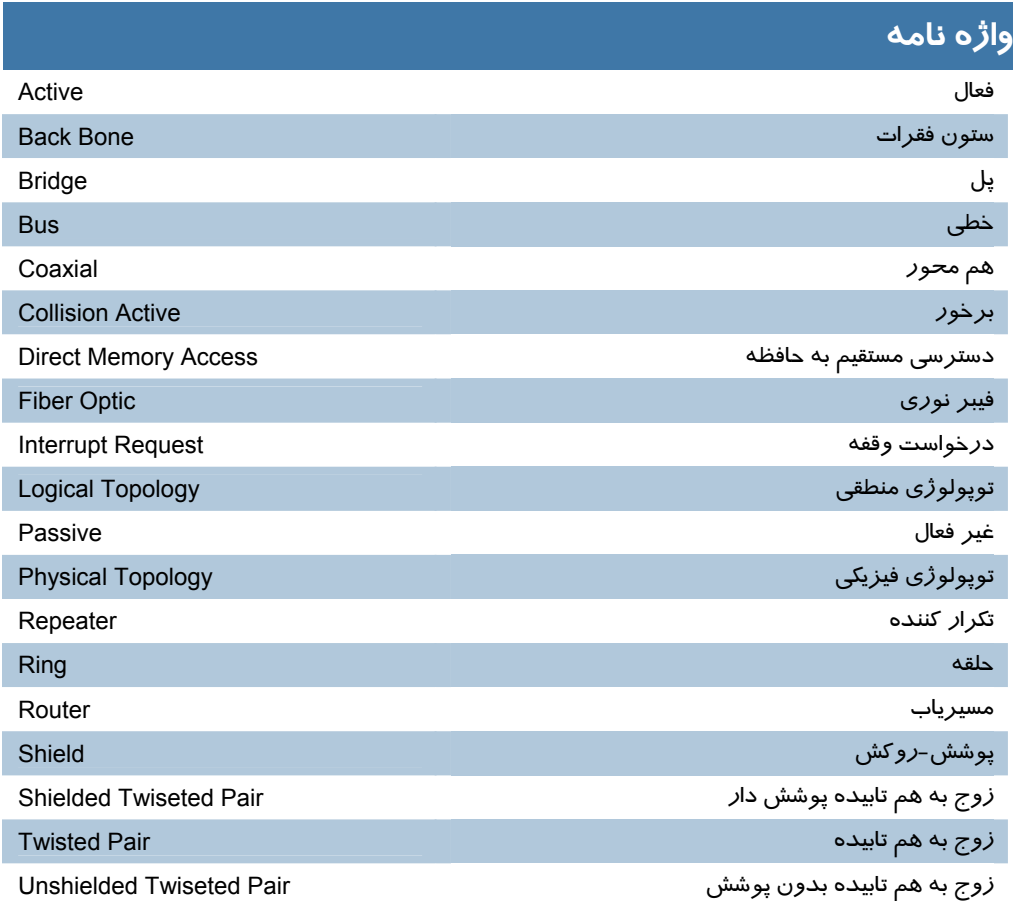

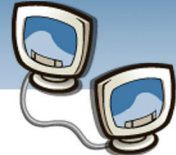

### **آزمون تئوري**

### **درستي يا نادرستي گزينه هاي زير را تعيين كنيد**

- -1 توپولوژي منطقي نحوه عبور سيگنالها بين كامپيوترها را تعيين مي كند.
	- -2 در توپولوژي ستاره يك كنترل كننده مركزي وجود دارد.
- -3 سرعت انتقال داده در كابل زوج به هم تابيده از انواع ديگربيشتر است.
- -4 براي متصل كردن دوكامپيوتر بدون هاب و سوئيچ از كابل Over-X استفاده مي شود.

#### **معادل گزينه هاي زير را از ستون سمت چپ انتخاب كرده و در مقابل هر عبارت بنويسيد**

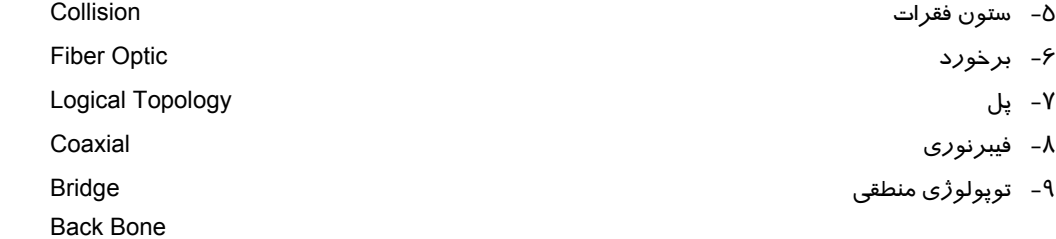

#### **در جاي خالي عبارت مناسب بنويسيد.**

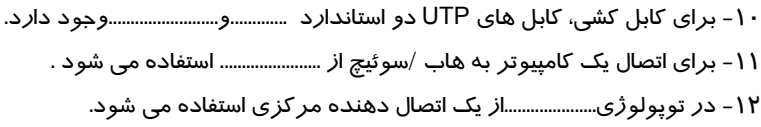

#### **گزينه صحيح را انتخاب نماييد.**

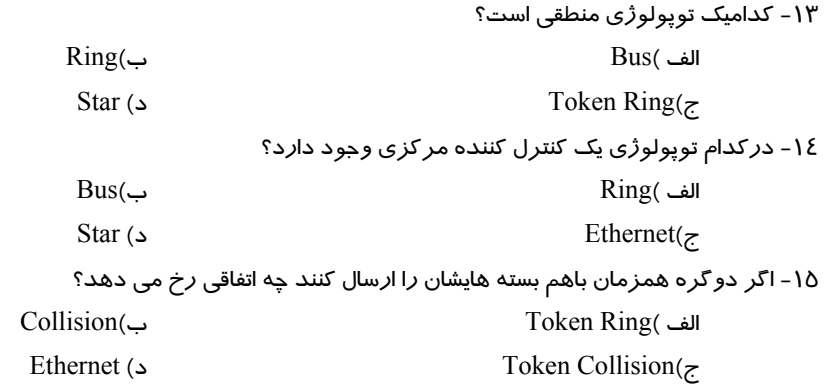

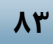

شماره استاندارد وزارت فرهنگ و ارشاد اسلامی ۱۵/۱/۱ –ف هـ شماره استانداردسازمان آموزش فنی و حرفهای کشور ۰/۳/۱/۱/۲۶/۱/۳-۳

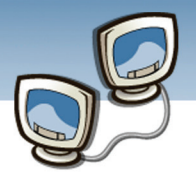

۱۶- پخش اطلاعات در کل شبکه چه نام دارد؟  $Unicast($ **Broadcast**( د) baseband Broadband $\zeta$ ۱۷- برای اتصال دوهاب از طریق پورت Uplink ، ازچه کابلی استفاده می شود؟ ب/Straight  $X$ -Over( الف  $T-568A(z)$ د) T-568B

به سوالهای زیر پاسخ تشریحی بدهید.

۱۸- انواع توپولوژی را بنویسید. ۱۹- هاب و سوئی*چ ر*ا توضیح دهید؟ ۲۰- انواع کابلهای شبکه *ر*ا بنویسید؟ ۲۱- کاربرد کابل Straight را بنویسید؟

 $\lambda$ 

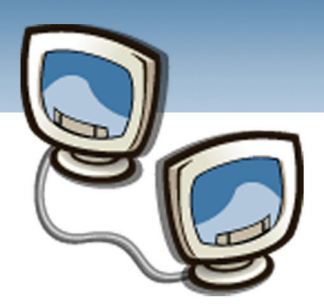

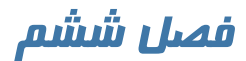

هدف كلي فصل:

# آشنايي با پروتكل ها و لايه ها

# اهداف رفتاري (جزئي)

پس از مطالعه اين فصل، از فراگير انتظار ميرود كه:

- مفاهيم پروتكل،سرويس ولايه را تعريف كند.
	- لايه هاي مدلOSI راشرح دهد.
	- لايه هاي مدل IP/TCPرا توضيح دهد.
		- انواع پروتكل را بيان كند.
- تفاوتهاي مدلهاي OSI وIP/TCP را بيان كند.

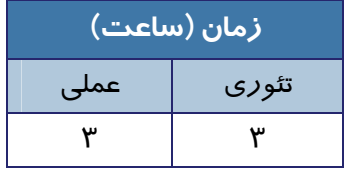

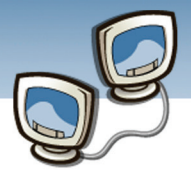

#### **مقدمه**

پروتكل يكي از اجزاء شبكه است كه با استفاده از آن نحوه ارتباط در شبكه بين موجوديت هاي همتا برقرار مي شود. در اين فصل برخي از پروتكلهاي متداول در شبكه هاي كامپيوتري بررسي خواهد شد. در شبكه هاي كامپيوتري چند نوع پروتكل وجود دارد ؟چه پروتكلي براي شبكه هاي محلي مناسب است؟در سيستم عاملهاي متفاوت از چه پروتكلهايي مي توان استفاده كرد؟

# **6-1 برخي مفاهيم و تعاريف**

#### <sup>1</sup> **6-1-1 لايه**

به منظور كاهش پيچيدگي هاي طراحي، شبكه ها را به صورت مجموعه اي ازچند **لايه** طراحي مي كنندتعداد لايه ها و كاري كه هر لايه انجام مي دهد در شبكه هاي مختلف،متفاوت است.

#### **<sup>2</sup> 6-1-2 پروتكل**

به مجموعه قوانين وقراردادهاي توافق شده بين دو طرف، براي برقراري ارتباط و مبادله اطلاعات پروتكل گفته مي شود.

#### **<sup>3</sup> 6-1-3 سرويس**

به مجموعه عمليات لازم كه يك لايه براي لايهي بالاتر فراهم ميآورد سرويس گفته مي شود. سرويس، عملاً مشخص ميكند كه يك لايه چه كارهايي ميتواند انجام دهد.

# **نكته**

سرويس عملياتي را كه يك لايه براي لايه بالاتر مي تواند انجام دهد را مشخص مي كند و پروتكل سرويس هاي تعريف شده در هر لايه را پياده سازي مي كند.

<sup>1</sup> Layer 2 protocol <sup>3</sup> Service

 $\overline{a}$ 

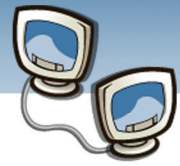

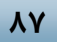

# **<sup>1</sup> 6-2 آشنايي با لايه هاي مدل OSI**

مدل OSI توسط كميته IEEE ايجاد شده است وهدف اصلي آن ارائه توصيه ها و راهنمائي هاي لازم به توليد كنندگان محصولات شبكه براي توليد محصولاتي سازگار با ساير توليد كنندگان است. مدل OSI داراي هفت لايه متفاوت است كه هر يك از آنان به منظور انجام عملياتي خاص ، طراحي شده اند . بالاترين لايه ، لايه هفت و پائين ترين لايه ، لايه يك است . در زمان ارسال داده از يك كامپيوتر به كامپيوتر ديگر ، داده ها حركت خود را از لايه هفتم آغاز نموده و پس از تبديل به سگمنت ، ديتاگرام ، بسته ( Packet( و فريم ، در نهايت از طريق محيط انتقال براي كامپيوتر مقصد ارسال مي گردند.

لازم به ذكر است كه مدل OSI يك معماري شبكه نيست وهيچ پروتكل وسرويسي را تعريف نمي كند،فقط وظيفه و كاري را كه هر لايه بايد انجام دهد را مشخص مي كند.البته سازمان استانداردهاي بين المللي پروتكلهاي هر لايه را مشخص نموده ولي آنها جزئ مدل نيستند وجداگانه منتشر شده اند.

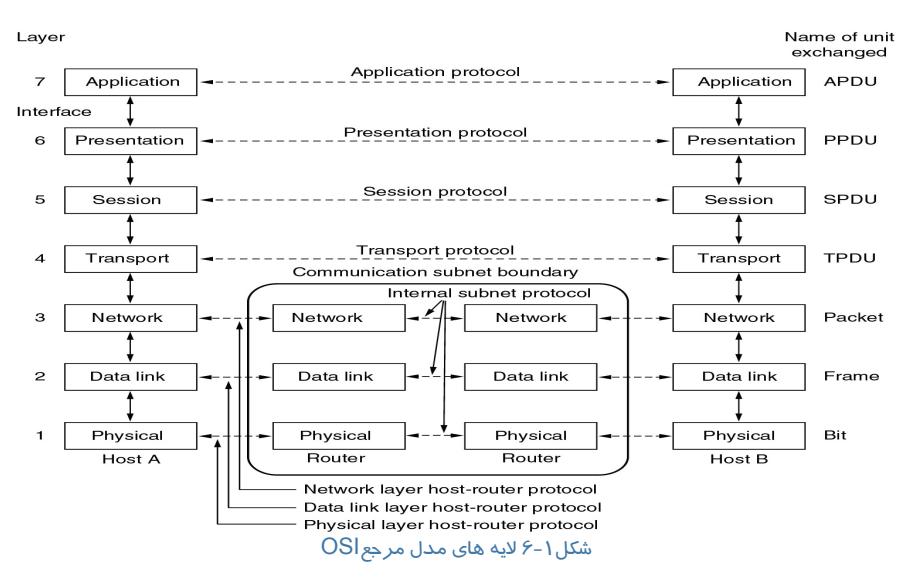

# **لايه فيزيكي**

همان كانالي است كه اطلاعات در آن منتقل ميشود. براي انتقال اطلاعات، ممكن است از كابل، فيبر نوري يا سيم و ... استفاده كنيد. چگونگي انتقال بيتها روي كانال، وضعيت آنها، نوع كابلبندي شبكه، سيگنالهاي الكتريكي، Connectorها، استانداردهاي الكتريكي مفاهيم و نكاتي است كه در اين لايه مطرح ميشود.

 $\overline{a}$ 

<sup>&</sup>lt;sup>1</sup> Open System Interconnection

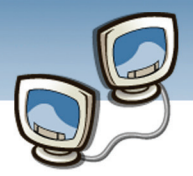

### **لايهي پيوند داده**

مهمترين وظيفهي لايه پيوند داده، برقراري ارتباط بدون خطاست. استفاده از مكانيزمهايي چون Parity، Sum Check و Code CRC در اين لايه مطرح ميشود. شكستن داده به فريمها با الگوي خاص براي شروع و ختم آن و اتصال سختافزاري بين اين لايه و لايهي فيزيكي از وظايفي است كه بر عهدهي اين لايه قرار گرفته است. كنترل جريان فريمهايي هم كه روي لايهي فيزيكي بخواهند ارسال بشوند، در اين لايه انجام ميشود. اين لايه، دو زيرلايه به نام هاي LIC وMAC دارد كه هركدام وظايفي بر عهده دارند.زير لايه LIC وظايف برقراري ارتباط نظير، بين كامپيوتر فرستنده وگيرنده،ايجاد قاب ها و كنترل خطاها را برعهده دارد. زيرلايه MAC وظيفه كنترل نحوه دسترسي به خطوط انتقال وكنترل آدرس هاي فيزيكي كارت هاي شبكه ، كامپيوتر فرستنده و گيرنده را برعهده دارد.

### **لايهي شبكه**

هدف اين لايه مسيريابي در شبكه است. بستههاي اطلاعاتي، بصورت مجزا از هم ارسال ميشوند و در مقصد دريافت ميشوند. مهمترين وظايف اين لايه، فراهم آوردن آدرسهاي شبكه و مكانيزمهاي آدرسدهي، مسيريابي بستههاي اطلاعاتي در شبكه، كنترل شلوغي در شبكه و تغيير آدرس در شبكههايي كه آدرس شبكه تغيير مي كند، است.

# **ياد آوري**

اينترنت، مجموعهاي است كه شبكههاي مختلف را به هم ارتباط ميدهد. دليلي ندارد كه شبكههاي مختلف از يك مكانيزم براي تعيين آدرسها استفاده كنند. گرههايي كه در شبكه قرار گرفتهاند، هر كدام بايد توسط گره ديگر، قابل شناسايي باشند. در حقيقت آدرس، وجه مشخصه هر كدام از اين گرههاست و تا اين وجه مشخصهها را به صورت قابل تشخيص از هم تعريف نكنيم، توانايي رساندن اطلاعات به مقصد را نخواهيم داشت.

اگر شبكههايي وجود دارند كه اين شبكهها هر كدام از مكانيزمهاي آدرسدهي مجزا استفاده ميكنند و الگوهاي آدرسدهي آنها متفاوت است، وقتي اطلاعات از يك شبكه به شبكهي ديگر منتقل ميشود، بايد جايي اين تغيير آدرس صورت گيرد كه اين از وظايف لايهي شبكه است.

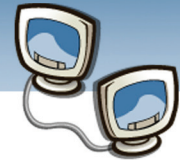

#### **اطلاعات و ارتباطات – بخش اول: شبكه هاي رايانه اي فصل ششم: آشنايي با پروتكل ها و لايه ها**

### **لايهي انتقال**

هدف اين لايه، دريافت داده ها از لايهي بالاتر، ايجاد تكههاي كوچكتر بستههاي اطلاعاتي و نيز تضمين دريافت صحيح آنهاست. از مهمترين كارهايي كه در اين لايه انجام ميگيرد، مرتبسازي دادهها و انجام توابع مربوطه، مثل بررسي Out Time شدن و كنترل جريان داده است.

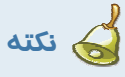

كنترل جريان داده يعني اينكه وقتي طرف مقابل ارتباط آمادگي دريافت اطلاعات را ندارد، اطلاعات ارسال نشود.

كنترل شلوغي و قطع كردن ارتباط و چگونگي اداره كردن ارتباطات نيمهكاره، از وظايف لايه چهار است.

#### **لايهي جلسه**

وظيفهي اين لايه برپاسازي جلسات است. برپاسازي جلسات بين ماشينها و مديريت جلسه يا مديريت Token؛ يعني، استفاده از منابع مشترك و نوبتبندي در استفاده از آنها، كنترل ديالوگ؛ يعني اينكه، كدام طرف در يك ارتباط دو طرفه غير همزمان ميتواند داده ارسال و يا دريافت كند، همزماني يا Synchronization؛ يعني، قرار دادن Check Pointمايي در ارتباطاتي كه حجم زياي داده دارند، از وظايف اين لايه ست.

# **لايهي نمايش**

وظيفهي اين لايه نمايش دادههاست. اين لايه به نمايش اطلاعات در حال ارسال ميپردازد. وظايف مهم آن نمايش دادهها و فشردهسازي اطلاعات است. نمايش دادهها، مثل: استفاده از كدهاي اسكي و يا فرمتهاي مختلف مثل: JPEG، BMP و ... و از طرف ديگر فشرده كردن و رمز كردن اطلاعات.

### **لايهي كاربرد**

محدودهي وسيعي از سرويسها، مثل: ترمينالهاي مجازي، انتقال فايل، پست الكترونيكي را در بر ميگيرد. سرويسهايي مثل: HTTP، SMTP، 3POP، Shell Secure، از جمله سرويسهايي هستند كه اين لايه به آنها ميپردازد.

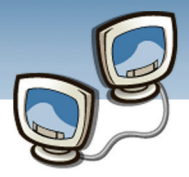

### **6-3 آشنايي با لايه هاي مدل IP/TCP**

علت استفاده از مدل IP/TCP، خلاصهسازي برخي از وظايفي است كه در مدل OSI ديده شدهاست. مدل OSI، مدلي است كه همه كارها در آن تفكيك شده است و ميتواند تمام كارهايي را كه ممكن است در شبكه انجام بگيرد، دربر بگيرد. مدل OSI يك مدل مرجع است وبسياري از كارهايي كه درآن، پيشبيني شدهاست، در اكثر شبكهها با اين جزييات انجام نميشود.

در مدل IP/TCP اطلاعات مربوط به آدرس دهي در انتها قرار گرفته بدين ترتيب كامپيوترهاي موجود در شبكه قادر به بررسي آن با سرعت مطلوب خواهند بود. در اين راستا، صرفاً كامپيوتري كه به عنوان كامپيوتر مقصد معرفي شده است ، امكان باز نمودن بسته اطلاعاتي و انجام پردازش هاي لازم بر روي آن را دارا خواهد بود. IP/TCP از يك مدل ارتباطي چهار لايه براي ارسال اطلاعات از محلي به محل ديگر استفاده مي نمايد لايه هاي اين مدل Internet, Transport, Internet, و Network Interface مي باشند.

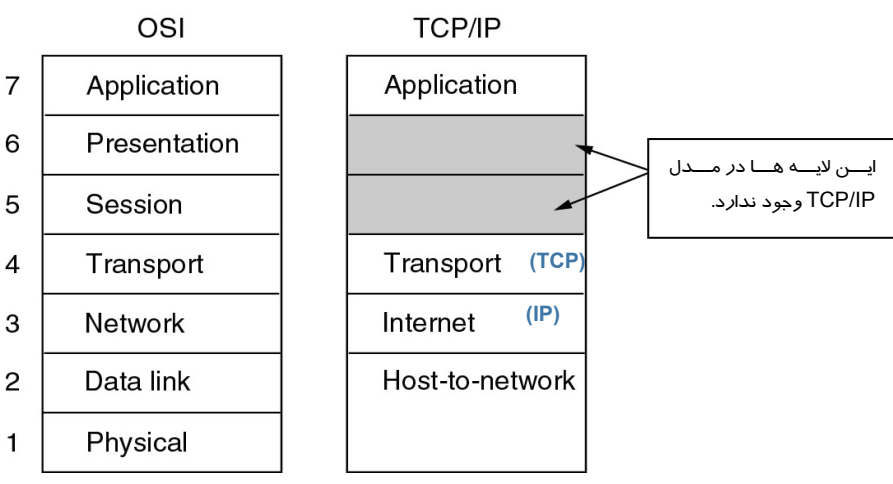

شكل-2 6 لايه هاي مدلIP/TCP در مقايسه با مدلOSI

درمدل IP/TCP در بالاترين لايه، رشتهي دادهاي كه قرار است فرستاده شود، تشكيل شده بصورت تكههاي 16 بايتي تكه بندي ميشود.

لايهي كا*ر*برد، بستهي خود *ر*ا كه جريان داده<sup>\</sup> ناميده ميشود، به لايهي پايينتر خود(TCP) ميدهد. د*ر* لايهي TCP يك سرآيند تشكيل ميشود كه به آن سرايند TCP ميگويند و بستهاي را كه حاصل ميشود بسته TCP مينامند كه به لايهي IP تحويل ميشود.

**90**

 $^1$  Data Stream

 $\overline{a}$ 

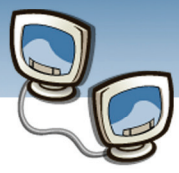

 **اطلاعات و ارتباطات – بخش اول: شبكه هاي رايانه اي فصل ششم: آشنايي با پروتكل ها و لايه ها**

در لايهي IP يك سرآيند تشكيل ميشود كه به آن سرايند IP ميگويند و بستهاي را كه حاصل ميشود ديتاگرام<sup>۱</sup> مينامند كه به لايهي فيزيكي تحويل ميشود.

در لايهي فيزيكي يک سر آيند تشکيل ميشود و بستهاي *ر*ا که حاصل ميشود فريم اترنت<sup>۲</sup> گويند. (شکل ۳-۶) عكس اين عمليات، يعني جداسازي سرآيند در مقصد اتفاق ميافتد.

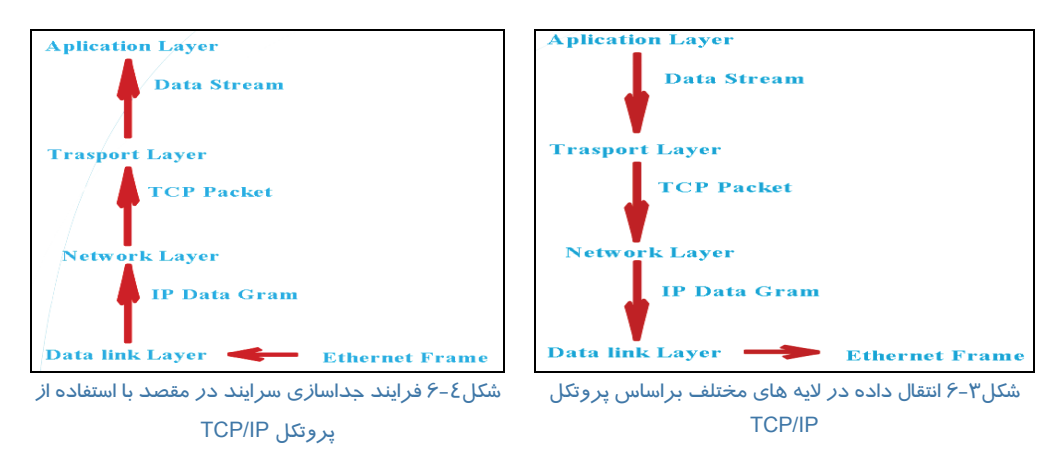

#### **پروتكلهاي نظير براي ارتباط لايهها**

پروتكلهايي كه در دو طرف مشابه هستند ميتوانند با هم ارتباطي را ايجاد كنند. لايههاي مختلف در دو طرف از پروتكلهاي ثابت استفاده ميكنند.

لايههاي نظير يا لايههاي مشابه كه در دو طرف وجود دارند، با هم ارتباط فيزيكي ندارند. يعني، بستههاي اطلاعاتی كه لايهی كا*ر*برد<sup>۳</sup> توليد میكند و میفرستد و يا د*ر* طرف مقابل كه لايهی كا*ر*برد، اطلاعات *ر*ا ميگيرد، گرچه مطابق يك قانون شكسته ميشود و دوباره بازيابي مي شود اما هر لايه فقط با لايهي پايينتر و بالاتر از خودش ارتباط برقرار ميكند.

در ظاهر چنين به نظر ميرسد كه يك ارتباط مجازي بين لايهها وجود دارد. لذا پروتكلهاي لايههاي بالاتر، بهجز لايهي فيزيكي، با هم ارتباط مجازي دارند.

ييام<sup>٤</sup> بستهاي است كه بين دو لايه كا*ر*برد (Application Layer) *ر*د و بدل ميشود. (ا*ز* طريق ا*ر*سال آن به لايههاي پايينتر و بازگرداندن بستههاي اطلاعاتي از لايههاي پايينتر به سمت لايههاي بالاتر.)

 $1$  Datagram

 $\overline{a}$ 

- $2$  Ethernet Frame
- $3$ Application
- $<sup>4</sup>$  Message</sup>

 **شماره استاندارد وزارت فرهنگ و ارشاد اسلامي 15/1/1 – ف هـ**

 **شماره استانداردسازمان آموزش فني و حرفهاي كشور 3-42/24/1/0/3**

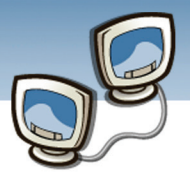

بستهاي كه بين دو لايهي Transport منتقل ميشود، Packet ناميده ميشود كه اگر از پروتكل TCP استفاده شود به اين بسته Packet TCP گفته ميشود.

بستهاي كه بين لايههاي اينترنت منتقل ميشود، Datagram ناميده ميشود. پروتكلي كه آن را توليد ميكند پروتكل IP است.

بستهاي كه روي كانال فيزيكي منتقل ميشود و توسط لايهي Link Data توليد ميشود، Frame ناميده ميشود كه اگر از پروتكل Ethernet استفاده شود به اين بسته Frame Ethernet گفته ميشود.

### **6-4 مقايسه دو مدل IP/TCPوOSI**

#### **مشكلات مدل OSI**

زمان نامناسب: استاندارد گذاري در زمان مناسبي انجام نشده است. زمانيكه OSI بصورت كامل ارائه شد، مدل IP/TCP محبوبيت بسياري پيدا كرده بود. تكنولوژي نا مناسب: مدل ها و پروتكل هاي مدل OSI ناقص و معيوب است. همچنين پياده سازي مدل ها دشوار و غير قابل فهم مي باشد و عملكرد ها در لايه هاي مختلف اين مدل تكرار شده است. پياده سازي نامناسب: مدل OSI بسيار حجيم، سنگين و كند است.

#### **مشكلات مدل IP/TCP**

مفاهيم سرويس، واسط و پروتكل به روشني از هم تفكيك نشده است. مدلي كامل و كلي به شمار نميرود. با در نظر گرفتن مفاهيم شبكه لايه، ميزبان شبكه اساسا لايه اي واقعي نيست. برخي از پروتكل هاي آن خوب طراحي نشده است.

# **6-5 آشنايي با انواع پروتكل**

قبلاً اشاره شد كه درمدلها،پروتكلها تعريف نشده اند بلكه پروتكلها به صورت جداگانه استاندارد سازي ومنتشرشده اند لذا در اين قسمت دونوع از پروتكلهاي متداول درشبكه هاي كامپيوتري بررسي خواهد شد.

- TCP/IPپروتكل•
- SPX/IPXپروتكل•

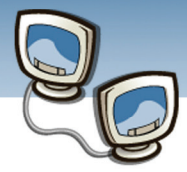

 **اطلاعات و ارتباطات – بخش اول: شبكه هاي رايانه اي فصل ششم: آشنايي با پروتكل ها و لايه ها**

#### **TCP/IP پروتكل 6-5-1**

امروزه اكثر شبكه هاي كامپيوتري بزرگ و اغلب سيستم عامل هاي موجود از پروتكل IP/TCP ، استفاده مي نمايند. IP/TCP امكانات لازم براي ارتباط بين سيستم هاي غيرمشابه را فراهم مي آورد .از ويژگي هاي مهم اين پروتكل ، مي توان به مواردي همچون قابليت اجرا بر روي محيط هاي متفاوت ، ضريب اطمينان بالا ،قابليت گسترش و توسعه آن ، اشاره كرد . از پروتكلIP/TCP ، براي دستيابي به اينترنت و استفاده از سرويس هاي متنوع آن نظير وب و يا پست الكترونيكي استفاده مي گردد.

هر يك از پروتكل هاي موجود در مجموعه IP/TCP ، داراي وظيفه اي خاص درزمينه برقراري ارتباط مي باشند . در زمان ايجاد يك ارتباط ، ممكن است در يك لحظه تعداد زيادي از برنامه ها ، با يكديگر ارتباط برقرار نمايند .

 IP/TCP داراي قابليت تفكيك و تمايز يك برنامه موجود بر روي يك كامپيوتر با ساير برنامه ها بوده و پس از دريافت داده ها از يك برنامه ، آنها را براي برنامه متناظر موجود بر روي كامپيوتر ديگر ارسال مي نمايد. نحوه ارسال داده توسط پروتكل IP/TCP از محلي به محل ديگر ، با فرآيند ارسال يك نامه از شهري به شهر، قابل مقايسه است .

برقراري ارتباط مبتني بر IP/TCP ، با فعال شدن يك برنامه بر روي كامپيوتر مبدا آغاز مي گردد . برنامه فوق ،داده هاي مورد نظر براي ارسال را به گونه اي آماده و فرمت مي نمايد كه براي كامپيوتر مقصد قابل خواندن و استفاده باشند. ( مشابه نوشتن نامه با زباني كه دريافت كننده ، قادر به مطالعه آن باشد) . در ادامه آدرس كامپيوتر مقصد ، به داده هاي مربوطه اضافه مي گردد ( مشابه آدرس گيرنده كه بر روي يك نامه مشخص مي گردد) . پس از انجام عمليات فوق ، داده به همراه اطلاعات اضافي ( درخواستي براي تائيد دريافت در مقصد ) ، در طول شبكه به حركت درآمده تا به مقصد مورد نظر برسد. عمليات فوق ، ارتباطي به محيط انتقال شبكه ندارد و تحقق عمليات فوق با رويكردي مستقل نسبت به محيط انتقال ، انجام خواهد شد.

#### **لايه Application**

لايه Application ، بالاترين لايه در مجموعه پروتكل IP/TCP است .تمامي برنامه و ابزارهاي كاربردي در اين لايه ، با استفاده از لايه فوق، قادر به دستيابي به شبكه خواهند بود. پروتكل هاي موجود در اين لايه بمنظور فرمت دهي و مبادله اطلاعات كاربران استفاده مي گردند HTTP . و FTP دو نمونه از پروتكل ها ي موجود در اين لايه مي باشند .

پروتكلProtocol (HTTP)Hypertext Transfer Protocol) از پروتكل فوق ، بمنظور ارسال فايل هاي صفحات وب مربوط به وب ، استفاده مي گردد .

پروتكل FTP)File Transfer Protocol ) از پروتكل فوق براي ارسال و دريافت فايل، استفاده مي گردد .
**شماره استاندارد وزارت فرهنگ و ارشاد اسلامي 15/1/1 – ف هـ**

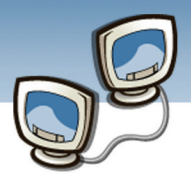

 **شماره استانداردسازمان آموزش فني و حرفهاي كشور 3-42/24/1/0/3**

#### **لايه Transport**

لايه «حمل » قابليت ايجاد نظم و ترتيب و تضمين ارتباط بين كامپيوترها و ارسال داده به لايه Application) لايه بالاي خود) و يا لايه اينترنت ( لايه پايين خود) را بر عهده دارد. لايه فوق ، همچنين مشخصه منحصربفردي از برنامه اي كه داده را عرضه نموده است ، مشخص مي نمايد. اين لايه داراي دو پروتكل اساسي است كه نحوه توزيع داده را كنترل مي نمايند .

Protocol Control Transmission)TCP(اين پروتكل مسئول تضمين صحت توزيع اطلاعات است User)UDP ( Protocol Datagramاين پروتكل امكان عرضه سريع اطلاعات بدون پذيرفتن مسئوليتي در رابطه با تضمين صحت توزيع اطلاعات را برعهده دارد .

#### **لايه اينترنت**

لايه «اينترنت»مسئول آدرس دهي ، بسته بندي و روتينگ داده ها ، است. لايه اينترنت ، شامل چهار پروتكل اساسي است :

IP)Internet Protocol) ، مسئول آدرسي داده ها بمنظور ارسال به مقصد مورد نظر است .

 (MAC)Media Access آدرس نمودن مشخص مسئول ،)ARP)Address Resolution Protocol Controlآداپتور شبكه بر روي كامپيوتر مقصد است .

ICMP)Internet Control Message Protocol) ، مسئول ارائه توابع عيب يابي و گزارش خطاءِ در صورت عدم توزيع صحيح اطلاعات است .

. دارد برعهده را TCP/IP در Multicasting مديريت مسئول ،) IGMP)Internet Group Management Protocol

#### **Network Interface لايه**

لايه « رابط شبكه » مسوول استقرار داده بر روي محيط انتقال شبكه و دريافت داده از محيط انتقال شبكه است . لايه فوق ، شامل دستگاه هاي فيزيكي نظير كابل شبكه و آداپتورهاي شبكه است . كارت شبكه ( آداپتور) داراي يك عدد دوازده رقمي مبناي شانزده نظير ( 4-66D5-50-04-22-B ( بوده كه آدرس MAC ، ناميده مي شود. لايه " رابط شبكه " شامل پروتكل هاي مبتني بر نرم افزار مشابه لايه هاي قبل ، نمي باشد. پروتكل هاي Ethernetو Mode Transfer Asynchronous)ATM (، نمونه هائي از پروتكل هاي موجود در اين لايه مي باشند . پروتكل هاي فوق ، نحوه ارسال داده در شبكه را مشخص مي نمايند .

#### **SPX/IPXپروتكل 6 -5-2**

با اينكه دربسياري از شبكه هاي كامپيوتري از پروتكلIP/TCP استفاده مي شود، ولي هنوز شبكه هاي زيادي وجود دارند كه از مجموعه پروتكلهاي متفاوتي بنام SPX/IPX استفاده مي كنند. شركت Novell براي اولين بار

 **اطلاعات و ارتباطات – بخش اول: شبكه هاي رايانه اي فصل ششم: آشنايي با پروتكل ها و لايه ها**

مجموعه SPX/IPX را در دهه 80 براي استفاده در سرورهاي Netware ارائه كرد. SPX/IPX با تمام سيستم عامل هاي ويندوز، /2OS و حتي يونيكس و لينوكس نيز كار ميكند.

نسخه 5 Netware و نسخه هاي بعدي آن، كاملاً از IP/TCP پشتيباني ميكنند، پس نيازي به استفاده از SPX/IPX براي شبكه هاي Novell وجود ندارد. ولي اگر سرور شبكه X4. Netware و يا نسخه X3. باشد، حتماً بايد از SPX/IPX استفاده شود. اگر شبكه نسخه قديمي سرورهاي Novell را نداشته باشيد، استفاده از .است IPX/SPX از بهتر TCP/IP

#### **: TCP/IPبا IPX/SPX مقايسه 6-5-3**

IPX مخفف عبارات « تبادل بين شبكه اي بسته ها » است. اين پروتكل در لايه شكبه قرار دارد و ميتوان آنرا با IP مقايسه كرد. SPX مخفف عبارت « تبادل بسته اي ترتيبي » است. اين پروتكل در لايه انتقال قرار دارد و قابل قياس با TCP است. برخلاف IP/TCP، SPX/IPX پروتكل استاندارد ارائه شده توسط گروه هاي استانداردسازي مانند IEEE نيست. اما، SPX/IPX استاندارد ارائه شده توسط شركتNovell است. IPX و SPX/IPX نشانه هاي تجاري ثبت شده توسط Novell است .

#### **6-5-4 آشنايي با برخي از پروتكل هاي ديگر**

برخي ديگراز پروتكلهاي شبكه كه در كنار IP/TCP و SPX/IPX به كار مي روندعبارتند از:

#### **NetBIOS**

مخفف « سيستم پايه ورودي/خروجي شبكه » كه رابط برنامه نويسي كاربردي براي سرويس هاي شبكه روي كامپيوترهاي ويندوز است. اين پروتكل هنگام نصب IP/TCP بطور اتوماتيك نصب ميشود، ولي هنگام نمايش خصوصيات شبكه پروتكل مجزايي نمايش داده نمي شود. NETBIOS پروتكل لايه نشست است كه ميتواند با پروتكلهاي لايه انتقال مانند TCP، SPX يا Netbeui كار كند.

#### **Netbeui**

مخفف « رابط كاربر پيشرفته سيستم ورودي/خروجي پايه شبكه » ميباشد و پروتكل لايه انتقال است كه براي شبكه هاي مايكروسافت <sup>و</sup> IBM طراحي شده است.

#### **AppleTalk**

كامپيوترهاي اپل مجموعه پروتكلهاي شبكه خاص خود را دارند كه AppleTalk ناميده ميشود. مجموعه AppleTalk شامل پروتكلهاي لايه هاي فيزيكي و اتصال داده است كه talk Local ناميده ميشوند، ولي ميتوانند با پروتكلهاي استاندارد لايه هاي پاييني كار كنند كه شامل اترنت و توكن رينگ نيز ميشود.

 **شماره استاندارد وزارت فرهنگ و ارشاد اسلامي 15/1/1 – ف هـ شماره استانداردسازمان آموزش فني و حرفهاي كشور 3-42/24/1/0/3**

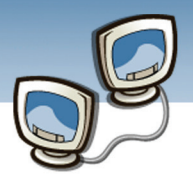

#### **SNA**

 « معماري سيستم شبكه » يك معماري شبكه IBM است كه به دهه ،70 هنگامي كه Mainframe ها عموميت داشتند، برميگردد. SNA در اصل براي پشتيباني ترمينالهاي بزرگ مانند خطوط هوايي و سيستم هاي بانكي طراحي شده بود كه هزاران ترمينال را به يك ميزبان مركزي متصل ميكرد.

#### **6-5-5 انتخاب پروتكل براي شبكه**

IP/TCP ، متداولترين پروتكل در شبكه هاي كامپيوتري است. در اين رابطه پروتكل هاي ديگري نيز وجود داشته اند كه هر كدام داراي جايگاه خاص خود مي باشند . مثلاً« در سيستم عامل شبكه اي» Netware ، از پروتكل SPX/IPX استفاده مي شود. در نسخه هاي جديد سيستم عامل Netware ) نسخه هاي پنج به بعد ) ، امكان استفاده از پروتكل IP/TCP وجود خواهد داشت . در صورتي كه قصد ارتقاء شبكه هائي را داشته باشيم كه در آنان از سيستم عامل شبكه اي Netware استفاده مي گردد استفاده از پروتكل SPX/IPX به برنامه هاي موجود در شبكه و ضرورت استفاده از آنان در شبكه جديد بستگي خواهد داشت .در چنين مواردي شبكه جديد مي بايست امكان استفاده از پروتكل SPX/IPX را فراهم نمايد.

در صورتي كه قصد اتصال به اينترنت را داشته باشيد، استفاده از پروتكل IP/TCP يك ضرورت مي باشد . حتي در صورتي كه ضرورت استفاده از اينترنت وجود نداشته باشد ، استفاده از پروتكل IP/TCP گزينه اي معقول و منطقي است ، زيرا اكثر برنامه ها از اين پروتكل استفاده مي نمايند .

در انتخاب پروتكل براي شبكه بايد به پروتكل هاي Application نيز توجه نمود. مثلاً به منظور تسهيل در مديريت پيكربندي اطلاعات ( نظير اختصاص پوياي آدرس هاي IP به سرويس گيرندگان ) براي تعداد زيادي از كامپيوترها ، مي توان از پروتكل DHCP ) Dynamic Host Configuration Protocol ) ، استفاده نمود. در زمان تصميم گيري در خصوص پروتكل شبكه ، صرفا" يك پروتكل مورد نظر نبوده و مي بايست فرآيند انتخاب پروتكل به صورت جامع و در تمامي سطوح ، مورد توجه قرار گيرد. پس از اتخاذ تصميم لازم در خصوص پروتكل هاي مورد نظر در شبكه ، مي بايست بررسي لازم در خصوص چالش ها ي امنيتي هر يك از آنان نيز به صورت جدي در دستور كار قرار گيرد .

### **6-6 زبان تخصصي**

Tcp/ip protocols enable the internet to automatically detect and correct transmission problems. For example, if any network or device malfunctions, protocols detect the failure and automatically find an alternative path for packets to avoid the malfunction. Protocol software also ensures that data arrives complete and intact. If any packets

 **اطلاعات و ارتباطات – بخش اول: شبكه هاي رايانه اي فصل ششم: آشنايي با پروتكل ها و لايه ها**

are missing or damaged, protocol software on the receiving computer requests that the source resend them. Only when the data has arrived correctly does the protocol software make it available to the receiving application program, and therefore to the user.

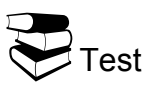

**O** What Will Help Internet To Detect Failure?

- a) Anti Virus
- b) Application Program
- c) Protocol Software
- d) Router

 $\bullet$ TCP is  $...$ 

- a) Detect The Failure
- b) Connect The Network
- c) To Avoid The Malfunction, Find The Alternative Path ,Automatically
- d) A And C

**D**When Will Sender Computer Resend Packets?

- a) When Protocols Are Failed
- b) When Packets Are Damaged
- c) When The Computer Is Off
- d) When We Have Not Protocol Software

#### **O** When Will The Protocol Software Make Data Available?

- a) When Data Is Missed
- b) When Software Works Correct
- c) When Data Arrives Correctly
- d) When There Is TCP/IP

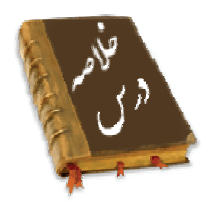

- به منظور كاهش پيچيدگي هاي طراحي، شبكه ها را به صورت مجموعه اي ازچند لايه طراحي مي كنندتعداد لايه ها و كاري كه هر لايه انجام مي دهد در شبكه هاي مختلف،متفاوت است.
- به مجموعه قوانين وقراردادهاي توافق شده بين دو طرف، براي برقراري ارتباط و مبادله اطلاعات پروتكل گفته مي شود.

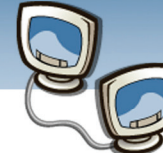

 **شماره استاندارد وزارت فرهنگ و ارشاد اسلامي 15/1/1 – ف هـ شماره استانداردسازمان آموزش فني و حرفهاي كشور 3-42/24/1/0/3**

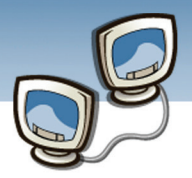

- به مجموعه عمليات لازم كه يك لايه براي لايهي بالاتر فراهم ميآورد سرويس گفته مي شود.
- مدل OSI داراي هفت لايه متفاوت است كه هر يك از آنان به منظور انجام عملياتي خاص ، طراحي شده اند . بالاترين لايه ، لايه هفت و پائين ترين لايه ، لايه يك است
- علت استفاده از مدل IP/TCP، خلاصهسازي برخي از وظايفي است كه در مدل OSI ديده شدهاست. مدل OSI، مدلي است كه همه كارها در آن تفكيك شده است
	- مشكلات مدل OSI:زمان نامناسب تكنولوژي نا مناسب پياده سازي نامناسب سياست هاي نامناسب
		- مشكلات مدل IP/TCP:

### مفاهيم سرويس، واسط و پروتكل به روشني از هم تفكيك نشده است. مدلي كامل و كلي به شمار نميرود. با در نظر گرفتن مفاهيم شبكه لايه، ميزبان شبكه اساسا لايه اي واقعي نيست. برخي از پروتكل هاي آن خوب طراحي نشده است.

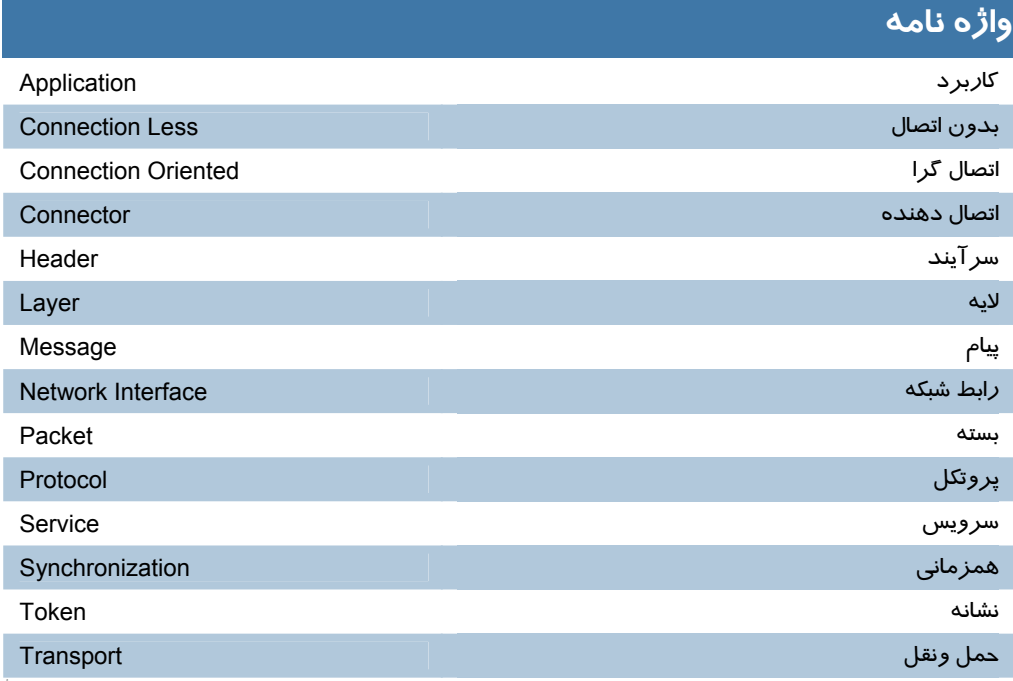

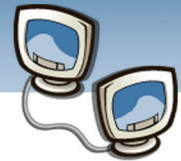

### **اطلاعات و ارتباطات – بخش اول: شبكه هاي رايانه اي فصل ششم: آشنايي با پروتكل ها و لايه ها**

### **آزمون تئوري**

#### **درستي يا نادرستي گزينه هاي زير را تعيين كنيد.**

- -1 تعداد لايه ها در همه مدل شبكه ها برابر است.
- -2 به مجموعه قوانين براي برقراري ارتباط و مبادله اطلاعات پروتكل گفته مي شود.
	- -3 مدل IP/TCPهفت لايه دارد.
- -4 به منظور كاهش پيچيدگي هاي طراحي، شبكه ها را به صورت لايه طراحي مي كنند.

#### **معادل گزينه هاي زير را از ستون سمت چپ انتخاب كرده و در مقابل هر عبارت بنويسيد.**

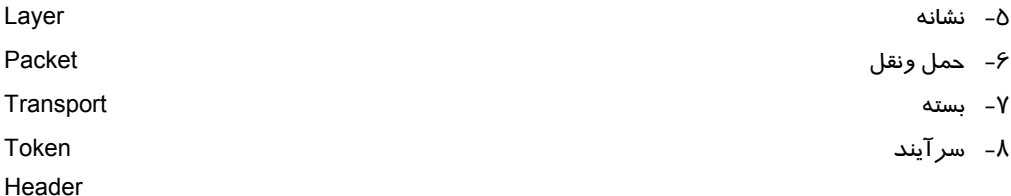

#### **گزينه صحيح را انتخاب نماييد.**

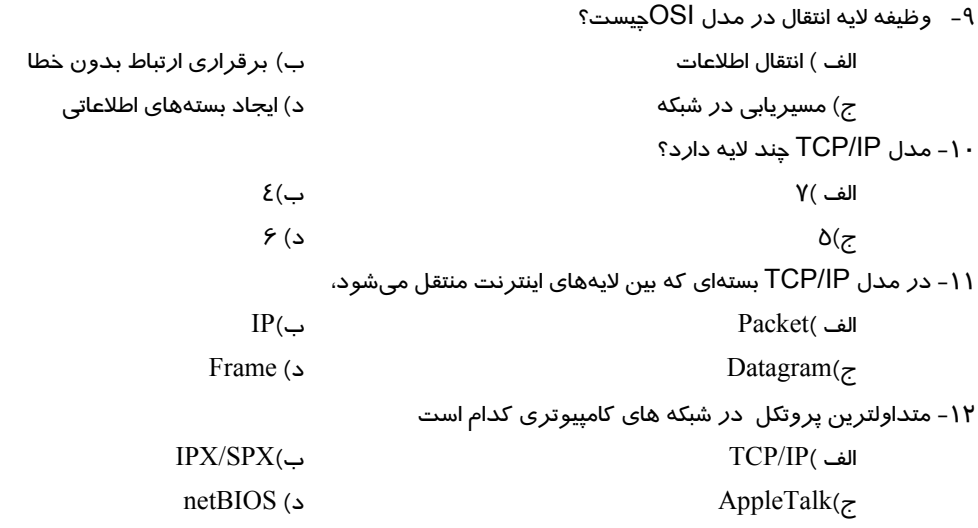

L

شماره استاندارد وزارت فرهنگ و ارشاد اسلامی ۱۵/۱/۱ –ف هـ

شماره استانداردسازمان آموزش فنی و حرفهای کشور ۰/۳-۶۲/۲٤/۱/۰/۳-۳

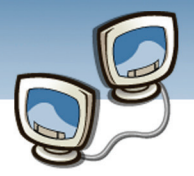

 $\mathbf{L}$ 

### به سوالهای زیر پاسخ تشری<del>ح</del>ی بدهید.

- ۱۳- تفاوت سرویس و پروتکل *ر*ا بنویسید.
	- ٤١- لايه چيست؟
	- ۱۵- لایه های مدل OSI*ر*ابنویسید؟
	- ۱۶- مشکلات مدل TCP/IP *ر*ا بنویسید؟
- ۱۷- کدام پروتکل برای اتصال به اینترنت مناسب است؟

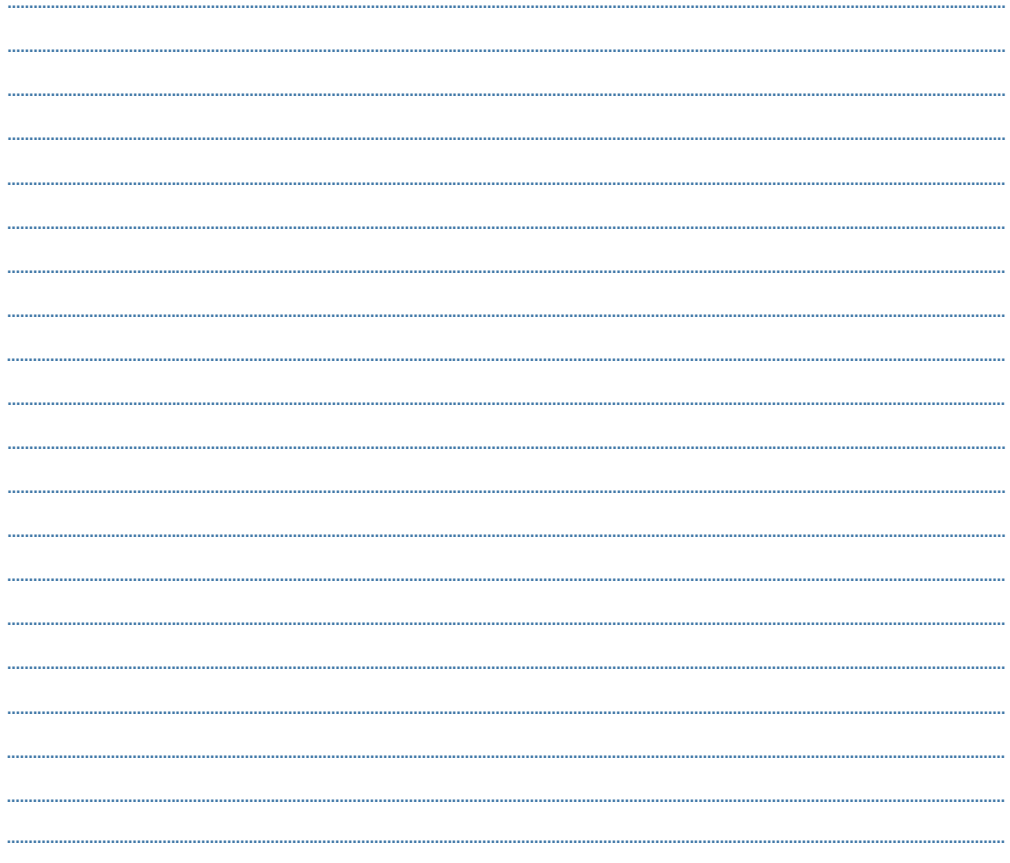

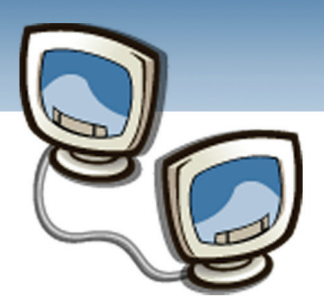

فصل هفتم

هدف كلي فصل:

# امنيت در شبكه

## اهداف رفتاري (جزئي)

پس از مطالعه اين فصل، از فراگير انتظار ميرود كه:

- مفاهيم امنيت در شبكه را توضيح دهد.
- برنامه هاي مخرب و انواع آن را بيان كند.
	- ديواره آتش را توضيح دهد.
- روشهاي مقابله با حملات در شبكه را توضيح دهد.
	- ديواره آتش را در ويندوز Xp فعال كند.

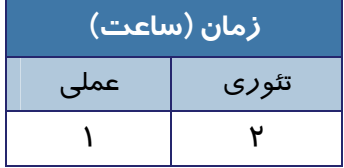

 **شماره استاندارد وزارت فرهنگ و ارشاد اسلامي 15/1/1 – ف هـ شماره استانداردسازمان آموزش فني و حرفهاي كشور 3-42/24/1/0/3**

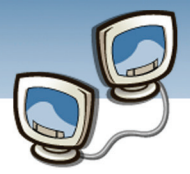

#### **مقدمه**

استفاده از شبكه هاي كامپيوتري و دسترسي از راه دور باعث شده است كه بتوان به راحتي و از هر مكاني به اطلاعات موردنياز دسترسي داشت اما ازطرف ديگربرخي مشكلات از جمله دسترسي افراد غير مجاز به اطلاعات نيز به وجود آمده است.امنيت در شبكه و داشتن يك كانال امن براي تبادل اطلاعات ازجمله مسائل مهمي است كه در شبكه هاي كامپيوتري بايد مورد توجه قرار گيرد.

### **7-1 اهداف ايمني شبكه**

سه هدف اصلي ايمني شبكه عبارتند از:

محرمانگي(Confidentiality (: يعني اطلاعات محرمانه بدون اينكه كسي ببيند به مقصد انتقال دهيم. به طور مثال: اطلاعات مربوط به حساب بانكي يا كارت اعتباري يا نامهاي كه محرمانه است.

صحت(Integrity (: يعني اطلاعات به همان گونه كه در مبدا فرستاده شده است ، بدون هر گونه تغييري ، در مقصد دريافت شود.

دسترسي ((Access (: يعني اطلاعاتي كه قرار است در اختيار افراد مجاز قرار گيرد، هميشه در دسترس آنها باشد. سه هدف محرمانگي، صحت و دسترسي بر حسب حرف اول نامشان، با نام اختصاري CIA خوانده ميشوند. هدف ديگري كه در كنار اين سه هدف قرار ميگيرد، استفاده قانوني از اطلاعات است. سه هدف اصلي در كنار اين هدف به اختصار +CIA خوانده ميشوند.

هدف چهارم به اين معني است كه آيا كساني كه از اطلاعات استفاده ميكنند مجاز به استفاده قانوني از اطلاعات هستند و آيا همان حدودي كه تعريف شده است در اختيار استفاده كننده قرار گرفته است؟

## **7-2 برخي مفاهيم و تعاريف**

فضاي ايمن

محدودهاي از شبكه كه در آن سياستهاي امنيتي اعمال ميشود. سياستهاي امنيتي(Policy Security( مجموعهاي از قوانين كه براي فراهم آوردن سرويسهاي امنيتي به كار ميرود. تهديد (Threat) هر شخص، پديده، حادثه، يا ايدهاي كه خطري را در رابطه با اهداف شبكه، يعني محرمانگي، صحت و دسترسي

و استفاده قانوني اعمال كند را يك تهديد ميناميم. هر پديده و مفهومي كه ميتواند به سياستهاي ايمني سيستم رخنه كند.

**1-1** 

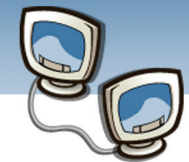

#### حمله (Attack (

حمله، تحقق يك تهديد است. تهديد را به عنوان يك حمله ي بالقوه و حمله را به عنوان تهديدي كه انجام شده است، در نظر مي گيرند.

#### **7-2-1 انواع تهديد**

تهديدات به دو دسته تقسيم ميشوند:

• **تهديدهاي غيرفعال**

تهديدات غيرفعال، فقط با كپي برداشتن اطلاعات، بدون اينكه تغييري در اطلاعات به وجود بياورند، خطر را ايجاد ميكند. پس تهديدات غير فعال نوعي نظارت بر شبكه است.

• **تهديدهاي فعال** 

تهديد هاي فعال در پارامترهاي شبكه تغييري به وجود ميآورند. يعني علاوه بر اينكه اطلاعات شبكه را ميبينند، تغييري هم در آن به وجود ميآورند.

#### **تهديد هاي فعال را ميتوان به چهار دسته تقسيم كرد:**

- تغيير ظاهر: به طور مثال با تغيير آدرس فرستنده، يك نفر خودش را به جاي كس ديگري معرفي كند.
	- ارسال اطلاعات تكراري
	- تغيير محتويات يك پيام
- رد سرويس : فرستنده قصد دارد اطلاعات را به جايي بفرستد، تهديد پيام مي فرستد كه چنين مقصدي وجود ندارد.

### **7-3 برنامه هاي مخرب**

برنامه هايي كه با هدف تخريب يا جاسوسي اطلاعات نوشته مي شوند ، برنامه هاي مخرب نام دارند . اين برنامه ها توسط برنامه نويساني كه انگيزه هاي رقابت ، شهرت طلبي و .. دارند نوشته مي شود. برنامه هاي مخرب به دو دسته كلي تقسيم مي شوند:

- -1 انواعي از برنامه ها كه براي تكثير، اجرا، انتشار و ورودشان، نياز به يك برنامه ميزبان دارند.
	- -2 انواعي از برنامه ها كه مستقل هستند و نياز به يك برنامه ميزبان ندارند.

#### **7-3-1 اسب هاي تروا (Trojans(**

از بارزترين ويـژگي اسبهاي تروا ايـن اسـت كـه هـدف آنها تكـرار كردن خودشان نيسـت بلكه يك بار در مـاشين قرباني قرار مي گـيرند وبه محض مستقر شدن ،آن را در اخـتيار مهاجم قرار مي دهند.

**1-3** 

 **شماره استاندارد وزارت فرهنگ و ارشاد اسلامي 15/1/1 – ف هـ شماره استانداردسازمان آموزش فني و حرفهاي كشور 3-42/24/1/0/3**

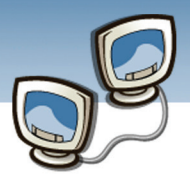

 $1 - 2$ 

یکی از کارهایی که اسبهای تروا انجام می دهند ایجا د دربهای پشتی<sup>۱</sup> است که مهاجم می تواند از طریق درب پشتي بدون اينكه شناسايي شود وارد سيستم شود.

روشهاي مختلفي براي ورود اسبهاي تروا به ماشينها وجود دارد. يكي از اين روشها، استفاده از پيوستهاي هاي پست الكترونيكي و يا فايلها ميباشد بسياري از پست هاي الكترونيكي و يا پوشه ها، به اسبهاي تروا آلوده ميباشند كه با باز كردن آنها، وارد سيـستم ميشوند.

#### **7-3-2 ويروس ها (Viruses(**

ويروسها نيز به يك برنامه ميزبان نياز دارند و هدف آنها تكثير كردن خودشان است.

- انواع ويروس ها عبارتند از:
- ۱ .ويروس های پنہانی<sup>۲</sup> 3 2 . ماكروها <sup>4</sup> 3 .ويروسهاي چند ريختي

#### **7-3-3 كرمها (Worms (**

نوع ديگر از برنامه هاي مخرب ، كرمها (Worms (هستند . كرمها به صورت خودكار منتشر مي شوند و نياز به تحريكي از طرف كاربر ندارند.

به طور كلي ويژگيهاي كرمها عبارتند از:

- به طور معمول كرمها از آسيبپذيريهاي سيستم استفاده ميكنند.
- عملكرد كرمها مستقل ميباشد و نيازي به استفاده از برنامه ميزبان ندارند.

### **7-4 راههاي مقابله**

 بسياري از مهاجميني كه كارهايي بر خلاف امنيت شبكههاي كامپيوتري انجام ميدهند، مهاجميني هستند كه اطلاعات زيادي ندارند و قادر به انجام كارهاي ابتدايي هستند، در حاليكه برخي از آنها بـه عنوان يك مهاجم حرفهاي و بـه انگيـزه خراب كاري و گرفتن اطلاعات وارد شبكه ميشوند.

 $1$  Trap door

 $\overline{a}$ 

- $<sup>2</sup>$  Stealth Virus</sup>
- $3$  Macro Virus
- <sup>4</sup> Polymorphic Virus

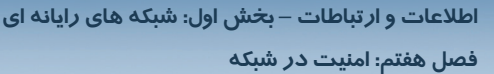

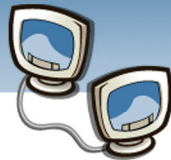

مدير شبكه بايد اطلاعات كافي از مهاجمين داشته باشد و بتواند تشخيـص دهـد كـه آنهـا از نظـر داشتـن امكانات و نيز اطلاعات مربوط به، حمله به شبكه ، در چه سطحي قرار دارند . با شناخت مهاجم از نظر داشتن امكانات و ابزارها و داشتن اطلاعات در مورد شبكـه و ديـوارههـاي آتش و نقشه شبكه، بهتر ميتوان جلو مهاجم را گرفت. به طور معمول در شبكه ها اجازه انجام هر كاري به مهاجـم داده نمـيشـود، بلكـه شـرايطـي را براي مهاجم به وجود ميآورند كه مهاجم چنين تصور كند كه كار مهمي را انجام ميدهد . به عنوان مثال: نرمافزاري را در بخشي از سيستم نـصب ميكنـد و قـسمتـي از داده هــاي سيـستـم را در اختيار مهاجم قرار ميدهند و مهاجم چنين تصور ميكند كه ايـن اطلاعات مهم هـستند، در حاليـكه در آنجا اطلاعات مهمي وجود ندارد. در نتيجه مـهاجم شروع به ايجاد كانال پنهان و ارسال اطلاعـات مذكور ميكند، در نتيجه، تكنيكهاي مهاجم مشخص ميگردد و جلو آنها گرفته ميشود. به اين ترتيب با تفسير اطلاعات، روشها و تكنيك هـاي مهـاجـم، مـيتـوان جلـو حملـههـاي وي را گرفت . يكي از ابزارهايي كه براي جلوگيري از انجام تهاجم هاي گفته شده استفاده مي شود، ديواره آتش (Fire Wall)

### **7-4-1 ديواره آتش**

می باشد.

ديواره آتش، مجموعه اي از قوانيني است كه به صورت سخت افزاري ويا نرم افزاري اعمال ميشونـد، وظيفه ديواره آتش حذف يا جلوگيري از عبور بـرخـي از بستـه هـا بـر اسـاس اطلاعاتي كه در لايه هاي مختلف وجود دارد، مي باشد.

#### **7-4-1-1 فعال سازي ديواره آتش**

براي فعال نمودن ديواره آتش در ويندوزXP به روش زير عمل كنيد:

.1 مسير زير را انتخاب كنيد

Start→Control Panel→Windows Firewall

<u>ነ-ዕ</u>

 **شماره استاندارد وزارت فرهنگ و ارشاد اسلامي 15/1/1 – ف هـ شماره استانداردسازمان آموزش فني و حرفهاي كشور 3-42/24/1/0/3**

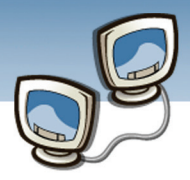

| Control Panel                                            |                                          |                |                          |                         |                            |                                        | н.                          |                  |
|----------------------------------------------------------|------------------------------------------|----------------|--------------------------|-------------------------|----------------------------|----------------------------------------|-----------------------------|------------------|
| File<br>Edit View Favorites<br>Tools                     | Help                                     |                |                          |                         |                            |                                        |                             |                  |
| C + D Search P Folders<br>Back +                         |                                          | 而。             |                          |                         |                            |                                        |                             |                  |
| Address <b>D</b> Control Panel                           |                                          |                |                          |                         |                            |                                        | $\checkmark$                | $\Rightarrow$ Go |
| $\left( \mathbf{\hat{z}}\right)$<br><b>Control Panel</b> | Accessibility                            | Add Hardware   | Add or                   | Tools                   | Administrative Adobe Gamma | Automatic<br><b>Undates</b>            | Date and Time               |                  |
| Switch to Category View<br>$\otimes$<br><b>See Also</b>  | Options                                  |                | Remov<br>Fonts           |                         |                            |                                        |                             |                  |
| Windows Update<br>(b) Help and Support                   | Display                                  | Folder Options |                          | Game<br>Controllers     | Indexing<br>Options        | Internet<br>Options                    | Keyboard                    |                  |
|                                                          | Mail                                     | Mouse          | Network<br>Connections   | Network Setup<br>Wizard | Phone and<br>Modern        | Options                                | Phone Monitor Power Options |                  |
|                                                          | Printers and<br>Faxes                    | OuickTime      | Regional and<br>Language | Scanners and<br>Cameras | Scheduled<br>Tasks         | Security<br>Center                     | Sound Effect<br>Manager     |                  |
|                                                          | Sounds and                               | Speech         | System                   | Taskbar and             | User Accounts              | Windows                                | Windows                     |                  |
|                                                          | Audio Devices<br>Wireless<br>Network Set |                |                          | Start Menu              |                            | CardSpace<br>این گزینه را انتخاب کنید. | Firewall                    |                  |

شكل7-1 پنجره Panel control

.2پنجره Windows Firewall نمايش داده مي شود.

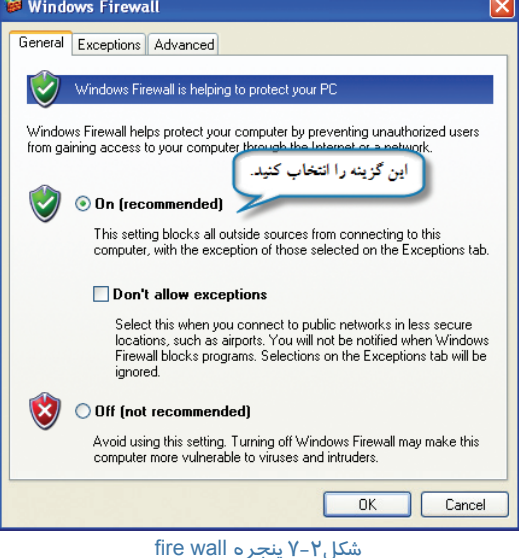

**زبانه ي General از پنجره Windows Firewall شامل سه گزينه زيراست:** 

• گزينه(Recommended(On: با انتخاب اين گزينه دسترسي هاي داخل و خارج شبكه مسدود مي شوند، به

جز برنامه ها يا پورتهايي كه در زبانه Exceptions تعريف مي شوند.

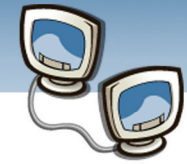

 **اطلاعات و ارتباطات – بخش اول: شبكه هاي رايانه اي فصل هفتم: امنيت در شبكه**

- گزينه Exceptions Allow t'Don: با انتخاب اين گزينه از ورود كليه اطلاعات جلوگيري مي شود حتي برنامه ها و پورتهاي تعريف شده در زبانه Exceptions ناديده گرفته مي شود.
	- گزينه (Recommended Not(Off: با انتخاب اين گزينه ديواره آتش غير فعال مي شود.

#### **زبانه ي Exceptions از پنجره Windows Firewall:**

با انتخاب اين زبانه مي توان برخي از برنامه ها يا سرويس هايي را كه ديواره آتش آن را مسدود كرد ه است استثنا قائل شد.

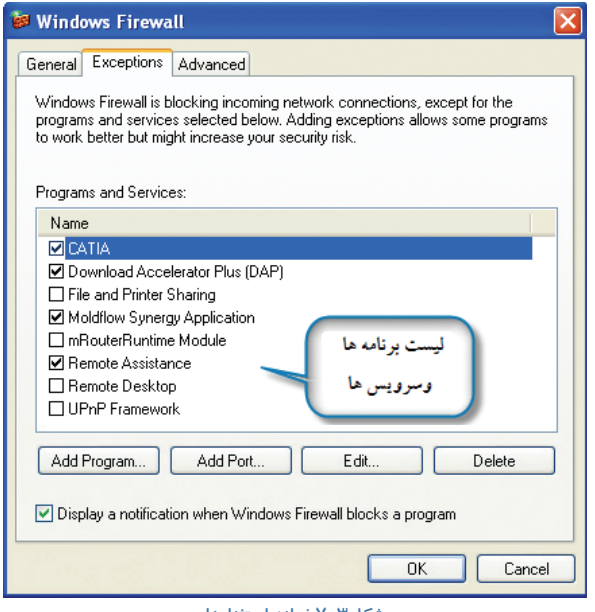

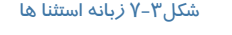

- Program Add: با كليك برروي اين دكمه مي توان برنامه كاربردي را به ليست استثنا ها اضافه كرد.
	- Port Add: با كليك برروي اين دكمه مي توان پورتي را به ليست استثنا ها اضافه كرد.
		- Delete: با كليك برروي اين دكمه مي توان برنامه يا پورتي را از ليست حذف كرد.

#### **7-4-1-2 تفاوت آنتي ويروس با ديوار آتش**

-1 ديواره آتش براي جلوگيري از ورود برنامه هاي مخرب به رايانه از طريق شبكه است اما آنتي ويروس توانايي تشخيص ويروس وجلوگيري از انتشار ويروس را برعهده دارد.

-2 ديواره آتش براي برنامه هايي كه در حال برقراري ارتباط هستند مجوز صادر مي كند اما آنتي ويروس برنامه اي كه وارد كامپيوتر شده را از لحاظ ويروسي بودن در زمان اجرا بررسي مي كندومجوز اجرا مي دهد.

 **شماره استاندارد وزارت فرهنگ و ارشاد اسلامي 15/1/1 – ف هـ شماره استانداردسازمان آموزش فني و حرفهاي كشور 3-42/24/1/0/3**

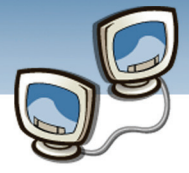

باتوجه به اينكه آنتي ويروس و ديوار آتش مكمل يكديگر هستند بهتر است براي امنيت بيشتر از آنتي ويروس و ديوار آتش در كنار يكديگر استفاده نمود.

#### **Thin Client 7-4-2**

Thin Client تلفيقي از يک *ر*ايانه شخصي و يک ترمينال کامل است. استفاده از سيستم هاي Thin Client در پايانه شبكه هاي كامپيوتري با هدف كاهش هزينه ها و ارتقاي كيفيت راه اندازي، مديريت، امنيت و نگهداري شبكه ها نسبت به PC مي باشد.

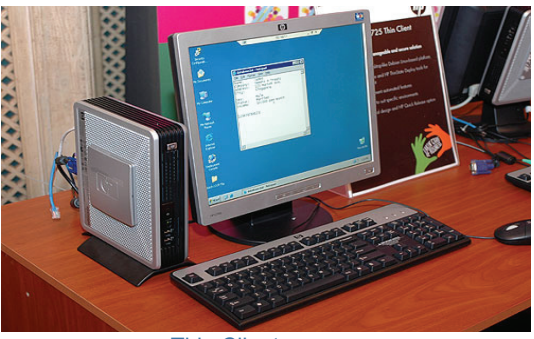

Thin Client(7-4)شكل

دستگاه Client Thin داراي سخت افزاري خاص بوده كه باعث مي شود اندازه آن بسيار كوچك باشد. با حذف كليه قطعات مكانيكي مثل هارد ديسك و بهره گيري از پردازنده هاي بدون فن (CPU less Fan ( خرابي قسمت هاي سخت افزاري به حداقل ممكن مي رسد. علاوه بر قابليت هاي منحصر به فرد سخت افزاري، ارزش عمده استفاده از Client Thin در سيستم عامل و سرويس هاي نرم افزاري آن مي باشد. برخي از خصوصيات سيستم عامل پيكربندي شده كه منجر به انتخاب آن براي مصارف Client Thin ها ميگردد عبارتند از :

.1 پايين بودن فضاي مورد نياز براي پياده سازي سيستم عامل از ديدگاه دستگاه هاي ذخيره سازي.

- .2 پايين بودن فضاي مورد نياز براي پياده سازي سيستم از ديدگاه محيط عملياتي (عدم نياز به ديسك سخت).
- .3 بر قراري امنيت سيستم عامل به كمك سرويس هايي ويژه براي از بين بردن امكان حذف كردن و تغيير دادن سرويس هاي سيستم عامل.

.4 پشتيباني از كليه نرم افزار هاي 32Win قابل اجرا بر روي ويندوز XP معمولي.

- .5 پشتيباني از طيف وسيعي از سخت افزارهاي كامپيوتري به دليل سازگار بودن درايور هاي آن ها با سيستم عامل ويندوز.
	- .6 محيط كاري آسان و آشنا براي استفاده كاربران.
- .7 قابليت سفارشي كردن (حذف، اضافه، تغيير) كليه سرويس هاي موجود بر روي سيستم عامل بر طبق نياز هاي كاربر وسياست هاي سازماني.

**1-7** 

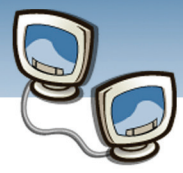

- .8 پشتيباني از كليه سرويس هاي مربوط به Internet ، Domain و Workstation.
	- .9 گستردگي ابزار هاي توسعه نرم افزار براي سيستم عامل.
- .10 بر قرار كردن امنيت سيستم عامل در برابر ويروس ها و يا كاربران با جلوگيري كردن از امكان دسترسي مستقيم به سرويس هاي سيستم عامل.
	- .11 امكان تعيين سطوح دسترسي به كليه سرويس هاي سيستم عامل براي كاربران بر اساس سياستهاي سازماني.
		- .12 تغيير Shell ويندوز XP و جايگزيني آن با Shell طراحي شده بر اساس نياز هاي سازماني.

#### **Thin Client مزاياي 7-4-2-1**

- .1 سهولت نگهداري و ارتقاء سيستمها و كاهش نياز به نيروي انساني براي پشتيباني
	- .2 نصب سريع و آسان ايستگاههاي كاري
	- .3 سهولت در بكارگيري و گسترش نرمافزارهاي جديد
- <sup>2</sup>. سهولت تهيه پشتيبان از دادههاي كاربران به دليل ذخيرهسازي مركزي دادهها *ر*وي سرور
	- .5 عدم امكان آلودگي ايستگاههاي كاري به ويروس
- .6 قابليت اطمينان بالاي سيستم ها به دليل عدم وجود برخي از وسايل مكانيكي از قبيل HDD و Fan
	- .7 عدم نياز به بروز رساني تك تك ايستگاه هاي كاري و امكان نصب نرم افزارها از طريق سرور
		- .8 مصرف توان كمتر و منابع تغذيه سادهتر
		- .9 وزن كم ، ابعاد كوچك و سازگار با محيط كاري
			- .10 امكان بوت شدن از طريق شبكه
		- .11 امكان سفارشي كردن براي كاربردها و محيط هاي مختلف

#### Single Sign On Y-*ε*-۳

پورتالها اطلاعات وخدمات را بر اساس مشخصات كاربر ارائه ميكنند. پس بايد كاربر راشناسايي كند. در محيطهاي اينترنتي ممكن است شناسايي از طريق مكانيزمهاي ضعيفي نظير نگهداري Cookie صورت گيرد اما در انواع ديگر پورتال نظير پورتالهاي داخلي معمولاً مكانيزمهاي قويتري لازم است.

# **يادآوري**

يك پورتال، سايتي است كه داراي ورودي به ديگر سايتها مي باشد، پورتال معمولاً داراي خدمات رايگاني نظير موتور جستجو، ايميل رايگان، چت و ... مي باشد.  **شماره استاندارد وزارت فرهنگ و ارشاد اسلامي 15/1/1 – ف هـ**

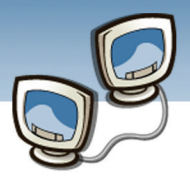

 **شماره استانداردسازمان آموزش فني و حرفهاي كشور 3-42/24/1/0/3**

**110**

اگر هر سيستم در پورتال ، مكانيزم تعيين هويت جداگانهاي با كلمات عبور مجزا داشته باشد، مكانيزم تعيين هويت مشكلساز خواهد شد. نكته اصلي در توسعه يك پورتال كارامد ، فراهم آوردن امكاني است كه كاربر بتواند با يك بار تعيين هويت از تمامي قسمتها و اطلاعات مناسب بهرهمند شود. اين امر به On-Sign Single مشهور است.

On Sign Single) SSO (، يعني تعيين هويت و تصديق اصالت يك مرحله اي.با استفاده از SSO زماني كه اعضاي پورتال در پورتال Login مي شوند ، در تمام بخش هاي ديگر پورتال و زيرمجموعه هاي آن كه نياز به Login دارند تشخيص داده مي شوند و ديگر نيازي به Login مجدد كاربر نمي باشد . به طور مثال زماني كه كاربر در Messenger Yahoo، Login مي شود ديگر نيازي نيست براي چك كردن ايميل ها ، دوباره Login نمايد .

### **7-5 زبان تخصصي**

A **firewall** is a part of a computer system or network that is designed to block unauthorized access while permitting authorized communications. It is a device or set of devices configured to permit, deny, encrypt, decrypt, or proxy all (in and out) computer traffic between different security domains based upon a set of rules and other criteria. Firewalls can be implemented in either hardware or software, or a combination of both. Firewalls are frequently used to prevent unauthorized internet users from accessing private networks connected to the internet, especially intranets. All messages entering or leaving the intranet pass through the firewall, which examines each message and blocks those that do not meet the specified security criteria.

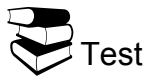

 $\bullet$  What Is Firewall Function? A) To Access To Internet. B) To Block Access To Internet **O**What Is Firewall? A) Anti Virus B) Security Domain **D**Firewall Works Between … A) Security Domains B) Authorized Networks qWhat Is Firewall Function In Intranet? A) To Increase Network Speed C) To Block Access To Internet

- C) To Block Unauthorized Access
- D) To Enter To Intranet Easily
- C) Private Network
- D) Device Or Set Of Device
- C) All Domains In Internet
- D) Public Networks
- B) To Check All Entering Or Leaving Messages
- 
- D) To Make Accessing Private Networks Connected To The Internet

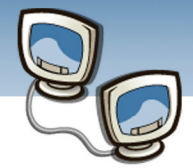

 **فصل هفتم: امنيت در شبكه**

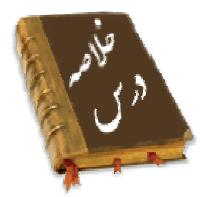

- سه هدف اصلي ايمني شبكه عبارتنداز محرمانگي- صحت دسترسي- فضاي ايمن
- محدودهاي از شبكه كه در آن سياستهاي امنيتي اعمال ميشود، فضاي ايمن ناميده مي شود.
- سياستهاي امنيتي مجموعهاي از قوانين كه براي فراهم آوردن سرويسهاي امنيتي به كار ميرود.
	- تهديد هر پديده و مفهومي كه ميتواند به سياستهاي ايمني سيستم رخنه كند.
		- حمله، تحقق يك تهديد است
		- تهديدات به دو دسته تقسيم ميشوند تهديدات فعال وتهديدات غيرفعال
- برنامه هاي مخرب به دو دسته كلي تقسيم ميشوند -1 انواعي از برنامه ها كه براي تكثير، اجرا، انتشار و ورودشان، نياز به يك برنامه ميزبان دارند-2. انواعي از برنامه ها كه مستقل ميباشند و نياز به يك برنامه ميزبان ندارند.
	- انواع ويروسهاعبارت است از:ويروس هاي پنهاني- ماكروها -ويروسهاي چند ريختي
- ديواره آتش:مجموعه اي از قوانين(سخت افزاري ونرم افزاري) كه اعمال ميشونـد، بـراي اينكـه بـرخـي از بستـه هـا حذف يا بلاكه شونـد .

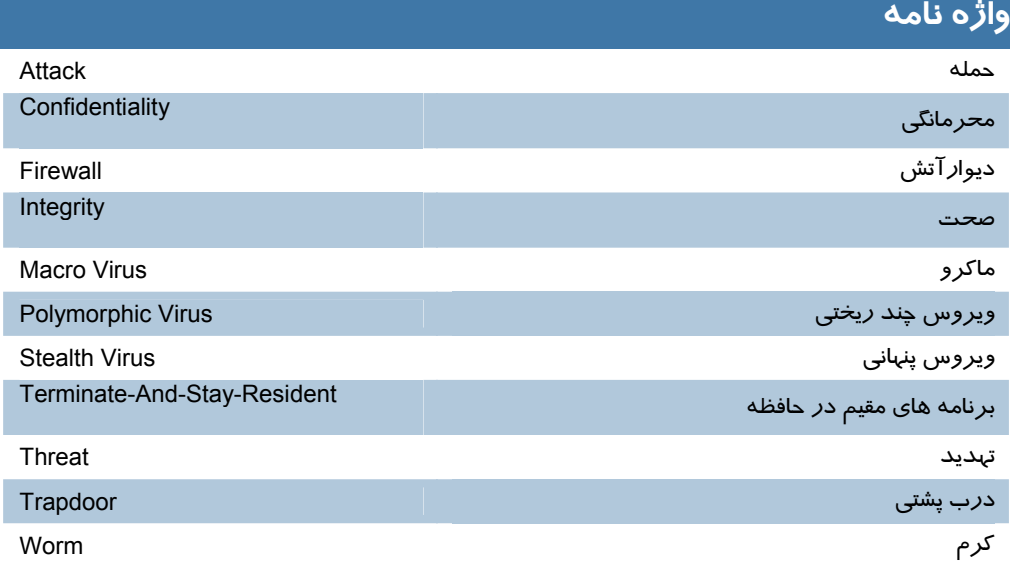

 **شماره استاندارد وزارت فرهنگ و ارشاد اسلامي 15/1/1 – ف هـ**

 **شماره استانداردسازمان آموزش فني و حرفهاي كشور 3-42/24/1/0/3**

**112**

### **آزمون تئوري**

#### **درستي يا نادرستي گزينه هاي زير را تعيين كنيد.**

- -1 محرمانگي از اهداف امنيت شبكه است.
	- -2 حمله، تحقق يك تهديد است.
	- -3 تنها برنامه مخرب ويروس است.
- -4 SSO يك رويكرد امنيتي در شبكه هاي كامپيوتري است.

#### **معادل گزينه هاي زير را از ستون سمت چپ انتخاب كرده و در مقابل هر عبارت بنويسيد**

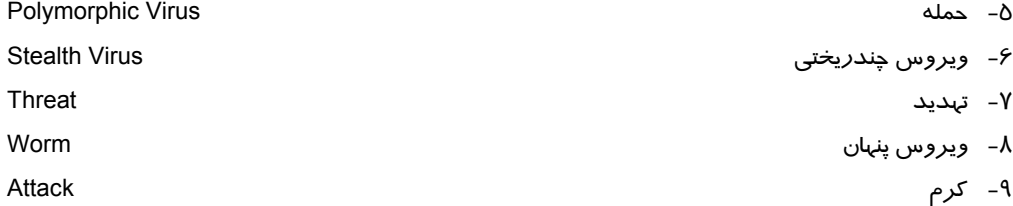

#### **گزينه صحيح را انتخاب نماييد.**

-10 هدف اصلي ايمني شبكه كدام است؟ الف ) محرمانگی ب) فضای ايمن ج) صحت دسترسی د) هرسه مورد -11 كدام گزينه تلفيقي از يك رايانه شخصي و يك ترمينال كامل است. PC (د server(ج Client(ب Thin Client( الف -12 تعيين هويت و تصديق اصالت يك مرحله اي چيست؟ Cookie (د Single Sign On(ج Login(ب Thin Client( الف -13 به صورت خودكار منتشر مي شوند و نياز به تحريكي از طرف كاربر ندارند. الف ) اسب تروا ب) ويروس ج)كرم د) هر سه مورد -14 كدام گزينه مجموعه اي از قوانيني بـراي حذف يا بلاكه شدن بستـه هـا است؟ OSI (د TCP/IP(ج Protocol(ب Fire wall( الف **به سوالهاي زير پاسخ تشريحي بدهيد.**  -15 اهداف امنيت در شبكه را نام ببريد. -16 انواع تهديد رابنويسيد؟ -17 انواع ويروس چيست؟ .......................................................................................................................................

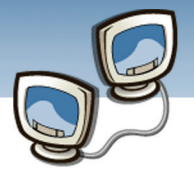

# پيش آزمون

-1 كدام يك از نرم افزار هاي زير كاربردي نيست؟ Microsoft Word 2007 (ب Windows Xp (الف PhotoShop (د Corel Draw (ج -2 كدام گزينه جزء دستگاه هاي ورودي / خروجي محسوب مي شود؟ الف) Modem ب) Monitor ج) Scanner د) Printer -3 دستگاهي كه سيگنال هاي آنالوگ را به ديجيتال (و بالعكس) تبديل مي كند ، چه نام دارد؟ الف) Drive ب) Modem ج) Scanner د) Printer -4 كدام دستگاه براي بر قراري ارتباط بين دو كامپيوتر كاربرد ندارد؟ الف) كارت شبكه ب) مودم ج) پويشگر د) گزينه هاي الف و ب -5 كدام گزينه به شبكه ي محلي اشاره دارد؟ الف) Interanet ب) Internet ج) Lan د) Wan -6 كدام گزينه به سرويس گيرنده اشاره دارد؟ ) Server ب الف) Client ج) Router د) Wan -7 تصوير زير كدام يك از اعضاي پنجره را نشان مي دهد؟  $\vee$   $\rightarrow$  Go  $\bigcirc$  H: الف) نوار عنوان (Bar Title (ب) نوار منو (Bar Menu( ج) نوا*ر* آدرس (Address Bar) نوار آدرس (Address Bar) -8 كدام يك از آيكن هاي منوي Start براي برقراري اتصال به اينترنت است؟  $\mathbf{C}$  (ب)  $\mathbf{C}$  (ب)  $\mathbf{C}$  $\mathbf{S}_{\text{c}}$ 

 **شماره استاندارد وزارت فرهنگ و ارشاد اسلامي 15/1/1 – ف هـ**

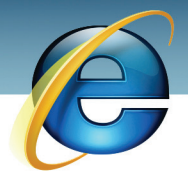

 **شماره استانداردسازمان آموزش فني و حرفهاي كشور 3-42/24/1/0/3**

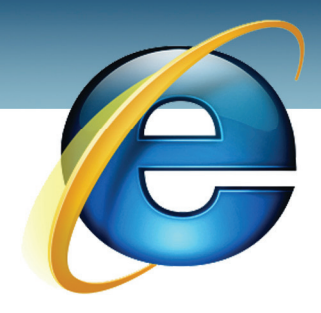

# فصل اول

### هدف كلي فصل:

### مفاهيم مقدماتي و اتصال به اينترنت

## اهداف رفتاري (جزئي)

پس از مطالعه اين فصل، از فراگير انتظار ميرود كه:

- .كند تعريف را Home Page و Web Site ، Web Page ، Account ، ISP مفاهيم•
	- مرورگر را بشناسد و وظيفهي آن را بيان كند.
		- با مفهوم آدرس و آدرس دهي آشنا باشد.
			- انواع موتورهاي جستجو را بشناسد.
				- يك اتصال اينترنت ايجاد كند.
		- به اينترنت متصل شده و از آن خارج شود.

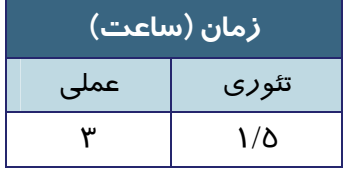

 **شماره استاندارد وزارت فرهنگ و ارشاد اسلامي 15/1/1 – ف هـ**

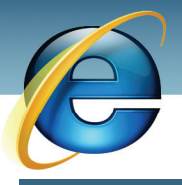

 **شماره استانداردسازمان آموزش فني و حرفهاي كشور 3-42/24/1/0/3**

#### **مقدمه**

Ï **116**

دو يا چند كامپيوتر كه با هم در ارتباط باشند ، يك شبكه تشكيل ميدهند. امروزه شبكه مفهوم گسترده و پر كاربردي در سطح جهان به خود اختصاص داده است . لزوم به اشتراك گذاري داده ها ، گسترش مراودات بين المللي ، علاقه به تعامل گسترده بين انسان ها از جمله دلايل اين گستردگي است. اينترنت به عنوان يكي از گسترده ترين شبكه هاي كامپيوتري ، پر رنگ ترين نقش به اشتراك گذاري اطلاعات را از آن خود كرده است. حال سوال اينجاست : چگونه به اينترنت وصل شويم؟

براي پاسخ به اين سوال ابتدا بايد مفاهيم اساسي اينترنت را بدانيد . در اين فصل مفاهيم مقدماتي اينترنت بررسي مي شود و در انتهاي فصل چگونگي ارتباط با اينترنت آموزش داده مي شود.

### **1-1 مفاهيم مقدماتي اينترنت**

شايد تاكنون كلماتي از قبيل ISP يا Page Web را شنيده باشيد و يا با مشاهدهي يك كارت اينترنت كادر هايي با عنوان Name User و Password را ديده باشيد. براي مواجهه با اينترنت لازم است برخي از مهمترين مفاهيم مقدماتي بررسي شوند.

#### **1-1-1 شركت هاي ارائه دهنده ي اينترنت (ISP(**

براي استفاده از اطلاعات اينترنت ، به تجهيزات ماهواره اي نياز است. اين تجهيزات گران و پرحجم هستند. بنا بر اين برخي از شركت ها اين تجهيزات را تهيه كرده و پس از دريافت سيگنال هاي اطلاعاتي، كاربران ديگر را از طريق خطوط تلفن تغذيه مي كنند و به اصطلاح ، شر كت هاي ا*ر*ائه دهندهي اينترنت يا ISP<sup>1</sup> ناميده مي شوند.

اين شركت ها مخارج خود را از طرق مختلف به دست ميآورند كه متداول ترين آن ها كارت هايي موسوم به "كارت اينترنت" است و با تخصيص يك نام كاربري (name User (و يك اسم رمز (Password (، براي زمان اتصال به شركت مبلغي را تعيين مي كنند.

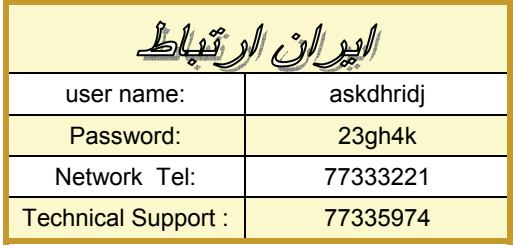

(شكل 1-1) نمونه اي از يك كارت اينترنت

 $\overline{a}$ 

<sup>&</sup>lt;sup>1</sup> Internet Service Provider

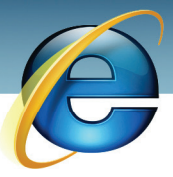

**نكته** 

 **اطلاعات و ارتباطات – بخشدوم: اينترنت فصل اول: مفاهيم مقدماتي و اتصال به اينترنت**

در شكل 1-1 نام شركت ارائه دهنده ي اينترنت "ايران ارتباط " است . شركت ايران ارتباط چند شماره تلفن در اختيار قرار مي دهد كه خريدار كارت ، با توجه به نام كاربرياش از طريق اين شماره ،ابتدا به ISP و سپس به اينترنت متصل ميگردد.

#### **1-1-2 اشتراك اينترنت (Account (**

هر گونه مجوزي كه براي اتصال به اينترنت ، از طرف ISP صادر شود Account ناميده مي شود. در ايران اغلب كاربران خانگي از طريق خط تلفن به اينترنت متصل مي شوند كه اصطلاحا به اين اتصال Up Dial گفته مي شود. يك ISP، در ازاي دريافت مبلغي پول، يك Account يا مجوز در اختيار كاربر قرار مي دهد.

شركت هاي مخابراتي با ارائه ي يك شماره تلفن، اجازهي ورود به اينترنت را در اختيار مشتركين تلفن قرار مي دهند و هزينه ي اتصال به اينترنت ، به مبلغ مصرفي آنها تحت عنوان "اينترنت هوشمند" در فيش اضافه مي شود.

### **آيا مي دانيد كه . . .**

َADSL چيست ؟ ADSL يا Line Subscribe Digital Asymmetric سيستمي است كه با كمك پهناي باند زياد و بدون اشغال كردن خط تلفن ، خط پر سرعتي براي انتقال اطلاعات است . امروزه ADSL ابزار مفيدي براي كاربران حرفه اي است.

#### **1-1-3 صفحه ي وب (Page Web(**

اطلاعاتي كه در شبكه ي جهاني اينترنت دريافت و ارسال مي شود، در صفحاتي هوشمند قرار دارند. اين صفحات،متن هايي به زبان  ${\sf HTML}^1$  هستندكه مشابه زبا ن هاي برنامه نويسي حاوي دستور العمل هايي براي هدايت متن هاي هوشمند مي باشند. اين صفحات كه مانند حلقه هاي متصل به هم زنجيرهي اينترنت را تشكيل مي دهند ، صفحه ي وب (Page Web (ناميده مي شوند.

**117**

<sup>1</sup> Hipertext Markup Language

 $\overline{a}$ 

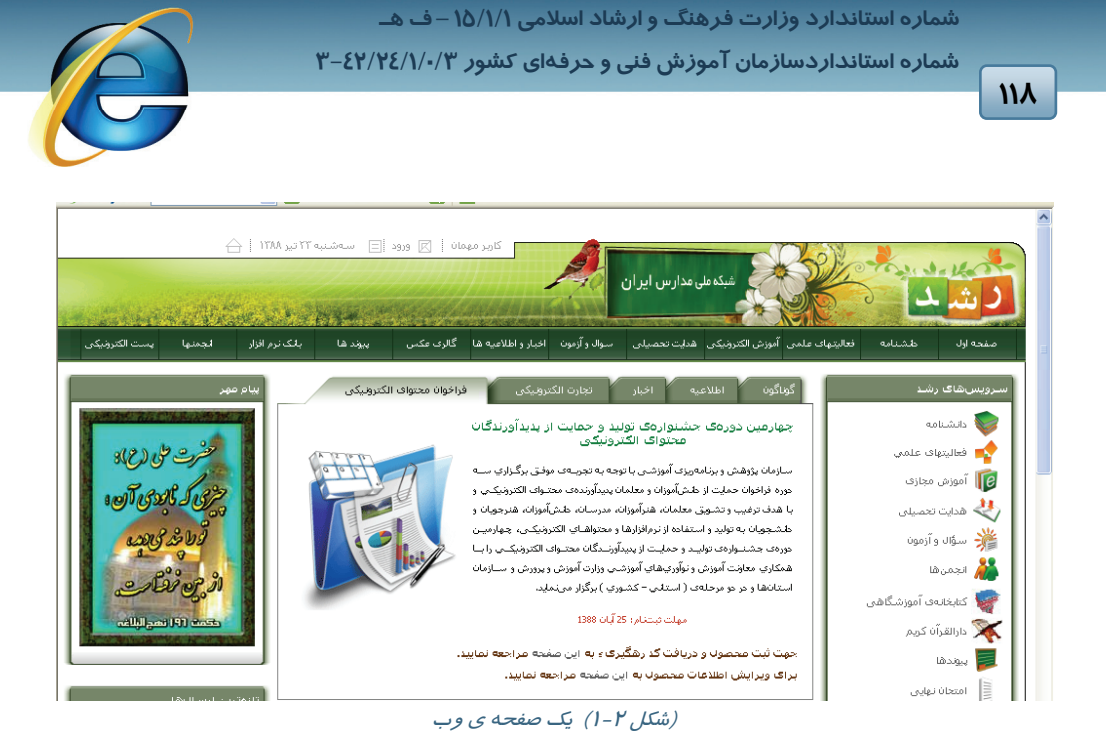

#### **-1-1-4سايت وب (Site Web(**

صفحات وب توسط پيوند ها (Link (به هم مرتبط مي شوند. مجموعه اي از اين صفحات هدف خاصي را دنبال مي كنند . به عنوان مثال يك شركت تجاري چندين صفحه ي وب را براي تبليغ كالا هاي خود طراحي كرده و به هم پيوند مي دهد. مجموعه ي اين صفحات روي يك سرور قرار مي گيرند . يك يا چند صفحه كه براي هدف خاصي طراحي شده و روي يك سرويس دهندهي اينترنت قرار گيرد، وب سايت ناميده مي شود و نام آن شركت يا گروه،*ر*وی سايت قرا*ر* می گيرد. به عنوان مثال وب سايت <u>http://www.rie.ir</u> مربوط به مركز تحقيقات آموزش و پرورش است. اگر آدرس فوق را در نوار آدرس وارد كنيد ، صفحه اي ظاهر مي شود كه زبان نمايشي سايت را درخواست مي كند . تصوير 1-3 انتخاب زبان فارسي اين سايت را نشان ميدهد.

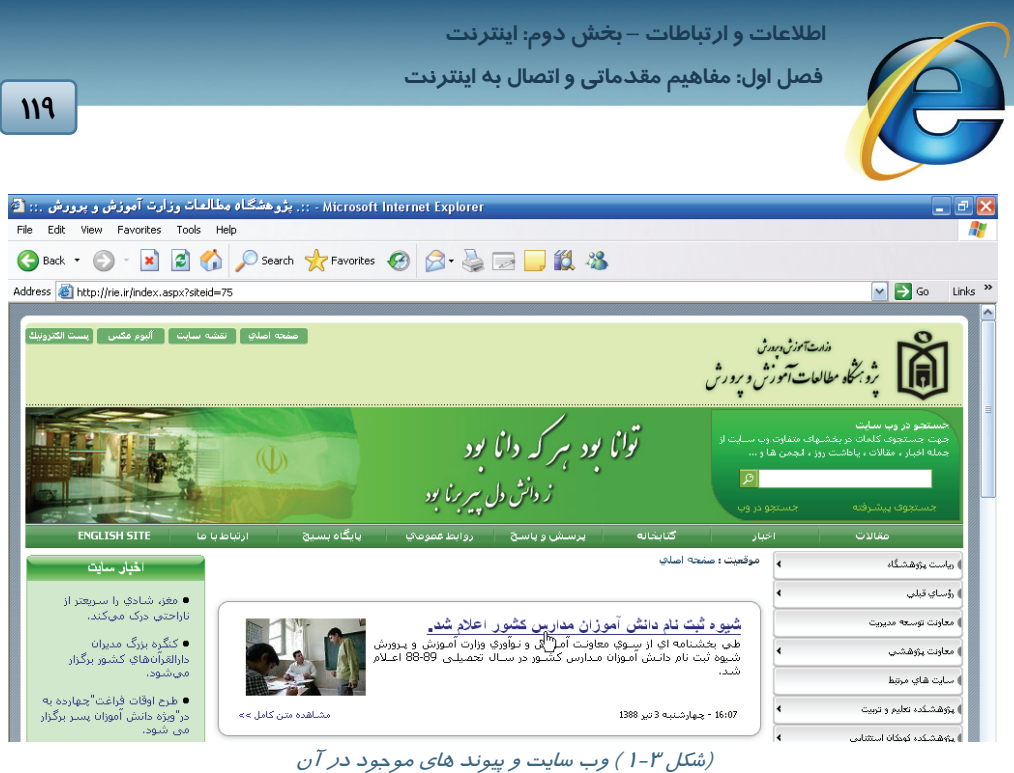

#### **-1-1-5 صفحه ي خانگي (Page Home(**

صفحه ي اول و اصلي يك وب سايت ، صفحه ي خانگي (Page Home (نام دارد.معمولا همه ي صفحات فرعي، يك پيوند (Link (در صفحه ي خانگي دارند. صفحه ي خانگي اولين صفحه اي استكه به محض ورود به سايت مشاهده مي شود. هم چنين اولين صفحه اي كه بعد از باز شدن مرورگر به طور خودكار فعال مي شود ، Page Home نام دارد. صفحهي خانگي مرورگر را مي توان به دلخواه تنظيم كرد.

**آيا مي دانيد كه . . .** 

پيوند چيست ؟ متن يا تصويري كه با اشاره به آن زير خط دار شده يا تغيير رنگ ميدهد و با كليك روي آن صفحه ي وب ديگري باز شود پيوند يا Link ناميده مي شود.

### **1-2 مرورگر وب (Browser Web(**

آموختيد كه اطلاعات در اينترنت در صفحاتي به نام Page Web مشاهده ميشوند. نرم افزار هايي كه امكان مشاهده و حركت بين صفحات وب را در اختيار كاربران قرار ميدهند ، مرورگر وب (Browser Web (ناميده می شوند. Mozilla، Internet Explorer و Opera از جمله نرم افزار های مرورگر هستند.

Explorer Internet كه به اختصار IE ناميده مي شود ، مرورگر پيش فرض سيستم عامل Xp Windows است .

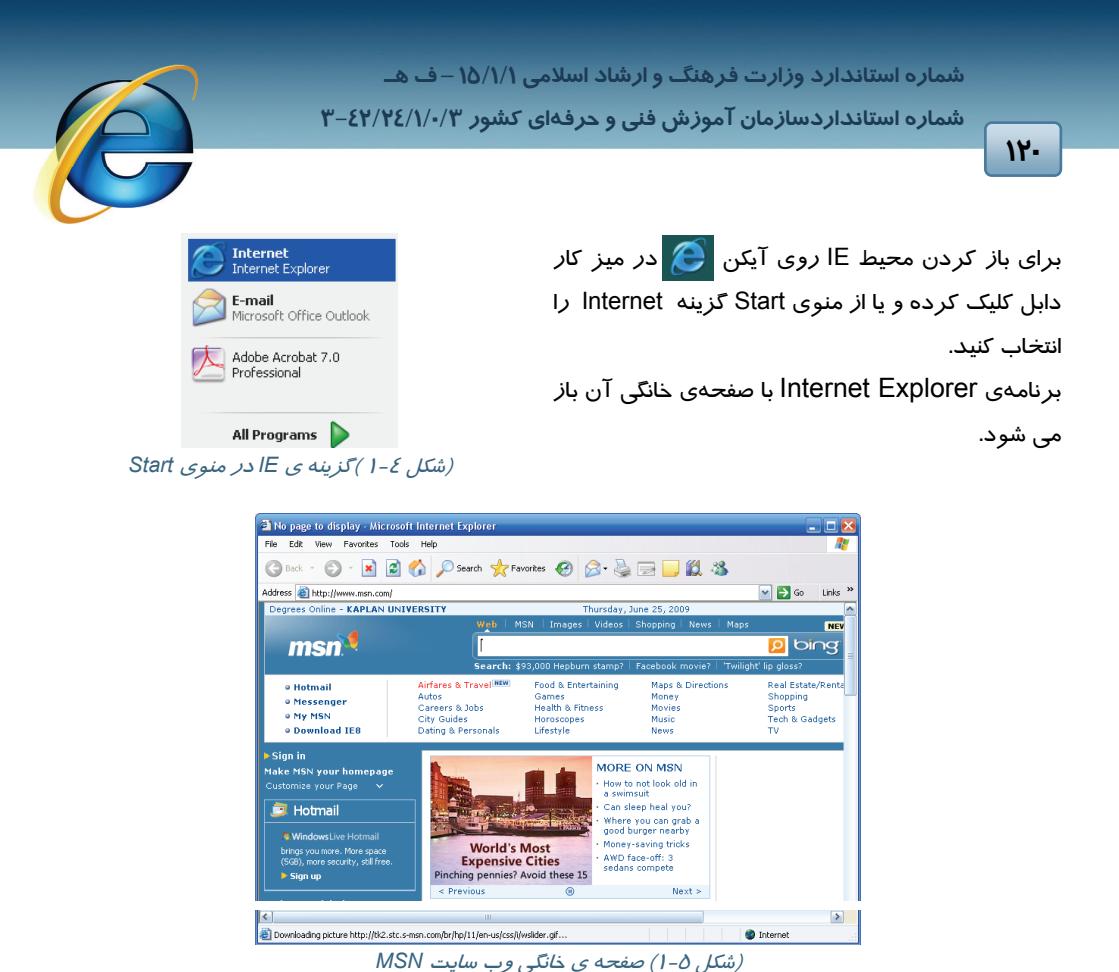

# **1-3 آدرس و نحوه ي آدرس دهي**

هر صفحه ي وب داراي يك آدرس منحصر به فرد است كه براي فراخواني آن وجود اين آدرس الزامي است. URL ناميده ميشود. به عنوان مثال com.google.www://http آدرس يا URL <sup>1</sup> اين آدرس اصطلاحا صفحهي اصلي از سايت گوگل است.

هر URL شامل سه قسمت اصلي است:

FTP تعريف مي شوند. هر يك <sup>3</sup> HTTP يا <sup>2</sup> **-1 پروتكل انتقال :** قوانين انتقال اطلاعات در اينترنت در دو حالت از اين قوانين ، روش هاي خاصي را براي جابه جايي اطلاعات تعيين مي كنند.

<sup>1</sup> Uniform Resource Locator

- <sup>2</sup> Hypertext Transfer Protocol
- <sup>3</sup> File Transfer Protocol

 $\overline{a}$ 

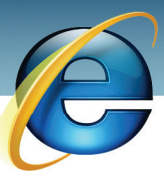

 **اطلاعات و ارتباطات – بخشدوم: اينترنت**

 **فصل اول: مفاهيم مقدماتي و اتصال به اينترنت**

**-**2 **حوزه يا دامنه (Domain(:** نام اصلي سايت كه به آن شناخته مي شود، در اين قسمت درج مي شود هر وب سايت روي يك كامپيوتر اصلي سرويس دهنده (Server (قرار دارد كه متعلق به يك شخص يا يك گروه است.

هر Domain هم از سه بخش تشكيل شده است :

- عبارت www كه بيانگر مفهوم وب جهان گستر است.
- نام كامپيوتر ميزبان كه مشخصهي اصلي و منحصر به فرد URL است.

• پسوندي كه نوع فعاليت سايت را تعيين مي كند. جدول -1 1 برخي از مهمترين پسوند هاي رايج در اينترنت را نشان مي دهد.

| كاربرد                            | پسوند |  |  |
|-----------------------------------|-------|--|--|
| سایت های تجاری و تبلیغاتی         | Com   |  |  |
| سایت های آموزشی                   | Edu   |  |  |
| سایت های دولتی                    | Gov   |  |  |
| سایت های حرفه ای کامپیوتری و شبکه | Net   |  |  |

(جدول 1-1) پسوند هاي رايج در آدرس هاي اينترنتي

**-3 نام منبع :** گفته شد كه به محض ورود به يك سايت وب ، صفحه ي اصلي آن فعال مي شود. غالبا اين صفحه با نام Index شناخته مي شود.سپس از اين صفحه به صفحات ديگر حركت مي كنيد. مسير اين پيوند هاي تودرتو در آدرس (URL (بايد مشخص شوند. بنابراين آخرين قسمت هر URL ، نام صفحه ي وب جاري است. بيشتر صفحات وب، فايل هايي با پسوند htm. هستند كه عناصر خود (تصوير ، فيلم ، ...) را مديريت مي كنند. جدول 1-2 اجزاي يك نمونه URL را تعريف مي كند.

(جدول 1-2) اجزاي يك نمونه *URL*

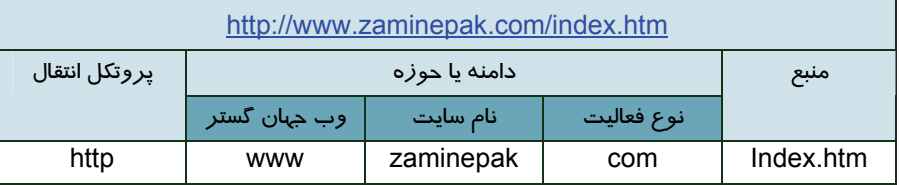

### **1-4 موتور جستجو (Engine Search(**

شبكهي اينترنت مجموعهي به هم تنيده اي از سايت هايي است كه مانند كلاف سر در گمي بي سرو ته به نظر ميرسند. هر صفحه به صفحات ديگر پيوند مي خورد و صفحات فرعي به صفحات ديگر. بنابر اين بدون وجود راهنما امكان گم شدن در بين ميلياردها صفحه بديهي است . براي رفع اين مشكل سايت هايي وظيفهي تهيهي  **شماره استاندارد وزارت فرهنگ و ارشاد اسلامي 15/1/1 – ف هـ**

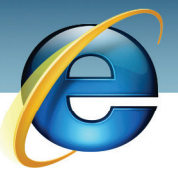

 **شماره استانداردسازمان آموزش فني و حرفهاي كشور 3-42/24/1/0/3**

**122**

**نكته** 

Ï

فهرست ديگر سايت ها *ر*ا بر عهده گرفته اند. به اين سايت هاي مرجع ، موتور جستجو (Search Engine) ميگويند. يك موتور جستجو به كمك بانك اطلاعاتي بسيار قدرتمند خود، اطلاعات اصلي سايت هاي معتبر جهاني را در اختيار ميگيرد. كاربران براي جستجوي متن ، تصوير و يا هر موضوع ديگر به موتور جستجو مراجعه مي كنند و اين سايت شروع به كاوش در بانك اطلاعاتي خودش ميكند. سپس ليستي را كه جواب پرسش كاربر را دارد نمايش ميدهد . واضح است كه بانك اطلاعاتي موتور جستجو بايد به طور مدام به روز شود.

يك موتور جستجو نمي تواند اطلاعات همه ي سايت ها را در اختيار بگيرد بنا براين ممكن است برخي از درخواست هاي مورد جستجوي شما را پيدا نكند. براي رفع اين مشكل برخي از موتور هاي جستجو ، اطلاعات مختلف سايت ها را با هم تقسيم مي كنند و در جستجوي اطلاعات به هم كمك ميكنند.

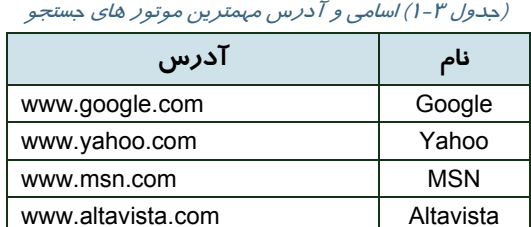

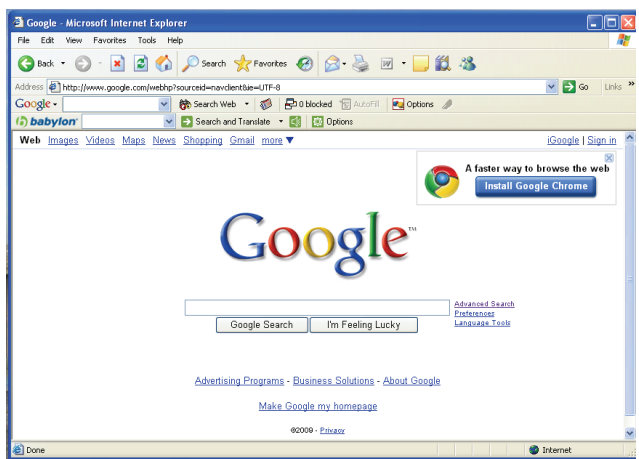

(شكل 1-6 )صفحه <sup>ي</sup> اول موتور جستجوي *Google*

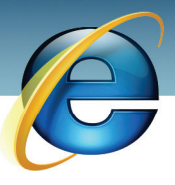

### **1-5 اصول اتصال به اينترنت**

روش هاي مختلفي براي اتصال به اينترنت وجود دارد. در ايران اكثر كاربران به كمك ISP و از طريق خط تلفن به اينترنت متصل مي شوند. به اين نوع اتصال ، ارتباط تلفني يا DialUp مي گويند.

**124** 

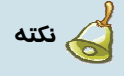

براي برقراري ارتباط تلفني به دستگاه Modem نياز است. Modem در مبدا، سيگنال هاي ديجيتال (خروجي كامپيوتر) را به سيگنال هايي موسوم به آنالوگ تبديل مي كند. اين تبديل به اين منظور است كه بتوان از كابل تلفن براي انتقال اطلاعات استفاده كرد. مودم در مقصد اين تبديل را به طور معكوس انجام

قبل از برقراري ارتباط Up Dial لازم است تنظيماتي را روي كامپيوتر خود انجام دهيد.

#### **-1-5-1 ايجاد اتصال اينترنتي جديد (Connection New(**

قبل از ايجاد يك اتصال اينترنتي جديد از موارد زير اطمينان حاصل كنيد:

- $\bigodot$ Phone and Modem Options Dialing Rules Modems Advanced Address  $\rightarrow$ 旱 **Full** V The following modems are installed: Automatic Date and Time<br>Updates iinistrative<br>Tools Display B Modern Attached To Generic 56K HCF Data Fax Modem G S.  $\frac{1}{\ln x}$ EV Network Network Setup<br>onnections Wizard Phone and<br>Modem... ortable Media F<br>Devices Ø  $\odot$  $(\odot)$ 23  $(9)$ **und Effect** Sounds and<br>Manager Audio Devices Symantec<br>LiveUpdate Speed
- كامپيوتر شما مجهز به يك مودم سالم و نصب شده است.

(شكل 1-7) مراحل اطمينان از نصب مودم

• كابل تلفن به ورودي مودم (در مودم ها ي داخلي در پشت Case (وصل با شد.

• ترجيحا يك كارت اشتراك اينترنت در دسترس باشد.

براي برقراري اتصال به اينترنت به روش زير عمل كنيد :

-1 از منوي Start گزينه ي Panel Control را انتخاب كنيد.

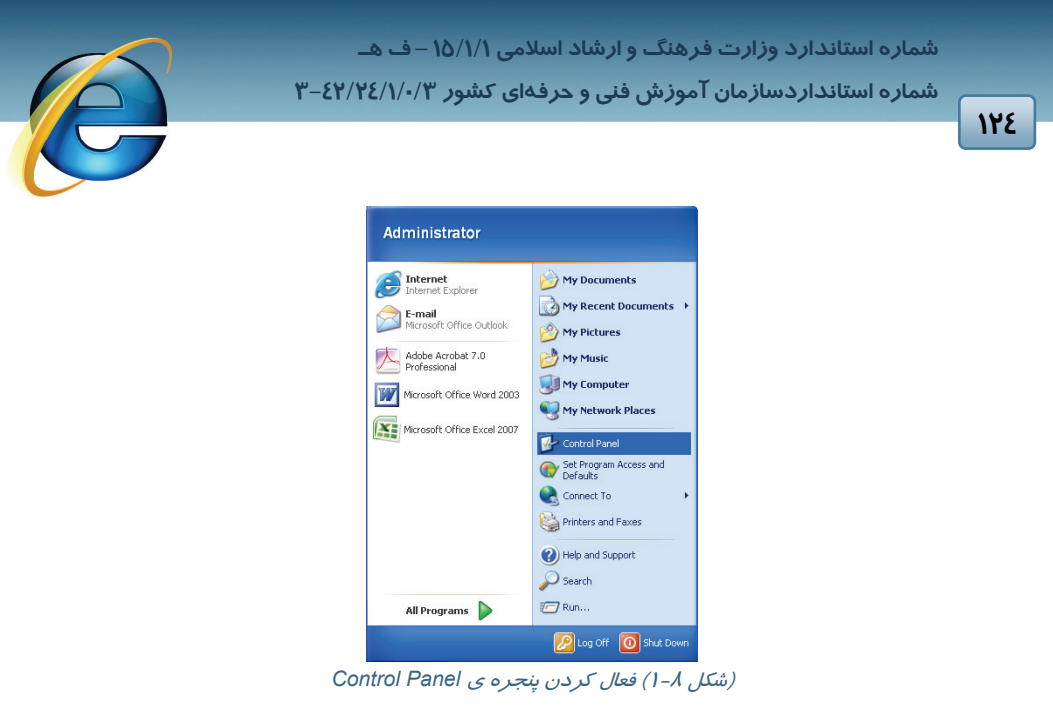

-2 اگر پنجره ي Panel Control در حالت طبقه بندي است،با كليك روي گزينه classic to Switch view آن را در حالت كلاسيك قرار دهيد.

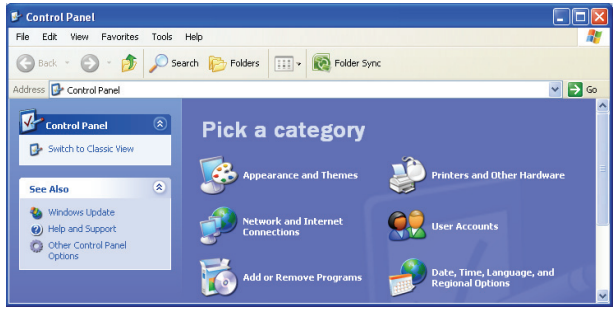

(شكل 1-9) پنجره <sup>ي</sup> *Panel Control* در نماي *Category*)طبقه بندي)

-3 گزينه <sup>ي</sup> Connection Network را انتخاب كنيد .

| <b>Control Panel</b><br>÷                                |                          |                         |                     |                    |                              |                        |                                  |
|----------------------------------------------------------|--------------------------|-------------------------|---------------------|--------------------|------------------------------|------------------------|----------------------------------|
| File<br>Edit.<br>Favorites<br>Tools<br><b>View</b>       | Help                     |                         |                     |                    |                              |                        |                                  |
| <b>C</b> Back - (2) - (2)                                | Search <b>P</b> Folders  | 冊                       | Folder Sync         |                    |                              |                        |                                  |
| Address <b>B</b> Control Panel                           |                          |                         |                     |                    |                              |                        | $\checkmark$<br>$\rightarrow$ Go |
| $\left( \mathbf{\hat{x}}\right)$<br><b>Control Panel</b> |                          |                         |                     |                    |                              |                        |                                  |
| Switch to Category View<br><b>Reserve</b>                | Game<br>Controllers      | Internet<br>Options     | Keyboard            | Mail               | Memory Card<br>parametrieren | Mouse                  |                                  |
| 交<br><b>See Also</b>                                     |                          |                         |                     |                    |                              | .<br>D                 |                                  |
| Windows Update                                           | Network.<br>Connections  | Network Setup<br>Wizard | Phone and<br>Modern | Power Options      | Printers and<br>Faxes        | Program<br>Undates     |                                  |
| (b) Help and Support                                     |                          |                         |                     |                    | 5M)                          |                        |                                  |
|                                                          | Regional and<br>Language | Scanners and<br>Cameras | Scheduled<br>Tasks  | Security<br>Center | Setting the<br>PG/PC I       | SIMATIC<br>workstation |                                  |

(شكل 1-10) آيكن *Connection Network*

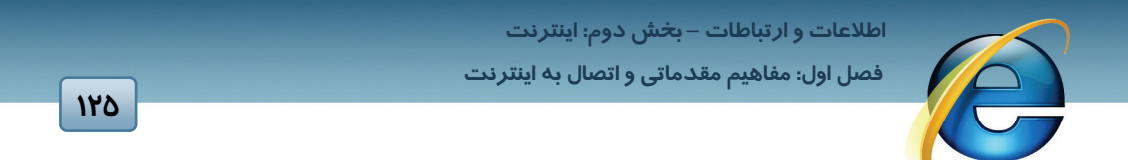

پنجره اي باز ميشود كه ليست اتصال هاي اينترنتي از قبل تهيه شده در آن به چشم ميخورد.

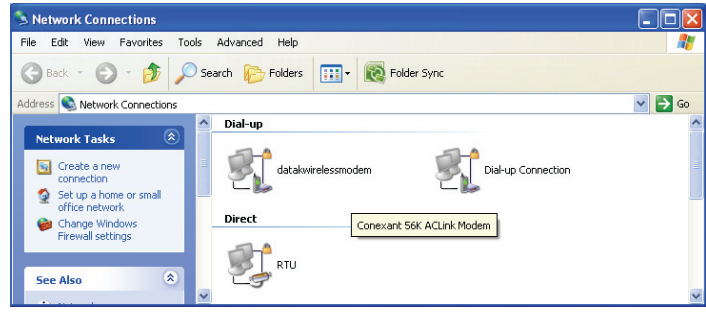

(شكل 1-11) ارتباط هاي موجود

-4 براي ايجاد يك اتصال جديد ، روي گزينهي كليك كنيد. پنجره اي به همين نام باز مي شود. در كادر ظاهر شده ، ضمن خوشامدگويي ، توضيحاتي مبني بر توانايي هاي برنامه ظاهر مي شود. دكمه ي Next را كليك كنيد (شكل 1-12).

-5 در كادر دوم ، گزينه هايي براي اتصال به اينترنت ، شبكه هاي محلي و تنظيمات پيشرفته وجود دارد. اولين گزينه *ر*ا انتخاب كنيد و دكمه ي Next *ر*ا كليک كنيد(شكل ۱۳-۱).

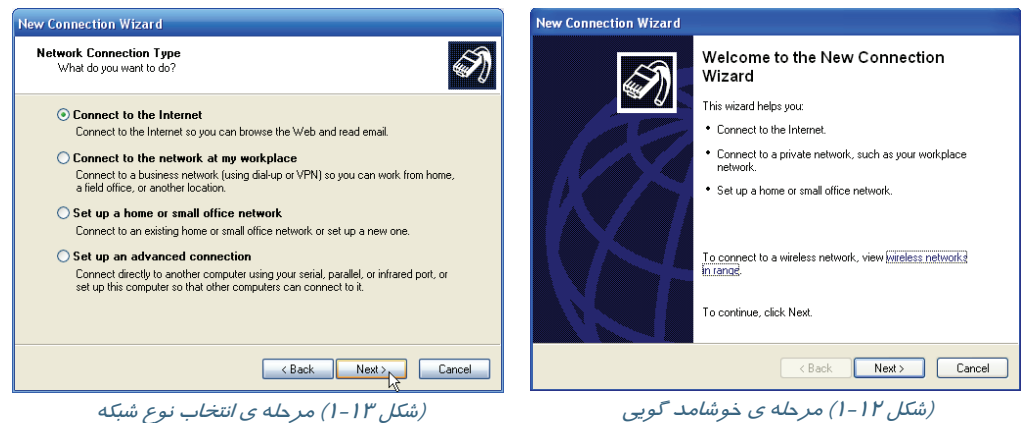

-6 در كادر سوم گزينه ي manually connection my up Set را انتخاب كنيد چون قصد داريد مراحل ايجاد اتصال را به صورت دستي انجام دهيد(شكل ١٤-١).

-7 در كادر چهارم نوع اتصال را Up Dial معرفي كنيد. (گزينه ي اول شكل 1-15)

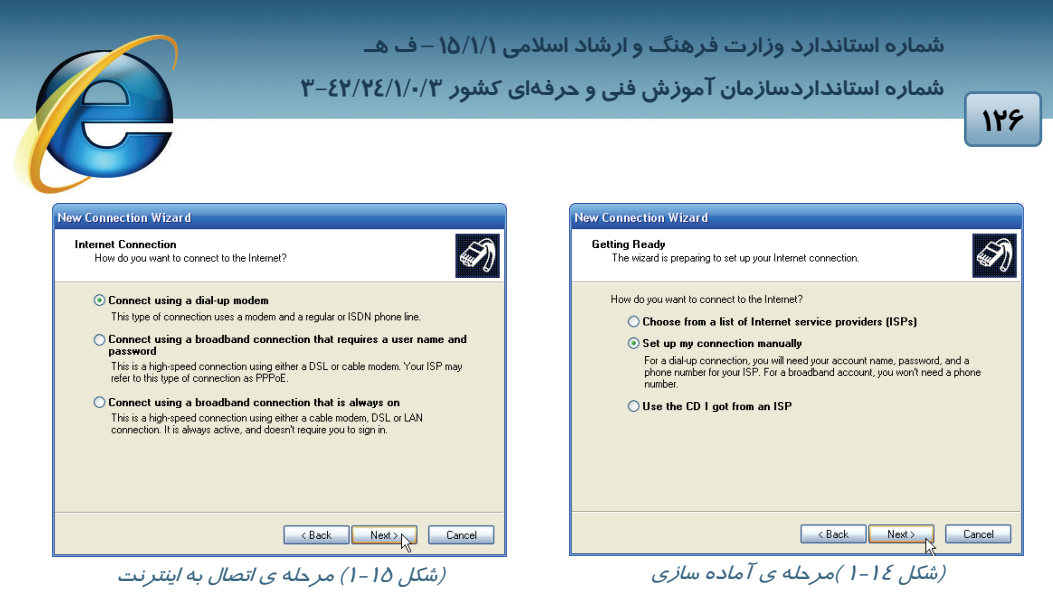

- -8 نام ISP را به عنوان نام اتصال ايجاد شده وارد كنيد (شكل -16 1).
- -9 در اين مرحله شماره تلفن تماس با ISP را وارد كنيد (شكل 1-17).

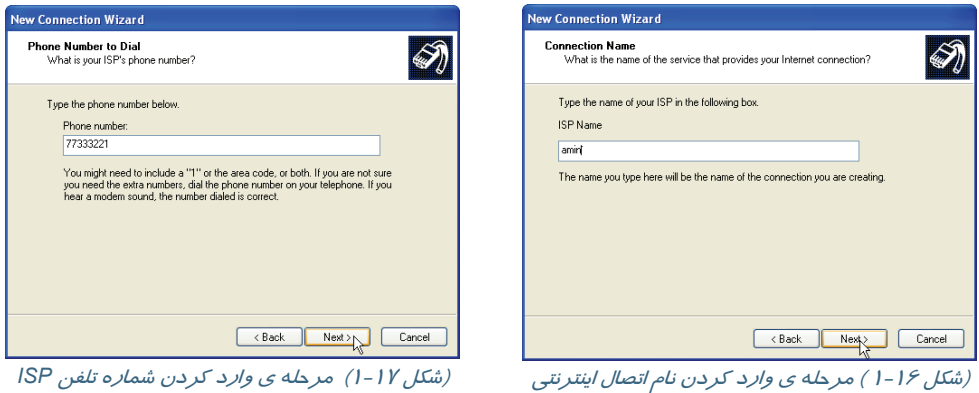

- -10 در اين مرحله نام كاربري و اسم رمز (دو بار) را وارد كنيد (شكل 1-18).
	- -11 در آخرين كادر روي دكمه ي Finish كليك كنيد (شكل 1-19).

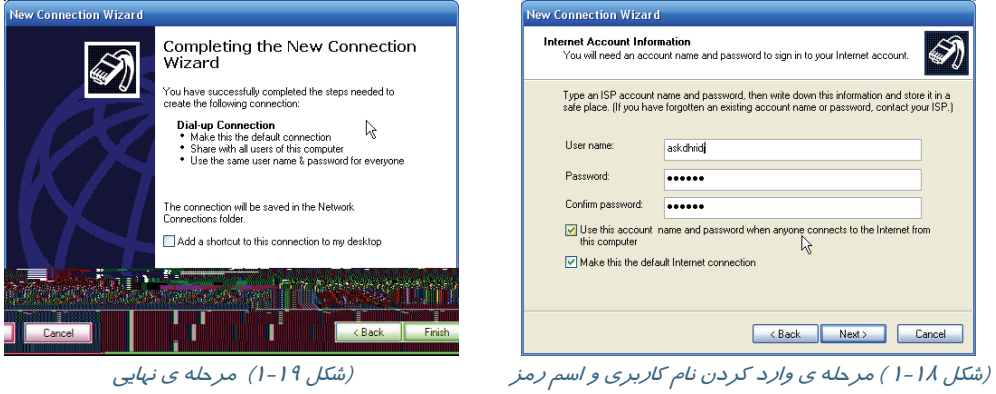

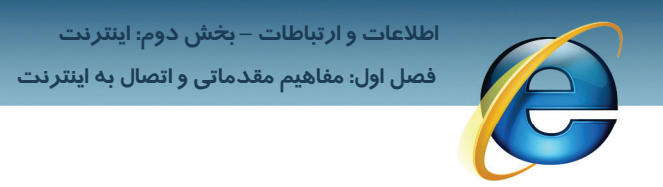

-12 پنجرهي شروع اتصال ظاهر مي شود (شكل -20 1).

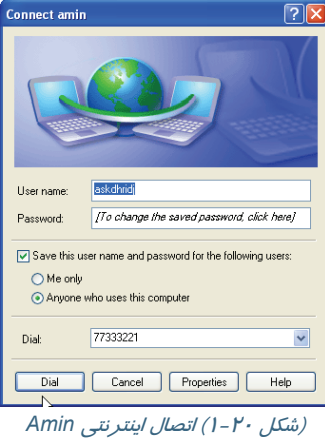

#### **-5-2 1 ورود به اينترنت**

آيكن اتصال اينترنتي ايجاد شده علاوه بر پنجره ي Connection Network در منوي Start نيز ظاهر ميشود.

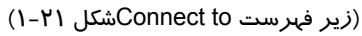

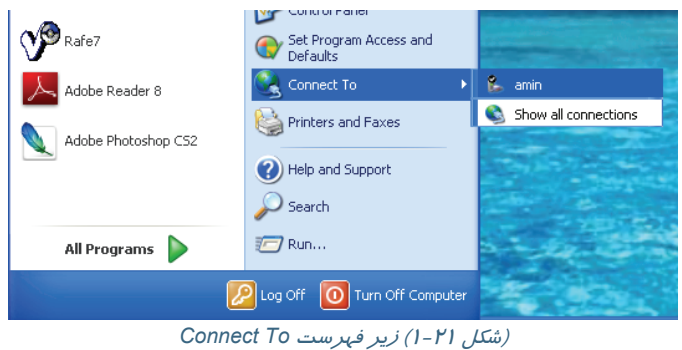

براي ورود به اينتر نت به روش زير عمل كنيد :

-1 در پنجره ي Connection ISP روي دكمه ي Dial كليك كنيد (شكل 1-22).

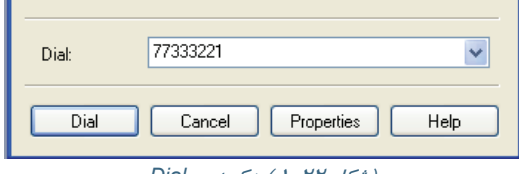

(شكل 1-22 ) دكمه <sup>ي</sup> *Dial*

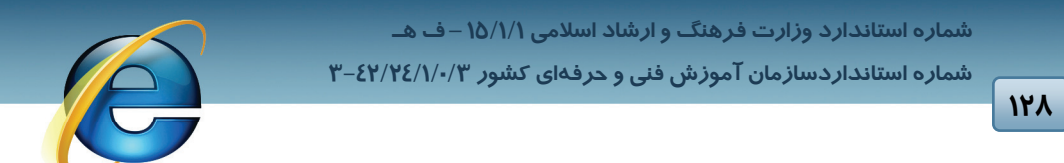

مراحل شماره گيري آغاز مي شود (شكل 1-23).

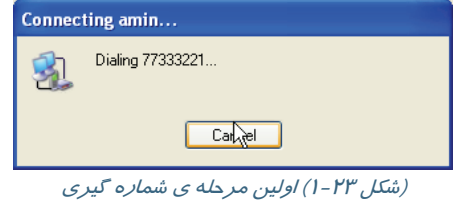

-2 بعد از اتمام مراحل اتصال، آيكن در انتهاي نوار وظيفه ظاهر ميشود. روي ايـن آيكـن كليـك كنيـد. پنجرهي وضعيت ISP ظاهر ميشود(شكل 1-24) . اين كادر محاوره دو زبانه دارد كه شـرح گزينـه هـاي زبانهي General در جدول 1-3 آمده است.

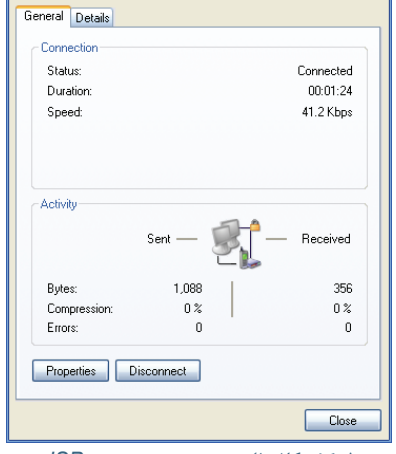

(شكل 1-24) پنجره <sup>ي</sup> وضعيت *ISP*

| عملكرد                     | گز ىنە        |  |  |  |  |
|----------------------------|---------------|--|--|--|--|
| وضعيت اتصال يا عدم اتصال   | <b>Status</b> |  |  |  |  |
| مدت زمان اتصال             | Duration      |  |  |  |  |
| سرعت ارتباط                | Speed         |  |  |  |  |
| مقدار اطلاعات رد و بدل شده | Sent/Receved  |  |  |  |  |
| خطا های رخ داده            | Errors        |  |  |  |  |
| قطع ارتباط                 | Disconnect    |  |  |  |  |
| مشخصات ارتباط              | Properties    |  |  |  |  |
| بستن ينجره                 | Close         |  |  |  |  |

#### (جدول 1-3) گزينه هاي پنجره <sup>ي</sup> *ISP*

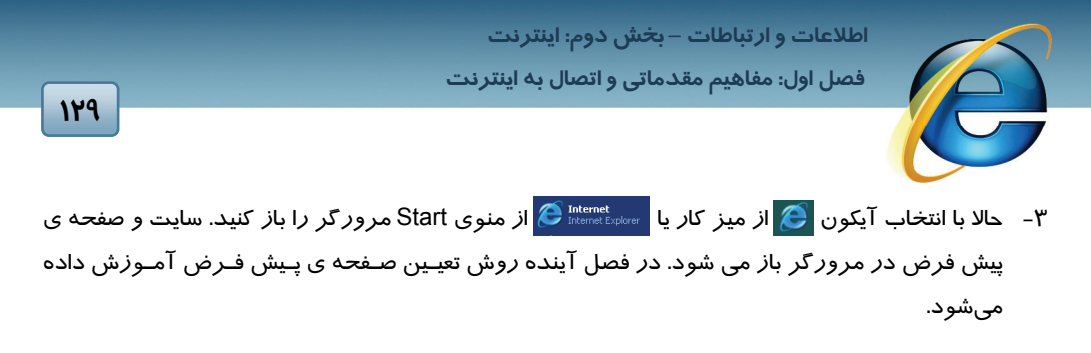

### **1-6 خروج از اينترنت**

براي قطع ارتباط از اينترنت به يكي از دو روش زير عمل كنيد:

#### **روش اول:**

-1از منوي Start گزينه to Connect و سپس ارتباط جاري (مثلا Amin (را انتخاب كنيد(شكل -25 1).

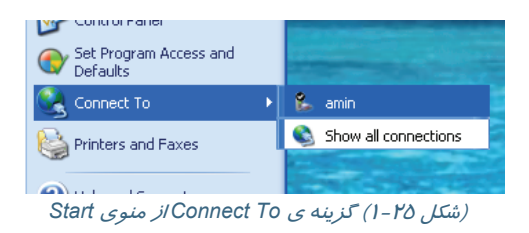

-2 در پنجره ي وضعيت اتصال شده دكمهي Disconnect را كليك كنيد(شكل 1-26).

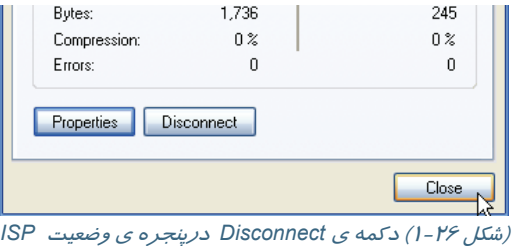

**روش دوم:** 

روی آیکن مال راست کلیک کرده و گزینهی Disconnect را انتخاب کنید(شکل ۲۷-۱).

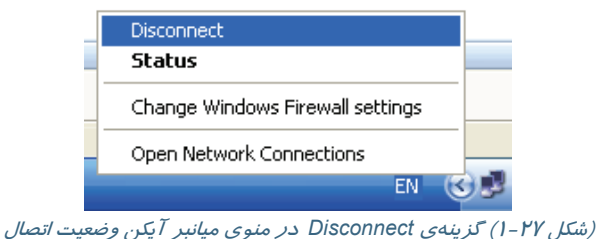
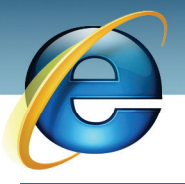

 **شماره استاندارد وزارت فرهنگ و ارشاد اسلامي 15/1/1 – ف هـ شماره استانداردسازمان آموزش فني و حرفهاي كشور 3-42/24/1/0/3**

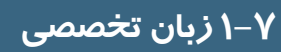

Ï **14.** 

#### **Finding the information you want on the Internet**

You can find information on the Web in a variety of ways:

- Click the Search button on the toolbar to gain access to a number of search providers. Type a word or phrase in the Search box.
- Type go, find, or ? followed by a word or phrase in the Address bar. Internet Explorer starts a search using its predetermined search provider.
- After you go to a Web page, you can search for specific text on that page by clicking the Edit menu, and then clicking Find (on this page).

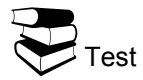

You can find information on the Web by ….

- a- Click the Search button on the toolbar
- b- Type go, find, or ? followed by a word or phrase in the Address bar
- c- After you go to a Web page, you can search for specific text on that page by clicking the Edit menu
- d- All above

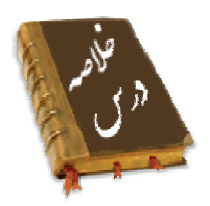

- برخي از مفاهيم مقدماتي اينترنت عبارتند از:
- o ISP : به شركت هاي ارائه دهندهي خدمات اينترنت گفته ميشود كه دارندهي تجهيزات دريافت اطلاعات و انتقال آن به كاربران هستند.
	- o Account : هرگونه مجوزي كه براي اتصال به اينترنت صادر شود.
	- o Page Web: صفحاتي كه با زبان html توليد مي شوند و وظيفهي نمايش كليهي اطلاعات اينترنتي را دارند.
- o Site Web : يك يا چند صفحه وب كه به شخص يا گروه خاصي تعلق دارد و هدف آموزشي يا تبليغي يا ... آن ها را پوشش مي دهد.

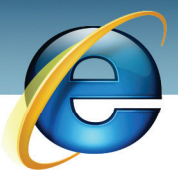

## **اطلاعات و ارتباطات – بخشدوم: اينترنت**

 **فصل اول: مفاهيم مقدماتي و اتصال به اينترنت**

- o Page Home: صفحه اصلي يك سايت وب كه معمولا اولين صفحهي سايت است.
	- هر صفحهي وب در اينترنت آدرس منحصر به فردي به نام URL دارد.
- يك موتور جستجو به كمك بانك اطلاعاتي بسيار سريع وقدرتمند خود اطلاعات اصلي سايت ها را استخراج كرده و در اختيار كاربران قرار ميدهد.
	- Google و Yahoo از معروف ترين موتور هاي جستجو هستند.
	- براي برقراري ارتباط با اينترنت بايد ابتدا يك اتصال اينترنتي ايجاد كرد.

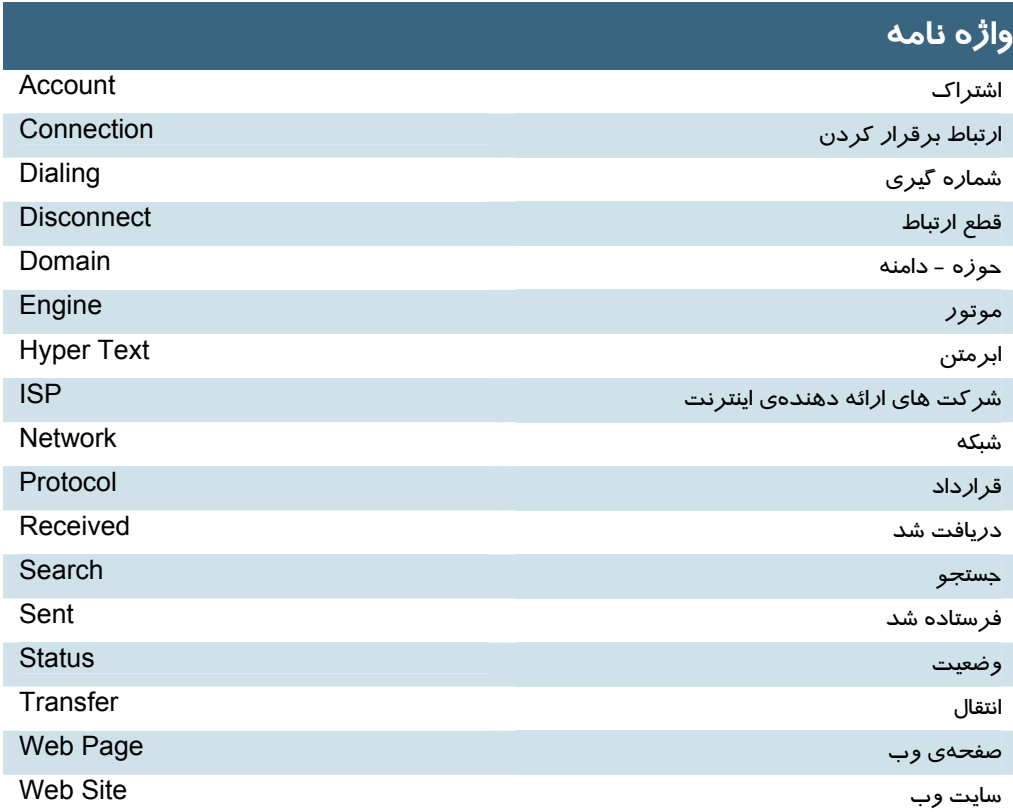

 **شماره استانداردسازمان آموزش فني و حرفهاي كشور 3-42/24/1/0/3**

1۳Y

Ï

# **آزمون تئوري**

### **درستي يا نادرستي گزينه هاي زير را تعيين كنيد.**

- .1 شركت هاي ارائه دهنده ي اينتر نت Account نام دارند.
- .2 اولين و اصلي ترين صفحهي وب سايت ها ، Page Home نام دارند.
- .3 هر URL از سه بخش www ، نام سايت و پسوند تشكيل شده است.
	- .4 پسوند com مربوط به وب سايت هاي آموزشي است.

## **معادل عبارتهاي سمت راست را از ستون سمت چپ انتخاب كرده و مقابل آن بنويسيد.**

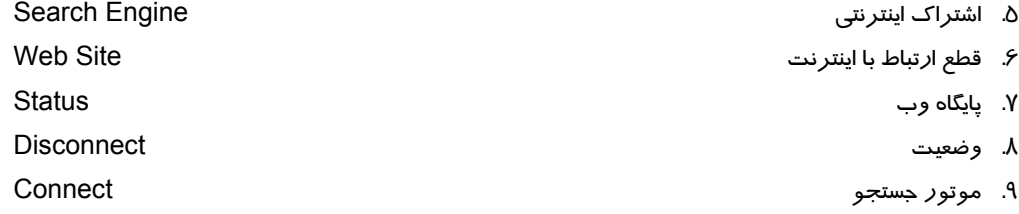

Account and the state of the state of the state of the state of the state of the state of the state of the state of the state of the state of the state of the state of the state of the state of the state of the state of th

### **چهارگزينه اي**

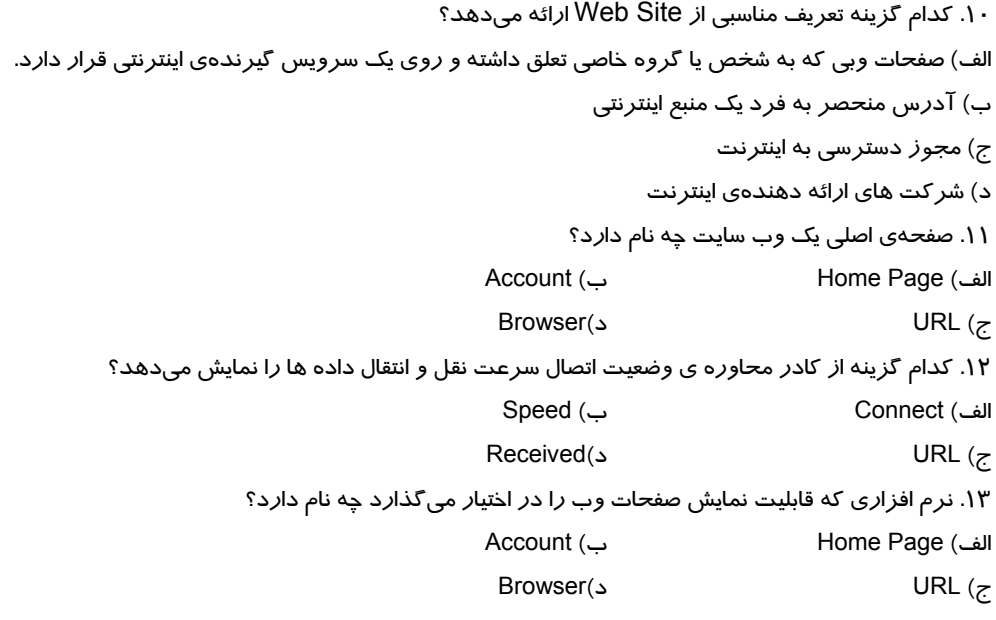

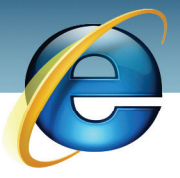

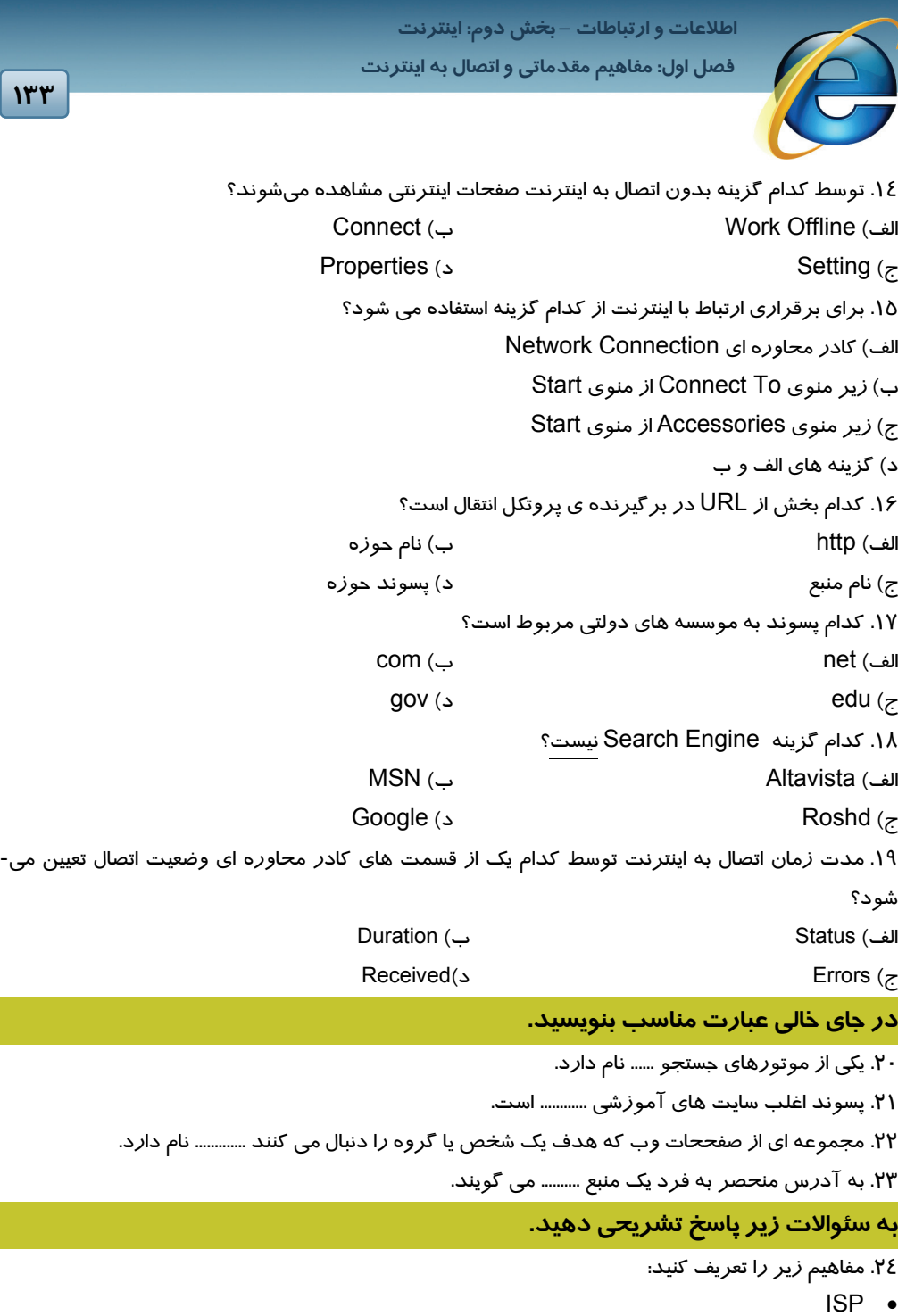

- Account •
- Search Engine •

شماره استانداردسازمان آموزش فنی و حرفهای کشور ۴/۰/۱/۰/۳-۳

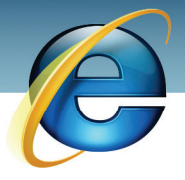

- $114$
- Web Browser •
- ۲۵. سه قسمت اصلی یک آد*ر*س اینترنتی *ر*ا نام ببرید.
- ۲۶. سه قسمت Domain را نام برده و هر یک *ر*ا به اختصا*ر* شرح دهید.
	- <del>۲</del>۷. آيکن <sup>ٿو</sup> نشان دهندهي چيست؟
	- ۲۸. گزینه های مشخص شده در تصویر را به اختصار توضیح دهید.

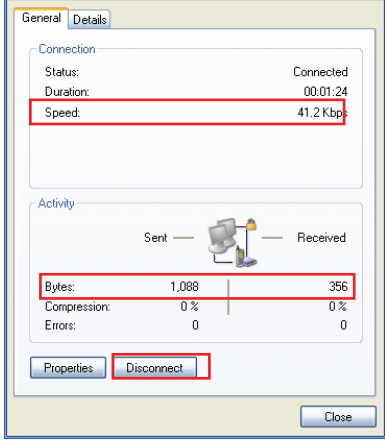

- ۱. یک اتصال اینترنتی با توجه به اطلاعات یک کا*ر*ت فرضی ایجاد کنید.
- ۲. به اینترنت متصل شوید و برنامه ی IE *ر*ا فعال کنید و سرعت تبادل اطلاعات *ر*ا نشان دهید.
	- ۳. ارتباط اینترنتی *ر*ا قطع کنید.

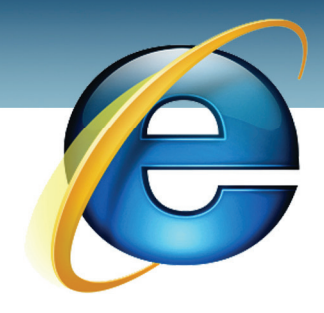

# فصل دوم

هدف كلي فصل:

# **Internet Explorer**

# اهداف رفتاري (جزئي)

پس از مطالعه اين فصل از فراگير انتظار ميرود كه :

- در مرورگر IE ، وب را مرور كند.
- به جستجو در وب بپردازد و مطالبي را پيدا كند.
	- به ليست Favorites ، صفحه وب اضافه كند.
	- ليست سايتهاي بازديد شده را مشاهده كند.
		- مرورگر IE را به دلخواه تنظيم كند.
- تصاوير و فايلهاي اينترنتي را بر روي ديسك ذخيره كند.
	- فايلها را بارگيري ( Download ( كند.

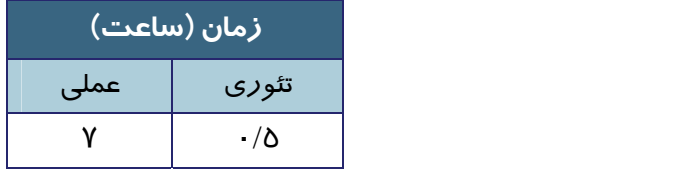

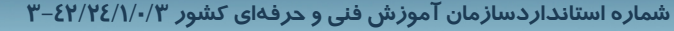

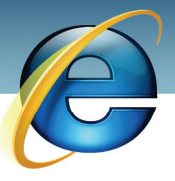

### **مقدمه**

وقتي وارد دنياي پر هياهوي اينترنت شويد با انبوهي از اطلاعات مواجه ميشويد. به همين دليل دانستن روش هاي جستجوي اطلاعات ، ترفندهاي حركت بين صفحات ، دستهبندي سايت هاي با مورد استفادهي بيشتر و ذخيرهي اطلاعات الزامي است. در اين فصل به اجمال به آموزش مهارتهاي نام برده پرداخته ميشود.

## **2-1 مرور Web**

در فصل قبل آموختيد كه براي مشاهدهي صفحات وب به نرمافزارهايي به نام مرورگر نياز داريد. مرورگر پيشفرض ويندوز Explorer Internet نام دارد كه با نصب ويندوز در دسترس قرار ميگيرد و به اختصار IE ناميده ميشود.

### **2-1-1 اجزاي اصلي IE**

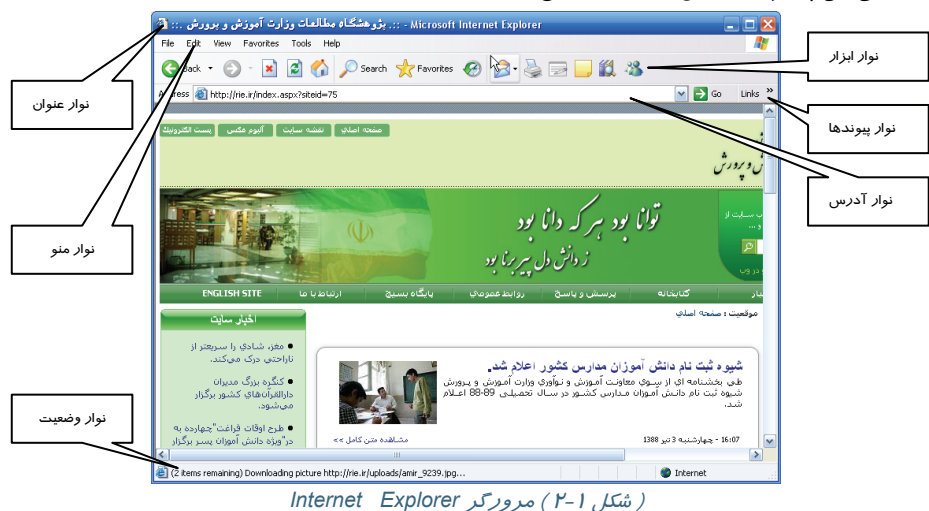

اجزاي اصلي اين پنجره در شكل (2-1) مشخص شده است.

-1 نوار عنوان ( bar Title ( : در برگيرندهي نام صفحهي جاري است.

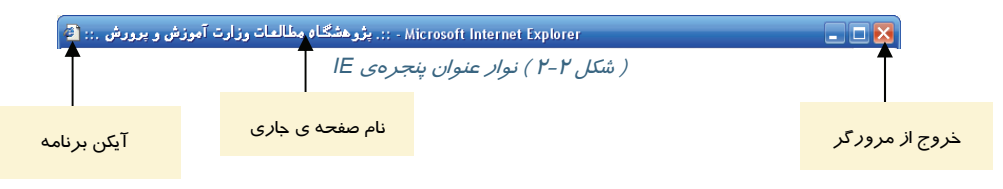

**136**

Ï

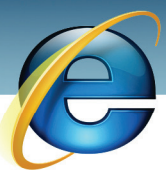

 $\boxed{\vee}$   $\rightarrow$  Go

 **اطلاعات و ارتباطات – بخشدوم: اينترنت**

 **فصل دوم: Explorer Internet**

-2 نوار منو ( bar Menu ( : در برگيرندهي فرامين اصلي پنجرهي IE است. -3 نوار ابزار ( bar Tool ( : شرح عملكرد اين ابزارها در جدول 2-1 آمده است.

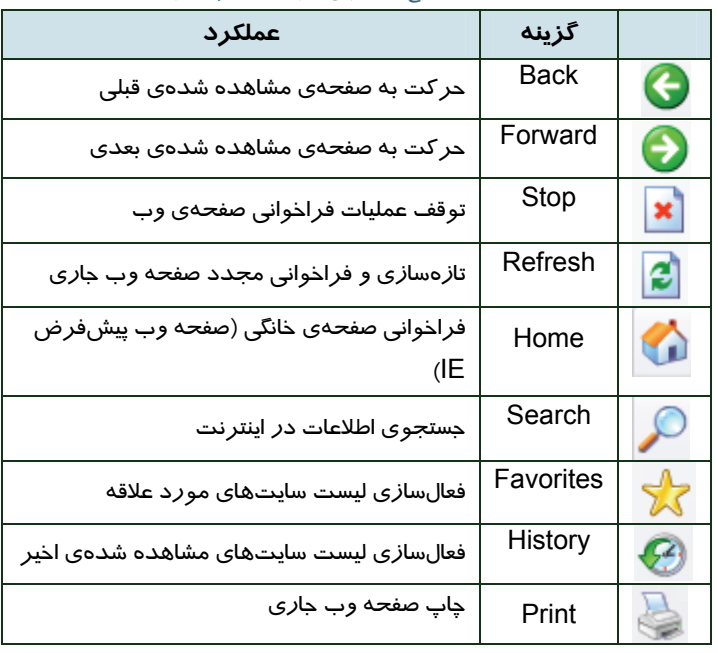

( جدول 2-1 ) شرح مهمترين گزينههاي نوار ابزار *IE*

-4 نوار آدرس ( bar Address ( : آدرس صفحات وب ( URL ( در اين نوار وارد ميشود. پس از ورود

آدرس در اين نوار روي دكمهي كليك كنيد يا دكمهي Enter را فشار دهيد (شكل 2-3).

**137**

# ( <del>شكل 1″−7 ) نوار آ</del>درس در IE<br>( ش*كل ۳−۳ ) نوار آ*درس در IE

-5 نوار پيوندها ( Links ( : برخي از پيوندهاي مربوط به شركت مايكروسافت در اين نوار ديده ميشود (شكل  $.$ ( $Y - \mathcal{E}$ 

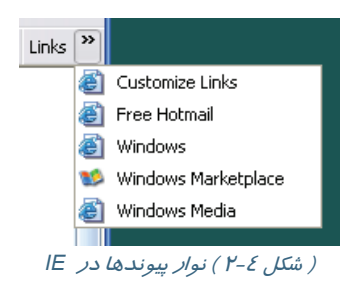

 **شماره استانداردسازمان آموزش فني و حرفهاي كشور 3-42/24/1/0/3**

**1۳A** 

Ï

-6 محيط داخلي پنجره : اطلاعات صفحات اينترنتي در اين محيط ديده ميشود. به دليل زياد بودن اطلاعات بيشتر صفحات اينترنتي ، نوارهاي جابجايي ( Scroll ( افقي و عمودي فعال هستند. -7 نوار وضعيت ( bar Status ( : اين نوار در برگيرندهي آدرس منبع فعال ( عكس ، متن و ... ) و وضعيت اتصال به اينترنت است. همچنين پيامهايي كه كاربر را نسبت به وضعيت جاري آگاه ميكند مانند Done براي اتمام عمل و Opening به معني در حال بازكردن ، در اين نوار مشاهده ميشود. كادري نيز در انتهاي اين نوار وجود دارد كه مرحله پيشرفت كار را با مربع هاي سبز رنگ نشان مي دهد(شكل 2-5).

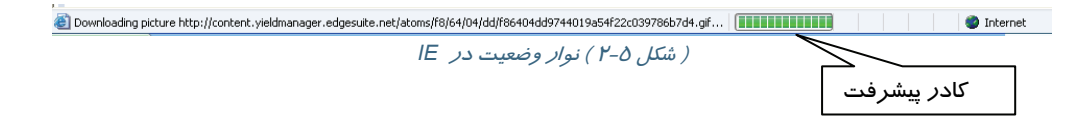

### **2-1-2 كار با IE**

با يك مثال روند كار با IE شرح داده ميشود.

۱- د*ر A*ddress bar ، آدرس سايت http://www.roshd.org/eng *ر*ا وا*ر*د كنيد و كليد <sup>6</sup>0 را كليک كنيد(شكل ۶–۲).

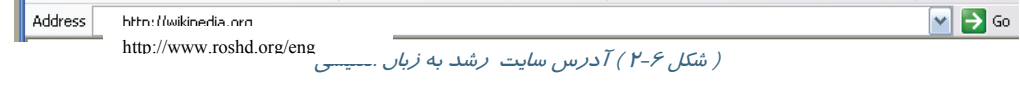

مراحل فراخواني سايت روي نوار وضعيت مشاهده ميشود(شكل 2-7).

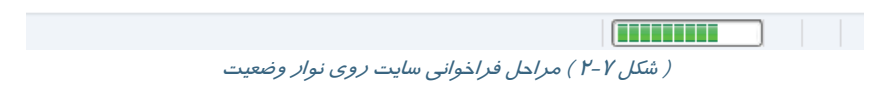

اطلاعات صفحهي اصلي ( Page Home ( سايت roshd مشاهده ميشود (شكل 2-8).

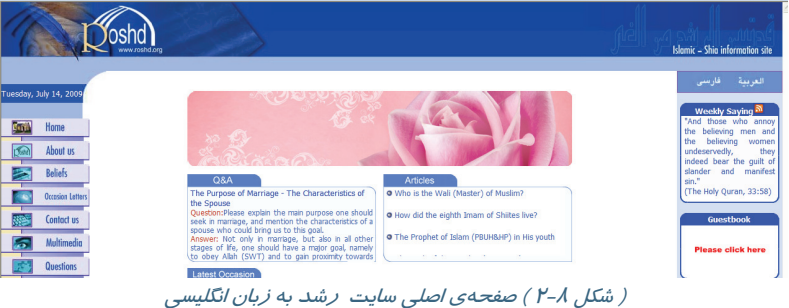

-2 روي يكي از پيوند ها كليك كنيد تا به صفحهي وب بعدي برويد.

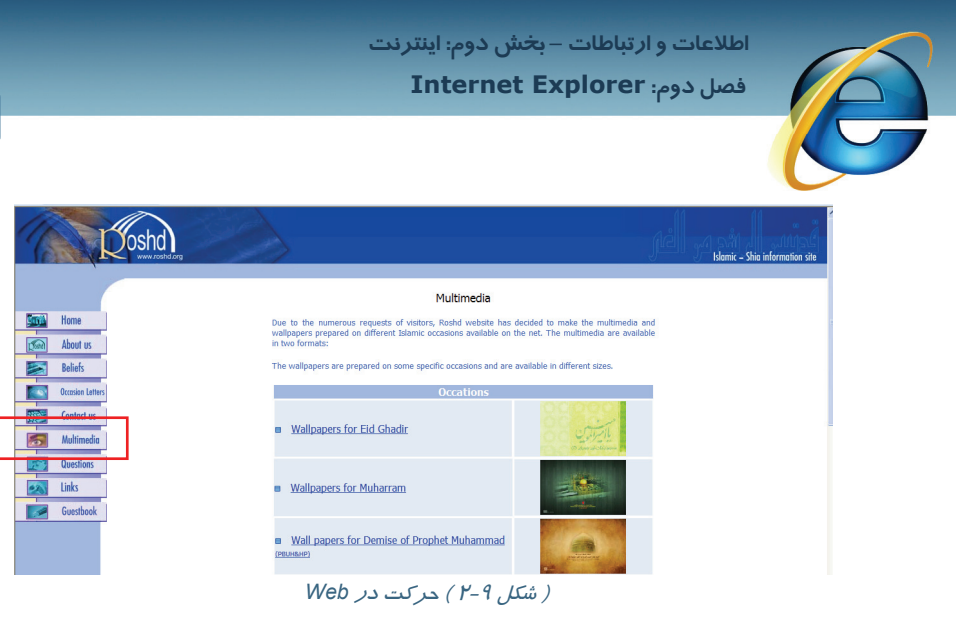

**139**

- توسط دكمههاي  $\bullet$  و  $\bullet$ <sup>8ack</sup> و روي صفحهي قبلي و بعدي حركت كنيد. " ٤– آدرس www.google.com را وارد كنيد و روى دكمه <sup>Go <mark>→</mark> كليک كنيد. قبل از بازشدن كامل صفحه</sup> وب ، با كلي*ك ر*وي دكمهي  $\boxed{\textbf{x}}$  از باز شدن صفحه انصراف دهيد. -5 روي ليست بازشوي نوار آدرس كليك كنيد تا آخرين آدرسهاي تايپ شده در نوار آدرس را مشاهده

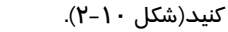

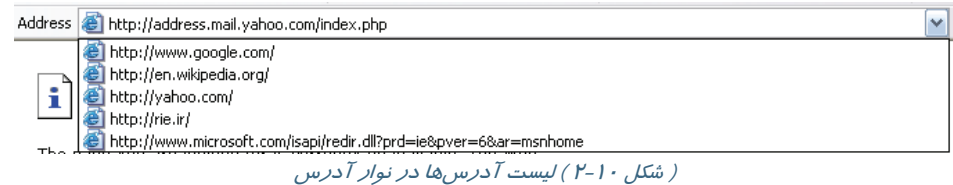

-6 روي دكمههاي Favorites و History كليك كنيد تا به ترتيب ليست سايتهاي مورد علاقه(شكل 2-11) و

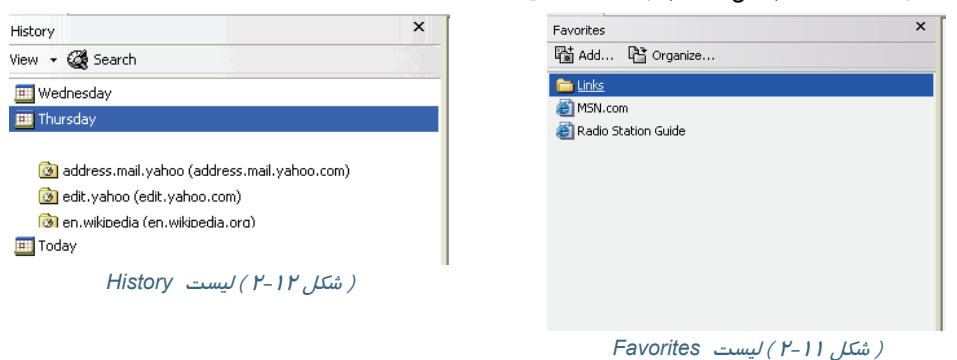

سايتهاي ملاقات شده(شكل ۱۲–۲) را مشاهده كنيد.

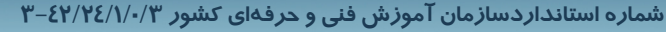

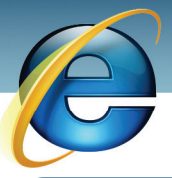

Ï **140**

# **تمرين 2-1**

سايت com.roshd .www را باز كنيد و روي يكي از پيوندهاي آن كليك كنيد.

## **2-2 جستجو در Web**

اينترنت ابزار بسيار مناسبي براي پژوهشگران است. محققين نتيجهي تحقيقات خود را در سايتها قرار ميدهند و ديگر پژوهشگران ، اين مقالات را جستجو ميكنند. به همين ترتيب ديگر كاربران در جستجوي مطلب، تصوير و فيلم به كاوش در سرتاسر وب ميپردازند. گرچه موتورهاي جستجو بهترين ابزار كمكرساني به جستجوگران وب هستند اما از دكمهي Search نيز براي اين امر مهم ميتوان استفاده كرد.

به كمك يك مثال ، جستجو در Web بررسي ميشود. ( قبل از شروع ، از اتصال به اينترنت و باز بودن IE مطمئن شويد. )

-1 درنوار Address ، آدرس يكي از مشهورترين موتورهاي جستجو يعني Google را وارد كنيد و دكمهي Enter را فشار دهيد. اگر در انتهاي آدرس fa/ را وارد كنيد ، به Google فارسي دسترسي پيدا مي كنيد.

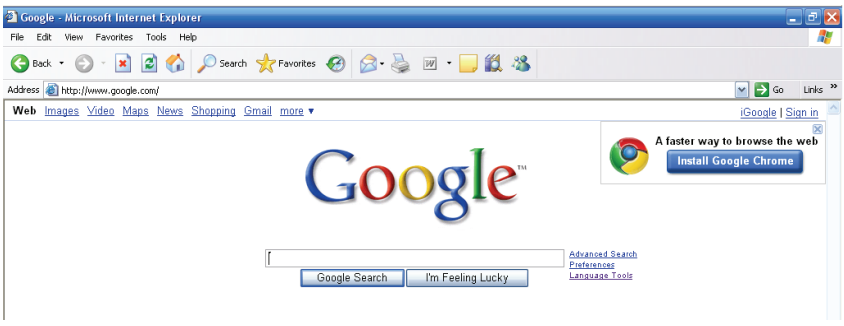

#### ( شكل 2-13 ) صفحه اصلي سايت *Google*

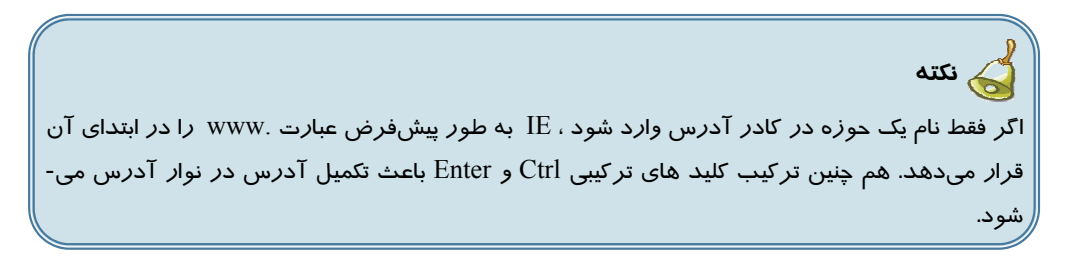

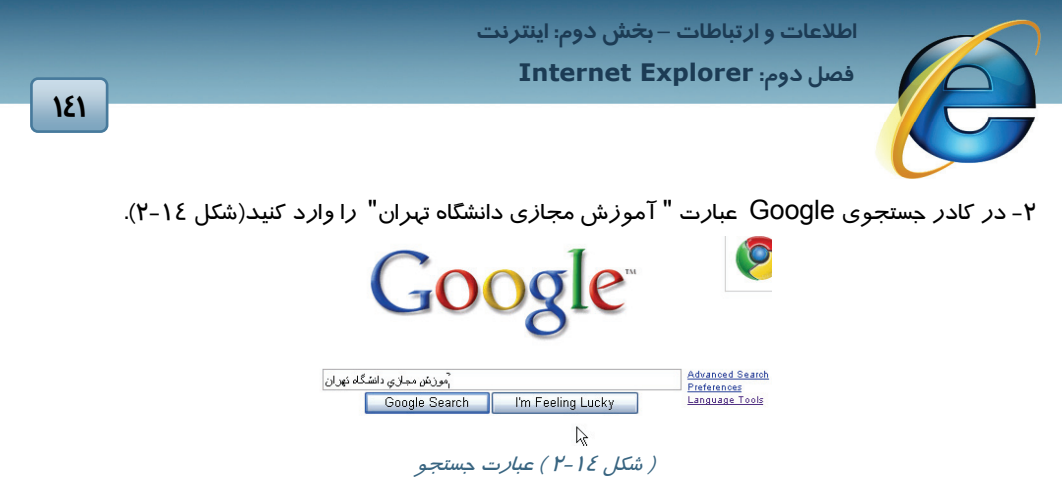

دكمهي Search Google را كليك كنيد. پنجرهاي در برگيرندهي نتايج جستجو ظاهر ميشود(شكل 2-15).

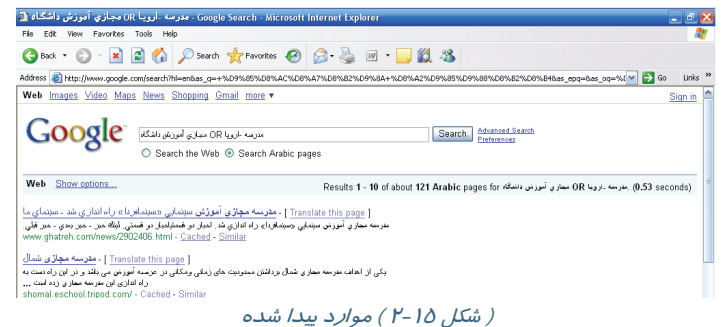

-<br>۳- با فشردن دكمهی  $\mathbf{S}^\text{back}$  به صفحهی اصلی Google بازگردید و *ر*وی پیوند جستجوی پیشرفته (Search Addvanced (كليك كنيد و عبارت هاي مشخص شده در شكل را وارد كنيد.

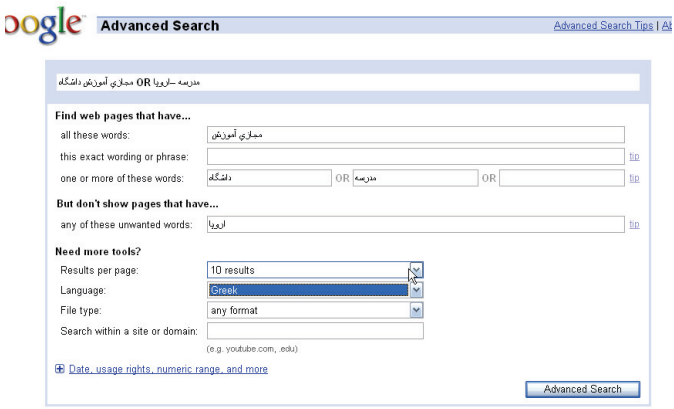

( شكل 2-16 ) جستجوي پيشرفته در *Google*

-4 دكمهي جستجوي گوگل را كليك كنيد و روي يكي از موارد پيدا شده كليك كنيد(شكل 2-17).

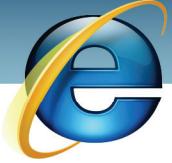

 **شماره استانداردسازمان آموزش فني و حرفهاي كشور 3-42/24/1/0/3**

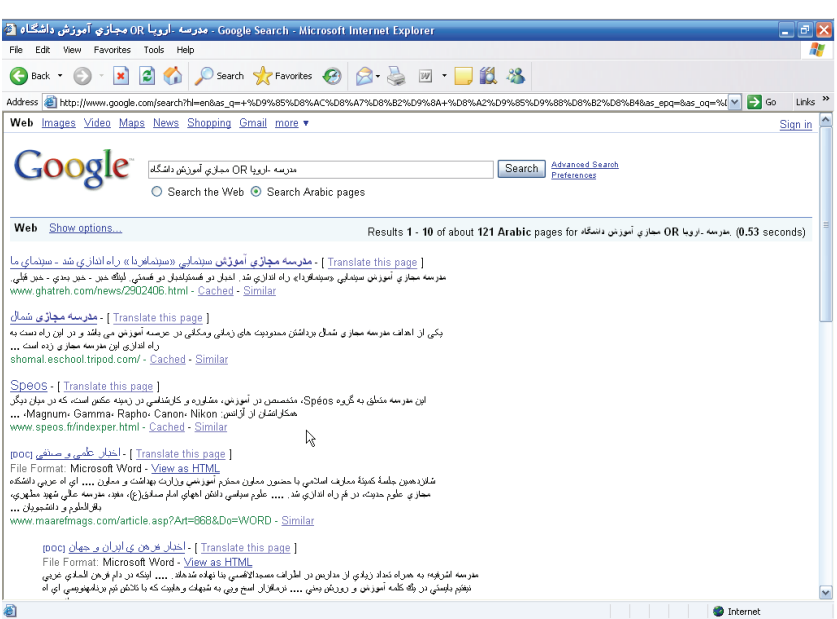

#### ( شكل 2-17 ) موارد پيدا شده بر طبق جستجوي پيشرفته

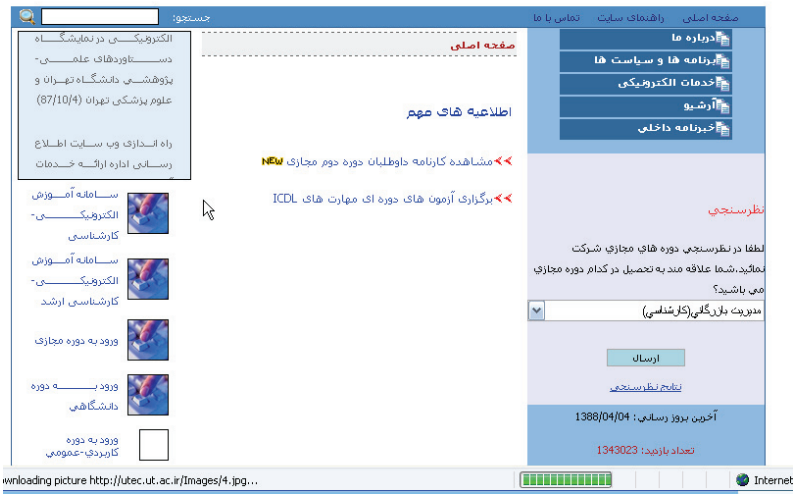

( شكل 2-18 ) كليك روي مورد پيدا شده

-5 روي دكمهي از نوار ابزار كليك كنيد. كادر Search در سمت راست پنجرهي IE باز ميشود.

Ï

 **اطلاعات و ارتباطات – بخشدوم: اينترنت**

### **فصل دوم: Explorer Internet**

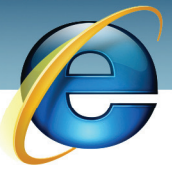

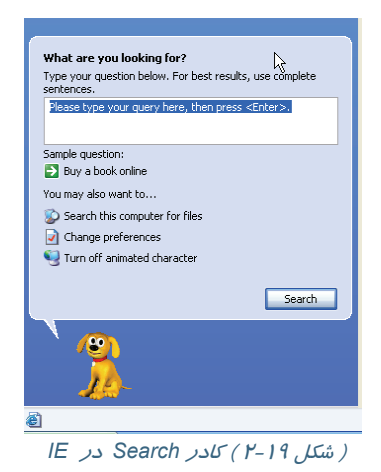

-6 براي جستجوي وب ، عبارتي را در كادر ?for looking you are What وارد كنيد.

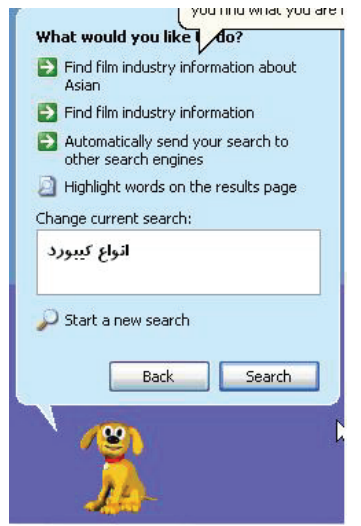

( شكل 2-20 ) جستجو به كمك دكمهي *Search* در *IE*

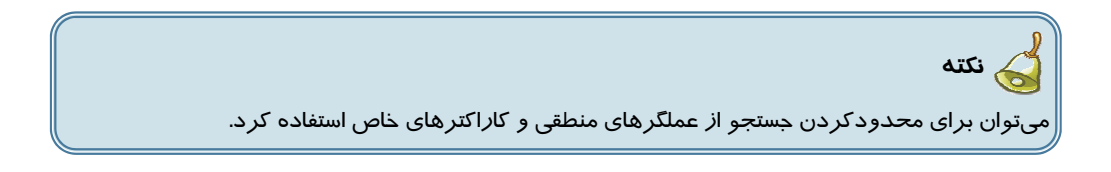

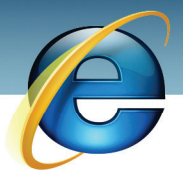

 **شماره استانداردسازمان آموزش فني و حرفهاي كشور 3-42/24/1/0/3**

**144**

Ï

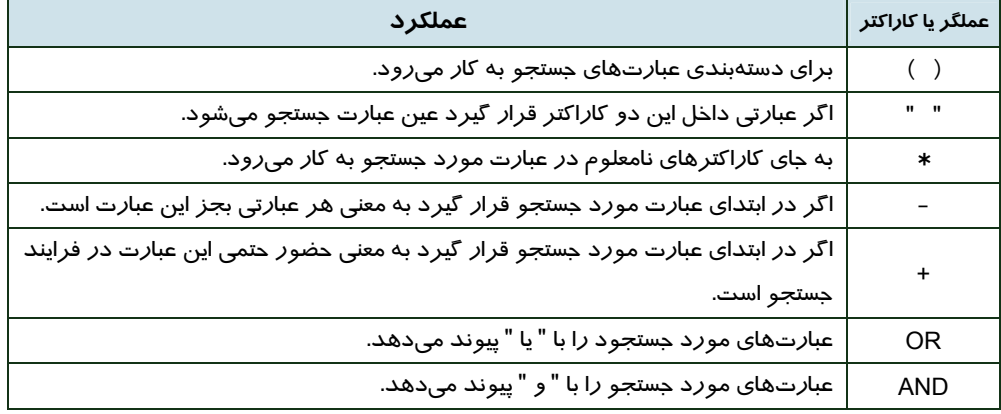

#### ( جدول 2-2 ) عملگرها <sup>و</sup> كاراكترهاي مورد استفاده در عبارت هاي جستجو

معني عبارت وارد شده در شكل 2-20 ، جستجوي انواع كيبورد است. براي شروع جستجو روي دكمهي Search كليک كنيد. ليستي از صفحههاي وب پيدا شده در سمت راست مشاهده مي شود.

.<br>Results 1 - 10 of about 2,160,000 for النواع كببورد (0.47 seconds) Web Show options... ر هضا : سلات نواز مندبهای ابران - افواع <u>کیپور</u>د اموزشی حرفه ای سن*گی ...*<br>psr A300(oriental YAMAHA جدو ایرانی (شرقی) رسو و مطهای psr303 &psr203 &psr175 جدو ودیگر مطهای اموز… www.rahnema.com/detail.php?id=81&catid=14 - Cached - Similar معرفي وخصوصيات الواع كيبورد ها - Sat98 Professional Forums الاست المسلم المسلم المسلم المسلم المسلم المسلم المسلم المسلم المسلم المسلم المسلم المسلم المسلم المسلم المسلم<br>1) مسلم المسلم المسلم المسلم المسلم المسلم المسلم المسلم المسلم المسلم المسلم المسلم المسلم المسلم المسلم المس ا فواع کیپور د فراسی<br>انواع کیبورد فراسی فوارم جانبی - کامپیوئز.. کلینیات رابگان اینٹرنٹ درج آگهی رابگان در اینٹرنٹ کیلینات<br>سیسٹ سے سیسٹ کے مطابق کے مطابق میں سیسٹ میں سیسٹ کے مطابق کی درج آگهی رابگان شک آگهی رابگان ۔ ریئم و حسنای ان<mark>داع کیپورد</mark> حرکه ای زنمو مینای انداع کیپورد اور میکنه ای زنموسینی زنمورشی از آنگهی نامه<br>جدو نرین بکیج ریئم مای عبدود 1000-arm wk8-korg genesys-pa1 x-pa80-pa50-yamaha 2000-a1000 و غیرہ و www.generalmusic.ws: العربي عبدال العون بها كل السوافية بها كمك د...<br>http://www.agahinameh.com/data/html/10000830.html - <u>Cached</u> - <u>Similar</u><br>در IE در Search در IE در الممكن العمل المحكم لك لك من المجموع المسلم من المحكم

-7 روي يكي از پيوندها كليك كنيد.

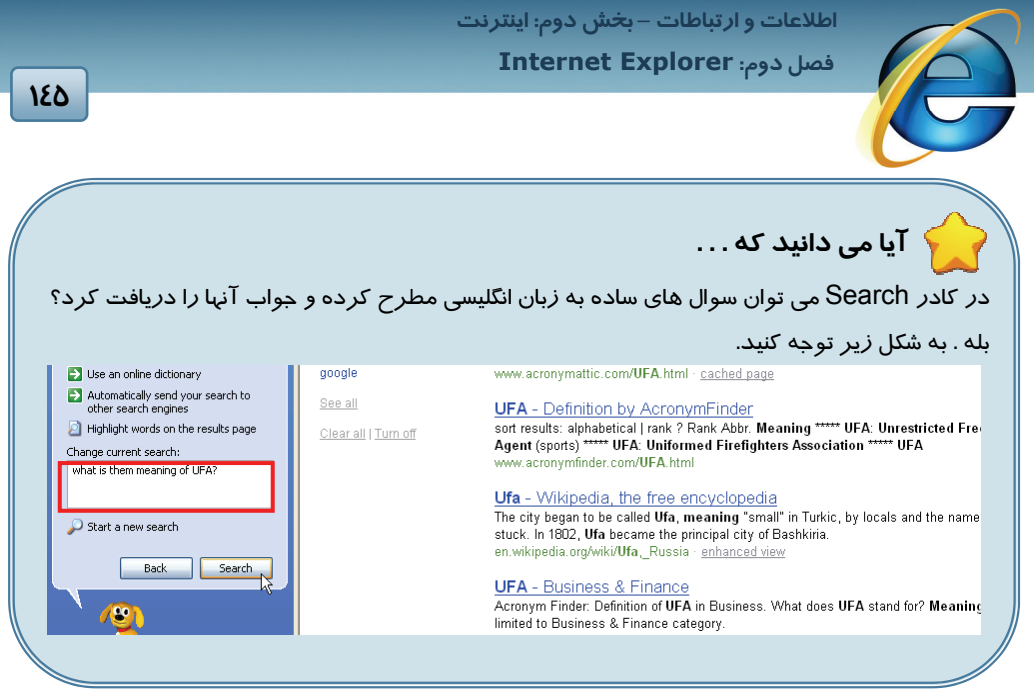

 **تمرين 2-2**  به كمك موتور جستجوي Altavista تصاويري در مورد مدلهاي Speaker جستجو كرده و در پوشه Document My ذخيره كنيد..

 **تمرين 2-3** آدرس سايتهاي مربوط به روزنامه ها بجز روزنامه همشهري را جستجو كنيد.

## **2-3 اضافه كردن صفحه وب به ليست Favorites**

به تدريج ، همهي كاربران اينترنتي ، بسته به نوع علاقهمندي يا فعاليت كاريشان ، بازديدكنندهي دائمي يك يا چند سايت ميشوند.

ليست Favorites ، پيوندي از اين صفحههاي مورد علاقه را در خود نگهداري ميكند. به راحتي ميتوان پيوندي

را از اين ليست حذف كرده و يا به آن اضافه كرد.

براي اضافه كردن پيوند يك سايت به ليست Favorites به روش زير عمل كنيد:

 **شماره استانداردسازمان آموزش فني و حرفهاي كشور 3-42/24/1/0/3**

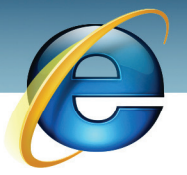

-1آدرس صفحه مورد علاقهي خود (در مثال ما انجمن علمي رياضي دانشگاه سمنان) را در نوار آدرس IE وارد كرده و دكمهي Enter را فشار دهيد.

-2 از منوي Favorites گزينهي Favorites to Add را انتخاب كنيد.

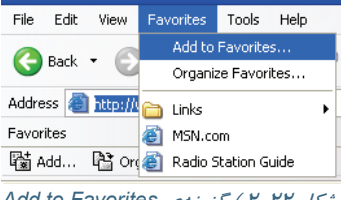

*Add to Favorites* گزينهي ) 2-22 شكل (

-3 در پنجرهي ظاهر شده ، نام دلخواهي براي صفحهي وب در كادر Name وارد كنيد. اگر بخواهيد پوشهاي ايجاد كرده و نام صفحه شما در آن پوشه ذخيره شود روي دكمهي in Create كليك كنيد تا قسمت پايين پنجره باز شود و با كليک روي دكمهي New Folder پوشهي جديدي بسازيد.

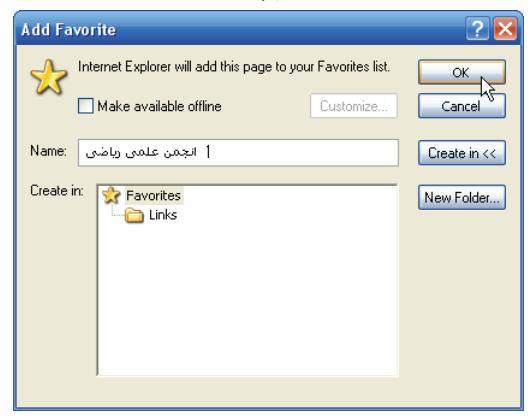

( شكل 2-23 ) كادر محاورهاي *Favorites to Add*

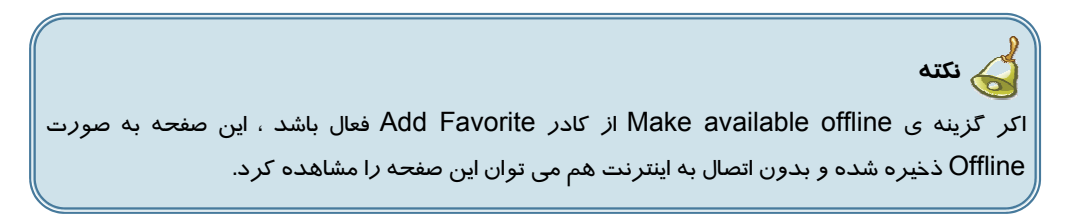

-4 روي دكمهي ok كليك كنيد و سپس منوي Favorites را باز كنيد.

**146**

Ï

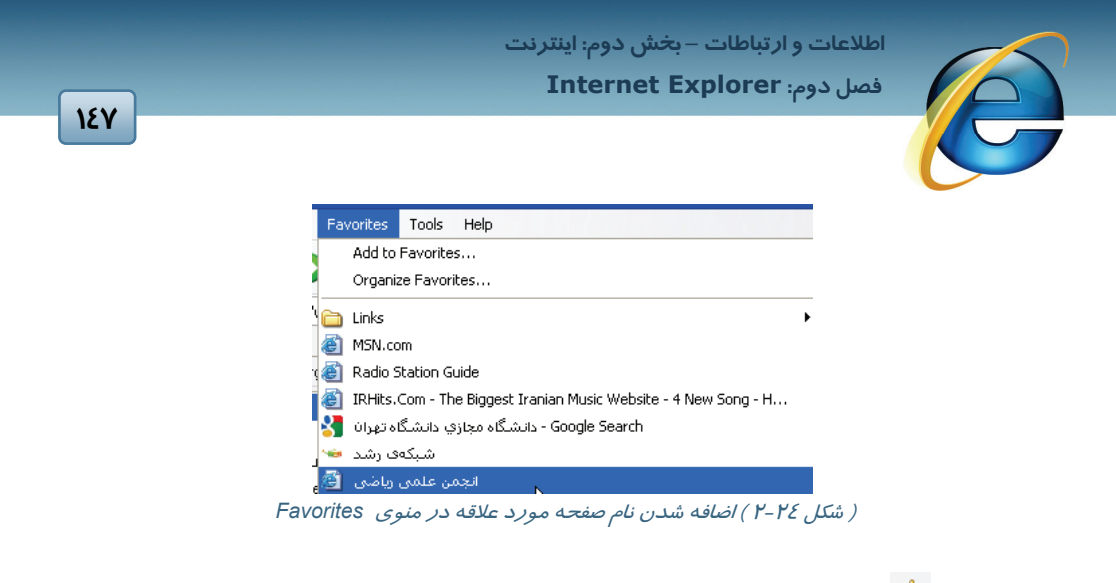

روی دكمهی  $\blacktriangledown$  از نوار ابزار كليك كنيد. نام صفحهی مورد علاقهی خود را در ناحيهی Favorites (سمت چپ) مشاهده ميكنيد(شكل 2-25).

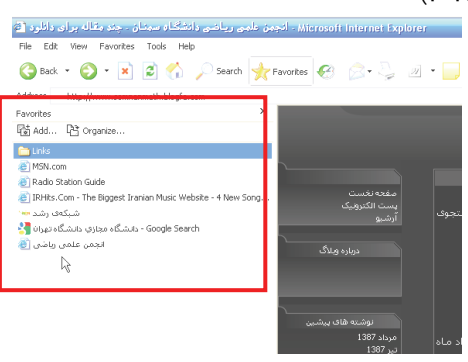

( شكل 2-25 ) ناحيهي *Favorites*

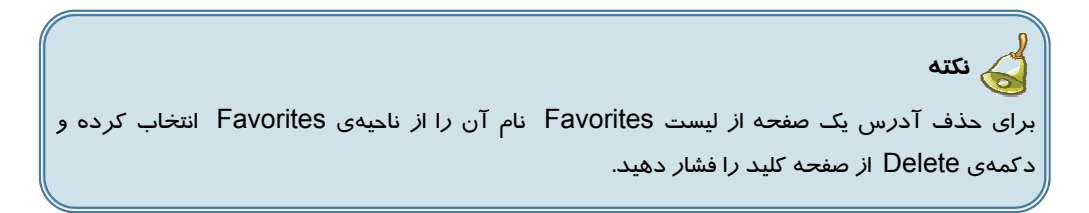

## **2-4 مشاهدههاي وب ملاقات شده ( History (**

IE صفحههاي وب باز شده را در ليستي به نام History ذخيره ميكند. ليست اين صفحهها در پوشههاي روزانه و هفتگي دستهبندي ميشوند. بدين ترتيب پيگيري ترتيب مشاهدهي صفحات وب سادهتر ميشود. براي مشاهدهي صفحههاي وب ملاقات شده دكمهي از نوار ابزار IE را كليك كنيد. ناحيهي History در سمت چپ IE ظاهر ميشود(شكل 2-26).

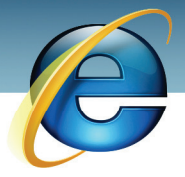

 **شماره استانداردسازمان آموزش فني و حرفهاي كشور 3-42/24/1/0/3**

**148**

Ï

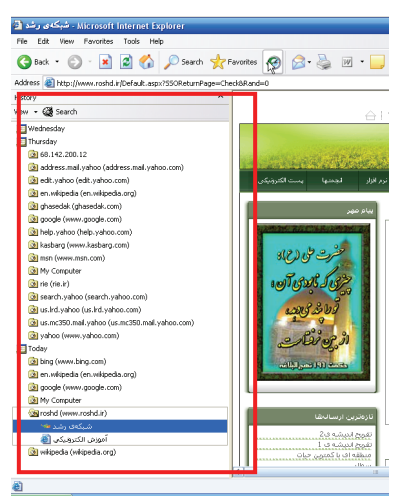

( شكل 2-26 ) ناحيهي *History*

**نكته**  مراجعههاي بعدي به صفحات وب ذخيره شده در History با سرعت بيشتري صورت ميگيرد. چون اين سايتها يك بار فراخوان شده و اطلاعات آن در ديسك سخت ذخيره شدهاند.

# **تمرين 2-4**

يكي از صفحات وب ناحيه History خود را فراخواني مجدد كرده و آن را به ليست سايتهاي مورد علاقهي خود اضافه كنيد.

## **2-5 دريافت اطلاعات از اينترنت**

اينترنت منبع بزرگي از انواع اطلاعات است. بسياري از منابع اينترنتي ( متن ، تصوير ، فايل و ... ) مورد كاربرد زيادي در تحقيقات و آرشيو كاربران دارد. امروزه كمتر تحقيقي مشاهده ميشود كه بخشي از اطلاعات آن از يك منبع اينترنتي برداشته نشده باشد. غالب منابع موجود در اينترنت رايگان هستند و هر كاربري ميتواند آن ها را روي كامپيوتر خود ذخيره كند. دو روش مرسوم براي دريافت اطلاعات از روي اينترنت وجود دارد : ذخيره به روش انتخاب و Download

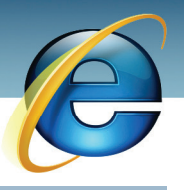

 **اطلاعات و ارتباطات – بخشدوم: اينترنت فصل دوم: Explorer Internet**

### **2-5-1 ذخيره متن ، تصوير و فايل به روش انتخاب**

به كمك يك مثال ذخيرهي تصاوير و متنها به روش انتخاب بررسي ميشود.

-1 آدرس سايت ir.Roshd را در نوار آدرس IE وارد كرده و دكمهي Enter را فشار دهيد.

-2 به كمك ماوس بخشي از متن و تصوير صفحهي اول را انتخاب كرده و از منوي ميانبر گزينهي Copy را انتخاب كنيد(شكل -27 2).

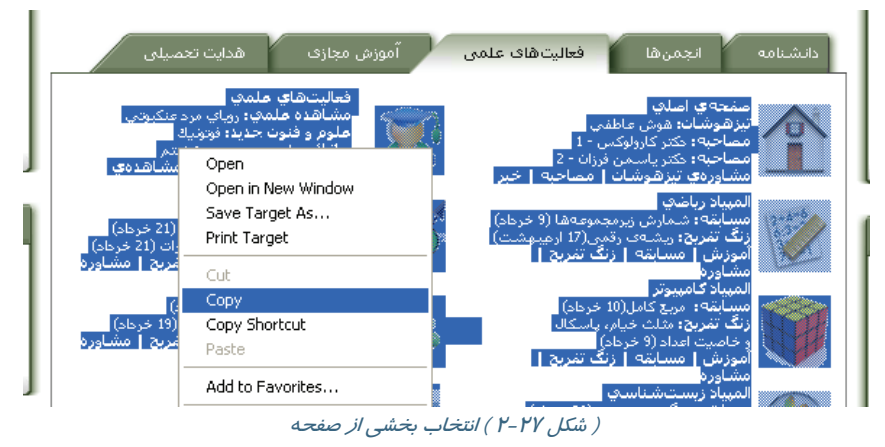

-3 برنامهي 2007 Word را باز كرده و در يك سند خالي ، از منوي ميانبر گزينهي Paste را انتخاب كنيد. سپس فايل Word را در مقصد با نام دلخواه ذخيره كنيد(شكل 2-28).

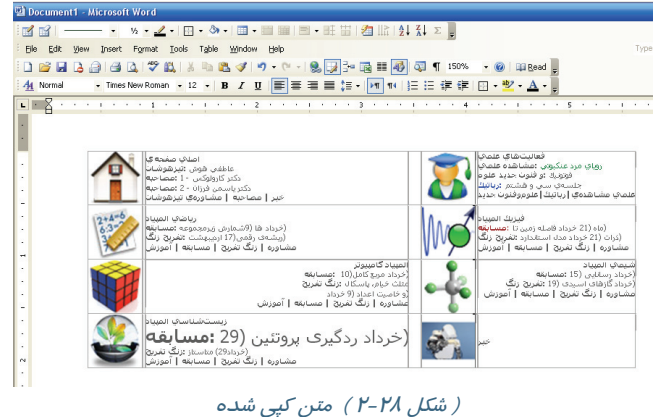

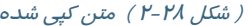

-4 مجدداً به صفحه وب خود بازگرديد روي يكي از تصاوير كليك راست كرده و گزينهي As Picture Save را انتخاب كنيد(شكل 2-29).

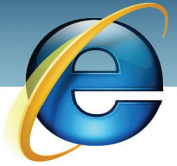

 **شماره استانداردسازمان آموزش فني و حرفهاي كشور 3-42/24/1/0/3**

**150**

Ï

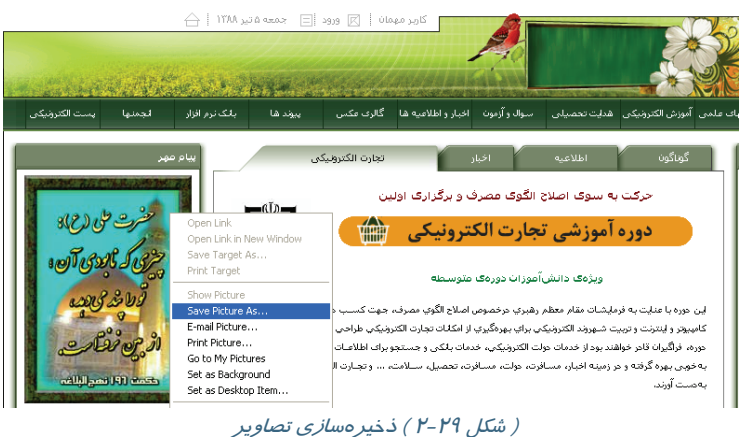

-5 در كادر محاورهي Picture Save مسير و نام تصوير را براي ذخيره وارد كنيد(شكل 2-30).

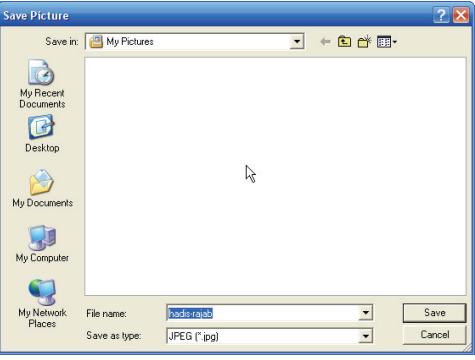

( شكل 2-30 ) گزينهي كادر محاورهي *Picture Save*

-6 به صفحهي وب خود بازگرديد <sup>و</sup> از منوي File گزينهي as Save را انتخاب كنيد(شكل -31 2).

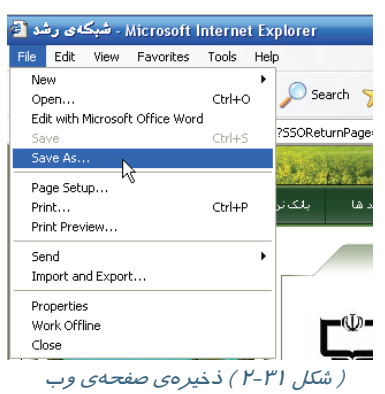

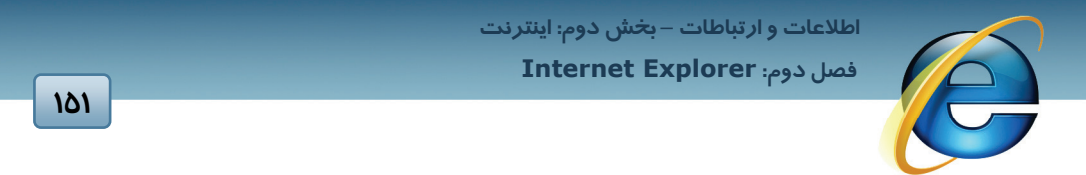

-7 در پنجرهي Page Web Save نام ، مسير و نوع فايل را وارد كرده و دكمهي Save را كليك كنيد(شكل  $Y - Y$ .

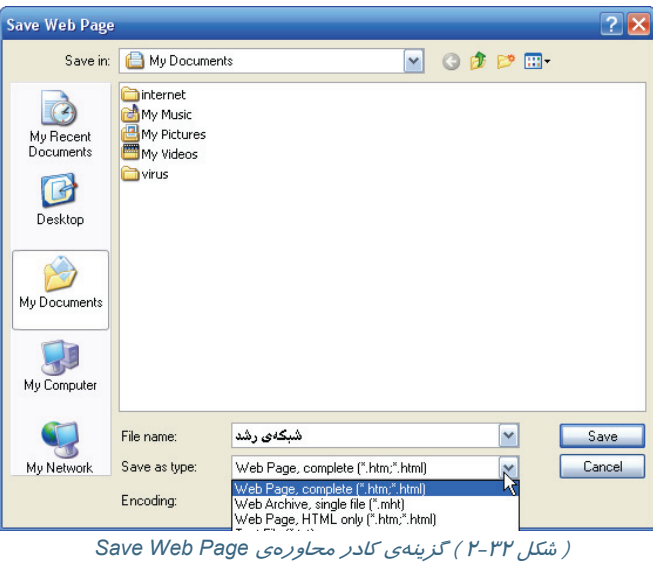

در جدول 2-3 شرح انواع قالبهاي ذخيرهسازي صفحات وب آمده است.

( جدول ٣-٢ ) قالبهاي ذخير مس*ازي صفحات و*ب

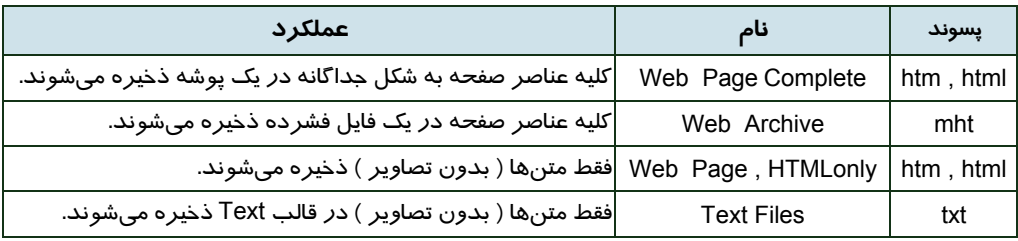

#### **-5-2 2 بارگيري فايل از اينترنت ( Download (**

در طي مرور وب ، با پيوند فايلهايي برخورد ميشود كه براي اجراي آنها به نرمافزارهاي ويژهاي نياز است. فايل هاي صوتي و تصويري از جمله اين موارد هستند. هم چنين بعضي از سايت ها امكان نصب نرم افزار و درايور ها را در اختيار شما قرار مي دهند. روشي كه براي ذخيره و يا فراخواني اين فايل ها به كار ميرود اصطلاحاً Download ناميده ميشود.

براي اين منظور به روش زير عمل كنيد :

-1 روي پيوند فايل كليك راست كرده و گزينهي ... As Target Save را انتخاب كنيد.

Ï **152**

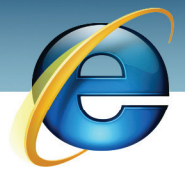

 **شماره استانداردسازمان آموزش فني و حرفهاي كشور 3-42/24/1/0/3**

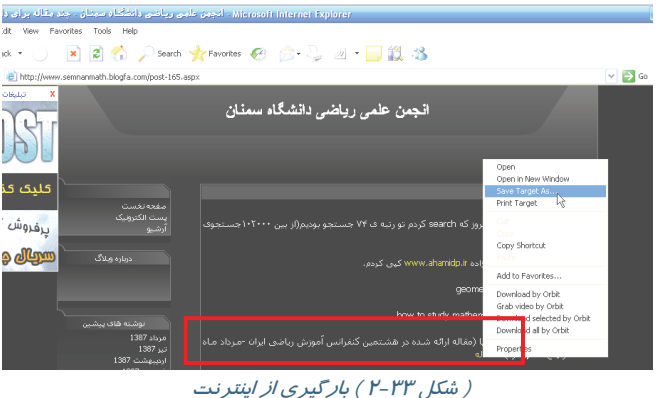

در پنجرهي As Save نام و مسير دلخواهتان را براي ذخيرهي فايل انتخاب كنيد(شكل 2-34).

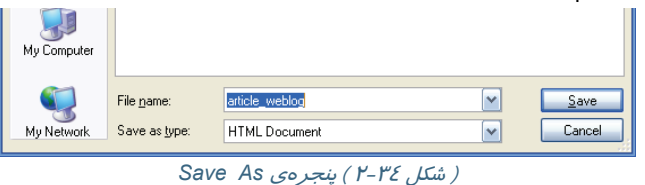

روي دكمهي Save كليك كنيد. پنجرهاي ظاهر ميشودكه روند عمليات Download را نشان ميدهد(شكل .(2-35

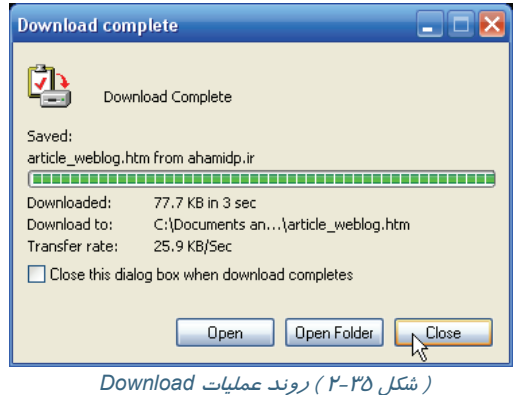

پس از اتمام عمليات بارگيري ، فايل Download شده را در مسير معرفي شده مشاهده ميكنيد.

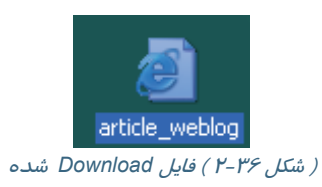

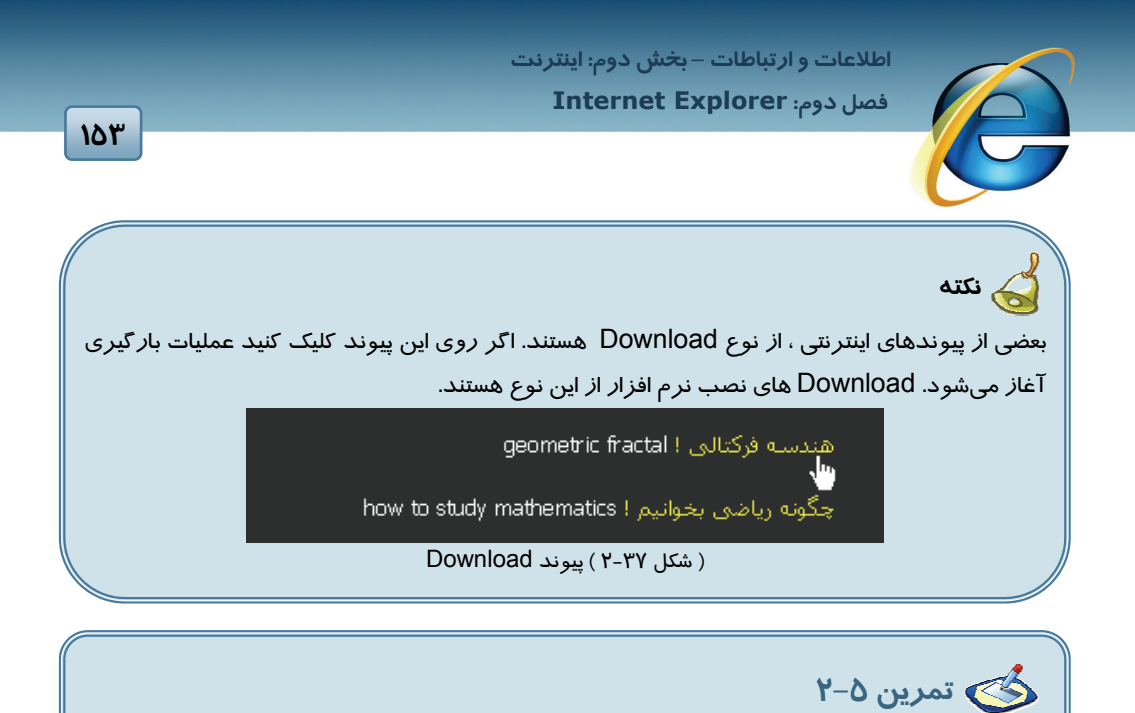

بخشي ازاطلاعات سايت http://www.semnanmath.blogfa.com را در يک پوشه ذخيره كنيد.

## **Internet Explorer تنظيمات 2-6**

محيط IE را ميتوان برحسب نوع استفادهي كاربر تغيير داد. اين تغييرات عمدتاً توسط كادر محاورهي Options Internet اعمال ميشود. براي فراخواني اين كادر در IE ، از منوي Tools گزينهي Internet Options را انتخاب كنيد.

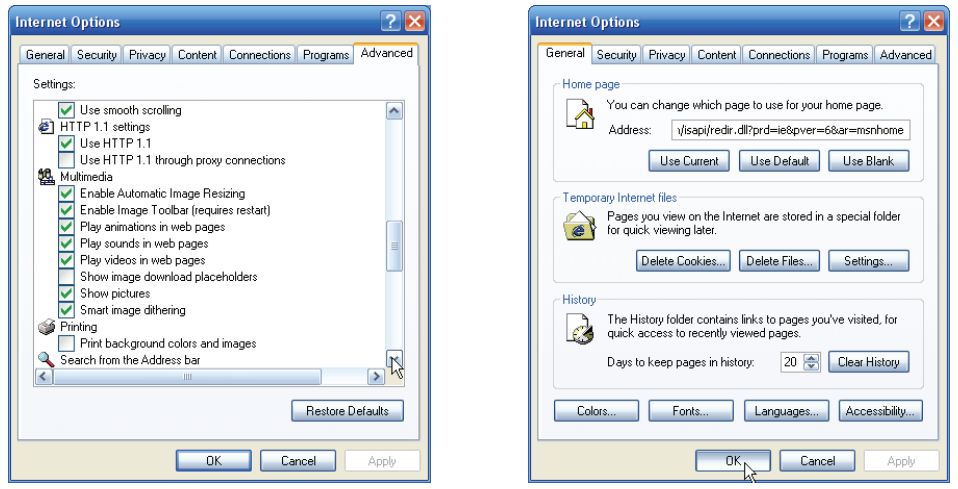

( شكل 2-38 ) كادر محاورهي *Options Internet* ، زبانههاي*General* <sup>و</sup> *Advanced*

 **شماره استانداردسازمان آموزش فني و حرفهاي كشور 3-42/24/1/0/3**

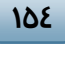

اين پنجره هفت زبانه دارد مهمترين تنظيماتي كه توسط اين پنجره قابل اعمال است در جدول 2-4 تشريح شده است.

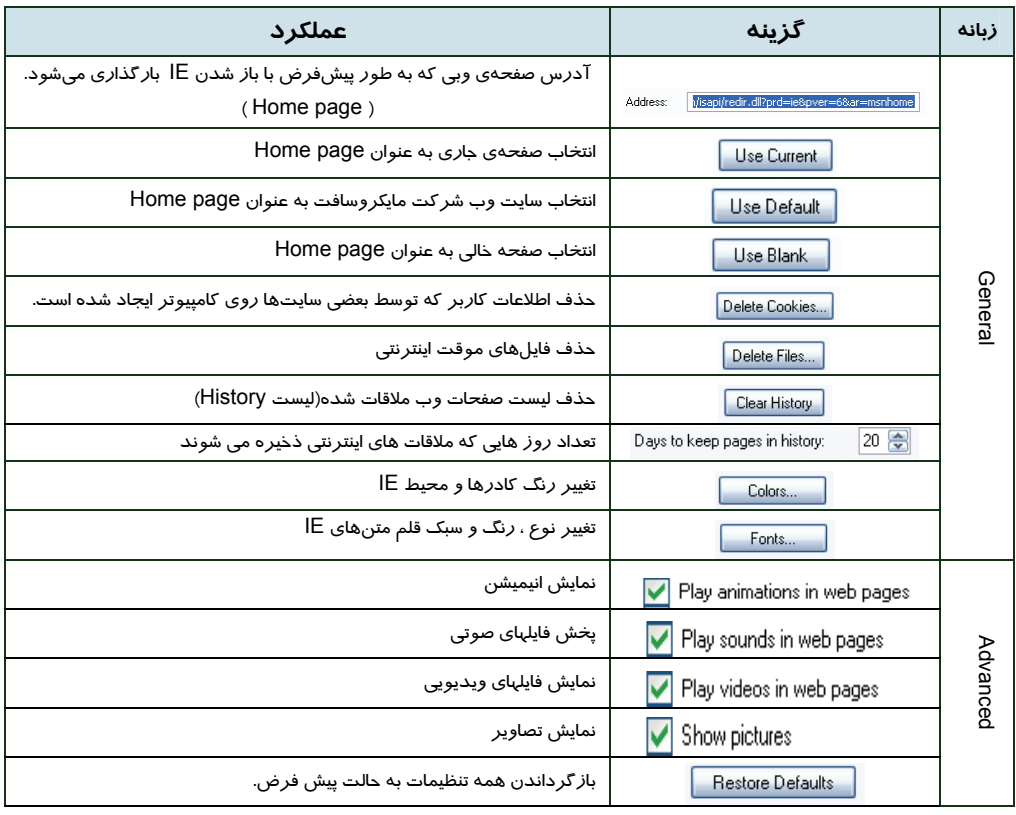

#### (جدول 2-4*)*گزينه هاي كادر محاورهي *Options Internet* ، زبانههاي*General* <sup>و</sup> *Advanced*

 **تمرين 2-6** 

صفحه وب جاري را در حالت هاي زير تنظيم كنيد.

- به عنوان page Home تعيين شود.
	- همه تصاوير غير فعال شوند.
- فايل هاي انيميشن و تصاوير ويديويي قابل پخش باشند.
- صفحات وب ملاقات شده در ده روز گذشته از ليست History حذف شوند.
	- Cookie ها حذف شوند.

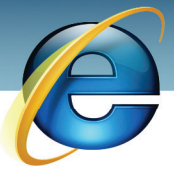

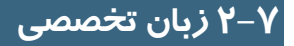

#### **The easiest way to get around the Web**

**155**

- 1- Start typing a frequently used Web address in the Address bar, and a list of similar addresses appears that you can choose from.
- 2- Search for Web sites by clicking the **Search** button on the toolbar.
- 3- Once you're on a Web page, Internet Explorer can help you complete entries in any kind of Web-based form. Start typing, and a list of similar entries appears that you can choose from.
- 4- Browse through a list of Web pages you recently visited by clicking the **History** button on the toolbar. In addition you can rearrange or search the History list.

What is the easiest way to get around the Web?

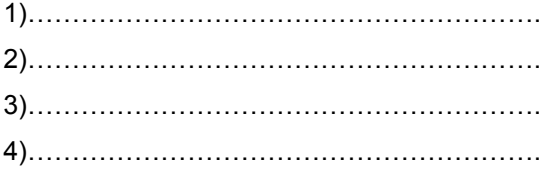

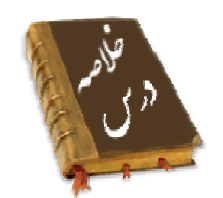

- مرورگر پيش فرض ويندوز، Explorer Internet نام دارد كه به اختصار IE ناميده ميشود و داراي اجزاي استاندارد ديگر پنجرههاي ويندوز است.
	- براي فراخواني يك صفحهي وب بايد URL آن در نوار آدرس مرورگر IE وارد شود.
- براي جستجوي يك صفحه در وب از دكمهي Search در IE و يا به طور مستقيم از سايت موتور جستجو استفاده كنيد.
- براي محدود كردن عبارت مورد جستجو و يا دقيقتر كردن فرايند جستجو از عملگرهاي AND , OR و برخي از كاراكترهاي ويژه استفاده ميشود.

 **شماره استانداردسازمان آموزش فني و حرفهاي كشور 3-42/24/1/0/3**

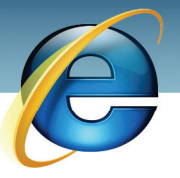

- ليست همهي سايتهاي ملاقات شده در ناحيهي History مشاهده ميشود. كاربر ميتواند برخي از اين صفحهها را به عنوان صفحهي برگزيده در ليست Favorites ذخيره كند.
	- فايلها و تصاوير را ميتوان با روشهاي كپي ، As Save و يا Download در ديسك ذخيره كرد.
- به كمك كادر محاورهي Options Internet ميتوان محيط IE را به دلخواه كاربر تغيير داد و بعضي از مولفهها را تنظيم كرد.

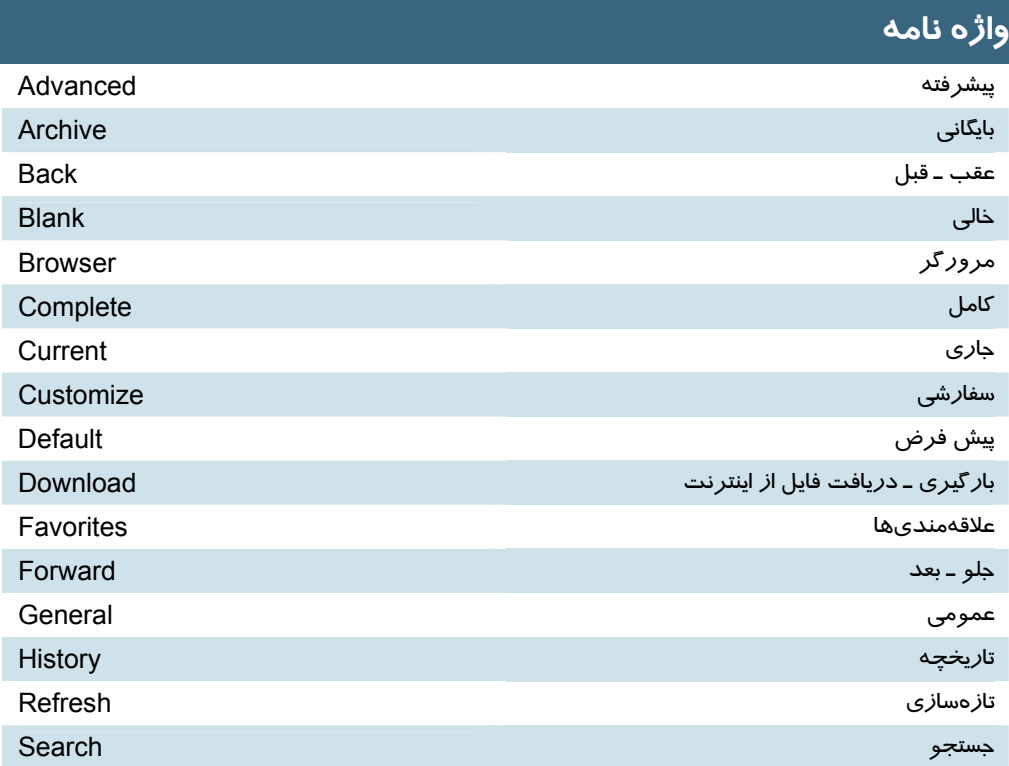

Ï

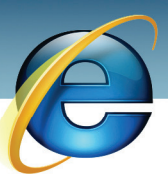

 **اطلاعات و ارتباطات – بخشدوم: اينترنت فصل دوم: Explorer Internet**

## **آزمون نظري**

#### **درستي يا نادرستي گزينههاي زير را تعيين كنيد.**

- -1 مرورگر پيش فرض ويندوز، برنامهي Opera است.
- -2 از دكمهي Search نوار ابزار IE فقط براي جستجو در همان سايت استفاده ميكنيم.
	- -3 براي حذف Cookie ها از كادر محاورهي Options Internet استفاده ميكنيم.
		- -4 امكان حذف ليست صفحات وب در History وجود ندارد.

#### **معادل عبارتهاي سمت راست را از ستون سمت چپ انتخاب كرده و مقابل آن بنويسيد.**

- -5 صفحه وب پيش فرض
- -6 ليست صفحات وب مورد علاقه
	- -7 جاري
	- -8 پيشرفته
	- -9 صفحه خالي

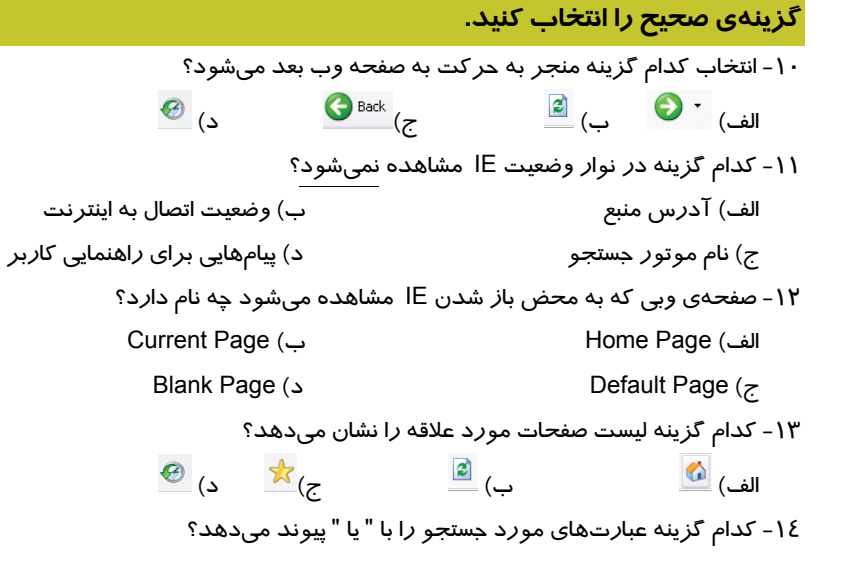

- **Favorites**
- Advanced
- **Blank**

- Home page
- History
- Current

Ï **158**

 **شماره استانداردسازمان آموزش فني و حرفهاي كشور 3-42/24/1/0/3**

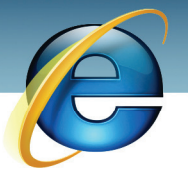

 الف) " " ب) OR ج) AND د) - -15 وجود كدام كاراكتر در جلوي عبارت مورد جستجو باعث ميشود كه همهي عبارت ها به جز عبارت مورد جستجو بررسي شوند؟ الف) + ب) - ج) \* د) " " -16 از كدام منوي IE براي انجام تنظيمات استفاده ميشود؟ الف) Tools ب) View ج) File د) Favorites -17 كدام گزينه در ناحيهي History مشاهده نميشود؟ الف) Search ب) Today ج) پيوند صفحات ملاقات شده د) ago week one -18 براي ذخيره يك عكس اينترنتي كدام گزينه ازمنوي ميانبر انتخاب ميشود؟ Save Picture As (ب Save As (الف Download (د Save As Picture (ج -19 در كدام قالب كليهي عناصر صفحه وب تحت يك فايل فشرده ذخيره ميشوند؟ ntml (بالف) htm (ب) htm (ب) html (ب) html ( -20 كدام گزينه منجر به Download فايل از اينترنت ميشود؟ Save As (ب Save Target As (الف Copy (د Save Picture As (ج -21 كدام گزينه از كادر محاورهي Options Internet وظيفهي حذف فايلهاي موقت اينترنتي را دارد؟ Delete Cookies (ب Settings (الف Delete Files (د Clear History (ج -22 اگر بخواهيم سايت شركت مايكروسافت به عنوان اولين صفحهي ورود به IE تعريف شود ، كدام يك از دكمههاي كادر محاورهي Options Internet را انتخاب كنيم؟ Use Default (ب Use Current (الف Settings (د Use Blank (ج -23 براي عدم نمايش تصاوير در صفحات وب از تنظيمات كدام زبانهي كادر محاورهي Options Internet استفاده مي كنيد؟ الف) General ب) Content ج) Programs د) Advanced

**در جاي خالي عبارت مناسب بنويسيد.**

-24 در نوار ...................... IE ، آدرس منبعي كه اشاره گر ماوس روي آن است ، مشاهده ميشود.

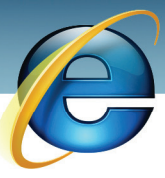

 **اطلاعات و ارتباطات – بخشدوم: اينترنت فصل دوم: Explorer Internet**

-25 وظيفهي دكمه فراخواني ناحيهي ........................ در سمت چپ IE است. -26 اگر فقط نام يك حوزه در نوار آدرس IE وارد شود ، IE به طور پيش فرض پسوند .................... را در انتهاي حوزه قرار ميدهد. -27 به جاي تعداي از كاراكترهاي نامعلوم در عبارت مورد جستجو ، كاراكتر .................... را قرار دهيد. -28 بارگيري و دريافت فايلها از طريق اينترنت ........................ نام دارد.

**159**

**به سوالهاي زير پاسخ تشريحي بدهيد.**

-29 روشهاي جستجود در اينترنت را به اختصار شرح دهيد. -30 چهار مورد از تنظيمات IE را نام ببريد.

### **آزمون عملي**

-1 توسط وب سايت Google اطلاعـاتي در مـورد بازيهـاي جـام جهـاني 2006جـستجو كـرده و در پوشـه My Document ذخيره كنيد.

-2 توســـط وب ســـايت Google تـــصاويري از پـــارك هـــاي تهـــران را جـــستجو كـــرده و در پوشـــه Document My ذخيره كنيد.

-3 توسط وب سـايت Google مقالـه اي در مـورد « شـبكه هـاي كـامپيوتري » جـستجو كنيـد و در پوشـه My Document ذخيره كنيد.

-4 با استفاده از موتور جستجوي Google يك تصوير از امام خميني(ره) را جستجو كرده و سپس در پوشه My picture به نام امام خميني ذخيره نماييد.

-5 اطلاعاتي درباره رشته «كاردانش» و «ناحيه چهار» بيابيد.

-6 توسط وب سايت Google مطالبي درباره «كاردانش» و «سازمان دانش آموزي» بيابيد.

-7 به سايت دانشگاه تهران متصل شده و چند تصوير دلخواه از آن را بر روي درايو :D ذخيره كنيد.

-8 داخل يك وب سايت جستجو شده و اطلاعاتي در مورد رشته هاي كاردانش به غير از حسابداري را بيابيد.

-9 داخل يك وب سايت جستجو شده و اطلاعاتي در مورد ورزش فوتبال در قاره آسيا بيابيد.

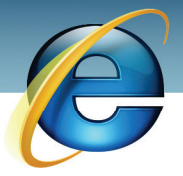

شماره استانداردسازمان آموزش فنی و حرفهای کشور ۲/۱/۰/۳٤/۱/۰/۳-۳

 $15 -$ 

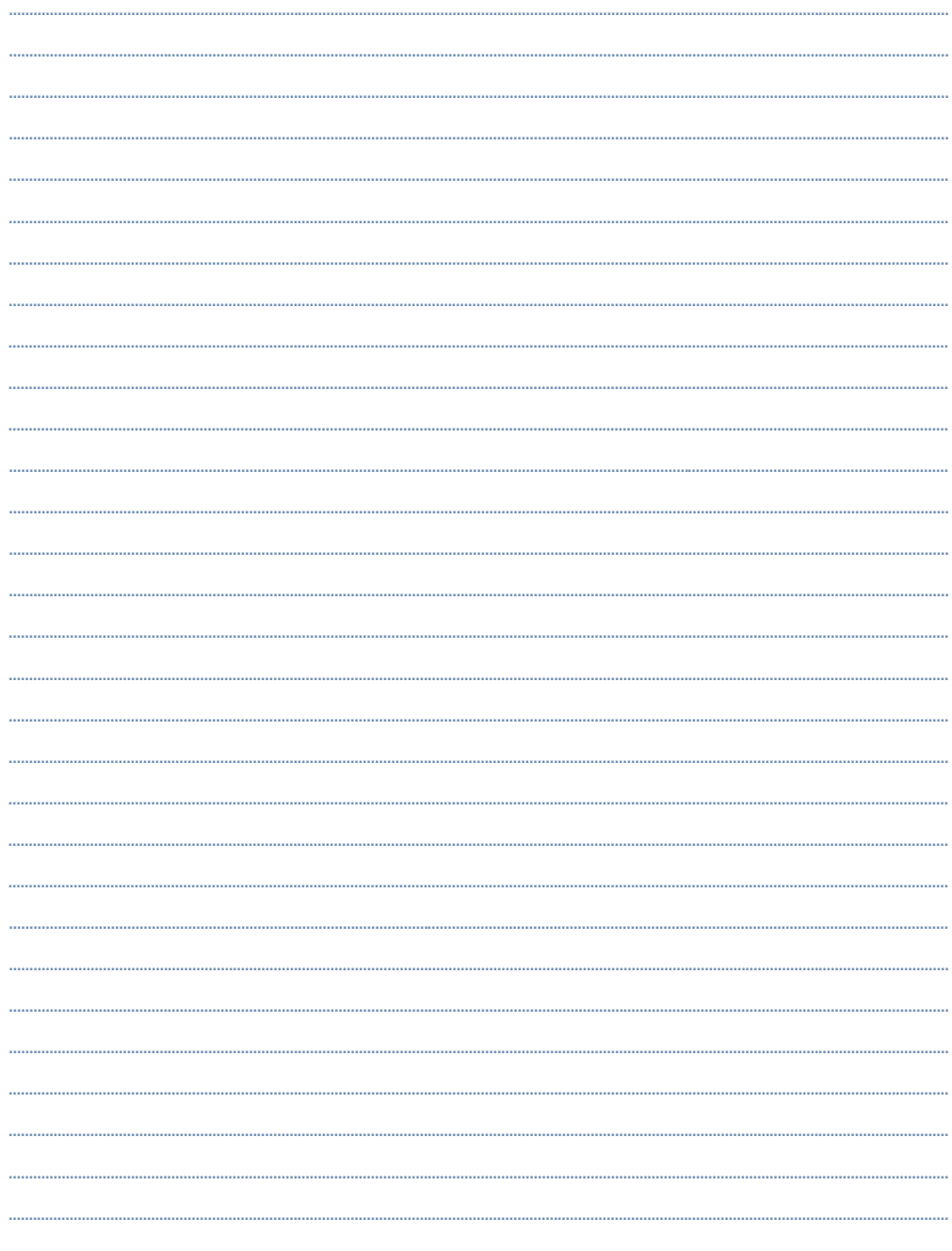

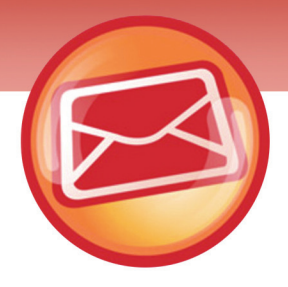

# فصل سوم

## هدف كلي فصل:

# مفاهيم مقدماتي پست الكترونيك

## اهداف رفتاري (جزئي)

پس از مطالعه اين فصل، از فراگير انتظار ميرود كه:

- با مفا هيم IMAP ، Mail Web ، 3Pop و SMTP آشنا باشد.
	- نامه اي را ارسال كند.
	- يك امضا ايجاد كرده و آن را به نامه ها اضافه كند.
		- فايل ها را به نامهي خود ضميمه كند.
		- اولويت و سطح اهميت يك نامه را تغيير دهد.
		- عمليات كپي ، انتقال و حذف نامهها را انجام دهد.
			- نامه ي رسيده را باز كرده و بخواند .
	- پيوست نامهي رسيده را ذخيره كرده و باز كند .
		- نامهها را در صندوق علامت گذاري كند.
			- به نامههاي رسيده پاسخ دهد.

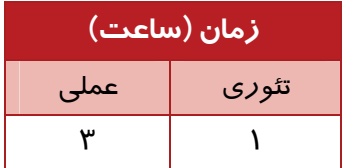

 **شماره استانداردسازمان آموزش فني و حرفهاي كشور 3-42/24/1/0/3**

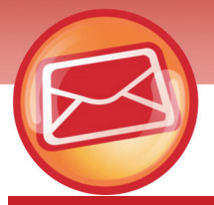

## **مقدمه**

اينترنت سرويس هاي زيادي را به كاربران ارائه ميدهد. وب جهان گستر (Web Wide World (، پست الكترونيكي (Email (، گپ (Chat (و گروه هاي خبري (Group News (از جمله سرويس هاي اينترنتي هستند. اما پر كاربرد ترين سرويس ، وب و پست الكترونيكي است . در فصل هاي گذشته روش هاي اتصال به اينترنت و مرور وب را فرا گرفتيد . در اين فصل به بررسي مفاهيم اوليه ي پست الكترونيكي پرداخته ميشود و توسط سرويس دهندهي Yahoo شيوه هاي ايجاد و پاسخ گويي به نامه آموزش داده ميشود.

## **3-1 مفاهيم مقدماتي پست الكترونيكي (mail-E(**

قبل از شروع كار با Email لازم است برخي از مفاهيم اوليهي Email بررسي شود:

#### **IMAP**

IMAP مخفف عبارت Protocol Access Mail Internet مي باشد كه به معناي پروتكل دسترسي به نامه پستي اينترنتي مي باشد . پروتكل نامهي پستي ، امكان كنترل و دسترسي به پست الكترونيك را فراهم ميآورد. مشتركان با اين پروتكل مي توانند موضوعات پيغام را مرور نمايند ، فايل هاي پست الكترونيكي و پيغام ها را ايجاد و حذف نمايند و لازم نيست مرسوله پستي را بر روي كامپيوترشان فعال نمايند .

#### **Web Mail**

Mail Web يا پست به كمك وب ، سرويسي است كه بين يك كاربر اينترنت و يك سرويس گيرندهي پست الكترونيكي مثل OutLook ارتباط برقرار ميكند. متداول ترين Mail Web ها عبارتند از Gmail ، Mail!Yahooو Hotmail كه در اين كتاب شما با Mail Web Yahoo آشنا ميشويد.

#### **POP3**

3POP مخفف 3 version Protocol Office Post است. با اين پروتكل ، مرسوله پستي در هنگام دسترسي، بر روي كامپيوتر شخصي فعال ميشود.

#### **SMTP**

مخفف Protocol Transfer Mail Simple است . وجود اين قرارداد براي انتقال پست الكترونيكي لازم است.

#### **Email Address**

دانستيد كه آدرس منحصر به فرد يك صفحه وب URL ناميده ميشود و از اجزاي نسبتا ثابتي تشكيل شده است. هر سرويس دهنده اي كه به كاربران خود سرويس پستي ارائه ميدهد ، براي آن ها يك نام كاربري و

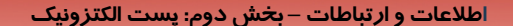

 **فصل سوم: مفاهيم مقدماتي پست الكترونيك**

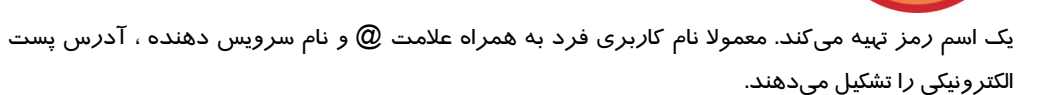

پسوند سرويس دهنده . نام سرويس دهنده @ نام كاربر School@Yahoo.com

**163**

## **3-2 ايجاد نامه**

**3-2-1 ايجاد صندوق پستي جديد** 

بسياري از سرويس دهنده هاي اينترنت (وب سايت هاي معتبر) صندوق پستي هاي محدودي را در اختيار كاربران قرار مي دهند.اما فقط بعضي از آن ها اين صندوق را به صورت رايگان ارائه مي دهند.وب سايت هاي Google، Hotmail ، Yahoo و Msn از معروف ترين سرويس دهنده هاي پست الكترونيكي در سرتاسر جهان هستند.

از آنجايي كه نزد كاربران ايراني سرويس دهندهي Yahoo پركاربرد ترين است ، در ادامه ايجاد يك صندوق پستي به اختصار آموزش داده مي شود:

-1 وارد سايت Yahooشده و روي Up Sign:mail Free كليك كنيد(شكل 3-1).

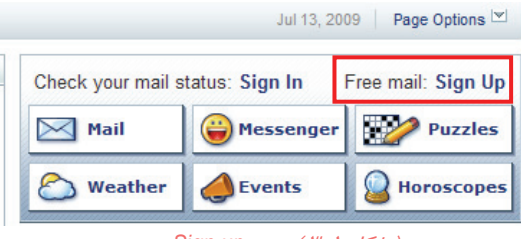

( شكل 3-1 ) پيوند*up Sign*

-2 اطلاعات خود را به دقت در فرم ورود اطلاعات وارد كنيد. اين اطلاعات شامل برخي اطلاعات شخصي مانند نام ، نام خانوادگي و تاريخ تولد است . نام كاربري و اسم رمز دلخواهي در كادر هاي مربوطه وارد كنيد. دقت كنيد كه نام كاربري نبايد تكراري باشد. بنابراين انتخاب يك نام كاربري منحصر به فرد ، مهم است. تركيب حروف و اعداد غالبا از تكراري بودن نام هاي كاربري جلوگيري ميكند. اگر اطلاعات ناقصي وارد كنيد ، بعد از تاييد فرم ، نواقص فرم با رنگ قرمز مشخص خواهد شد.(شكل 3-4)

**164**

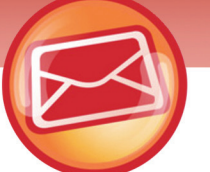

 **شماره استانداردسازمان آموزش فني و حرفهاي كشور 3-42/24/1/0/3**

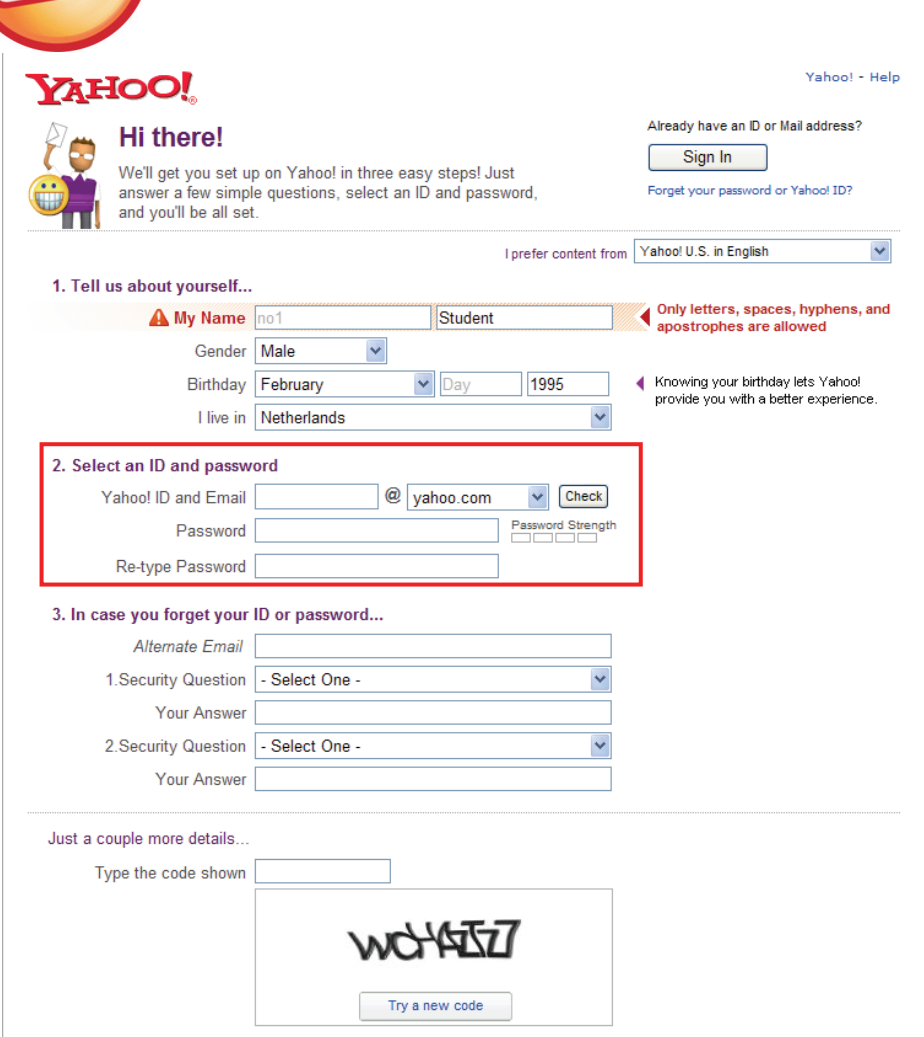

( شكل 3-2 ) فرم ورود اطلاعات براي ايجاد صندوق پستي

-2 بعد از وارد كردن همهي اطلاعات، دكمهي Account My Create را كليك كنيد.

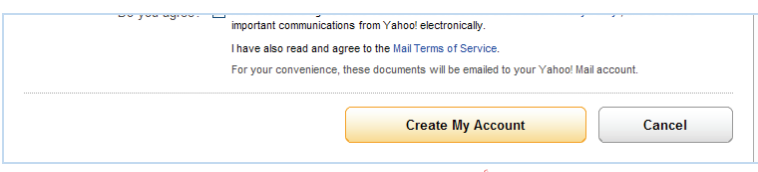

( شكل 3-3 ) تأييد اطلاعات براي ايجاد صندوق پستي

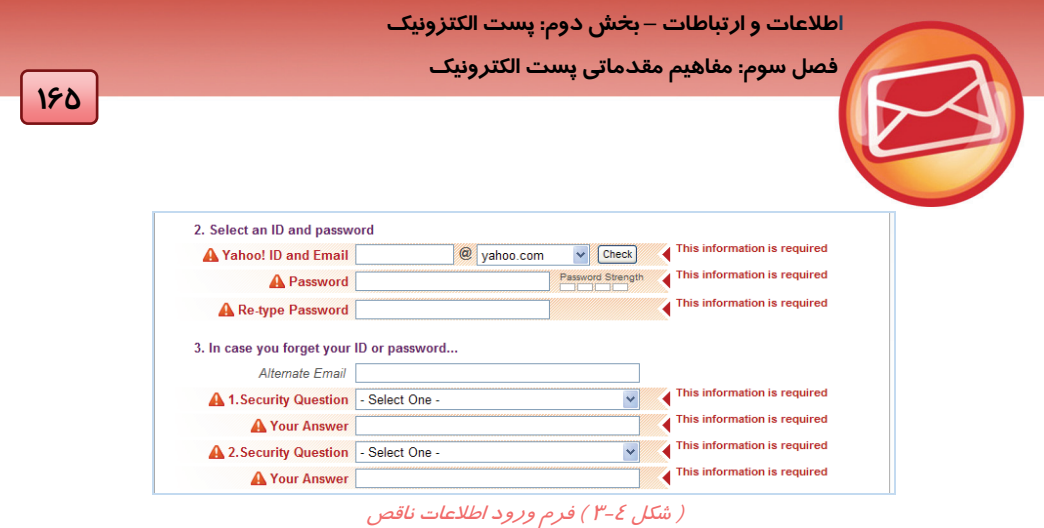

## **3-2-2 باز كردن صندوق و معرفي اجزاي آن**

حالا مي توانيد صندوق پستي خود را باز كنيد :

-1 وارد سايت Yahooشده و روي پيوند in Sign كليك كنيد(شكل 3-5).

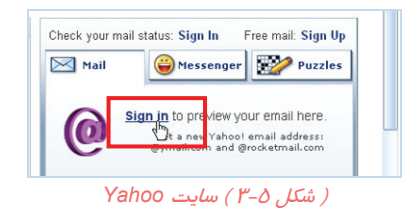

-2 نام كاربري و اسم رمز خود را وارد كرده و دكمه ي in Sign را كليك كنيد(شكل 3-6).

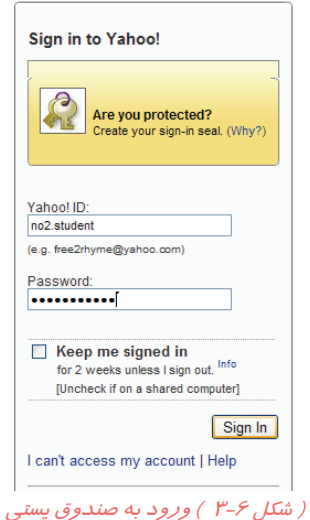
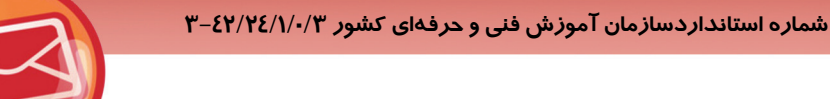

» More News

**166**

اگر گزينهيKeep me signed in فعال باشد ، صندوق پستي براي دو هفته باز مي ماند مگر اين كه خود كا*ر*بر آن *ر*ا ببندد. صندوق پستي شما براي باز شدن آماده ميشود. *ر*وي پيوند Yahoo!mail كلي*ك* كنيد تا محتويات صندوق خود را مشاهده كنيد. (شكل 3-8)

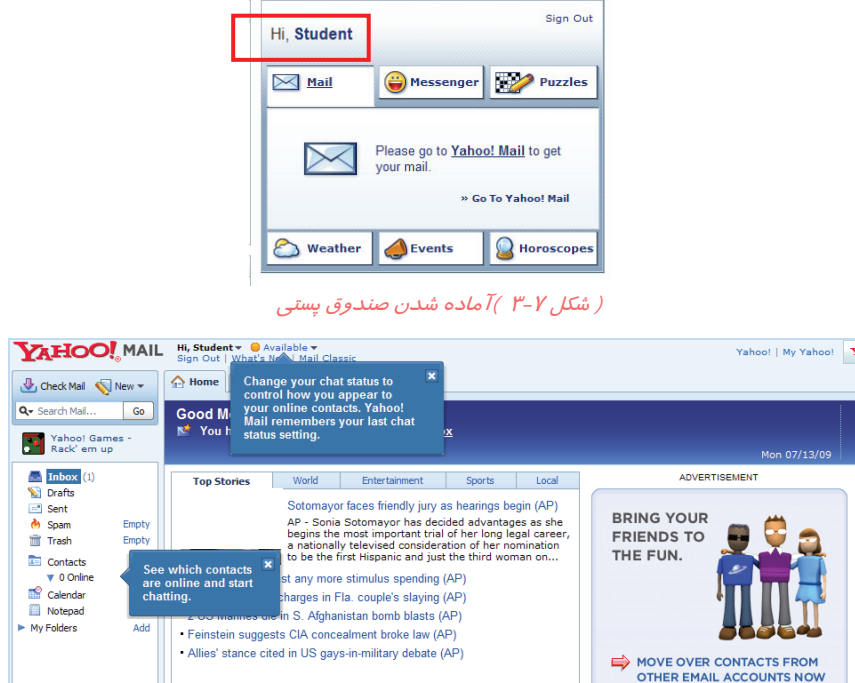

#### ( شكل 3-8 ) باز شدن صندوق پستي

در سمت چپ ، پوشه هايي وجود دارند كه نوع نامه ها را تقسيم بندي مي كنند. مقابل بعضي ازپوشه ها عددي مشاهده مي شود كه مشخص كنندهي تعداد نامه هاي باز نشدهي هر پوشه است . جدول -1 3 پوشههاي صندوق را معرفي مي كند:

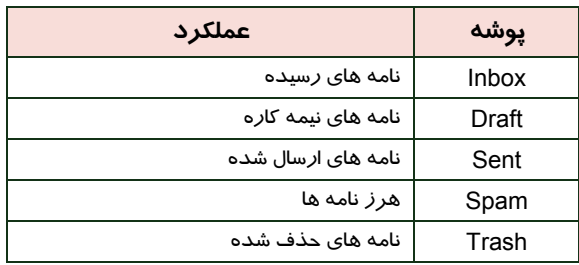

#### ( جدول 3-1 ) پوشه هاي صندوق پستي

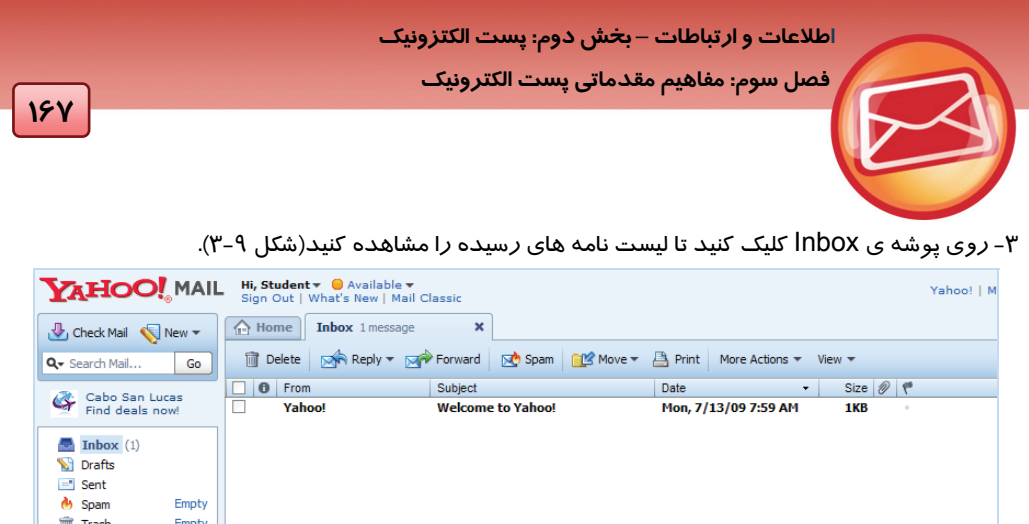

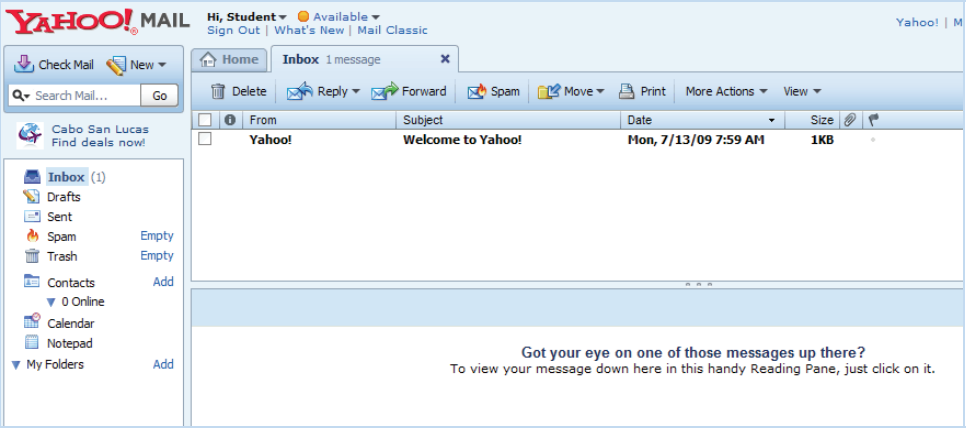

( شكل 3-9 ) ليست نامه هاي رسيده

فهرست نامه هاي رسيده ، در ستون هايي معرفي مي شوند.در جدول 3-2 شرح اين ستونها آمده است.

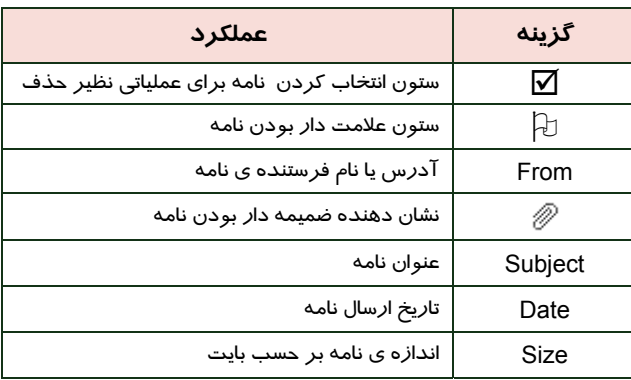

#### ( جدول 3-2 ) مشخصات ليست نامه ها

**نكته**  گاهي نامه هاي مزاحم به صندوق پستي وارد ميشوند . مواردي از اين نامه هاي مزاحم را Yahoo شناسايي كرده و در پوشه ي Spam قرار ميدهد . شما ميتوانيد با كليك روي گزينهي Empty ، اين پوشه را خالي كنيد(شکل ٣-١٠).

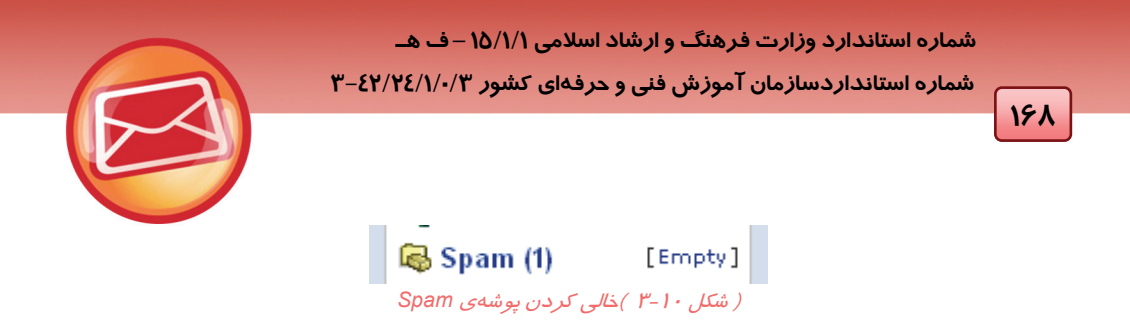

### **3-2-3 خواندن نامه**

براي خواندن نامه به روش زير عمل كنيد:

-1 پوشه ي Inbox را باز كنيد .

-2 بر روي نامه ، در ليست نامه هاي رسيده كليك كنيد. متن نامه در پايين صفحه ديده ميشود.

| YAHOO! MAIL                                                                                                    | Hi, Student $\bullet$ Available $\bullet$<br>Yahoo!   My Yahoo!<br>Y7 Search the Web<br>Sign Out   What's New   Mail Classic |  |  |  |  |  |  |
|----------------------------------------------------------------------------------------------------|----------------------------------------------------------------------------------------------------|--|--|--|--|--|--|
| $\frac{1}{\sqrt{2}}$ Check Mail $\frac{1}{\sqrt{2}}$ New $\frac{1}{\sqrt{2}}$                                                                                        | $\boldsymbol{\mathsf{x}}$<br>$\Leftrightarrow$ Home<br><b>Inbox</b> 3 messages                                               |  |  |  |  |  |  |
| Q + Search Mail<br>Go                                                                                                    | in Delete   para Reply ▼ para Forward   par Spam   ng Move ▼ A Print   More Actions ▼ View ▼                                 |  |  |  |  |  |  |
| <b>HD</b> Watch HD movie                                                                                                    | Size $\emptyset$ $\in$<br>$\theta$<br>From<br>Subject<br><b>Date</b><br>$\bullet$<br>п                                       |  |  |  |  |  |  |
| trailers & clips                                                                                                    | 73KB @<br><b>Student Student</b><br>Mon, 7/13/09 8:45 AM<br>photo                                                            |  |  |  |  |  |  |
|                                                                                                    | <b>Student Student</b><br>Mon. 7/13/09 8:42 AM<br>11KB<br>new program<br>$\bullet$                                           |  |  |  |  |  |  |
| <b>En</b> Inbox                                                                                                    | Yahoo!<br>Welcome to Yahoo!<br>Mon. 7/13/09 8:22 AM<br>1KB                                                                   |  |  |  |  |  |  |
| Ci Drafts (1)                                                                                                    |                                                                                                    |  |  |  |  |  |  |
| Sent                                                                                                    |                                                                                                    |  |  |  |  |  |  |
| <b>d</b> Spam<br>Empty                                                                                                    |                                                                                                    |  |  |  |  |  |  |
| <b>Trash</b><br>Empty                                                                                                    |                                                                                                    |  |  |  |  |  |  |
| <b>Ed Contacts</b><br>Add                                                                                                    |                                                                                                    |  |  |  |  |  |  |
| $\nabla$ 0 Online                                                                                                    | 0.0.0                                                                                                    |  |  |  |  |  |  |
| Calendar                                                                                                    | Compact Header ▼   Full Message View   x<br>new program                                                                      |  |  |  |  |  |  |
| Notepad                                                                                                    | Student Student <no1.student@yahoo.com><br/>To: no2.student@vahoo.com</no1.student@yahoo.com>                                |  |  |  |  |  |  |
| W My Folders<br>Add                                                                                                    |                                                                                                    |  |  |  |  |  |  |
|                                                                                                    | ●   به کوچک ترین جزم حافظه که می تواند یکی از دو حالت صغر یا یک را داشته باشد بیت کویند.                                     |  |  |  |  |  |  |
|                                                                                                    | •   Byteبموعهای از هشت بیت متوالی را بایت () می گویند که واحد حافظه بوده و آدرس یذیر است.                                    |  |  |  |  |  |  |
|                                                                                                    |                                                                                                    |  |  |  |  |  |  |
| •  RAM مافظهای نایایدار برای نگیداری موقتی اطلاعات است که سرعت دسترسی بالایی دارد و مستقیما با CPU در ارتباط است. با قطع جریان برق، اطلاعات این حافظه از بین می⁄رود. |                                                                                                    |  |  |  |  |  |  |
|                                                                                                    |                                                                                                    |  |  |  |  |  |  |
|                                                                                                    |                                                                                                    |  |  |  |  |  |  |

( شكل 3-11 )كليك روي ستون *Subject*

-3 اگر نامه ، ضميمه داشته با شد روي نام ضميمه كليك كنيد. Yahoo بعد از ويروس يابي ، فايل ضميمه را آماده ي Download مي كند(شكل 3-12). در ادامه ي همين فصل Download كردن آموزش داده مي- شود.

|       | اطلاعات و ارتباطات – بخش دوم: پست الکتزونیک |                                                                       |                                                                                                    |                           |  |  |  |  |
|-------|---------------------------------------------|-----------------------------------------------------------------------|----------------------------------------------------------------------------------------------------|---------------------------|--|--|--|--|
| 159   |                                             |                                                                       | فصل سوم: مفاهيم مقدماتي پست الكترونيك                                                                                                    |                           |  |  |  |  |
|       | <b>O</b> From                               | Subject                                                               | Date                                                                                                    | Size $\emptyset$<br>۰     |  |  |  |  |
|       | <b>Student Student</b>                      | photo                                                                 | Mon, 7/13/09 8:45 AM                                                                                                    | 73KB<br>II)               |  |  |  |  |
|       | Student Student                             |                                                                       | Mon, 7/13/09 8:42 AM                                                                                                    | 11KB<br>×                 |  |  |  |  |
|       | Yahoo!                                      | new program<br>Welcome to Yahoo!                                      | Mon, 7/13/09 8:22 AM                                                                                                    | 1KB                       |  |  |  |  |
|       |                                             |                                                                       |                                                                                                    |                           |  |  |  |  |
| photo | 2.jpg (52KB)                                | all O Student Student <no1.student@yahoo.com></no1.student@yahoo.com> | To: no2.student@yahoo.com                                                                                                    | Cor                       |  |  |  |  |
|       |                                             | Norton                                                                | <b>Download Attachment</b><br>No viruses detected<br>The virus scan did not find any viruses in your attachment. Click the<br>download button to continue.<br>2.jpg (52KB) | $\boldsymbol{\mathsf{x}}$ |  |  |  |  |
|       |                                             | <b>AntiVirus</b>                                                      | Download Attachment                                                                                                    | Cancel                    |  |  |  |  |

( شكل 3-12 ) باز كردن ضميمه

### **3-2-4 ايجاد امضا**

غالبا در انتهاي نامه هايي كه ارسال مي شود ، متن يا تصويري كه بيانگر هويت فرستنده است ، درج مي شود. به اين متن يا تصوير امضا مي گويند . اين امضا مي تواند به طور خودكار در انتهاي تمام نامه هاي ارسالي درج شود. براي ايجاد امضا به روش زير عمل كنيد:

-1 دكمه <sup>ي</sup> Options را كليك كرده <sup>و</sup> گزينه <sup>ي</sup> Options Mail را انتخاب كنيد(شكل 3-13).

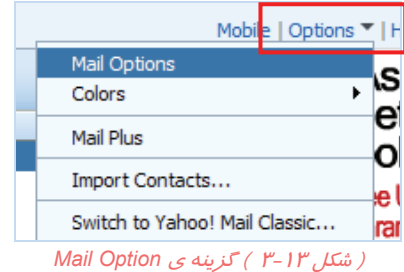

Show a Signature on all outgoing messages ي گزينه و گرفته قرار Signatures منوي روي -2 را فعال كرده و متن امضاي خود را وارد كنيد(شكل 3-14).

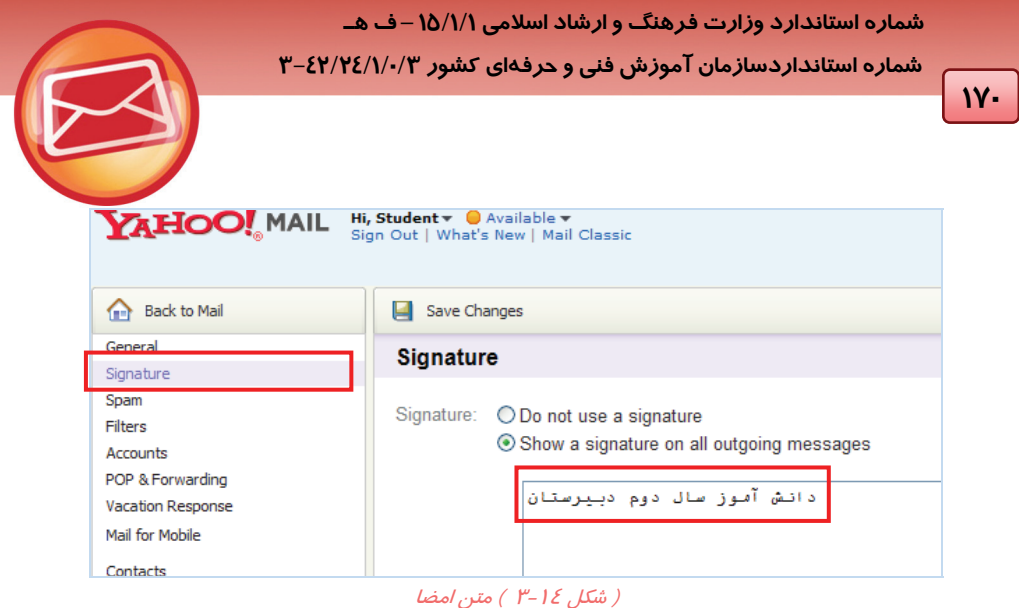

به اين ترتيب ، متن امضا در انتهاي تمام نامه هاي ارسالي به طور خودكار قرار خواهد گرفت.در تصوير زير بعضي از تنظيمات پيش فرض صندوق پستي در منوي General از كادر Options Internet ديده ميشود.

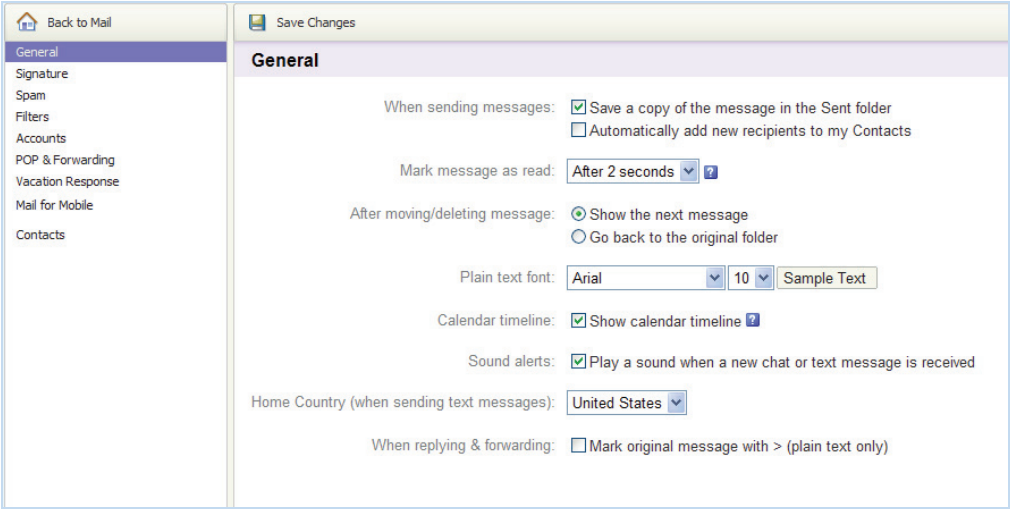

( شكل 3-15 ) گزينه هاي منوي *General* از كادر *Options Internet*

- روی دكمهی  $\boxed{\widehat{f_{\mathbf{T}^{\bullet}}}$  Back to Mail برای بازگشت به صندوق كليک كنيد.

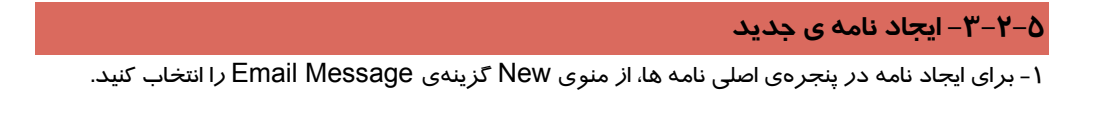

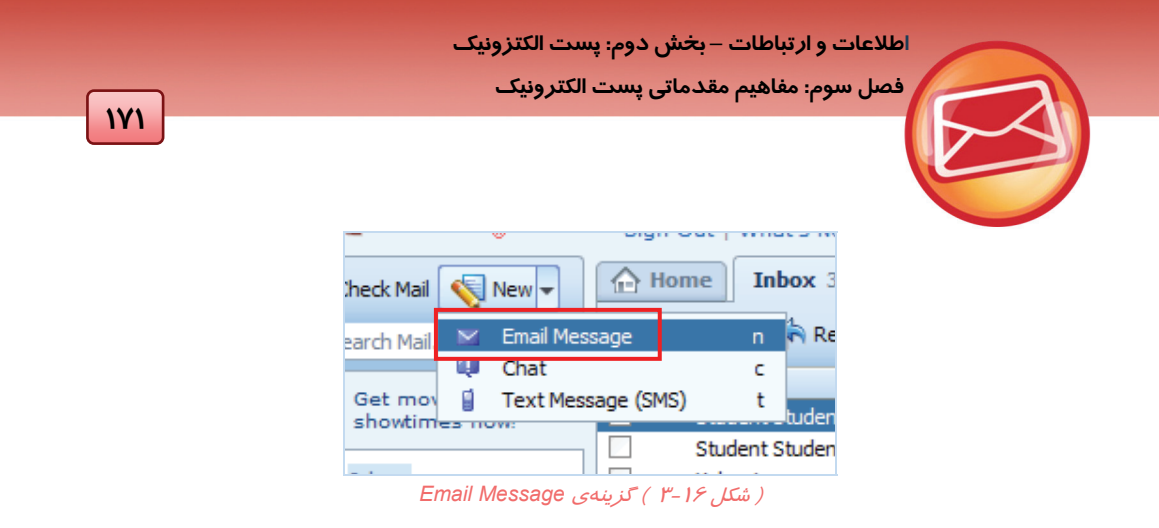

زبانه <sup>ي</sup> جديدي به نام Message Email New ظاهر شده <sup>و</sup> در آن كادرهايي براي ايجاد نامه مشاهده ميشود.

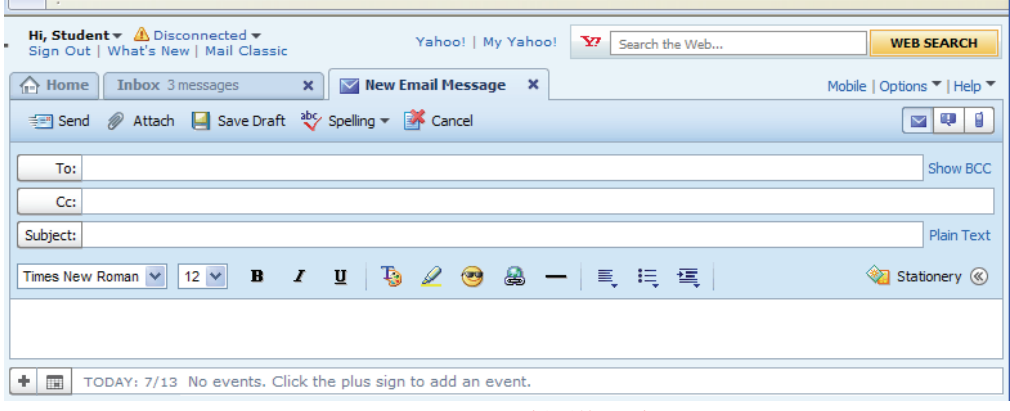

( شكل 3-17 )پنجرهي ايجاد نامه

#### اجزاي اصلي اين پنجره در جدول 3-3 آمده است.

```
(جدول 3-3) اجزاي پنجرهي Compose
```
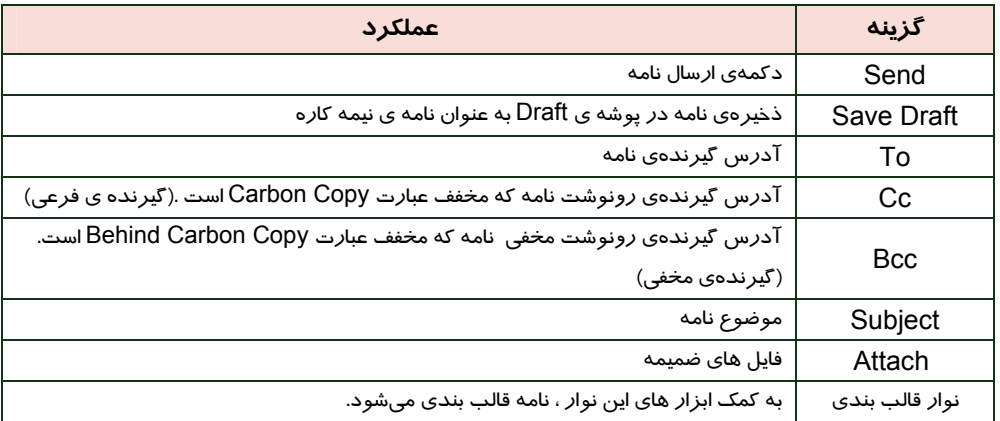

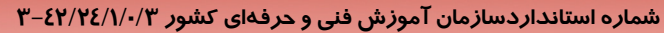

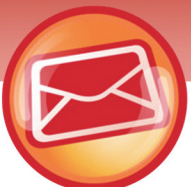

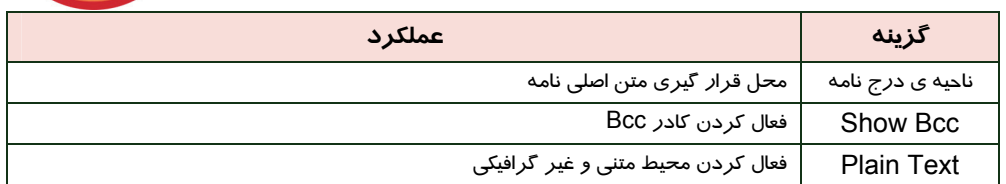

-2 آدرس گيرنده ي اصلي را در كادر To و موضوع نامه را در كادر Subject وارد كنيد(شكل 3-18) .

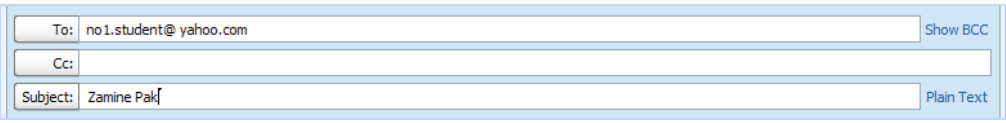

( شكل 3-18 ) آدرس گيرنده <sup>و</sup> موضوع نامه

**نكته** براي فعال سازي كادر Bcc ، روي دكمه ي Bcc Show در مقابل كادر To كليك كنيد.

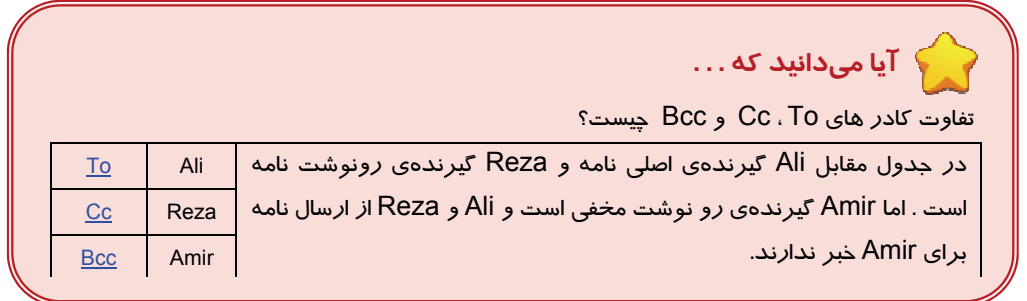

-3 متن نامه را در مكان مشخص شده تايپ كرده و توسط دكمه هاي نوار ابزار قالب بندي تزيين كنيد.

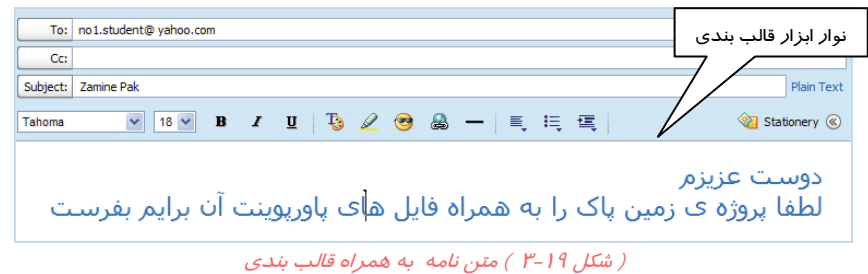

**172**

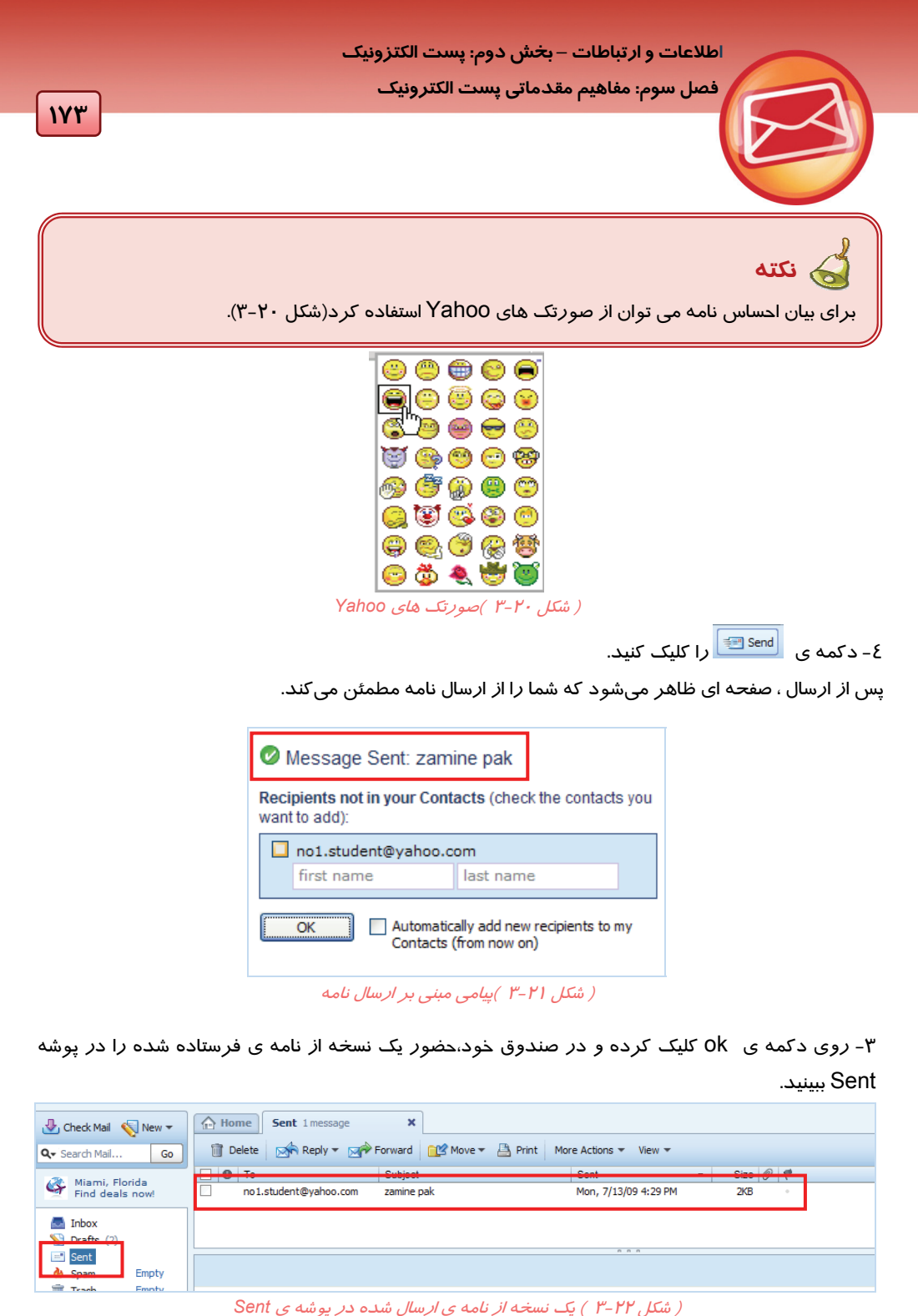

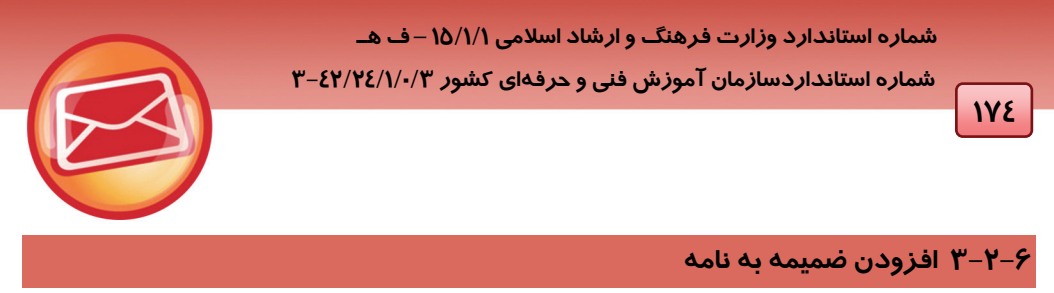

-1 مراحل 1و 2 از سرفصل قبل را انجام دهيد و در نامهي جديد روي دكمه ي Attach كليك كنيد(شكل -23

.( $\mathsf{Y}^\mathsf{u}$ 

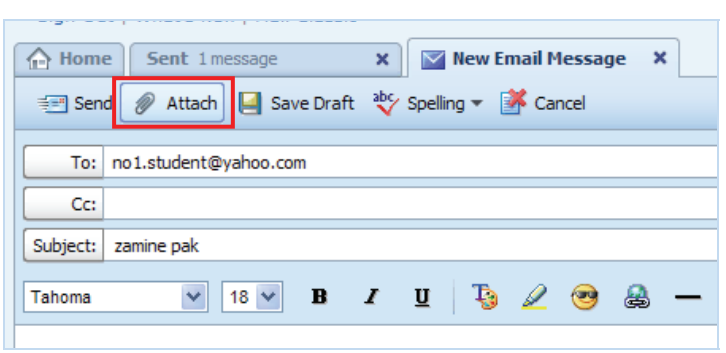

( شكل 3-23 ) دكمه <sup>ي</sup> *Attach*

-2 مسير و نام فايل ضميمه را در پنجرهي File Choose تعيين كرده و دكمهي Open را كليك كنيد(شكل  $34-\gamma$ ).

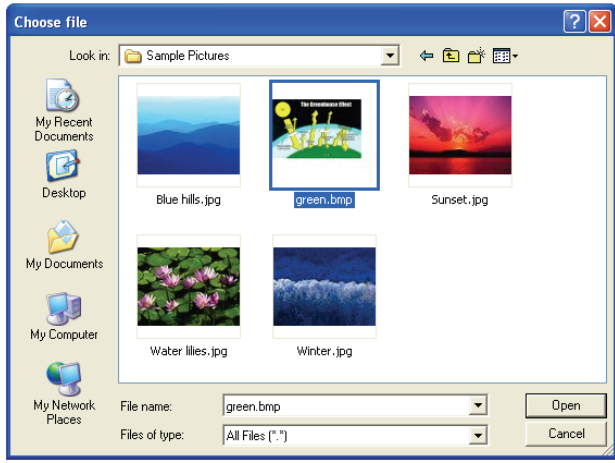

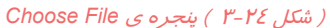

-3 مراحل بررسي ويروس و ضميمه شدن فايل به نامه ظاهر ميشود . شما ميتوانيد با كليك روي گزينهي Cancel عمليات ضميمه كردن را لغو كنيد(شكل 3-25).

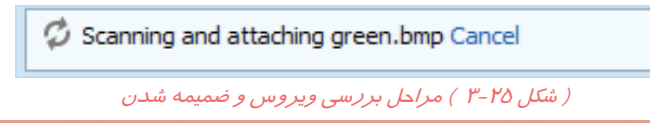

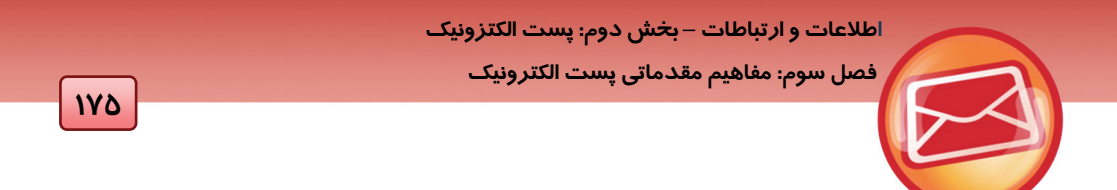

-4 فايل انتخابي در كادر پايين Subject ظاهر مي شود. بديهي است با فشردن مجدد دكمه ي Attach ميتوانيد فايل هاي ديگري را نيز ضميمه كنيد. روي دكمهي Sent براي ارسال نامه كليك كنيد. (شكل 3-26)

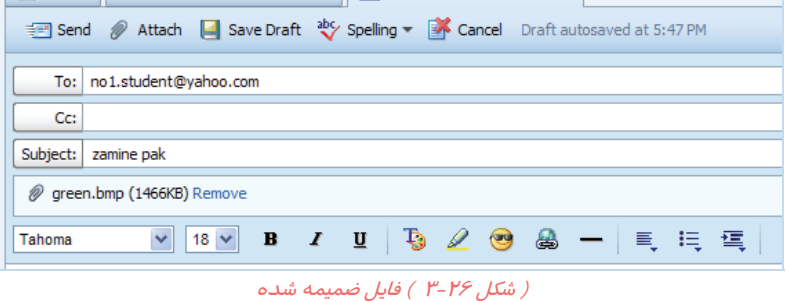

همان طور كه در شكل 3-26 مشاهده ميكنيد ، مقابل نام فايل ضميمه شده ، ظرفيت آن نيز نوشته ميشود. با كليك روي پيوند Remove فايل ضميمه حذف ميشود.

# **3-3 عمليات خواندن و فرستادن نامه**

در سرفصل هاي گذشته با باز كردن و فرستادن نامه در ياهو آشنا شديد . بعضي از عمليات ،كار شما را در خواندن و فرستادن آسان تر مي كند . در اين سر فصل به بررسي اين عمليات ميپردازيم .

#### **3-3-1 انتقال و حذف نامه هاي رسيده**

با يك مثال انتقال و حذف نامه ها را بررسي ميكنيم :

-1 با كليك روي كادر كنار نامه،آن ها را انتخاب كنيد و سپس روي دكمهي Move كليك كرده و پوشهي مقصد را انتخاب كنيد. اين پوشه ها در صندوق پستي وجود دارند.

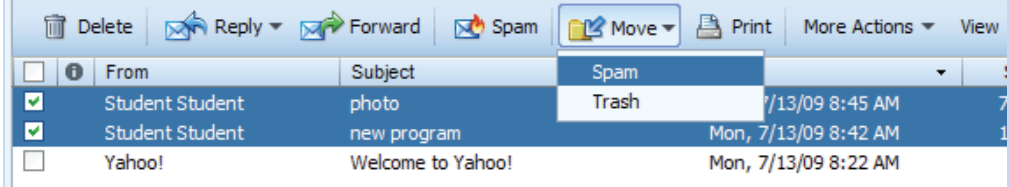

( شكل 3-27 ) انتقال نامه هاي انتخاب شده

نامه هاي منتخب به پوشهي مورد نظر (در شكل 3-27 ، پوشهي Spam (منتقل ميشوند. در فصل آينده روش ايجاد پوشهي جديد بررسي ميشود.

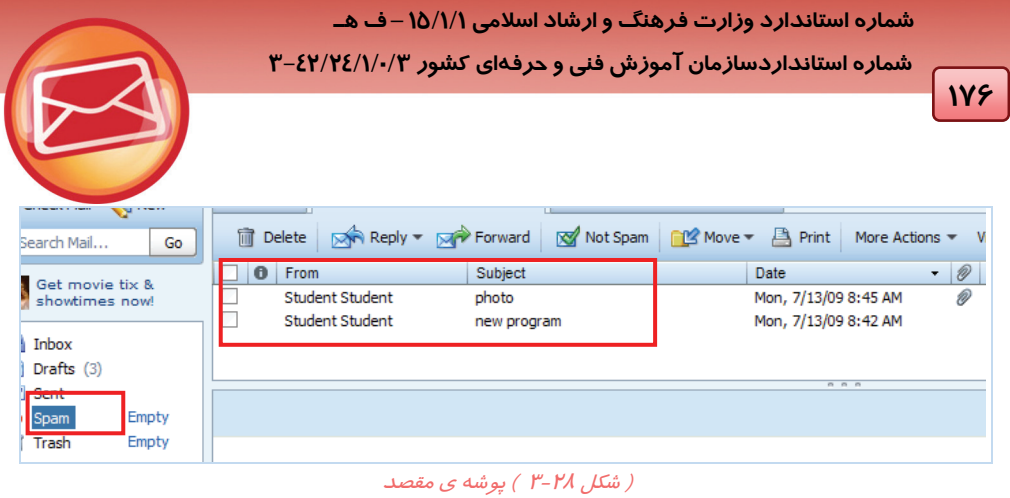

-2 به پوشهي Inbox باز گرديد و نامه هايي كه قصد حذف آن ها را داريد فعال كرده و روي دكمهي Delete كليك كنيد(شكل 3-29).

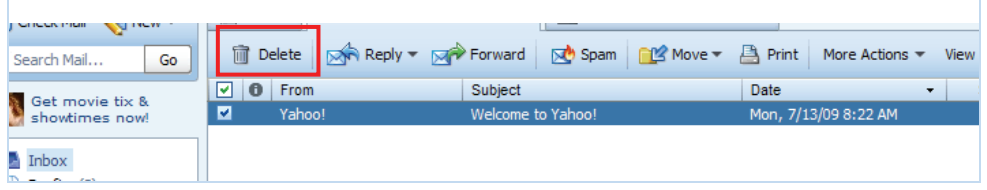

( شكل 3-29 ) حذف نامه ها

نامههاي Delete شده به پوشه ي Trash منتقل ميشوند تا امكان بازيابي آن هـا نيـز وجـود داشـته باشـد . براي حذف كامل نامه بايد نامه را درپوشه ي Trash انتخاب كرده و دكمه ي Delete را فشار داد . ويا دكمـه ي Empty مقابل پوشه ي Trash را كليك نمود.

-3 به پوشه ي Spam برويد و مانند مرحلهي 1 ، نامه ها را انتخاب كرده و به پوشهي Inbox منتقل كنيد.

### **3-3-2 ذخيرهي پيوست نامه**

-1 نامه اي كه علامت سنجاق دارد (نشان دهنده ي پيوست) باز كنيد. روي فايل ضميمه كليك كنيد تا Yahoo ضميمه را ويروس يابي كند(شكل -30 3).

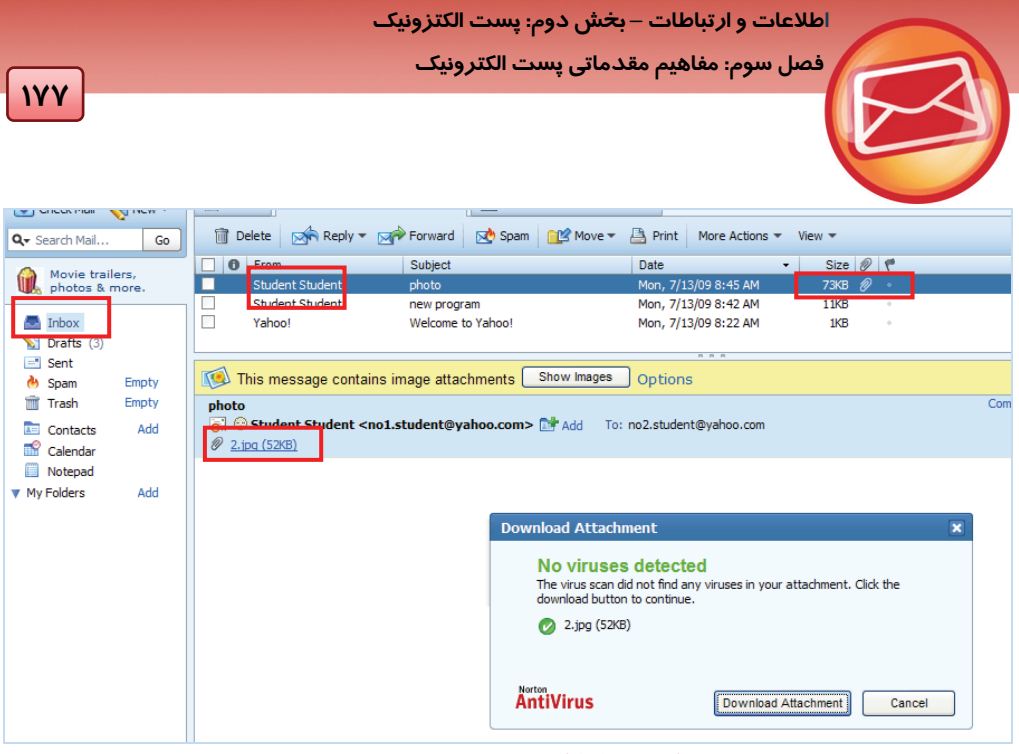

( شكل 3-30 ) ويروس يابي فايل ضميمه

.-2روي گزينه ي Attachment Download براي فراخواني فايل ضميمه كليك كنيد. پنجره اي ظاهر مي- شود كه امكان باز كردن ، ذخيره كردن و انصراف از مشاهده يا ذخيرهي فايل Download شده را در اختيار قرار مي دهد. (شكل 3-31)

-3 دكمهي Save را كليك كنيد . كادر محاوره <sup>ي</sup> as Save ظاهر ميشود. (شكل 3-32)

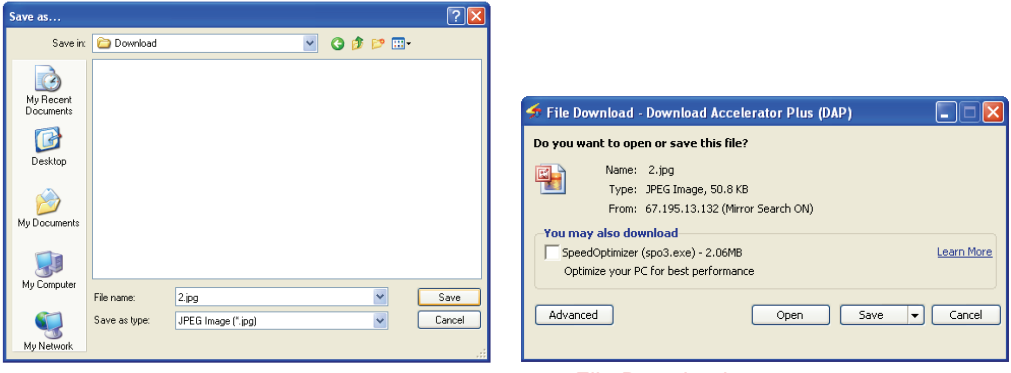

( شكل 3-31 ) پنجره <sup>ي</sup> *Download File* ) شكل 3-32 ) كادر محاورهي *As Save*

مسير و نام فايل را روي كامپيوتر خود تعيين كنيد و دكمه ي Save را كليك كنيد. -4 عمليات Download آغاز ميشود. در انتها ، پنجره اي ظاهر ميشود كه اتمام عمليات را گزارش ميدهد.

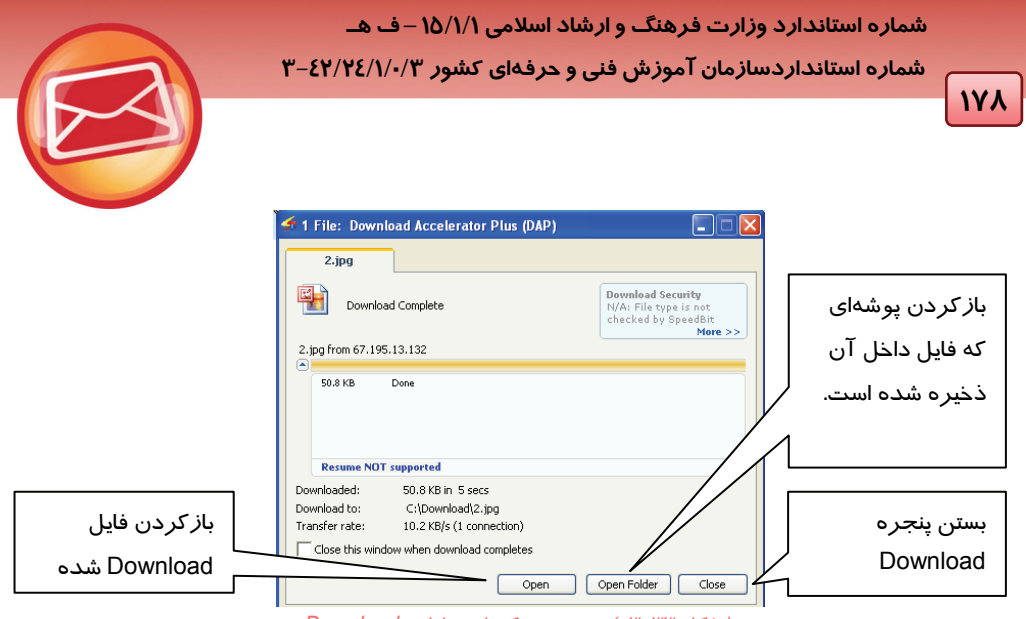

( شكل 3-33 ) پنجره <sup>ي</sup> تكميل عمليات *Download*

روي دكمه ي Open كليك كنيد تا فايل ضميمهي Download شده مشاهده شود.

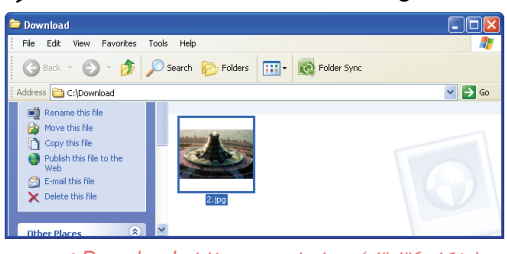

( شكل 3-34 ) محل ذخيره <sup>ي</sup> فايل *Download* شده

**-3-3-3 پاسخ گويي به نامه** 

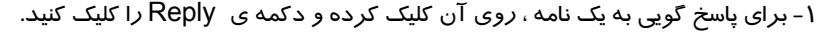

| ← Home            | <b>Inbox</b> 3 messages |                   | zamine pak                 | ×                      |                          |          |                  |  |
|-------------------|-------------------------|-------------------|----------------------------|------------------------|--------------------------|----------|------------------|--|
| <b>T</b> Delete   | Reply - Mr Forward      |                   | <b>Move</b><br><b>Spam</b> | ■ Print   More Actions |                          | $View =$ |                  |  |
| $\bullet$<br>From | <b>Reply to Sender</b>  | ۳                 |                            | Date                   | $\overline{\phantom{0}}$ |          | Size $\emptyset$ |  |
| Stude             | Reply to All            | a                 |                            | Mon, 7/13/09 8:45 AM   |                          | 73KB @   |                  |  |
|                   | <b>Student Student</b>  | new program       |                            | Mon, 7/13/09 8:42 AM   |                          | 11KB     | in.              |  |
| Yahoo!            |                         | Welcome to Yahoo! |                            | Mon, 7/13/09 8:22 AM   |                          | 1KB      | $\sim$           |  |

( شكل 3-35 )دكمه <sup>ي</sup> *Reply* در پنجره <sup>ي</sup> نامه

دو روش براي پاسخگويي به نامهي رسيده وجود دارد:

- پاسخگويي به فرستندهي نامه (Sender to Reply(
	- پاسخگويي به تمام گيرندگان آن نامه (All Reply (

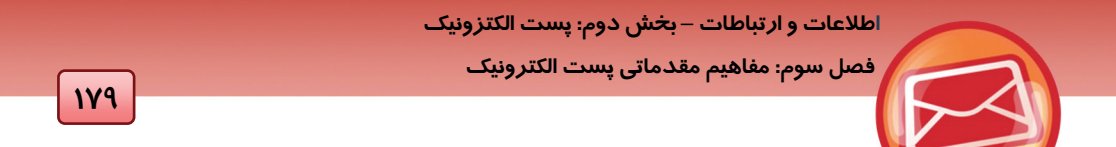

-2 براي پاسخگويي به فرستندهي نامه ، گزينهي Sender to Reply را انتخاب كنيد . به طور خودكار ، آدرس فرستنده در كادر To و عبارت Re قبل از موضوع نامه قرار ميگيرد. (شكل 3-36) متن نامهي پاسخ را قبل يا بعد از نامهي اصلي درج كرده و دكمهي Send را كليك كنيد.

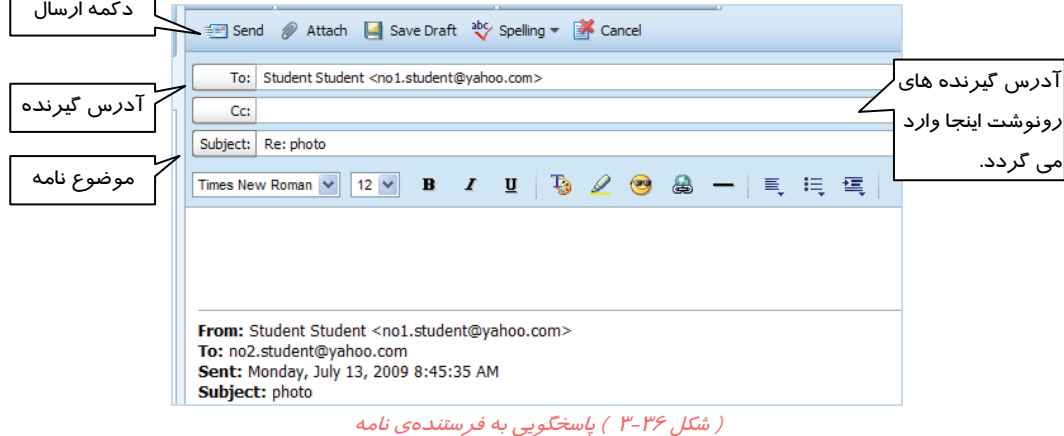

# **نكته**

فرض كنيد نامه اي با مضمون يك سوال براي شش نفر از دوستانتان فرستاده ايد. اگر يكي از اين شش نفر پاسخ سوال را Reply كند فقط به شما پاسخ داده است ، اما اگر به جاي گزينهي Reply ، گزينه ي All Reply را انتخاب كند متن نامه به پنج نفر ديگر هم كه سوال شما را دريافت كرده اند ارسال خواهد شد.

### **-3-3-4 فرستادن نامه به ديگر اشخاص**

مواقعي پيش ميآيد كه لازم است نامهي رسيده، براي ديگران ارسال شود. به اين عمل Forward ميگويند. -1 بر روي نامهي مورد نظر كليك كنيد و دكمهي Forward را كليك كنيد.

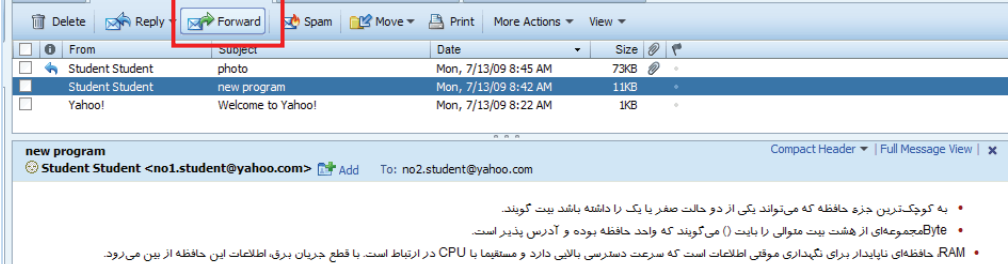

( شكل 3-37 ) گزينهي *Forward*

**11-**

 **شماره استانداردسازمان آموزش فني و حرفهاي كشور 3-42/24/1/0/3**

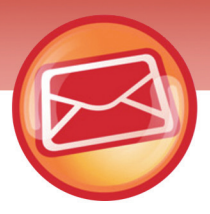

-2 عبارت Fw در ابتداي موضوع نامه ظاهر ميشود. آدرس شخص گيرندهي جديد را وارد كرده و دكمهي Send را كليك كنيد(شكل 3-38).

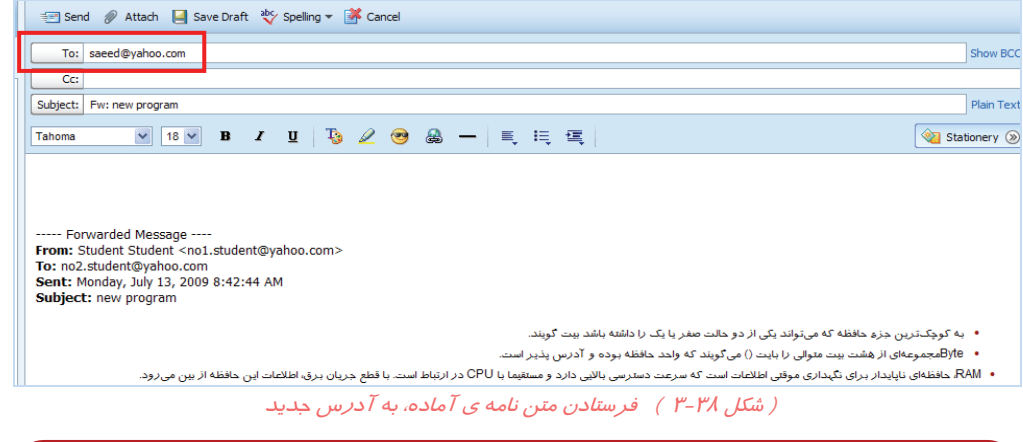

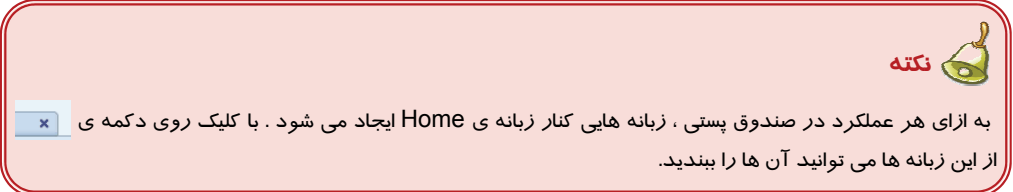

### **-3-3-5 تعيين سطح اهميت و علامت دار كردن نامه**

مواقعي لازم است كه بعضي از نامه ها را براي خود جدا كنيد. مثلا نامه هاي مهم يا نامه هاي كم اهميت . اين علامت ها مي تواند ليست نامه ها را اولويت بندي كند. براي پرچم دار كردن يك نامه در ستون Flag) پرچم) روي علامت كليك كنيد.

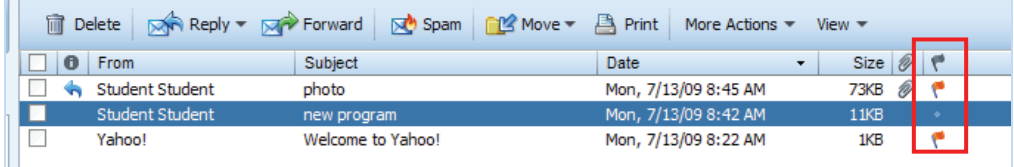

#### ( شكل 3-39 ) علامت دار كردن نامه ها

روي گزينهي Flag by Sort از قسمت View كليك كنيد تا نامه هابرحسب علامت دار بودن آن ها مرتب شوند. همچنين براي انتخاب نامه ها براي يك سري از عمليات (مانند انتقال به پوشهي ديگر يا حذف ) كادر علامت پشت هر نامه را كليك كرده <sup>و</sup> يا با كليك روي بالاترين كادر علامت ، همه <sup>ي</sup> آن ها را انتخاب كنيد.

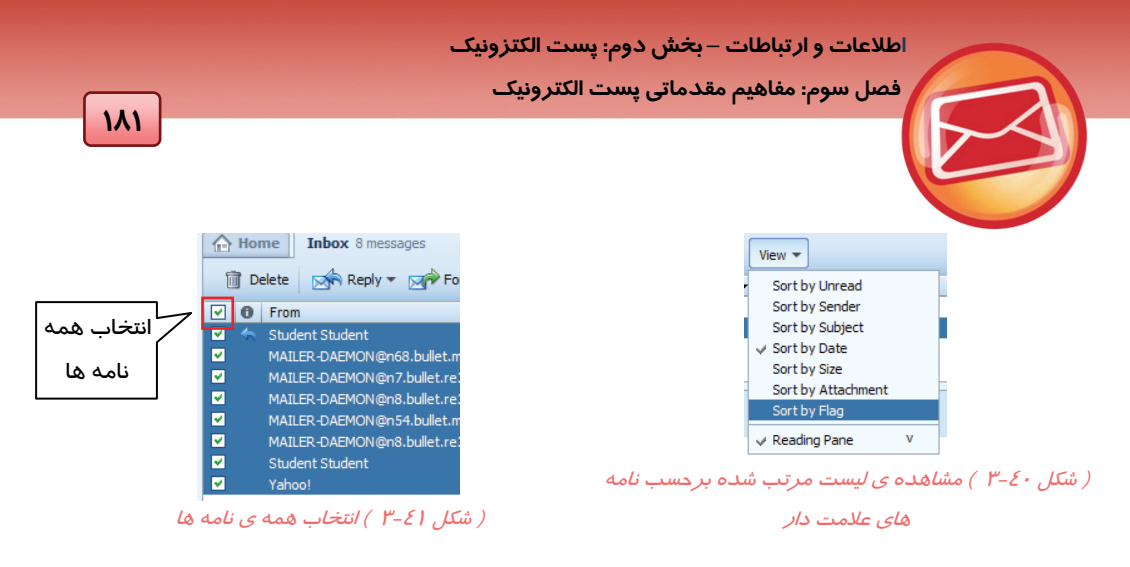

نامه هاي خوانده نشده در ليست نامه ها در حالت Bold مشاهده مي شوند.

با كليك *ر*است *ر*وي يك نامه و انتخاب گزينه ي Mark as Unread ميتوان نامه *ر*ا به عنوان نامهي خوانده نشده علامت گذاري كرد.

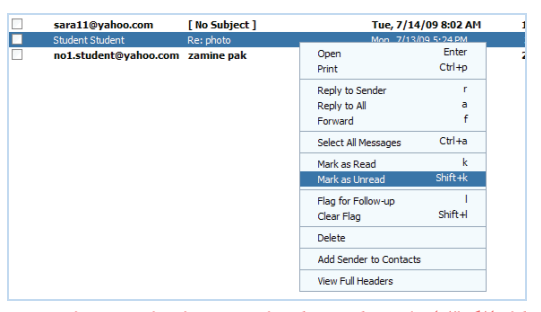

( شكل 3-42 ) علامت كردن يك نامه به عنوان نامه <sup>ي</sup> خوانده نشده

مي توان ترتيبي داد كه همهي نامه هاي يك پوشه به عنوان نامهي خوانده شده علامت دار شوند. براي اين منظور روي پوشه كليك راست كرده و گزينهي Read All Mark را انتخاب كنيد(شكل 3-43).

| Inbox           |                    |                |  |
|-----------------|--------------------|----------------|--|
| Drafts          | New Folder         |                |  |
| $\equiv$ Sent   | Rename             | F <sub>2</sub> |  |
| <b>(b)</b> Spam | Remove             |                |  |
| Trash<br>πm     | Mark All Read      |                |  |
| 王<br>Conta      | <b>Empty Spam</b>  |                |  |
| 0 O             | <b>Empty Trash</b> |                |  |

( شكل 3-43 ) علامت دار كردن همهي نامه هاي يك پوشه به عنوان نامهي خوانده شده

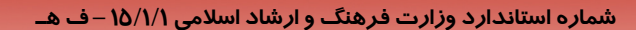

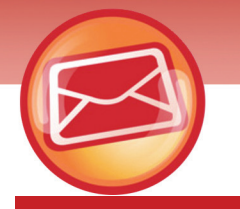

 **شماره استانداردسازمان آموزش فني و حرفهاي كشور 3-42/24/1/0/3**

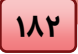

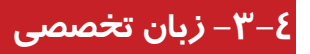

To send an image from a Web page in e-mail

 $\bullet$  In Internet Explorer, point to the image you want to send in e-mail.

The image toolbar appears over the corner of the image.

**O**Click  $\boxtimes$ 

**B** Send the e-mail as you normally would.

### Test

The image toolbar appears …….

- a- Above of the image
- b- Over the corner of the image
- c- In linkbar
- d- In menubar

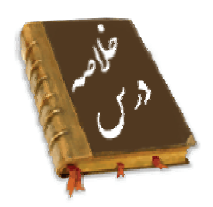

- برخي از مفاهيم مقدماتي Email عبارتند از: . IMAP  $\circ$  به معناي پروتكل دسترسي به نامه پستي اينترنتي ميباشد . o Mail Web: سرويسي است كه بين يك كاربر اينترنت و يك سرويس گيرندهي پست الكترونيكي
	- ارتباط برقرار ميكند.
	- o 3POP : با اين پروتكل ، مرسوله پستي در هنگام دسترسي، بر روي كامپيوتر شخصي فعال مي شود.
		- o SMTP : وجود اين قرارداد براي انتقال پست الكترونيكي لازم است .
- o Address Email : معمولا نام كاربري فرد به همراه علامت @ و نام سرويس دهنده ، آدرس پست الكترونيكي را تشكيل مي دهند.
- بعضي از سايت هاي معتبر مكاني را با عنوان صندوق پستي در اختيار كاربران خود قرار ميدهند. برخي از اين سايت ها مانند Yahoo اين مكان ها را به طور رايگان هم به كاربران ميدهند.

#### **اطلاعات و ارتباطات – بخشدوم: پست الكتزونيك**

 **فصل سوم: مفاهيم مقدماتي پست الكترونيك**

• براي ايجاد يك صندوق پستي رايگان از گزينهي Free استفاده كرده و مراحل ثبت نام را تا انتها با دقت پيگيري كنيد.

**141** 

- با گزينه ي in Sign وارد صندوق پستي شده و نامههاي ارسالي را در پوشه ي Sent و نامه هاي دريافتي را در پوشهي Inbox مشاهده كنيد.
	- سرويس دهندهي Yahoo ، امكانات زير را در اختيار كاربران پست الكترونيكي قرار مي دهد: o اضافه كردن ضميمه به نامه o اضافه كردن امضا به نامه o انتقال نامه ها به پوشه هاي ديگر o حذف نامه هاي اضافه o ذخيرهي ضميمهي نامه هاي رسيده o علامت گذاري نامه ها o پاسخگويي به نامه هاي رسيده فرستادن نامهي رسيده به اشخاص ديگر  $\circ$

### **واژه نامه**

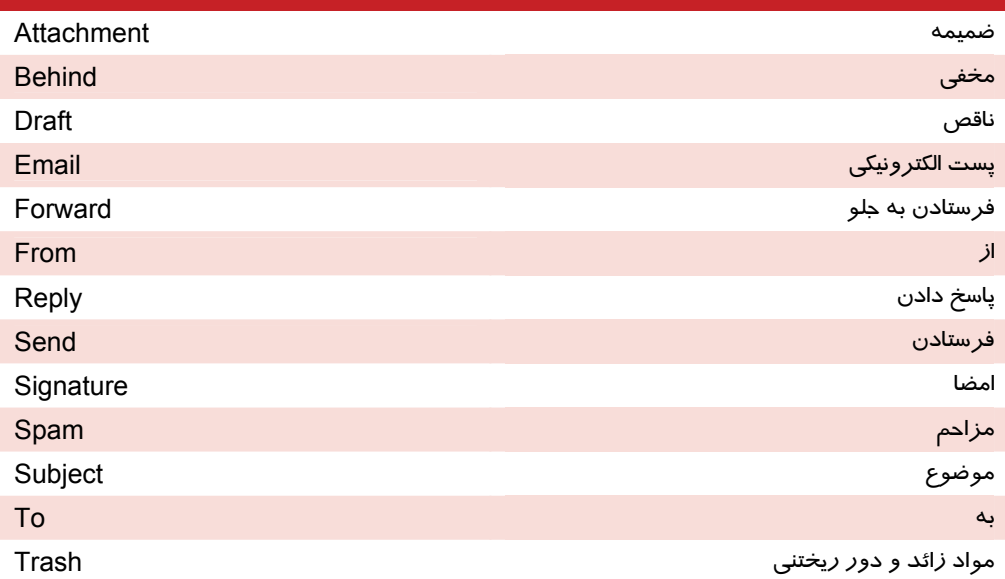

 **شماره استانداردسازمان آموزش فني و حرفهاي كشور 3-42/24/1/0/3**

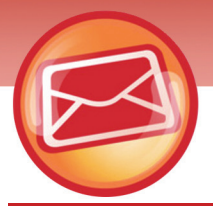

## **آزمون تئوري**

**112** 

### **درستي يا نادرستي گزينه هاي زير را تعيين كنيد.**

-1 براي پاسخ به همهي گيرندگان يك نامه ، گزينه ي Sender to Reply را انتخاب كنيد.

-2 امكان ضميمه كردن يك فايل Word به نامه وجود ندارد.

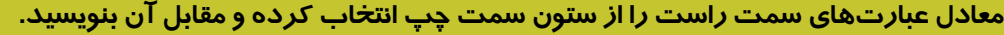

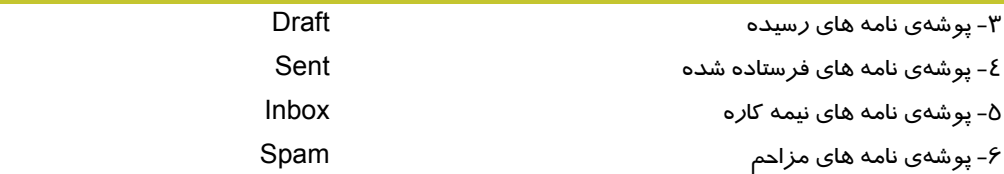

### **چهارگزينه اي**

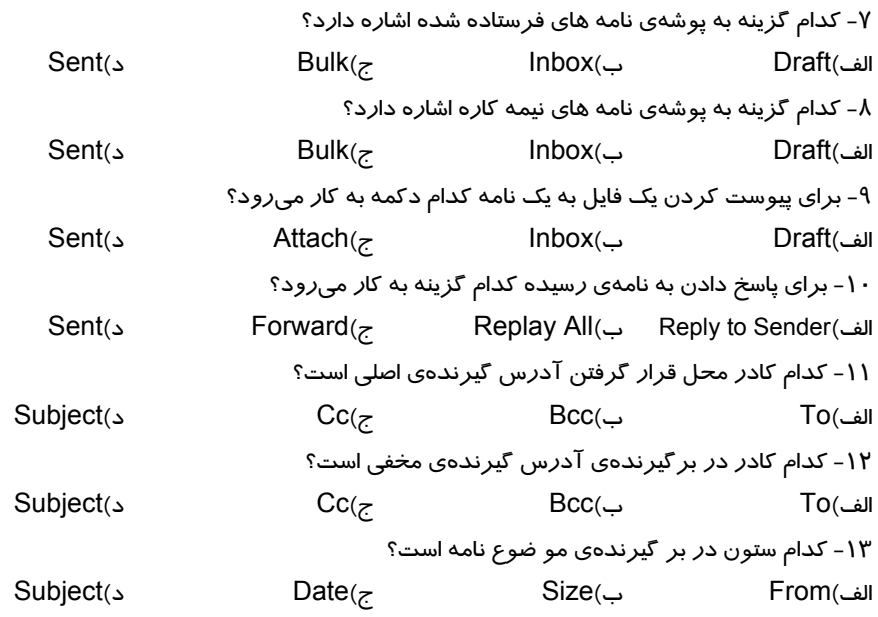

### **در جاي خالي عبارت مناسب بنويسيد.**

-14 دكمه ي ..... براي ارسال نامه است .

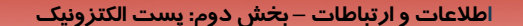

189

فصل سوم: مفاهيم مقدماتي يست الكترونيك

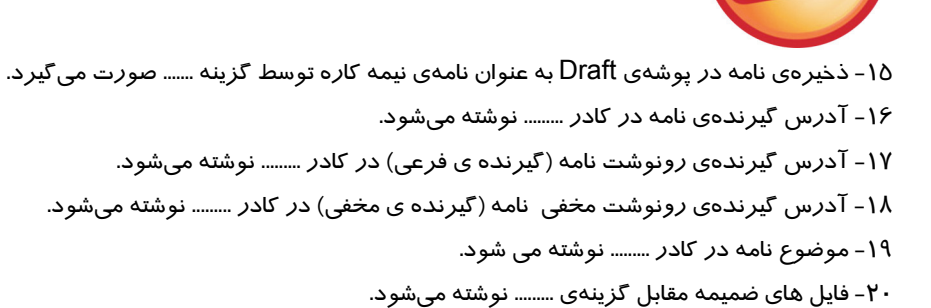

### به سئوالات زیر یاس<del>خ</del> تشری<del>ح</del>ی دهید.

۲۱- گزینه های زیر را به اختصار توضیح دهید.

- $-MAP \bullet$
- :Web Mail
	- POP3 ·
	- SMTP .
- Email Address •

## آزمون عملي

۱ – یک امضا ایجاد کنید. ۲- یک نامه به آدرس دلخواه بفرستید که دارای مشخصات زیر باشد: موضوع نامه : محيط زيست فایل ضمیمه : یک تصویر مر تبط متن نامه : متن مرتبط با موضوع و قالب بندی شده امضا : داشته باشد ( در سوال ۱ ایجاد شده ) ۳- به یکی ا*ز* نامه های موجود د*ر* پوشه ی Inbox پاسخ بدهید.

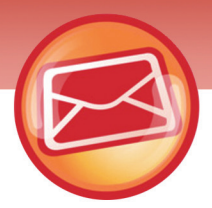

118

شماره استانداردسازمان آموزش فنی و حرفهای کشور ۴/۰/۱/۰/۳-۳

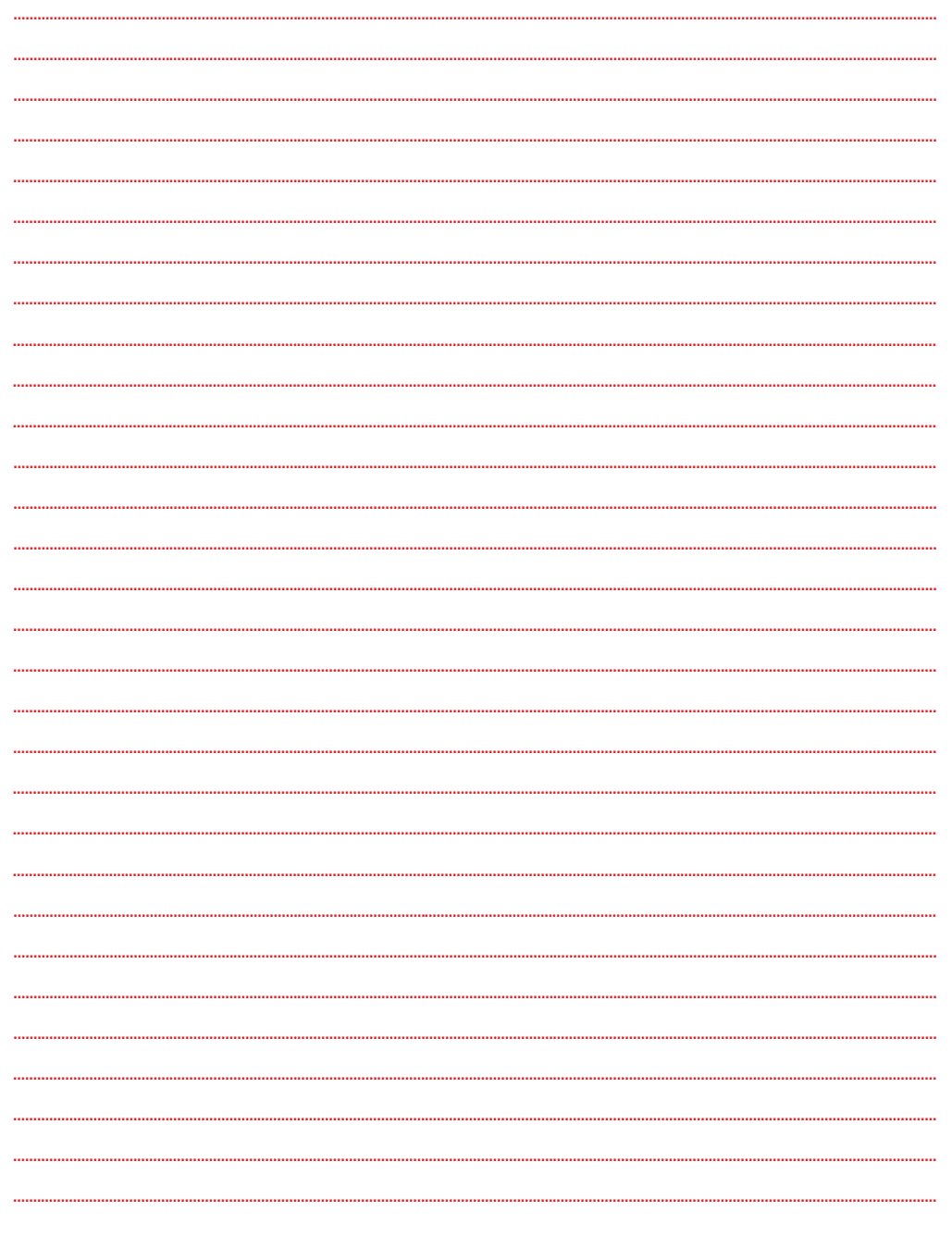

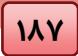

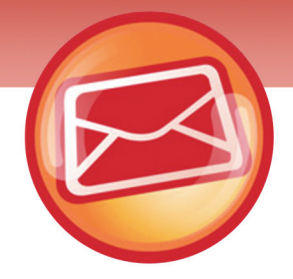

# فصل چهارم

## هدف كلي فصل:

# استفاده ازكتابچه ي آدرس

## اهداف رفتاري (جزئي)

پس از مطالعه اين فصل، از فراگير انتظار ميرود كه:

- يك آدرس را به كتابچهي آدرس اضافه يا از آن كم كند.
- يك فهرست آدرس جديد ايجاد كند و آن را به هنگام سازي كند.
	- يك نامه را به چندين آدرس بفرستد.
	- يك نامه را به يك فهرست توزيع بفرستد.
		- از كادر كپي پنهان (BCC (استفاده كند.
			- يك نامه را جستجو كند.
			- يك كشوي پستي جديد ايجاد كند.
	- نامه ها را به كشوي پستي جديد بفرستد.
- نامه ها را بر اساس مشخصات آن (نام ، موضوع ، و ..) مرتب كند.

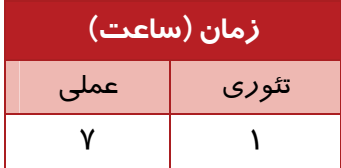

 **شماره استاندارد وزارت فرهنگ و ارشاد اسلامي 15/1/1 – ف هـ شماره استانداردسازمان آموزش فني و حرفهاي كشور 3-42/24/1/0/3**

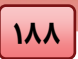

#### **مقدمه**

به دفتر تلفن خانگي خود نگاه كنيد. دفترچه اي است كه به ترتيب حروف الفبا صفحه بندي شده است . در هر صفحه چند ستون به چشم مي خورد .ستون نام و نام خانوادگي ، ستون شماره تلفن ، ستون شماره تلفن همراه ، آدرس منزل ،Email و .. صرف نظر از اين كه دفتر تلفن شما چه تعداد از اين ستون ها را دارد ، هر خط از آن مشخصات يك نفر را در بر دارد. Yahoo اجازهي داشتن يك كتابچه ي آدرس را به كاربر مي دهد. در اين فصل ضمن بررسي خواص اين كتابچه ، برخي از ترفند هاي سازماندهي نامه ها نيز بررسي مي شود.

## **4-1 كتابچه ي آدرس (Book Address(**

دفترچهي آدرس هوشمند Yahoo در صندوق پستي كاربر قرار دارد . به كمك اين دفترچه اطلاعات فراواني از افراد قابل دريافت ، ذخيره سازي و سازماندهي است.

شما مي توانيد پوشه هايي با عناوين مختلف (فاميل ، همكاران ، دوستان و ... ) ايجاد كرده و در هر پوشه ريز اطلاعات افراد ( نام ، نام خانوادگي ، شماره تلفن منزل و محل كار و ...) را ذخيره كنيد.

**نكته** 

Yahoo مجموعه اطلاعاتي را كه براي يك نفر وارد ميشود ، تماس **(**Contact **(**و هر يك از پوشه هاي در برگيرنده ي تماس ها را List مي نامد. هر ليست ، فهرست توزيع(List Distribute (هم ناميده ميشود.

### **4-1-1 باز كردن كتابچهي آدرس Yahoo**

براي باز كردن كتابچهي آدرس Yahoo به روش زير عمل كنيد:

-1 وارد سايت Yahoo شده و روي دكمهي Email و سپس in Sign را كليك كنيد.

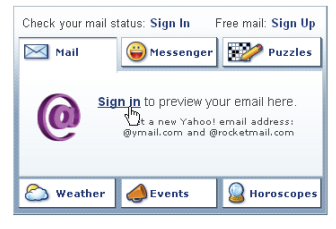

#### *Sign in* ( 4-1 شكل(

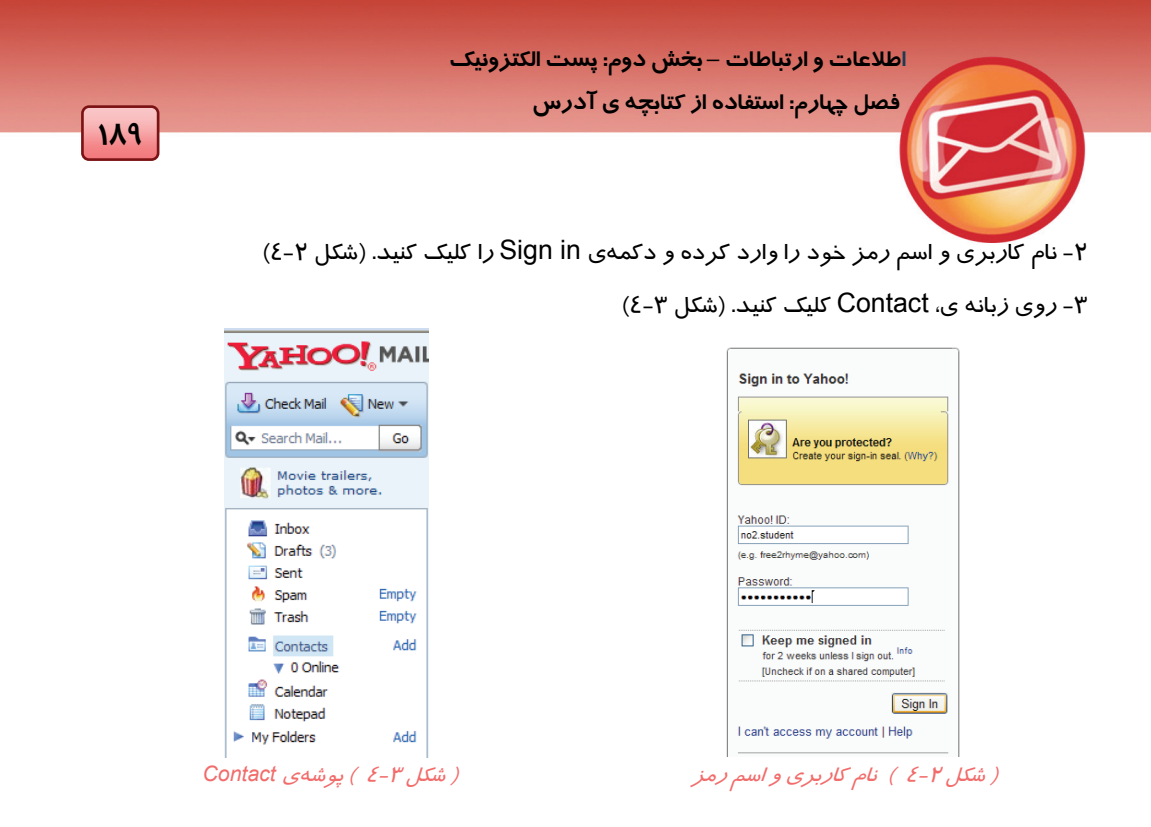

پنجرهي Contact به همراه تماس هايي كه از قبل ايجاد شده اند و ليست هاي آمادهي آن ظاهر مي شود.

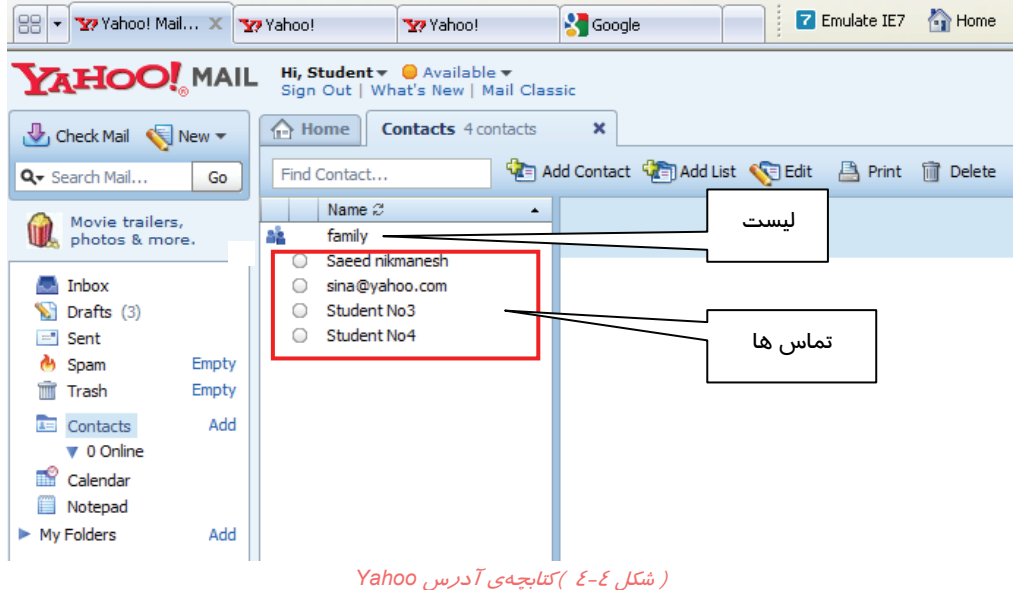

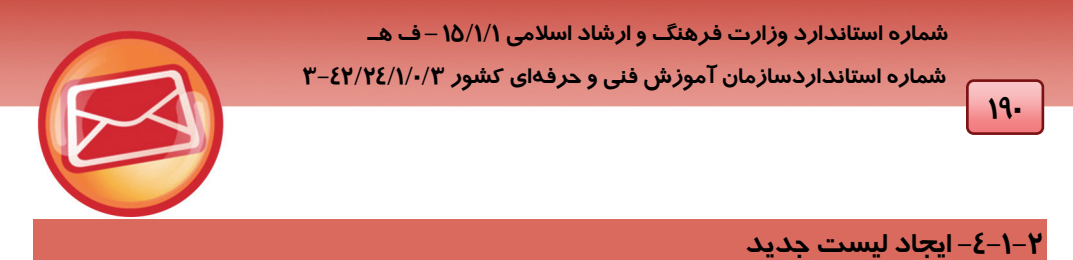

-1براي اضافه كردن يك ليست جديد ، روي دكمه ي List Add كليك كنيد . در پنجره ي ظاهر شده نام ليست جديد را وارد كنيد (شكل 4-5) .

-2 آدرس Email فردي را كه به اين ليست تعلق دارد را در كادر دوم وارد كنيد.

|   | Add Contact 4 Add List Calculation | <b>A</b> Print m Delete |  |                     |      |
|---|------------------------------------|-------------------------|--|---------------------|------|
| ∸ |                                    |                         |  |                     | Save |
|   | sara11@yahoo.com                   |                         |  | Add Contact to List |      |

المسكن المست جديد المسكن المسكن المسكن المسكن المسكن المسكن المسكن المسكن المسكن المسكن المسكن المسكن المسكن ا<br>المسكن المسكن المسكن المسكن المسكن المسكن المسكن المسكن المسكن المسكن المسكن المسكن المسكن المسكن المسكن المسك

-3 دكمه ي list to Contact Add را كليك كرده و مرحله ي دوم را براي افراد ديگر تكرار كنيد.

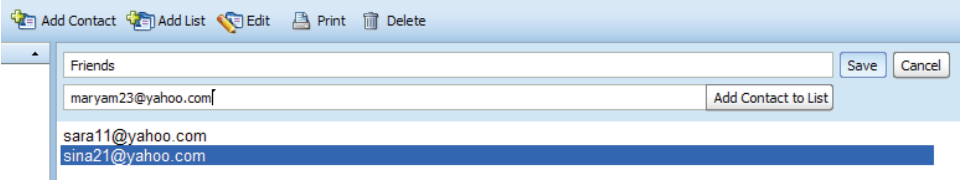

( شكل 4-6 )ورود اطلاعات در ليست جديد

-4 پس از اتمام دكمهي Save را كليك كنيد(شكل 4-6). ليست ايجاد شده در كنار ليست هاي آمادهي قبلي قرار ميگيرد.

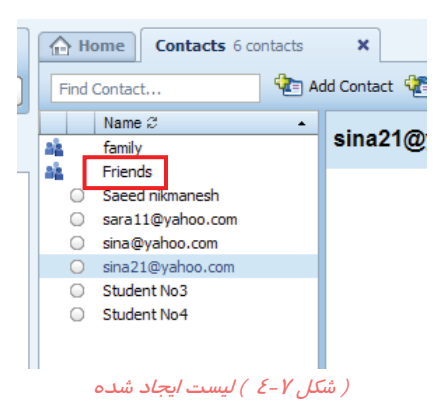

**-4-1-3 ايجاد تماس جديد** 

در پنجرهي اصلي تماس ها روي دكمهي Contact Add براي ايجاد يك تماس جديد ، كليك كنيد.

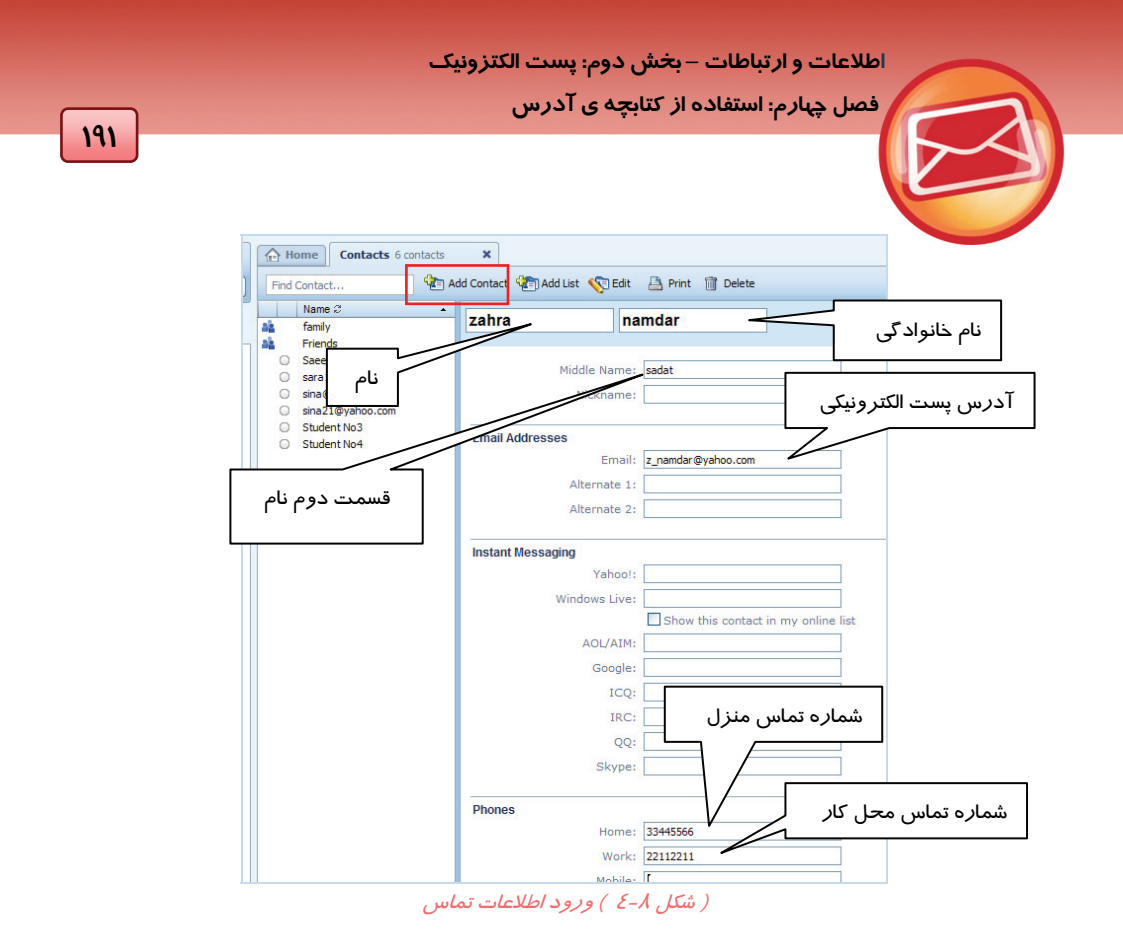

پنجره اي ظاهر مي شود كه اطلاعات تماس يك فرد را در چندين گزينه در يافت ميكند. البته وارد كردن همهي اطلاعات لازم نيست . بعد از ورود اطلاعات روي دكمهي Save كليك كنيد.

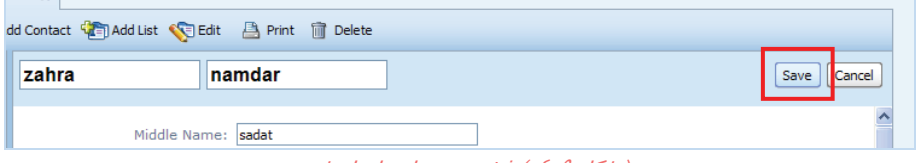

- ( شكل 4-9 ) ذخيره <sup>ي</sup> تماس ايجاد شده
	- **-4-1-4 اصلاح و حذف تماس ها**
- براي اصلاح مشخصات يك تماس روي آن قرار گرفته <sup>و</sup> دكمه <sup>ي</sup> Edit را انتخاب كنيد.

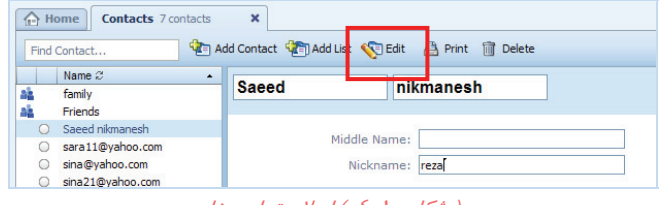

( شكل 4-10 ) اصلاح تماس ها

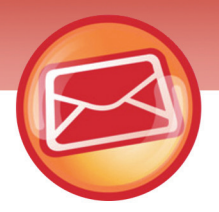

 **شماره استانداردسازمان آموزش فني و حرفهاي كشور 3-42/24/1/0/3**

**192**

براي حذف تماس روي آن قرار گرفته <sup>و</sup> دكمه <sup>ي</sup> Delete را انتخاب كنيد.

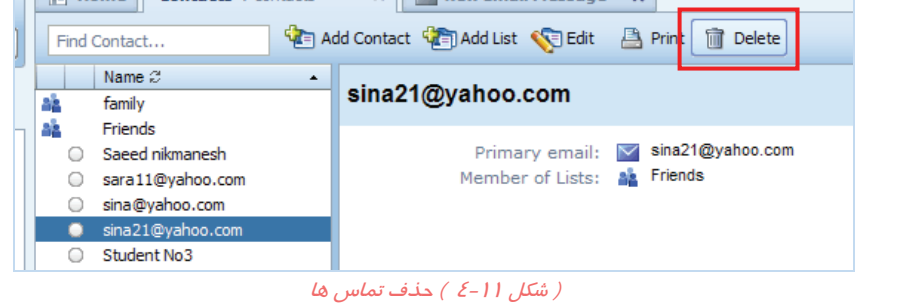

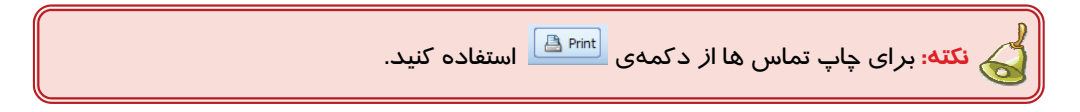

### **4-1-5 استفاده از كتابچهي آدرس در ارسال نامه**

-1 روي پوشهي Inbox براي مشاهدهي نامه ها كليك كرده و دكمهي New و سپس گزينهي Email Message را براي ايجاد يك نامهي جديد كليك كنيد.

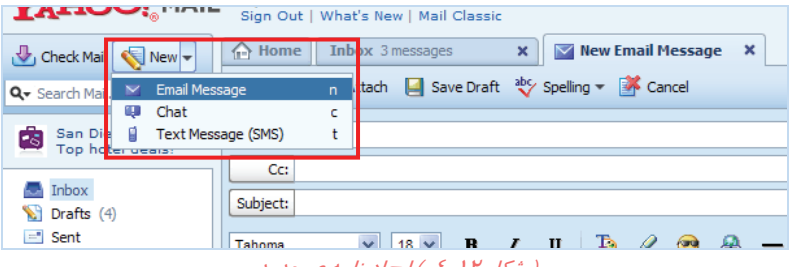

( شكل 4-12 ) ايجاد نامه <sup>ي</sup> جديد

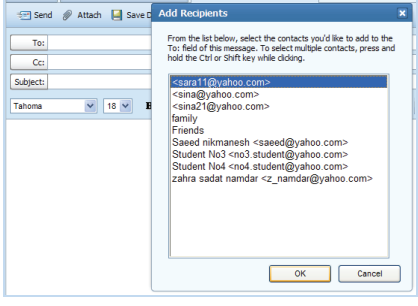

( شكل 4-13 ) كليك روي دكمه <sup>ي</sup> *To*

-2 روي دكمهي To كليك كنيد تا كتابچهي آدرس ظاهر شود. تماس هايي كه ميخواهيد در كادر To ظاهر شوند را انتخاب كرده و دكمهيOK را كليك كنيد.

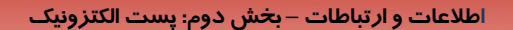

 **فصل چهارم: استفاده از كتابچه ي آدرس**

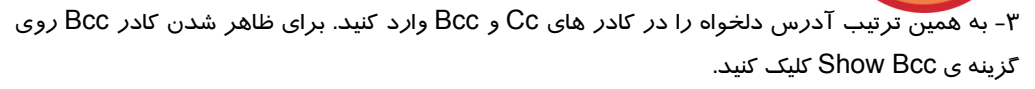

**193**

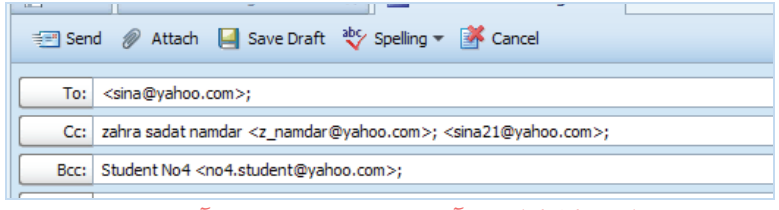

( شكل 4-14 ) انتقال آدرس تماس ها در كادر هاي آدرس

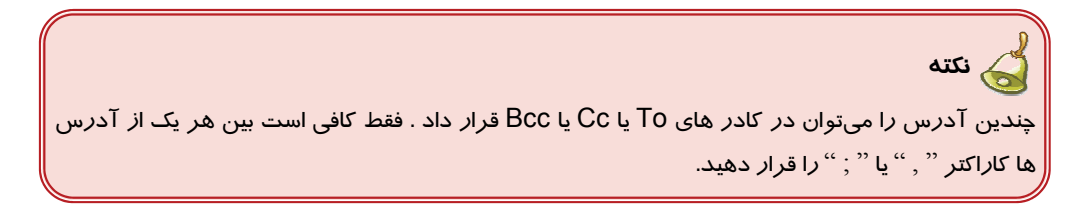

-4 براي انتخاب كليهي تماس هاي يك فهرست توزيع (ليست) روي دكمهي To كليك كنيد تا كتابچهي آدرس ظاهر شود. نام ليست را انتخاب كرده و دكمهي OK را كليك كنيد.

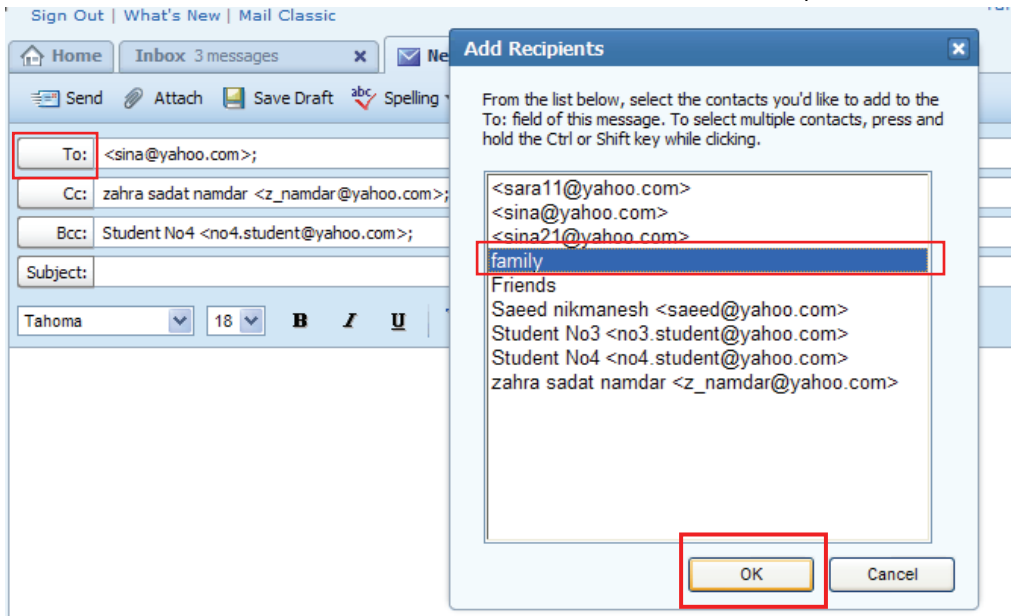

( شكل 4-15 ) انتخاب كليه <sup>ي</sup> تماس هاي يك فهرست توزيع

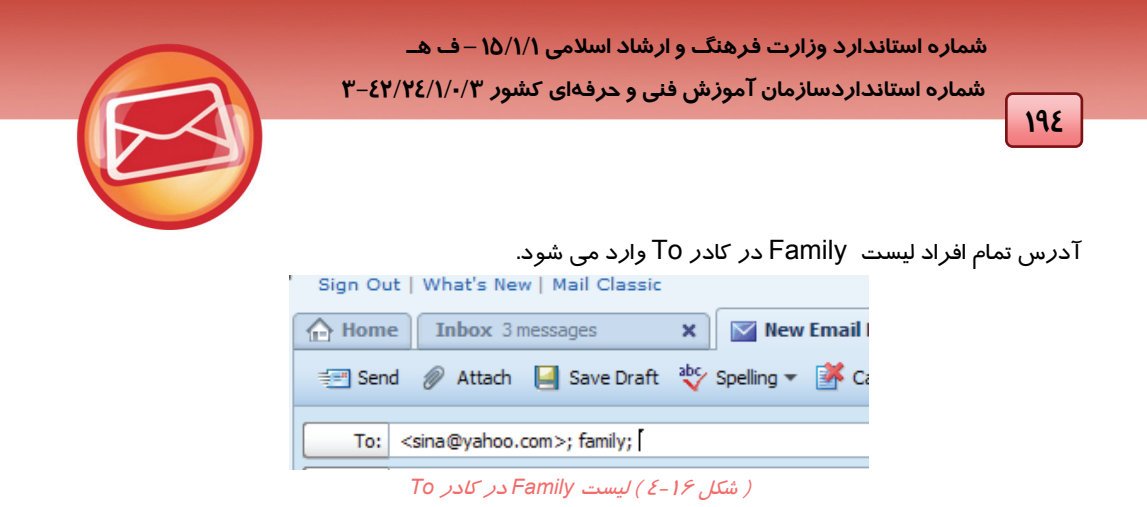

### **4-1-6 جستجوي مشخصات تماس ها در كتابچهي آدرس**

پوشهي Contacts را باز كنيد. براي جستجوي مشخصات يك آدرس ، مشخصهي مورد جستجو را در كادر

مخصوص جستجو وارد كنيد .

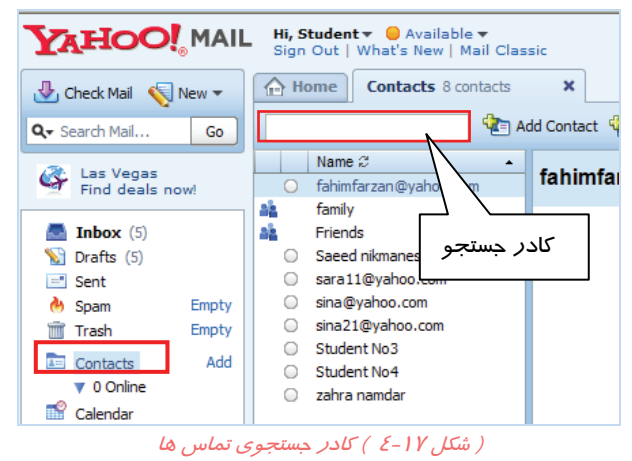

به محض ورود عبارت مورد جستجو ، تماس هايي كه شامل عبارت مورد جستجو باشند ، پيدا شده و عنوان آن ها زير كادر جستجو مشاهده ميشوند.

> Hi, Student v · Available v Sign Out | What's New | Mail Classic  $\Leftrightarrow$  Home **Contacts** 9 contacts  $\mathbf{x}$ **23** View Add Contact View Add sadat Name  $\mathcal{C}$  $\circ$ zahra namdar ( شكل 4-18 ) جستجوي تماس ها

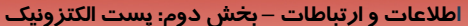

 **فصل چهارم: استفاده از كتابچه ي آدرس**

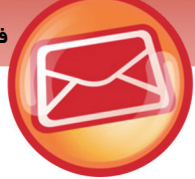

## **-4-2 سازماندهي نامه ها**

نامه ها به زودي زياد ميشوند و به تدريج پيدا كردن نامه ها سخت ميشود . سه روش براي دست يابي سريع تر به نامه ها پيشنهاد مي شود:

**195**

- جستجو
- مر تب ساز ي ليست نامه ها
	- ايجاد كشو هاي پستي

### **-4-2-1 جستجوي نامه ها**

براي جستجوي نامه ي خاص به روش زير عمل كنيد:

ليست نامه ها را باز كرده و در كادر جستجو ، مشخصه اي از نامه را وارد كنيد.

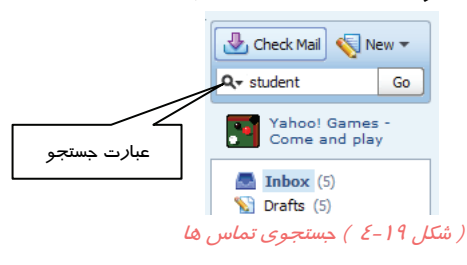

روي دكمه ي Go كليك كنيد. Yahoo تمام اطلاعات پوشه ها را بر رسي كرده و فقط نامه هايي كه شامل گزينهي مورد جستجو باشند را ليست ميكند.

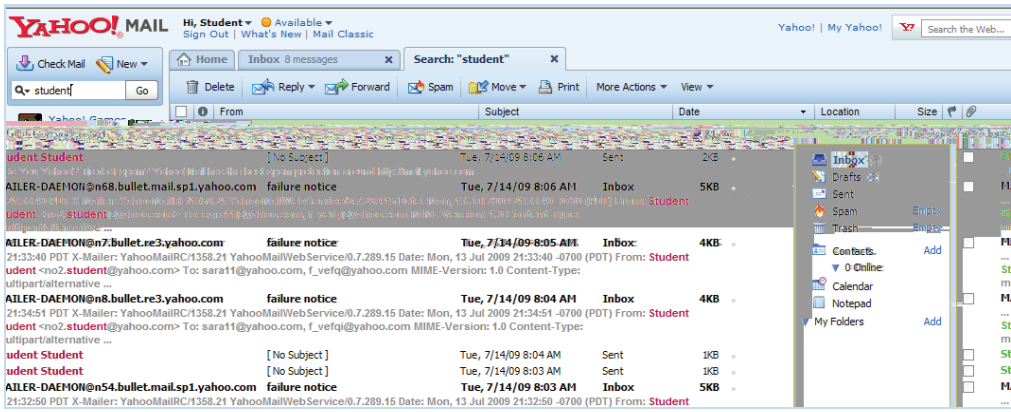

( شكل 4-20 ) نامه هاي پيدا شده بر حسب عبارت مورد جستجو

 **شماره استانداردسازمان آموزش فني و حرفهاي كشور 3-42/24/1/0/3**

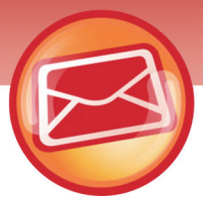

بخشي از نام فرستنده يا متني از نامه كه شامل عبارت مورد جستجو است با رنگ سبز نشان داده مي شود و ستون Location محل قرار گيري نامهي پيدا شده را نشان مي دهد.

### **-4-2-2 مرتب سازي نامه ها**

**196**

براي مرتب سازي نامه ها كافي است روي ستوني از مشخصات نامه ها كليك كنيد . ليست نامه ها با يك كليك به صورت صعودي وبا كليك ديگر به صورت نزولي مرتب مي شود . ( بر حسب ستون منتخب ) در تصوير زير ليست نامه هاي رسيده با كليك روي علامت ستون Attachment بر حسب ستون ضميمه مرتب شده اند . بنا بر اين نامه هاي ضميمه دار در ابتدا ي ليست مشاهده مي شوند.

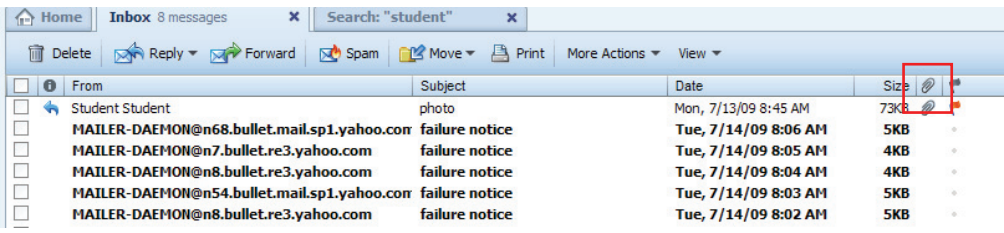

( شكل 4-21 ) كليك روي عنوان ستون براي مرتب سازي

روش دوم براي مرتب سازي نامه ها استفاده از منوي دكمه ي View است . تصوير 4-22 ليست مرتب شده ي نامه ها را بر حسب تاريخ نشان مي دهد.

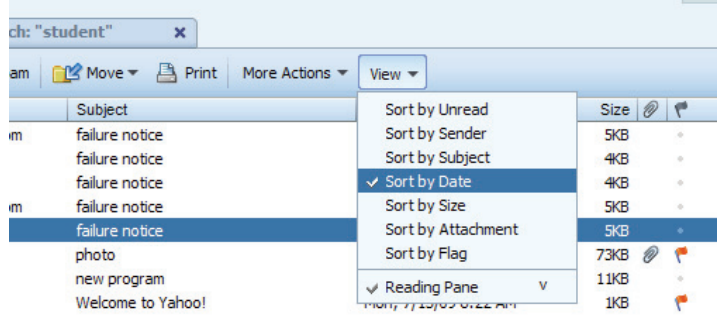

( شكل 4-22 ) مرتب سازي به كمك دكمه <sup>ي</sup> *View*

### **4-2-3 كشوي پستي جديد**

براي ايجاد يك كشوي پستي جديد به روش زير عمل كنيد:

-1 در تابلوي پوشه ها راست كليك كرده و گزينه ي Folder New را انتخاب كنيد. (شكل 4-23)

-2 در كادر ظاهر شده مقابل آيكن پوشه ، نام پوشه را وارد كنيد. (شكل 4-24)

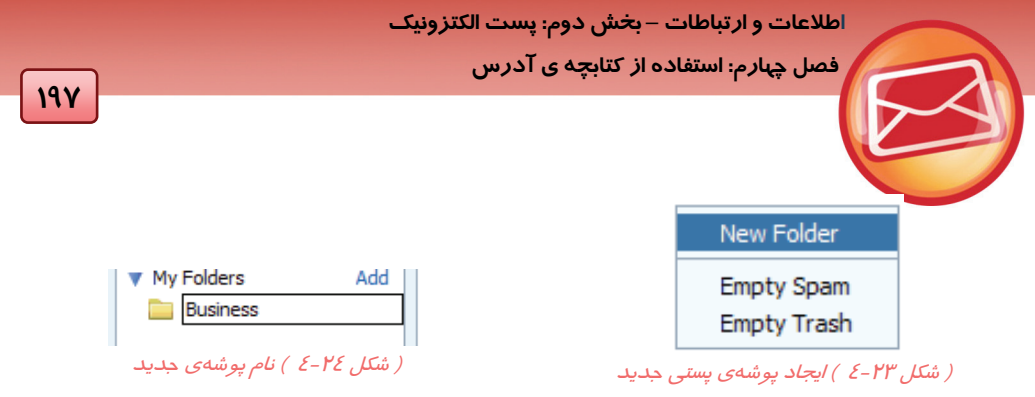

-3 براي انتقال بعضي از نامه ها به پوشهي ايجاد شده ، آن ها را علامت زده و از دكمه ي Move نام پوشه را انتخاب كنيد.

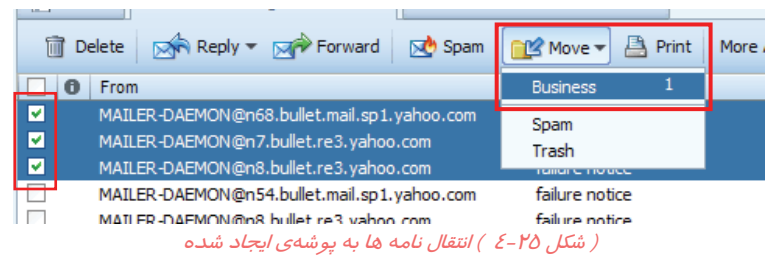

حالا اگر پوشهي خود را ببينيد ، نامه هاي منتخب را در آن خواهيد يافت .

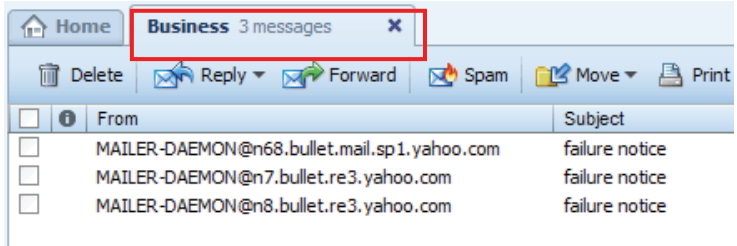

( شكل 4-26 ) نامه هاي منتقل شده

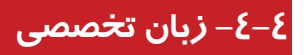

### **Using the Address Book of Windows**

The Address Book provides a place to store contact information for easy retrieval from programs such as Outlook Express , NetMeeting and Internet Explorer. You can search for people and businesses, create groups of contacts for mailing lists, and send and receive electronic business cards.

To open the Address Book, click Start, point to All Programs, point to Accessories, and then click Address Book.

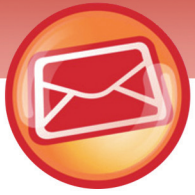

 **شماره استانداردسازمان آموزش فني و حرفهاي كشور 3-42/24/1/0/3**

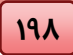

Test

- n- With Address Book you can search for….
- a- people and businesses
- b- Icon
- c- Program
- d- Virus
- $\Theta$  To open the Address Book, click ...
- a- Start Button
- b- Status Bar
- c- File Menu
- d- Address Bar

 $\Theta$ - The Address Book provides a place to store contact information for easy retrieval from programs such as …..Outlook Express and Internet Explorer.

- a- Outlook Express
- b- Internet Explorer
- c- NetMeeting
- d- All above

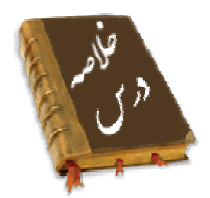

- كتابچهي آدرس ابزار سود مندي برا <sup>ي</sup> حفظ اطلاعات اقوام <sup>و</sup> دوستان است .
- كتابچهي آدرس در Yahoo در پوشه ي Contacts از صندوق پستي مشاهده ميشود.
- كتابچهي آدرس Yahoo امكان ايجاد ليست ها (ليست توزيع) و تماسها (مشخصات اشخاص حقيقي يا حقوقي) را در اختيار قرار ميدهند.
- امكان استفاده از آدرس هاي موجود در ليست تماس ها براي آدرس هاي كادر هاي To ،Cc و Bcc وجود دارد. به گو نه اي كه مي توان يك نامه را به يك فهرست توزيع فرستاد.
- براي سازمان دهي نامه ها سه روش وجود دارد كه Yahoo امكان اجراي هر سه روش را در اختيار كاربر قرار مي دهد.
	- o جستجوي نامه ها
	- o مرتب سازي نامه ها
	- <sup>o</sup> ايجاد پوشه <sup>ي</sup> جديد <sup>و</sup> طبقه بندي نامه ها

## **اطلاعات و ارتباطات – بخشدوم: پست الكتزونيك**

 **فصل چهارم: استفاده از كتابچه ي آدرس**

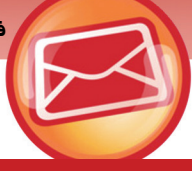

**واژه نامه**

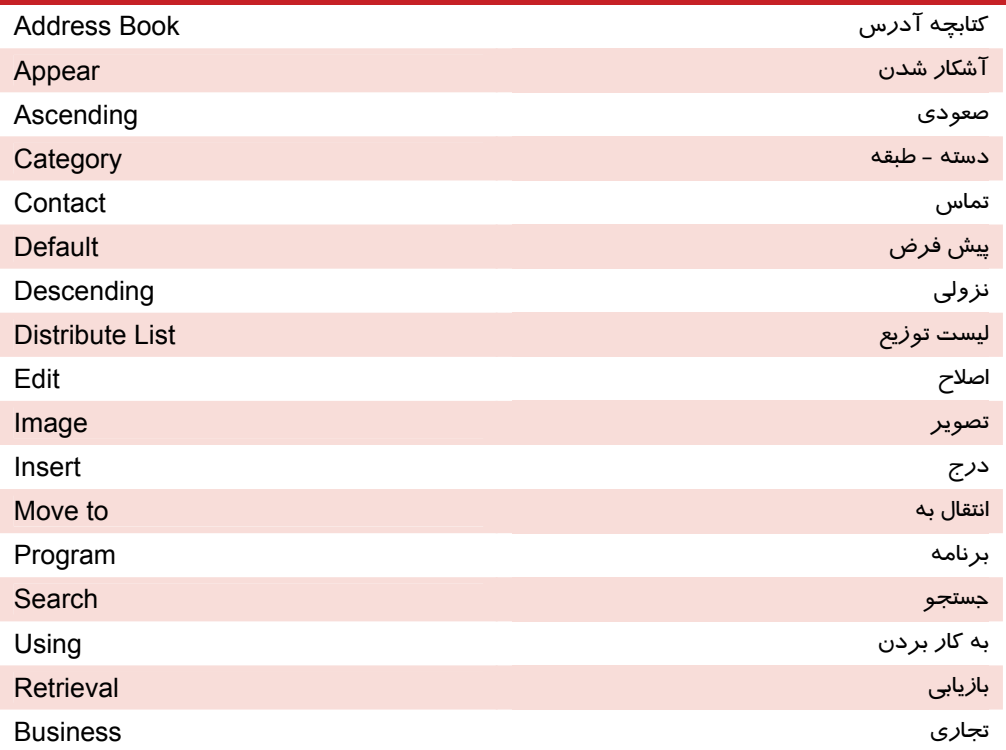

**199**

 **شماره استانداردسازمان آموزش فني و حرفهاي كشور 3-42/24/1/0/3**

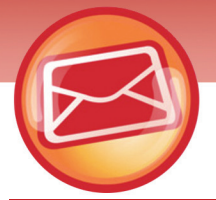

## **آزمون تئوري**

**200**

### **درستي يا نادرستي گزينه هاي زير را تعيين كنيد.**

-1 براي ايجاد يك آدرس ، فقط از كتابچه آدرس ويندوز مي توان استفاده كرد.

-2 امكان جستجوي يك نامه در ليست نامه هاي رسيده وجود ندارد.

-3 يك نامه را مي توان به ليستي از آدرس ها فرستاد.

### **معادل عبارتهاي سمت راست را از ستون سمت چپ انتخاب كرده و مقابل آن بنويسيد.**

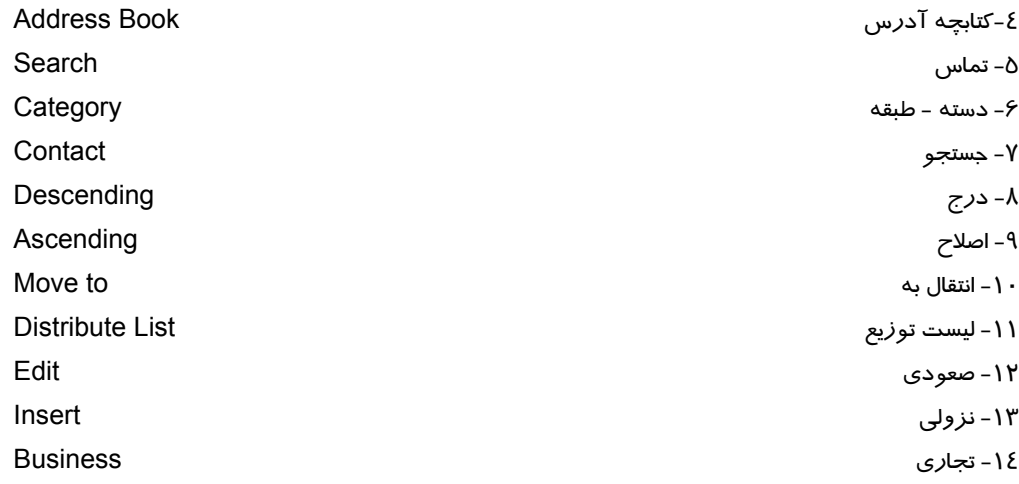

### **چهارگزينه اي**

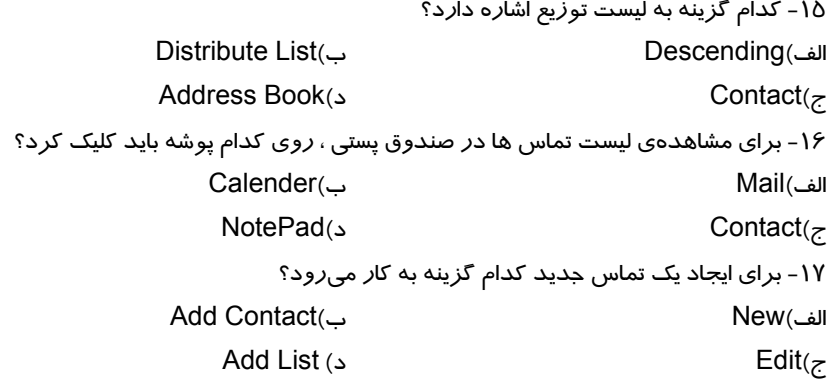

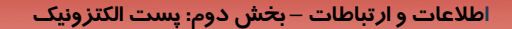

فصل چپارم: استفاده از کتابچه ی آدرس

۱۸- برای ایجاد یک فهرست توزیع در Yahoo روی کدام گزینه باید کلیک کرد؟ Category( الف)Add list د/Add To List Distribute List( $\tau$ 

در جای خالی عبارت مناسب بنویسید.

۱۹- برای اضافه شدن آدرس از لیست تماسها به کادر گیرندهی اصلی گزینهی ........ را کلیک کنید.

۲۰- برای حذف لیست ایجاد شده در دفترچهی آدرس Yahoo دکمهی ...... *ر*ا کلیک کنید.

۲۱- برای جستجوی یک نامه در لیست نامه های رسیده ، از کادر ...... استفاده میشود.

به سئوالات زیر پاسخ تشریحی دهید.

۲۲- سه مورد از قابلیت های کتاب آدرس در Yahoo را نام ببرید.

۲۳- برای سازمان دهی نامه ها سه روش پیشنهاد کنید.

٢٤- برای مرتب کردن لیست نامه های رسیده بر حسب اندازهی آن ها چگونه باید عمل کرد؟

## آزمون عملي

۱- یک لیست توزیع به نام Friends ایجاد کرده و مشخصات چها*ز* نفر ا*ز* دوستان خود *ر*ا به عنوان تماس های جديد در ليست اضافه كنيد.

۲- نامه ای با محتوای دلخواه ایجاد کرده و به تمام اعضای لیست توزیع Friends ارسال کنید.
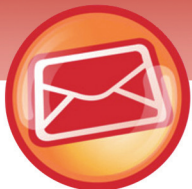

شماره استاندارد وزارت فرهنگ و ارشاد اسلامی ۱۵/۱/۱ –ف هـ

شماره استانداردسازمان آموزش فنی و حرفهای کشور ۲/۰/۱/۱/۲۶–۳

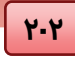

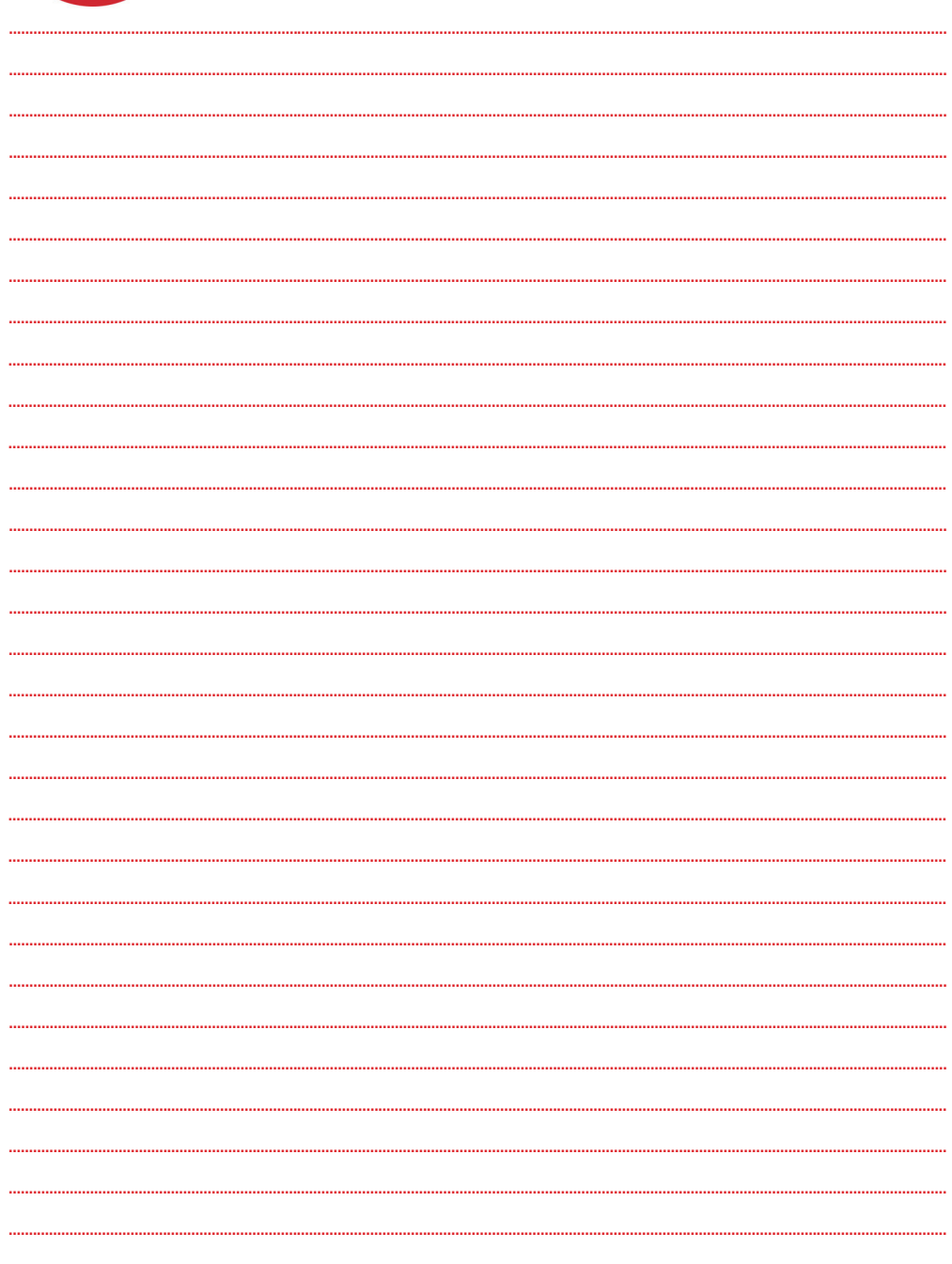

پيشآزمون

.1 كدام گزينه يك نرمافزار سيستمي نيست؟ الف) نرمافزارهاي ضد ويروس ب) سيستم عامل ج) نرمافزارهاي گرافيكي د) كامپايلرها .2 كدام گزينه پسوند فايلهاي اجرايي است؟ الف) Com ب) ExE ج) Bat د) همهي گزينهها صحيح هستند. .3 كدام گزينه يكي از انواع حافظههاي اصلي است؟ Floppy Disk (د CD-ROM (ج Hard disk (ب Ram (الف .4 كدام گزينه از عوامل تاثير گذار بر سرعت كامپيوتر است؟ الف) مقدار Ram ب) سرعت CPU ج) نوع برنامههاي نصب شده د) گزينههاي الف و ب .5 براي نصب برنامهها از كدام برنامه در Panel Control استفاده ميكنيم؟ Add New hardware (ب Add Remove Program (الف System (د Network Connection (ج .6 ميانبر برنامهها در كدام پوشه قرار گيرد كه هنگام بالاآمدن سيستم به طور خودكار اجرا شود؟ System Tools (د Start up (ج Accesories (ب Start Menu (الف .7 براي زمانبندي خودكار از كدام برنامه استفاده ميشود؟ System Tools (د Backup (ج Schadule Tasks (ب User Account (الف .8 براي نصب برنامهها از كدام نوع حساب كاربري ميتوان استفاده كرد؟ الف) Guest ب) Administrator ج) limited د) گزينههاي الف و ج

**7.4** 

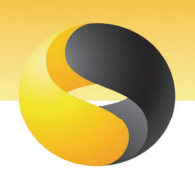

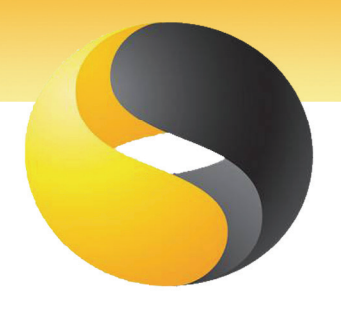

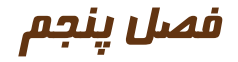

# هدف كلي فصل:

# برنامه هاي مخرب

# اهداف رفتاري (جزئي)

پس از مطالعه اين فصل، از فراگير انتظار ميرود كه:

- برنامههاي مخرب را بشناسد و انواع آن را نام ببريد.
- نحوهي عملكرد انواع برنامههاي مخرب را بشناسد.
	- آلوده شدن سيستم را تشخيص دهد.
	- از آلوده شدن سيستم پيشگيري كند.
	- مراحل از بين بردن آلودگي را بداند.

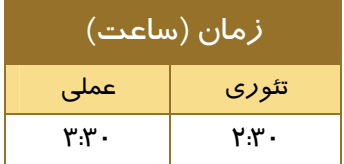

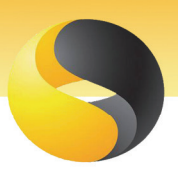

#### مقدمه :

شايد تاكنون با اين سوالها مواجه شده باشيد. چرا كامپيوتر كند شده؟ چرا همهي پوشهها و برنامهها تكثير ميشوند؟ چرا سيستم عامل ، بعضي از برنامهها را اجرا نميكند؟

امروزه بزرگترين دشمن اطلاعات ويروسها هستند. به همان سرعتي كه تكنولوژي نقل و انتقال اطلاعات پيشرفت ميكند ، به همان سرعت هم ويروسهاي مختلف به وجود ميآيند. ويروس چيست؟ چرا به برنامهها صدمه ميزند؟ چگونه ميتوان با آنها مقابله كرد. مطالب اين فصل به همهي اين سوالها پاسخ ميدهد.

## -5-1 برنامههاي مخرب

يك برنامه مجموعهاي از دستورالعملهايي است كه هدف آن برنامه را تامين ميكند. به عنوان مثال شخصي به نام برنامهنويس ، توسط زبان برنامهنويسي Basic Visual برنامهي انتخاب واحد دانشجويان را مينويسد هدف برنامهي او هدايت عمليات آموزشي دانشگاه است. يك برنامهي مخرب هم توسط يك برنامهنويس نوشته ميشود. اما هدف او صدمه زدن به اطلاعات كامپيوتري است. اين برنامهنويسان داراي انگيزههاي سياسي ، رقابت ، شهرتطلبي و تسويه حسابهاي شخصي و گروهي هستند و از آنجايي كه هميشه " خراب كردن سادهتر از ساختن است " روز به روز بر تخريبهاي اطلاعاتي اضافه ميشود.

## -5-2 انواع برنامههاي مخرب

برنامههاي مخرب از نقطه نظرهاي متفاوت دستهبندي ميشوند. اين دستهبنديها فقط از ديدگاه كاربران صورت گرفته است. از آنجايي كه فعاليت برنامهنويسان مخرب مخفي است ، قوانين مشخصي بر كار آنها حكمفرما نبوده و نوع عملكرد آنها غيرقابل پيشبيني است.

#### **-5-2-1 انواع برنامههاي مخرب از لحاظ نوع آسيبرساني**

برنامههاي مخرب قديمي فقط به نرمافزارها آسيب ميرساندند ، اين برنامهها قدرت آسيبهاي سختافزاري ، تغيير كدهاي سطح پايين عملياتي و آسيبهاي جدي به لايههاي نزديك به سختافزار سيستم عامل را نداشتند. به طور كلي برنامههاي مخرب امروزي به سه دستهي آسيبرسان تقسيم ميشوند.

**7.9** 

 **اطلاعات و ارتباطات – بخشدوم: ويروس فصل پنجم: برنامه هاي مخرب**

#### **-**1 **آسيبرسانهاي نرمافزاري**

اين برنامهها اطلاعات را خراب كرده يا مضاعف ميكنند و يا آنها را از بين ميبرند. به نرمافزارهاي نصب شده حمله ميكنند و عملكرد آنها را مختل ميكنند. حتي ممكن است نرم افزاري كه مورد حمله قرار گرفته است ، برنامهي ضد ويروسي باشد كه برنامهي مخرب حملهكننده را نشناخته است.

#### **-2 آسيب رسانهاي نفوذكننده**

اين برنامهها مخفيانه در شبكههاي كامپيوتري و شخصي نفوذ ميكنند و ميتوانند هر گونه هدف برنامهنويس را تامين كنند. مثلاً از اطلاعات مهم كامپيوتر كپي برداري كنند ، ظرفيت درايوها را تغيير دهند و يا حتي آنها را فرمت كنند.

# **-3 آسيبرسانهاي سختافزاري**

يكي از بدترين نوع برنامههاي مخرب ، آسيبرسانهاي سختافزاري هستند كه به قطعات سختافزاري مانند ديسك سخت و يا برد اصلي صدمه ميزنند.

#### **5-2-2 انواع برنامههاي مخرب از لحاظ نوع عملكرد**

برنامههاي مخرب در هدف تخريب با هم مشترك هستند. اما نوع عملكرد آنها متفاوت است. اين برنامهها از نظر نوع عملكرد به دستههاي زير تقسيمبندي ميشوند :

#### **-1 ويروس(virus (**

اين دسته از برنامههاي مخرب به دليل شباهت نوع عملكردشان به ويروسهاي بيماري زا ، ويروس ناميده ميشوند. يك ويروس طبيعي براي زنده ماندن به ميزبان مناسب احتياج دارد و پس از رسيدن به مرحلهي رشد ، به سرعت تكثير ميشود. همچنين ويروسهاي طبيعي بسيار كوچك هستند. كوچكي ، زندگي انگلي و

تكثير سريع خواص ويروسهاي كامپيوتري نيز هست. ميزبان ويروسهاي كامپيوتري برنامههايي هستند كه وارد كامپيوتر ميشوند.

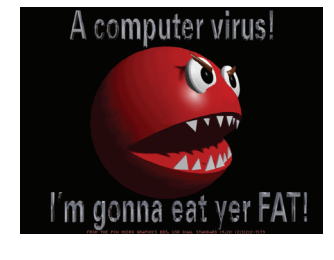

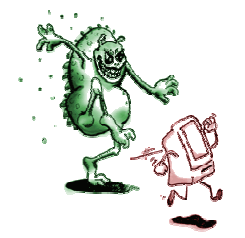

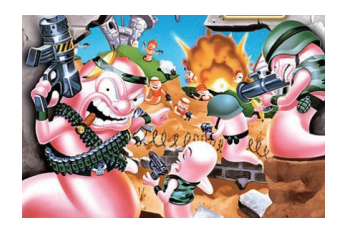

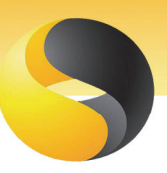

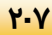

#### **208**

#### **نكته**

امروزه اصطلاح **ويروس** براي همه ي انواع برنامه هاي مخرب اطلاعات به كار مي رود.

#### **-2 كرمها (Worms (**

عملكرد اين برنامههاي مخرب بسيار شبيه ويروسهاست ( ورود مخفيانه ، آلوده كردن محيط و تكثير ) اما كرمها براي تكثير نياز به چسبيدن به برنامههاي ديگر را ندارند در حاليكه ويروسهاي كامپيوتري زندگي انگلي دارند و بدون فايلها و برنامههاي ميزبان قادر به رشد نيستند. شهرت كرم ها در پر كردن حافظه ي Ram و كندي برنامه هاي در حال اجرا است. بنا براين به محض بالا آمدن سيستم در Ram قرار گرفته و به سرعت تكثير ميشوند.

#### **-3 اسبهاي تروايي (Trojans (**

نام اين برنامه هاي مخرب از واقعهي تاريخي اسب تروا گرفته شده است. اسب هاي تراوا ظاهري بدون خطر و يا حتي مفيد دارند ( مثلاً يك بازي يا مقالهي علمي ) اما به محض اجرا ، عمليات خراب كارانهي خود را آغاز كرده و به اطلاعات حمله ميكنند . تفاوت تروجان ها با ويروس ها اين است كه عامل تكثير اين برنامه ها كاربران هستند اما ويروس ها خودشان تكثير مي- شوند.

**نكته**

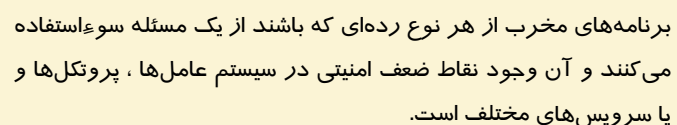

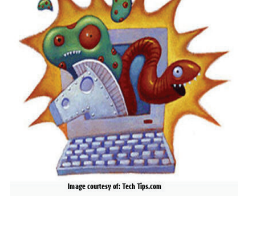

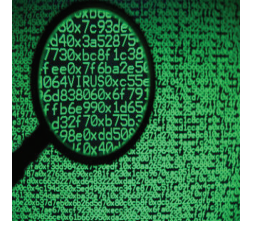

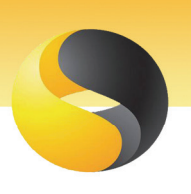

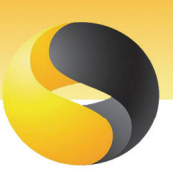

 **اطلاعات و ارتباطات – بخشدوم: ويروس فصل پنجم: برنامه هاي مخرب**

**-5-2-3 انواع برنامههاي مخرب از لحاظ محل تأثيرگذاري** 

هدف اكثر برنامههاي مخرب حمله به نقاط حساس اطلاعاتي است.

برنامههاي مخرب ( عمدتاً ويروسها ) بر بخشهاي زير تاثير ميگذارند :

#### **-1 تأثير روي فايلهاي اجرايي**

اين برنامهها يا به فايلهاي اجرايي ميچسبند كه با هر بار اجراي آنها تكثير شوند و يا مسير اجراي اين فايلها را به نفع خود تغيير ميدهند. به عنوان مثال اجراي بعضي از فايل ها كه حاوي پيام هاي ويروس است را در اولويت قرار ميدهند.

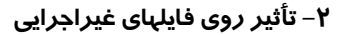

اين برنامهها اسناد را ويران ميكنند ، متن آنها را تكثير ميكنند و يا پيامهاي مزاحم و موهن ارسال ميكنند. اين برنامههاي مخرب زودتر شناخته ميشوند.

#### **-3 تأثير روي ركورد راهانداز (Record Boot (**

ركورد راهانداز ، سكتور شماره صفر ديسك راهانداز سيستم است. ويروسهايي هستند كه به اين ركورد ميچسبند و به محض روشن شدن كامپيوتر بالا آمده و با قرار گرفتن در حافظهي اصلي ، صندلي رياست سيستم عامل را به چنگ آورده و توانايي آلوده كردن همهي اطلاعات را دارند.

#### **-4 تأثير روي جدول پارتيشن (Table Partition (**

جدول پارتيشن ،آدرس قرارگيري اطلاعات ديسك سخت را نگهداري ميكند. اين جدول نيز در سكتور صفر ديسك راهانداز سيستم قرار دارد.

ويروسهايي كه بر اين جدول تاثير ميگذارند ، به راحتي ميتوانند جاي اطلاعات را تغيير دهند و يا با قرار گيري روي اين جدول ، هنگام آدرسدهي ، به مكانهاي موردنظر منتقل شوند.

# **نكته**

برنامههاي جاسوسي ( نفوذكننده ) ناظرين خاموشي هستند كه بسته به سطح حرفه اي آنها تمام اطلاعات نرمافزاري و سختافزاري كامپيوتر را در دسترس دارند. البته مادامي كه به شبكه متصل نشويد از نگاه اين ناظرين در امان هستيد.

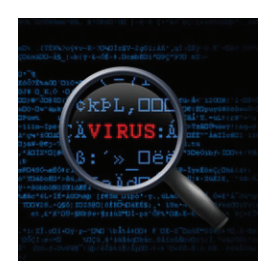

<u>۳۰۹</u>

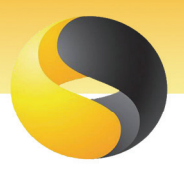

**210**

## -5-3 راههاي انتقال برنامههاي مخرب

برنامههاي مخرب از راههاي زير منتقل ميشوند :

#### **-1 حافظههاي قابل انتقال**

منظور از حافظههاي قابل انتقال حافظههايي مانند CD , Floppy , memory Flash است. اين حافظهها بين كامپيوترها جا به جا ميشوند و در طي اين نقل و انتقالات برنامههاي مخرب را جابجا ميكنند. **-2 شبكه**

شبكهها كانال ارتباطي بين كامپيوترها هستند اين شبكهها ممكن است محلي ( در يك كارگاه يا شركت ) و يا گسترده ( اينترنت ) باشد. امروزه يكي از معضلهاي ارتباط با اينترنت نقل و انتقال برنامههاي مخرب است. EmailوDownload ابزارهاي مفيدي براي جا به جايي اين برنامهها هستند. گرچه تدابير امنيتي مبارزه با ويروسها از طرف مجريان اصلي شبكهي جهاني اينترنت روز به روز بيشتر ميشود اما هميشه سازندگان برنامههاي مخرب يك گام جلوتر بودهاند.

# -5-4 تشخيص آلودگي سيستم

با انواع برنامههاي مخرب و راههاي انتقال آنها آشنا شديد. حال سوال اينجاست كه از كجا بايد فهميد سيستم آلوده به برنامههاي مخرب است؟ از آنجايي كه عملكرد اغلب برنامههاي مخرب ، زندگي مخفيانه است ، تشخيص حضور آنها سخت است. اما علائم كلي حضور آنها را ميتوان نام برد :

- سيستم به كندي بالا ميآيد و تاخيرهاي زيادي در تثبيت سيستم عامل وجود دارد.
- برنامهها به كندي باز ميشوند مثلاً Computer My ، با تاخير زياد اسامي درايوها را نمايش ميدهد.
	- اطلاعات در سطح ديسك گم شده و يا بدون نظر كاربر به مكانهايي ديگرمنتقل ميشوند.
		- اطلاعات از بين ميروند.
		- اطلاعات تكثير ميشوند و يا فايلها و پوشههايي ناشناخته همه جا به چشم ميخورند.
			- پيامهايي با متنهاي موهن يا اعتراضي به نمايش در ميآيند.
				- حافظه شديداً اشغال ميشود.
- اتفاقهاي غيرمنتظره رخ ميدهد مثلاً سيستم راهاندازي مجدد ميشود ، در Drive CD باز ميشود و يا حتي يك درايو فرمت ميشود.

 **اطلاعات و ارتباطات – بخشدوم: ويروس**

 **فصل پنجم: برنامه هاي مخرب**

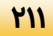

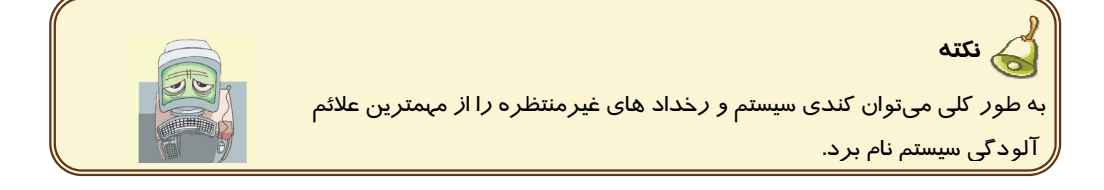

## -5-5 مقابله با برنامههاي مخرب

راههاي مقابله با برنامههاي مخرب به دو دسته تقسيم ميشوند :

**-1 پيشگيري از آلوده شدن سيستم :**

به طور كلي براي پيشگيري از آلوده شدن ، بايد راههاي انتقال يعني حافظههاي قابل انتقال و شبكه را به دقت زير نظر داشت ، برخي از روشهاي پيشگيري عبارتند از :

- نصب يك برنامهي ضد ويروس (مانند Symantec (كه پيوسته سيستم شما را زير نظر داشته باشد و Update كردن مداوم آن.
	- تهيهي نسخههاي پشتيبان در فواصل زماني منظم.
		- عدم ارتباط با سايتها و شبكههاي مشكوك
	- بازنكردن نامههاي الكترونيكي كه موضوع و فرستندهي آنها ناشناس هستند.
		- Download نكردن فايلهايي كه از موضوع آنها بي خبر هستيد.
			- تأييد نكردن تقاضاهاي مشكوك اينترنتي.
		- حساس بودن به علائم آلودگي ( كندي سيستم و رخدادهاي غيرمنتظره )
			- عدم اتصال ديسك ، CD و disk Flash مشكوك به كامپيوتر

**-2 از بين بردن آلودگي :**

رفتار موزيانهي برنامههاي مخرب باعث ميشود كه عليرغم ترفندهاي پيشگيرانه ، سيستمها آلوده شوند همچنين لزوم تبادل اطلاعات بين كامپيوترها ، استفاده نكردن از حافظه هاي قابل انتقال و عدم ارتباط با شبكهها را غيرممكن ميكند.

بنابراين هنگامي كه از آلوده شدن سيستم باخبر شديد ميتوانيد عمليات زير را انجام دهيد :

- حافظههاي جداشدني را قرنطينه كنيد و مادامي كه از پاك شدنشان مطمئن نشديد ، از آنها استفاده نكنيد.
	- نسخههاي پشتيباني را كه به روشهاي مختلف از سيستم گرفته بوديد بازيابي كنيد.
		- از يك برنامهي ضدويروس براي پاكسازي برنامههاي مخرب استفاده كنيد.

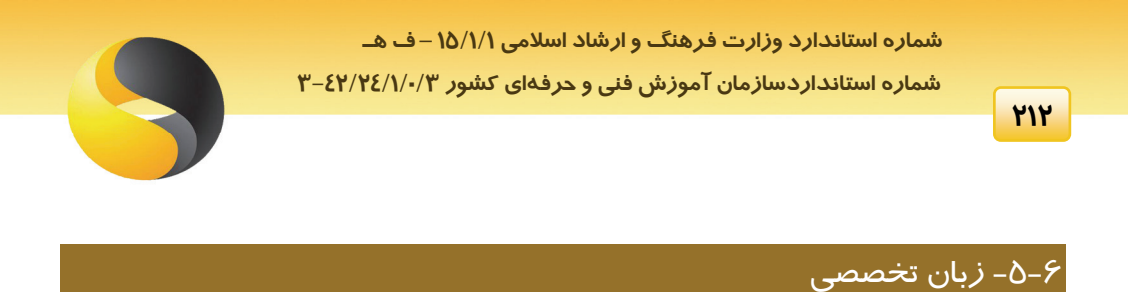

## **Spreading Viruses**

A true virus can only spread from one computer to another (in some form of executable code) when its host is taken to the target computer; for instance because a user sent it over a network or the Internet, or carried it on a removable medium such as a floppy disk, CD, DVD, or USB drive. Viruses can increase their chances of spreading to other computers by infecting files on a network file system or a file system that is accessed by another computer.

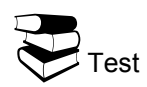

**D**- A true virus can only spread from one computer to another when ......

a- Its host is taken to the target computer b- Its host is shutting down. c- An unti virus is installed. d- A network is ready.

- 
- $\bullet$  Removable medium such as
	- a- Floppy disk b- CD, DVD
	-
	- c- USB drive d- All above

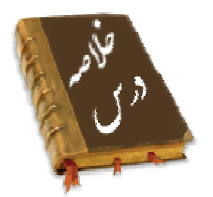

- برنامههاي مخرب با هدف آسيب رساني به اطلاعات و يا جاسوسي اطلاعات نوشته ميشوند.
- برنامهنويسان برنامههاي مخرب داراي انگيزههاي سياسي ، رقابت ، شهرتطلبي و سودجويي هستند.
	- برنامههاي مخرب از نقطه نظرهاي متفاوت طبقهبندي ميشوند :
- o از لحاظ نوع آسيبرساني به برنامههاي مخرب نرمافزاري ، سختافزاري و نفوذكنندهها تقسيم ميشوند.

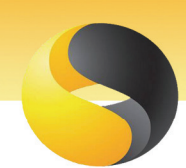

- o از لحاظ نوع عملكرد به ويروس ، كرم ، تروجان و نفوذكننده تقسيم ميشوند.
- o از لحاظ محل تأثيرگذاري به شاخه هاي موثر روي " فايلهاي اجرايي" ، "فايلهاي غيراجرايي" ، "جدول پارتيشن" و "ركورد راهانداز" تقسيم ميشوند.
- راههاي متعددي براي انتقال برنامههاي مخرب وجود دارد كه مهمترين آنها استفاده از حافظههاي جداشدني آلوده و شبكه است.
- به طور كلي ميتوان كندي سيستم و رخدادهاي غيرمنتظره را از مهمترين علائم آلودگي سيستم نام برد.
- براي مقابله با برنامههاي مخرب از ترفندهاي پيشگيري مانند بازنكردن نامههاي الكترونيكي مشكوك استفاده كنيد.
	- يكي از روشهاي مختلف از بين بردن آلودگي فرمت كردن ديسك سخت است.

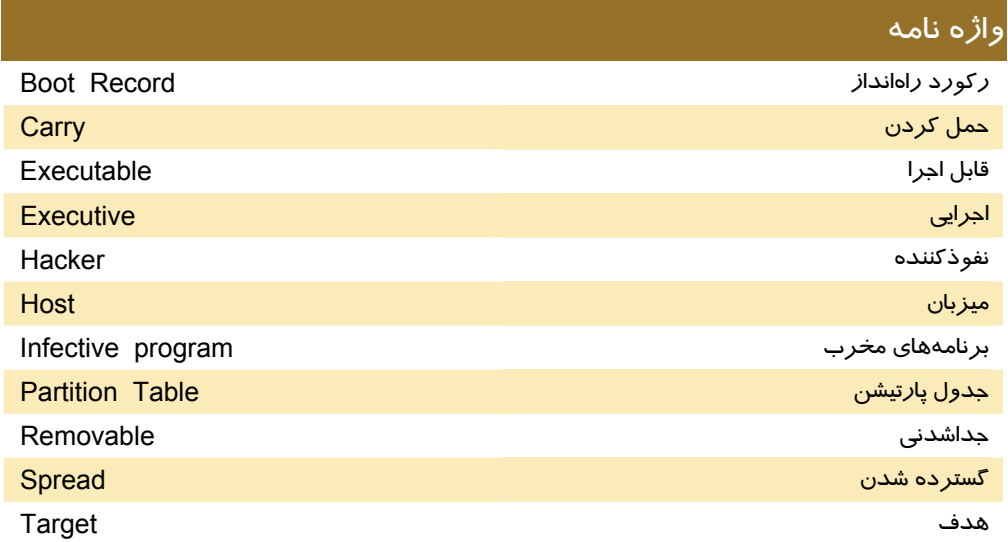

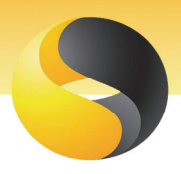

#### **214**

## آزمون تئوري

#### **درستي يا نادرستي گزينههاي زير را تعيين كنيد.**

- .1 يك برنامهي مخرب ميتواند با هدف اصلاح اطلاعات نوشته شود.
- .2 آسيب رسانهاي نفوذ كننده به دنبالهي برنامههاي اجرايي ميچسبند و اطلاعات را مضاعف ميكنند.
	- .<br>۳. نفوذكنندهها ناظريني هستند كه دزدانه فعاليتهاي كامپيوتر *ر*ا *ز*ير نظر دا*ر*ند.
		- .4 عملكرد تروجانها بسيار شبيه ويروسها است.
		- .5 جدول پارتيشن در سكتور صفر ديسك راهانداز كامپيوتر قرار دارد.
		- .6 براي مقابله با ويروسي شدن نبايد هيچ فايلي را Download كرد.
		- .7 فرمت كردن ديسك از عوامل پيشگيري ورود ويروس به سيستم است.

#### **معادل عبارتهاي سمت راست را از ستون مقابل پيدا كرده و مقابل هر كلمه بنويسيد.**

- .8 يكي از انواع برنامههاي مخرب عكسبرداري از اطلاعات
- .9 يكي از روشهاي مقابله با برنامههاي مخرب ، تسويه حسابهاي شخصي و گروهي
	- .10 يكي از روشهاي پاكسازي برنامههاي مخرب اسبهاي تروايي
	- .11 يكي از انگيزههاي برنامهنويسان مخرب عدم اتصال به سايتهاي مشكوك
		- .12 يكي از عملكردهاي برنامههاي نفوذ كننده نصب برنامهي ويروسياب

# جدول پارتيشن

#### **گزينهي صحيح را انتخاب كنيد.**

-13 هدف اصلي برنامههاي مخرب چيست؟ الف) صدمهزدن به اطلاعات كامپيوتر ب) صدمه زدن به سختافزار كامپيوتر ج) نفوذ در كامپيوتر د) پركردن حافظه -14 كدام گزينه به طبقهبندي برنامههاي مخرب از لحاظ نوع عملكرد ارتباط دارد؟ الف) ويروس ب) آسيب رسانهاي نرمافزاري ج) تأثيرگذاري روي فايلهاي اجرايي د) آسيبرسانهاي جاسوسي -15 كدام برنامهي مخرب براي تكثير ، نياز به چسبيدن به ديگر برنامهها دارد؟ الف) virus ب) Worm ج) Trojan د) Hacher -16 تأثير ويروسها در كدام بخش منجر به در دست گرفتن فرماندهي Ram ميگردد؟ الف) ركورد راهانداز ب) فايلهاي اجرايي ج) جدول پارتيشن د) فايلهاي غيراجرايي

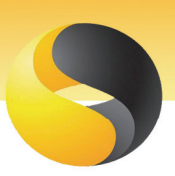

 **اطلاعات و ارتباطات – بخشدوم: ويروس فصل پنجم: برنامه هاي مخرب**

-17 كدام برنامهي مخرب در قالب بازيها اقدام به تخريب اطلاعات ميكنند؟ الف) virus ب) Worm ج) Trojan د) Hacker -18 عملكرد كدام گروه از برنامههاي مخرب مشابه يكديگر هستند؟ الف) ويروسها ـ اسبهاي تروايي ب) ويروسها ـ كرمها ج) كرمها ـ اسبهاي تروايي د) كرمها ـ هكرها -19 كدام گزينه يكي از راه هاي تشخيص آلودگي سيستم است؟ الف) كندي سيستم ب) رخدادهاي غيرمنتظره ج) پرشدن حافظهي Ram د) همهي گزينهها صحيح هستند. -20 كدام گزينه يكي از راههاي مقابله با برنامههاي مخرب نيست؟ الف) عدم استفاده از حافظههاي جداشدني ب) بازنكردن پيامها و نامههاي مشكوك ج) عدم استفاده از حافظههاي مشكوك د) تهيهي نسخههاي پشتيبان در فواصل زماني منظم -21 كدام گزينه يكي از روشهاي پيشگيري ورود ويروس نيست؟ الف) تهيهي نسخهي پشتيبان ب) Download نكردن فايلهاي مشكوك ج) بازيابي فايلهاي پشتيبان د) باز نكردن Email هاي ناشناس

#### **در جاي خالي عبارت مناسب بنويسيد.**

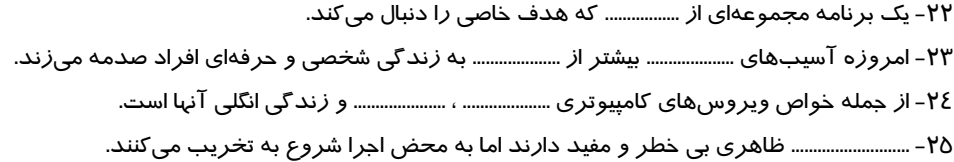

#### **به سوالات زير پاسخ تشريحي بدهيد.**

-26 برنامههاي مخرب را تعريف كنيد. -27 انواع برنامههاي مخرب از نظر نوع آسيب رساني را نام ببريد. -28 انواع برنامههاي مخرب از نظر نوع عملكرد را نام ببريد. -29 تفاوت ويروس و كرمها در چيست؟ -30 سه مورد از ويژگيهاي ويروس را نام ببريد. -31 انواع برنامههاي مخرب از نظر محل تأثيرگذاري را نام ببريد. -32 راههاي انتقال برنامههاي مخرب را نام ببريد. -33 چهار مورد از علائم كلي حضور برنامههاي مخرب در سيستم كامپيوتري را نام ببريد.

شماره استاندارد وزارت فرهنگ و ارشاد اسلامی ۱۵/۱/۱ –ف هـ

شماره استانداردسازمان آموزش فنی و حرفهای کشور ۰/۳/۱/۱/۲۶–۳

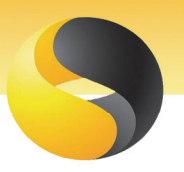

۳٤- دو مورد از ترفندهای پیشگیری ورود برنامههای مخرب و دو مورد از ترفندهای پاکسازی برنامههای مخرب را نام ببريد.

# 

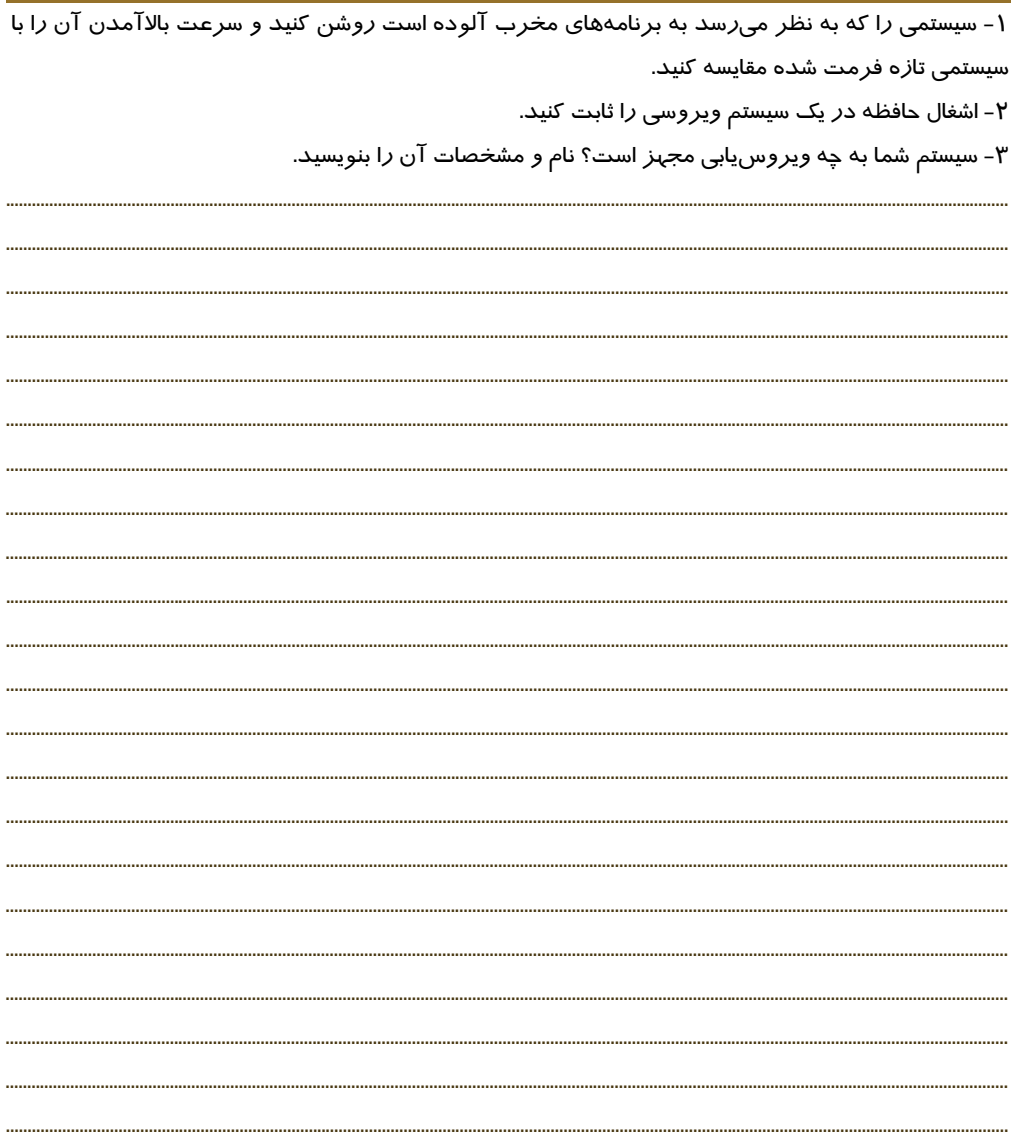

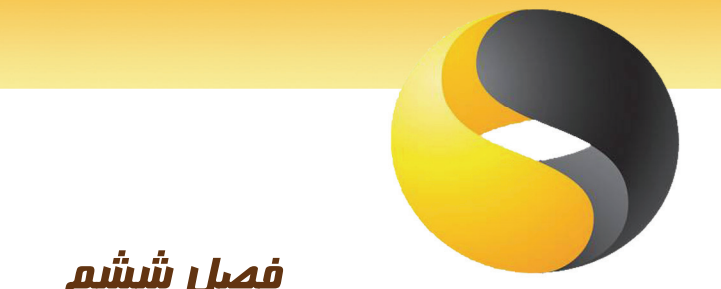

# فصل ششم

# هدف كلي فصل:

# كاربا ويروسياب **Symantec**

# اهداف رفتاري (جزئي)

پس از مطالعه اين فصل، از فراگير انتظار ميرود كه:

- ويروسياب Symantec را نصب كند.
- با اجزاي اصلي نرمافزار ويروسياب Symantec آشنا باشد.
- توسط نرمافزار ويروسياب Symantec ويروسها را پيدا كرده و از بين ببرد.
	- نرمافزار ويروسياب Symantec را زمانبندي كند.

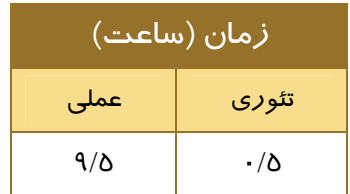

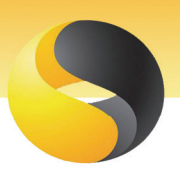

## **218**

#### مقدمه

در فصل قبل دانستيد كه يكي از روشهاي پيشگيري از ورود برنامههاي مخرب ، نصب يك نرمافزار ضد برنامههاي مخرب است. همچنين بعد از آلوده شدن سيستم ، براي پاكسازي ، از اين نرمافزارها استفاده ميشود. در اين فصل چگونگي نصب و اجراي يكي از مهمترين نرمافزارهاي ضد برنامههاي مخرب يعني Symantec آموزش داده ميشود. نرمافزارهاي از بين برندهي برنامههاي مخرب اصطلاحاً ضدويروس (Antivirus) ناميده مي شوند.

# -6-1 نرمافزار ضد ويروس (Symantec (

شركت Symantec كه در آغاز يك شركت انتشاراتي بود ، امروزه از بزرگترين فروشندههاي نرمافزار آنتيويروس در جهان است. نرمافزار ضدويروس Norton محصول اين شركت است كه سالها يكي از بهترين نرمافزارهاي ضد ويروس بوده است. نسخهي 2009 ، آخرين نسخهي اين نرمافزار است كه يكي از معتبرترين نرمافزارهاي ضدويروس است. شركت سمانتيك در سال 2009 آخرين نسخهي نرمافزارهاي ضد ويروس را به نام خودش (Symantec (به بازار عرضه كرده است. نسخهي 10,2,2 **V** براي سيستم عاملهاي vista و 4/03 **V** براي تلفنهاي همراه است.

در اين فصل ما از نسخه 10,1,8 آن كه براي ويندوز XP تهيه شده است استفاده ميكنيم.

## -6-2 نصب نرمافزار ضد ويروس Symantec

قبل از نصب به نكات زير توجه كنيد :

- نرمافزار ضد ويروس ديگري روي كامپيوتر نداشته باشيد زيرا عملكرد دو نرمافزار ضد ويروس با هم تلاقي كرده و سرعت كامپيوتر را كند ميكند.
	- فضاي كافي براي نصب نرمافزار ضد ويروس روي كامپيوتر خود خالي كنيد .

#### عمليات نصب را به روش زير آغاز كنيد:

- -1 CD نصب را داخل درايو CD خود قرار دهيد. اگر CD به طور خودكار اجرا ميشود گزينهي Install را انتخاب كنيد. در غير اينصورت ازمنوي ميانبر CD در Computer My گزينهي Open را انتخاب كرده و پوشهي مشخص در شكل 6-1 را انتخاب كنيد.
- -2 روي آيكون Setup يا Install دابل كليك كنيد. اولين پنجرهي ويزارد براي نصب مشاهده ميشود. دكمهي Next را كليك كنيد.

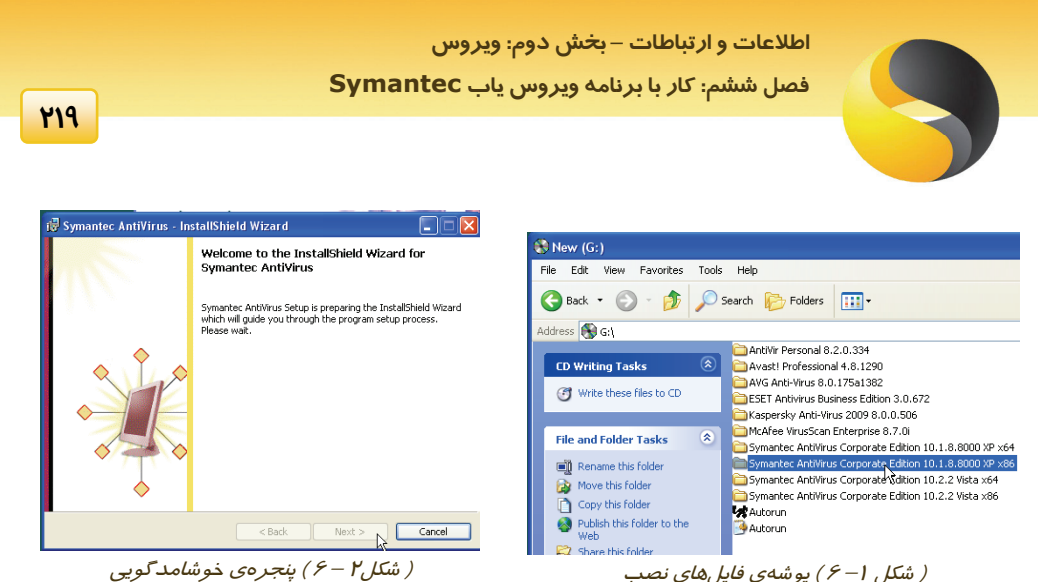

- I accept the terms in the license agreement گزينهي License Agreement مرحلهي در -3 را به منظور موافقت با متن تعهد نامهي نرم افزار ، انتخاب كنيد. (شكل 6-3)
- -4 براي نصب نسخهي سرويس گيرندهي ويروسياب ، در پنجرهي Options Installation گزينهي Install Client را انتخاب كنيد. (شكل 6-4) هنگامي نسخهي Server نصب ميشود كه سيستم شما به عنوان سرويس دهندهي يك شبكه شناخته شده باشد. دكمهي Next را كليك كنيد.

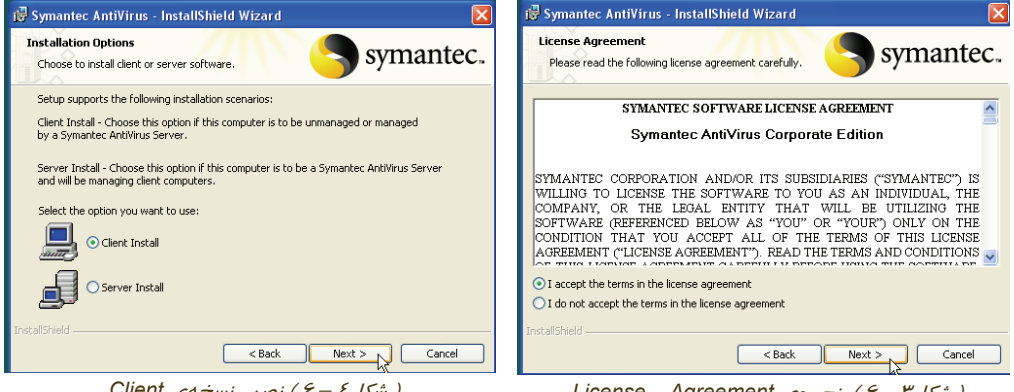

( شكل<sup>4</sup> – 6 ) نصب نسخهي *Client*

( شكل<sup>3</sup> – 6 ) پنجرهي *Agreement License*

- -5 اگر قصد داريد كه برخي از ويژگيهاي نرم افزار را نصب كنيد ، در پنجرهي Type Setup گزينهي Custom را انتخاب كنيد در غير اين صورت ، گزينهي Complete را براي نصب همهي ويژگيهاي برنامه انتخاب كنيد. دكمهي Next را كليك كنيد( شكل -5 6).
- -6 گزينهي Managed هنگامي انتخاب ميشود كه سيستم شما توسط نسخهي سرويس دهندهي برنامهي Symantec اداره شود. از آنجايي كه برنامهي Symantec را روي يك كامپيوتر خانگي نصب ميكنيد گزينهي Unmanaged را انتخاب كنيد.گزينهي Next را كليك كنيد( شكل -6 6).

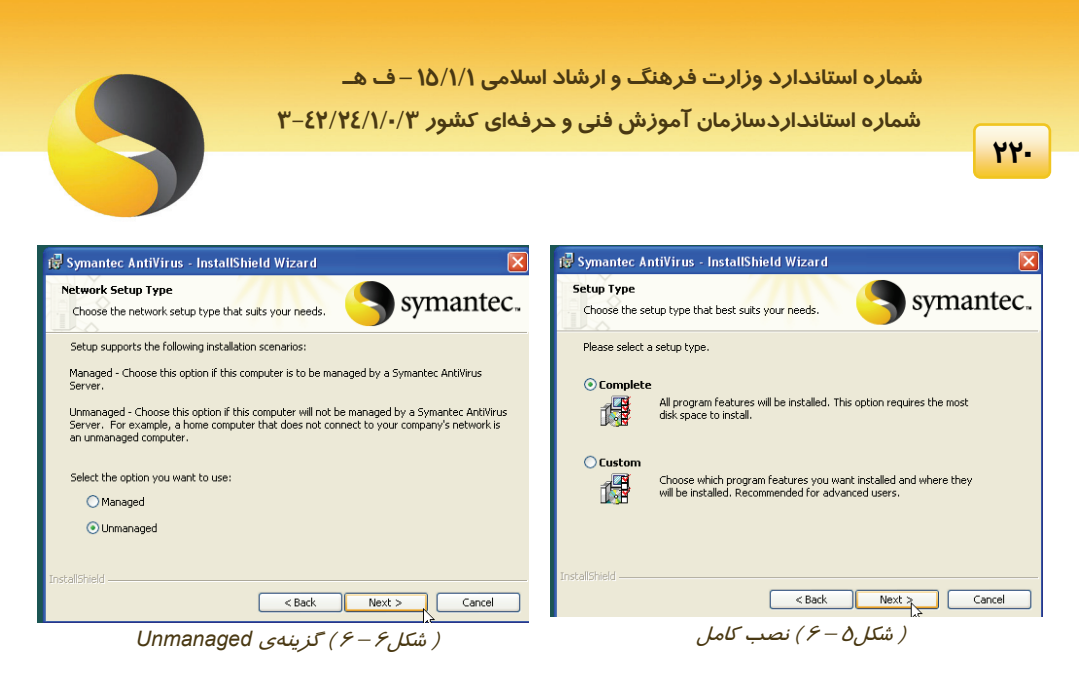

-7 براي فعالسازي محافظت خودكار و به روز رساني خودكار، كادرهاي علامت پنجرهي ظاهر شده را فعال كرده و دكمهي Next را كليك كنيد. (شكل 6-7)

محافظت خودكار به اين معني است كه سيستم شما هميشه تحت مراقبت نرم افزار ضد ويروس قرار دارد و به روز رساني خودكار نيز به اين معني است كه با اتصال به اينترنت ، به طور خودكار آخرين تغييرات نرم افزار از طرف شركت Symantec دريافت مي شود.

-8 دكمهي Install از پنجرهي program the Install to Ready) شكل 6-8) را كليك كنيد.

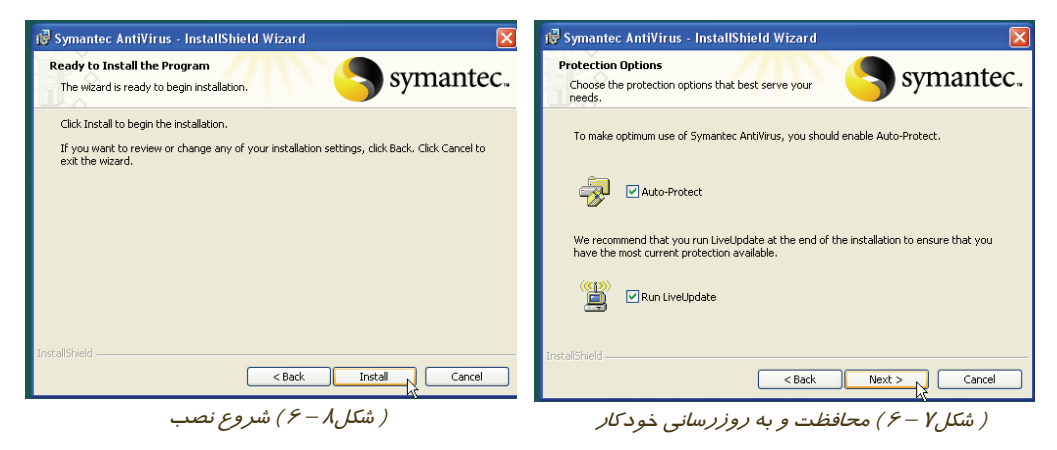

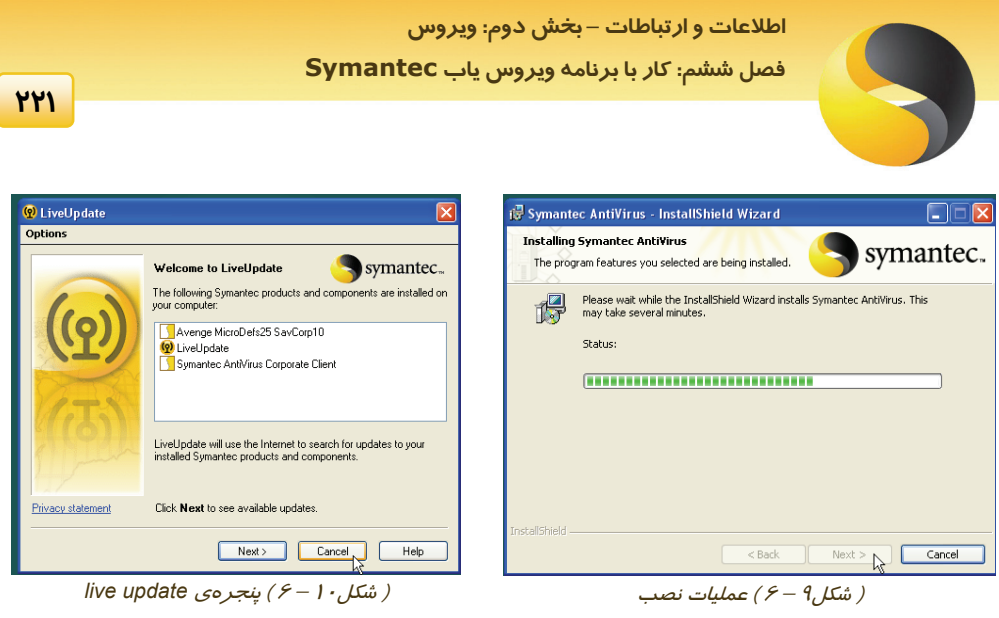

-10 دكمهي Cancel از پنجرهي Liveupdate را كليك كنيد(شكل 6-10) ودكمهي Finish از پنجرهي آخر را كليك كنيد. (شكل 6-11)

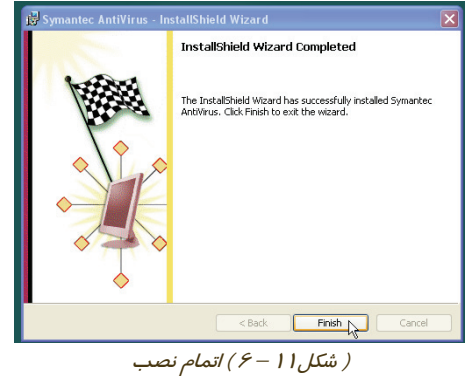

آيكن Symantec Antivirus روى نوار وظيفه و منويي براي اين برنامه در زير منوي All programs ايجاد ميشود.

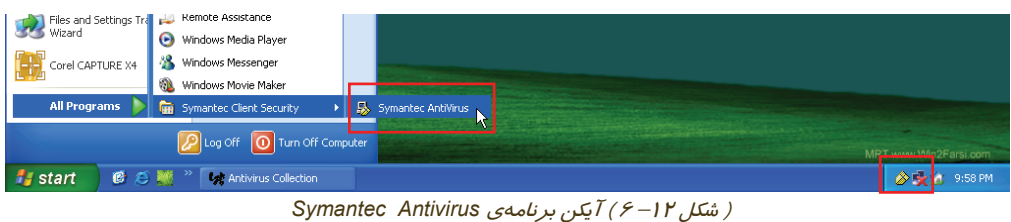

توسط يكي از گزينهها ، برنامه را اجرا كنيد.

**222**

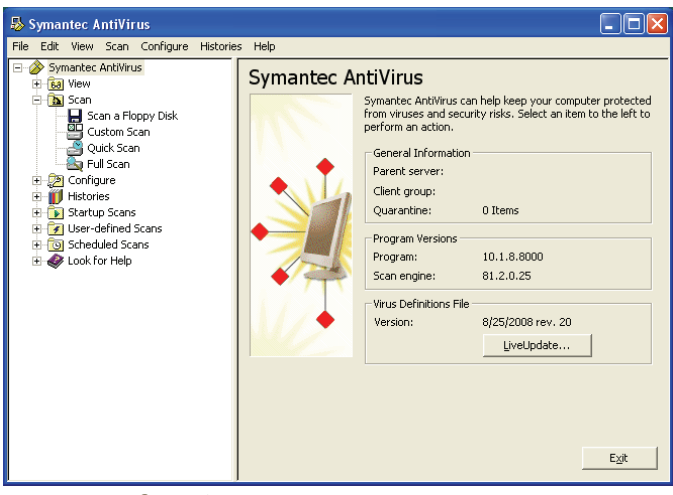

( شكل<sup>13</sup> – 6 ) برنامهي ضد ويروس *Symantec*

# -6-3 اجزاي اصلي نرمافزار Antivirus Symantec

اجزاي اصلي اين نرمافزار روي شكل زير مشاهده ميشود.

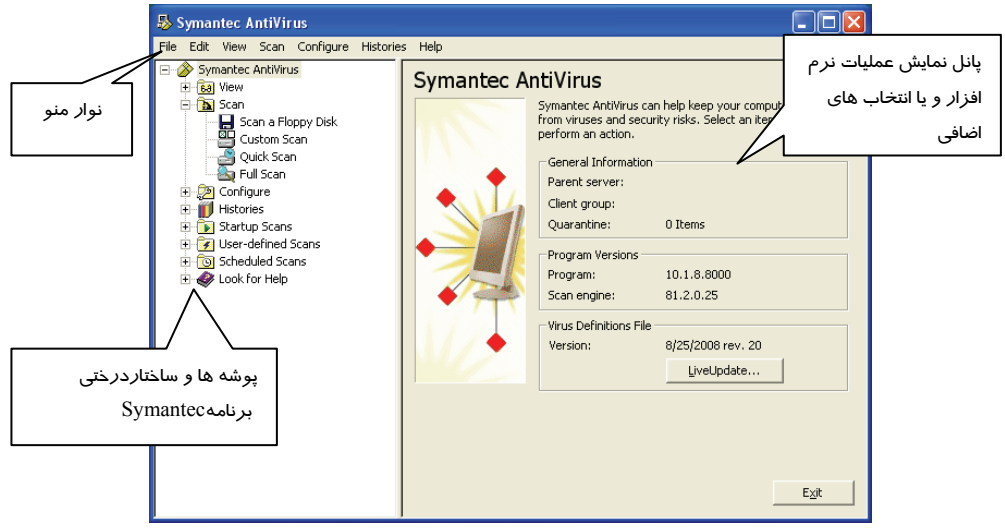

( شكل<sup>14</sup> – 6 ) اجزاي اصلي برنامهي ضد ويروس *Symantec*

با كليك روي علامت + پوشه ها ، ساختار درختي هر پوشه باز مي شود . اجزاي ساختار درختي اين نرمافزار در جدول 6-1 تشريح شده است.

#### **اطلاعات و ارتباطات – بخشدوم: ويروس**

 **فصل ششم: كار با برنامه ويروس ياب Symantec**

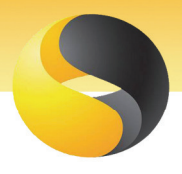

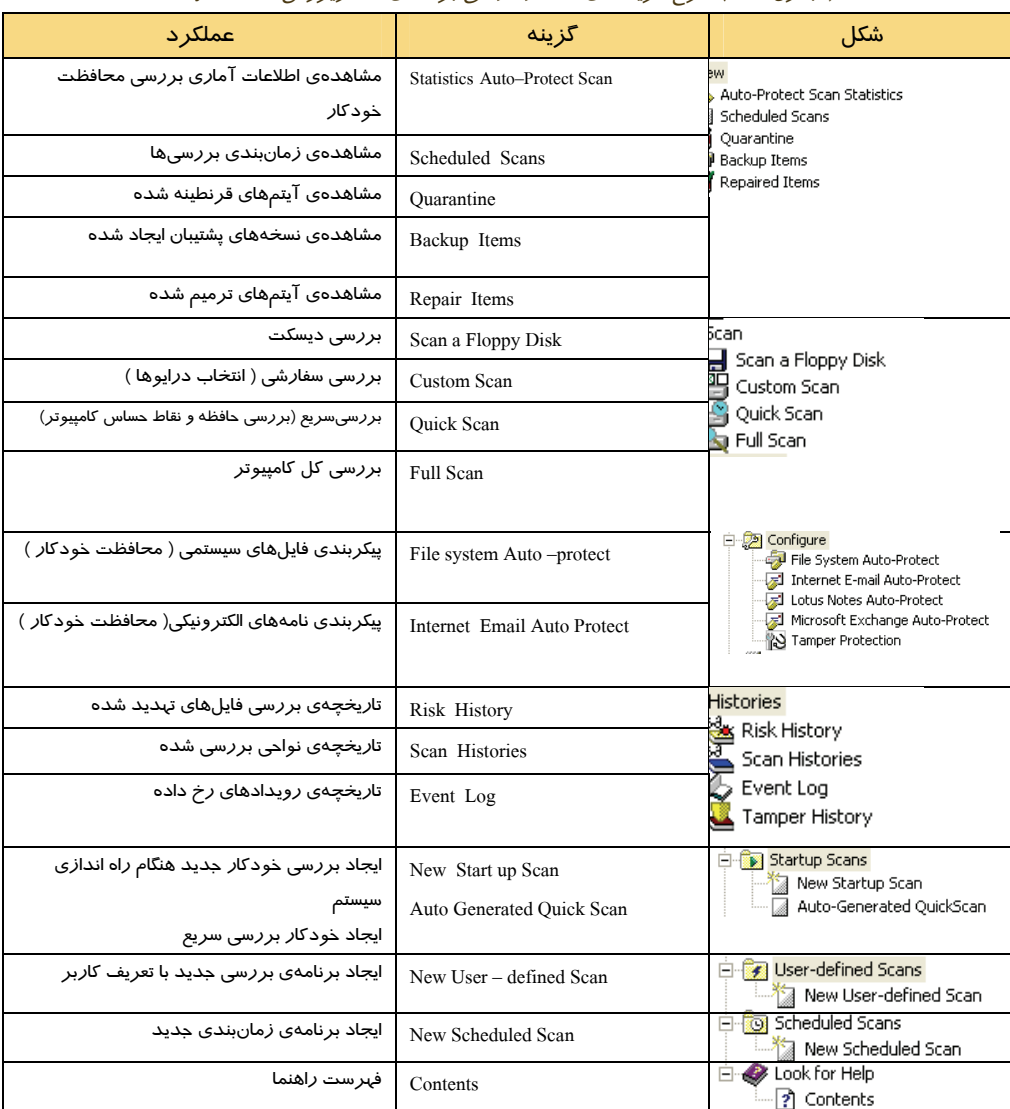

#### ( جدول 6-1 ) شرح گزينههاي ساختار درختي برنامهي ضد ويروس *Symantec*

# -6-4 ويروس يابي توسط نرمافزار ضد ويروس Symantec

با يك مثال ويروسيابي سيستم بررسي ميشود :

**شماره استاندارد وزارت فرهنگ <sup>و</sup> ارشاد اسلامي 15/1/1 – <sup>ف</sup> هـ**

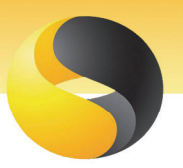

 **شماره استانداردسازمان آموزش فني و حرفهاي كشور 3-42/24/1/0/3**

**224**

-1 از زير پوشهي scan گزينهي Scan Quick را انتخاب كرده و دكمهي Options از پانل سمت راست را انتخاب كنيد( شكل 6-15).

**نكته** 

در بررسی سريع(Quick Scan)، حافظه و ديگر مكانهاي معمول كامپيوتر كه مورد حملهي ويروسها قرا*ر* ميگيرند بررسي ميشوند.

**آيا مي دانيد كه . . .** 

Adware و Spyware چيست؟ Adware نوعي نرم افزار مزاحم است كه بدون اطلاع كاربر وارد كامپيوتر شده و بعد از مدتي ، خود را نشان مي دهد. Spyware نيز يك نرم افزار جاسوسي است كه اطلاعات شخصي كامپيوتر را به طور محرمانه بر ميدارد تا در فرصت مناسب ، آنها را در اختيار سوء استفاده كنندگان قرار دهد.

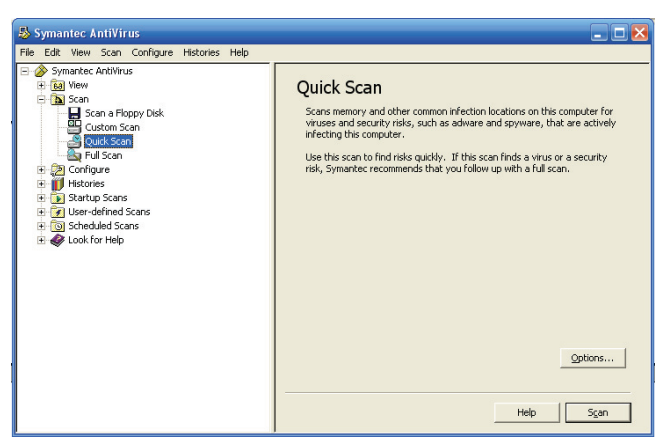

( شكل<sup>15</sup> – 6 ) پنجرهي *Options Scan*

-2در پنجره Actions روي زبانهي Actions كليك كنيد. در كادر action First اولين برخورد با ويروس ( يا برنامهي مخرب تعيين شده در كادر سمت راست ) تعيين ميشود. گزينهي risk Clean را انتخاب كنيد( شكل ۱۶-۶).

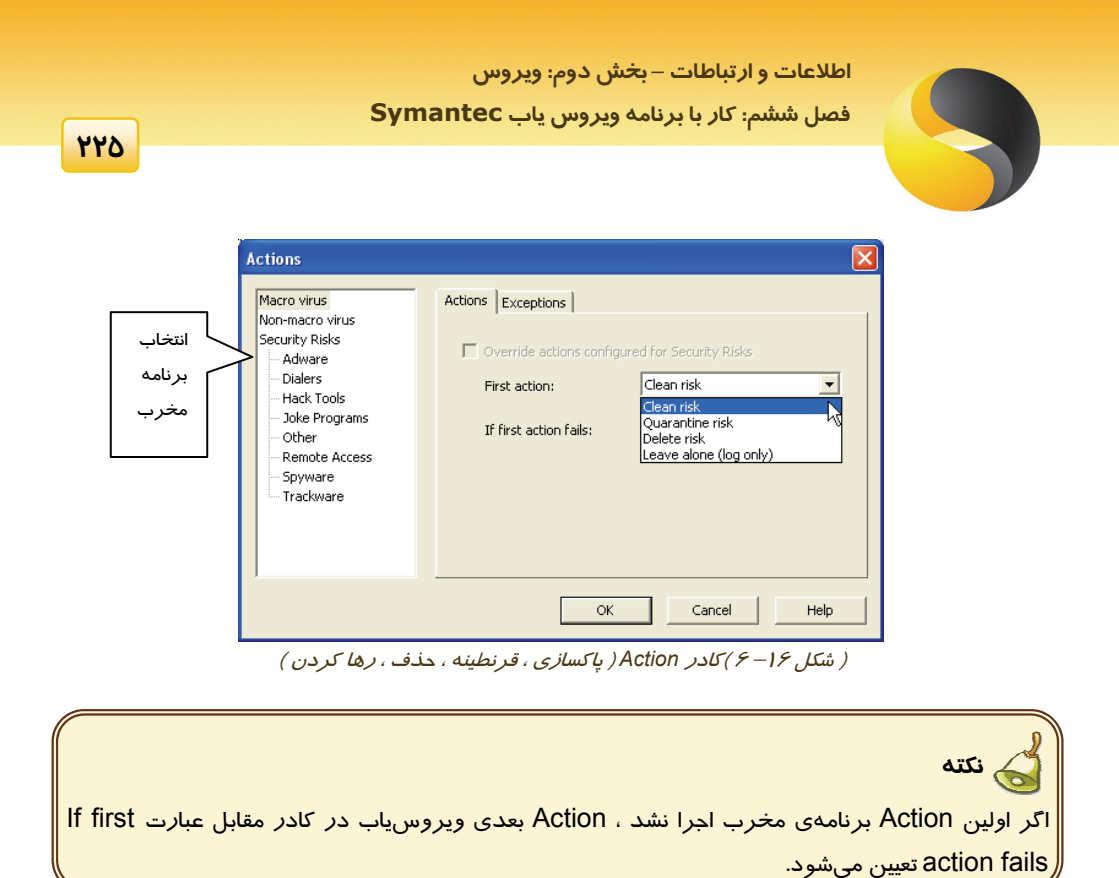

-3 دكمهي ok از كادر Action و دكمهي ok از كادر Options Scan را كليك كنيد.

-4 گزينهي Scan Custom را از پوشهي Scan انتخاب كنيد( شكل 6-17). در كادر سمت راست ، درايوها و يا زير پوشههايي كه قصد داريد از لحاظ وجود ويروس بررسي شوند را فعال كنيد.

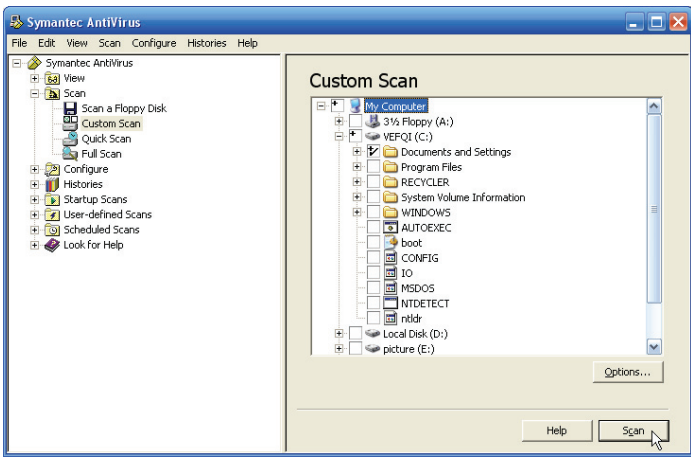

( شكل17 – 6 )بررسي انتخابي

**شماره استاندارد وزارت فرهنگ <sup>و</sup> ارشاد اسلامي 15/1/1 – <sup>ف</sup> هـ**

 **شماره استانداردسازمان آموزش فني و حرفهاي كشور 3-42/24/1/0/3**

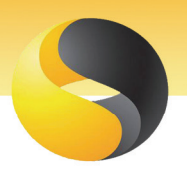

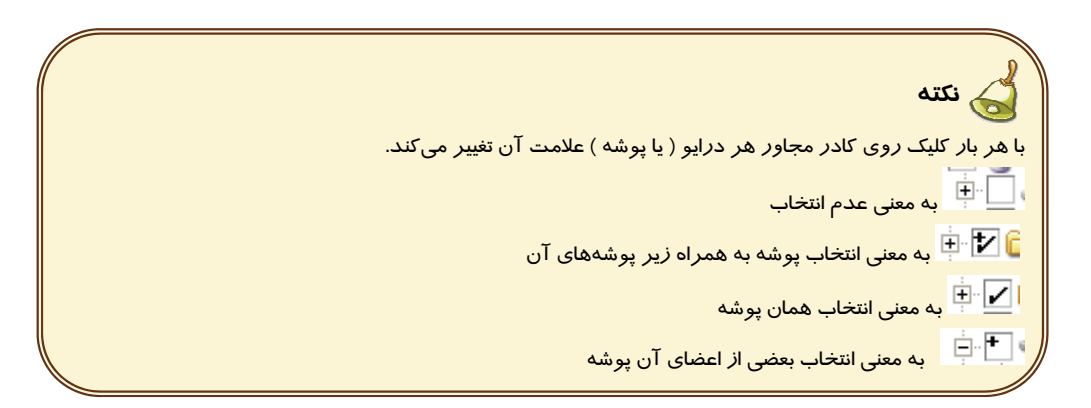

#### -5 روي دكمهي Scan براي شروع بررسي كليك كنيد.

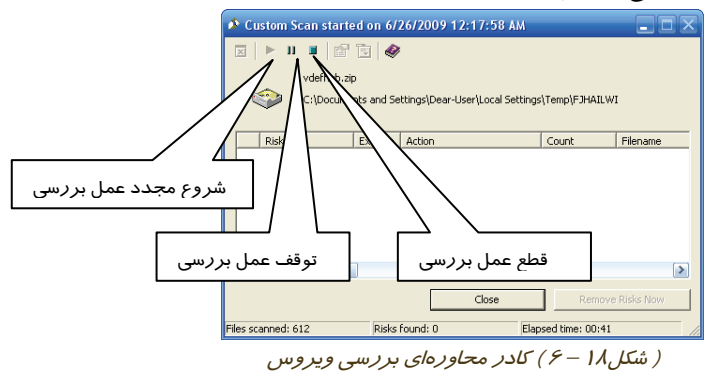

بعد از اتمام بررسي برنامههاي مخرب پيدا شده ليست ميشوند ، اطلاعات پيدا شده در ستونهايي مشاهده ميشوند كه شرح هر ستون در جدول -2 6 آمده است. روي دكمهي Close براي بازگشت به پنجرهي اصلي كليك كنيد.

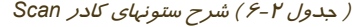

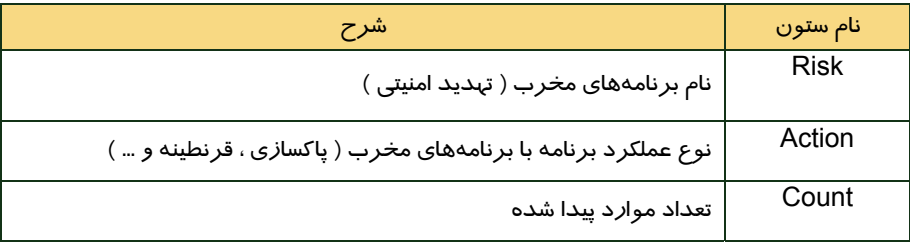

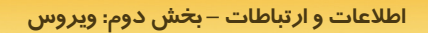

 **فصل ششم: كار با برنامه ويروس ياب Symantec**

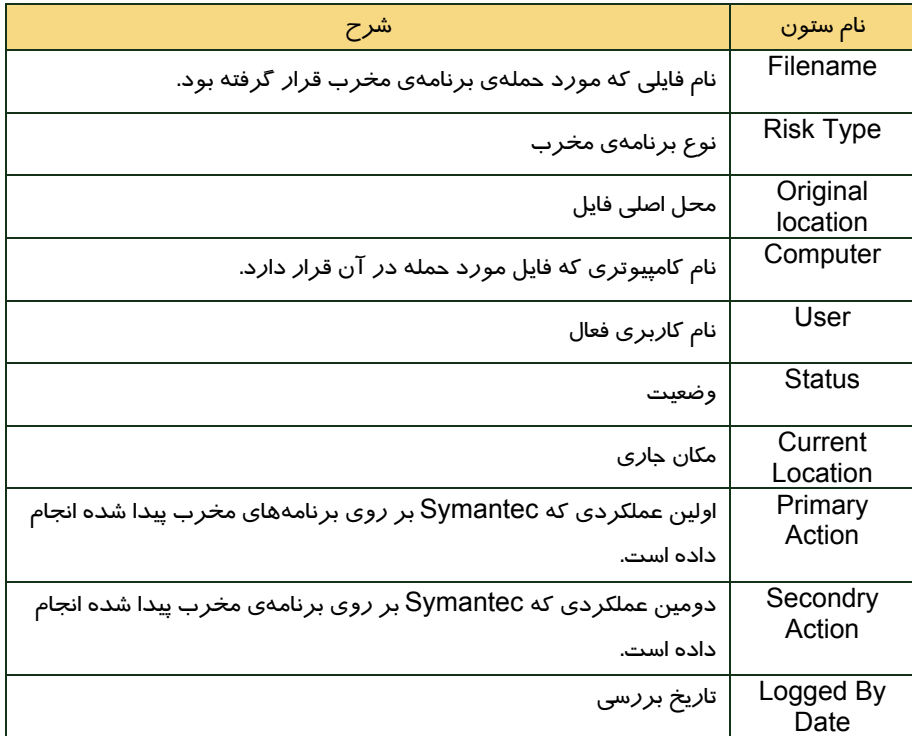

-6 زير پوشهي History براي مشاهدهي برنامههاي مخرب پيدا شده ( به طور خودكار يا دستي ) بر روي گزينهي History Risk كليك كنيد.

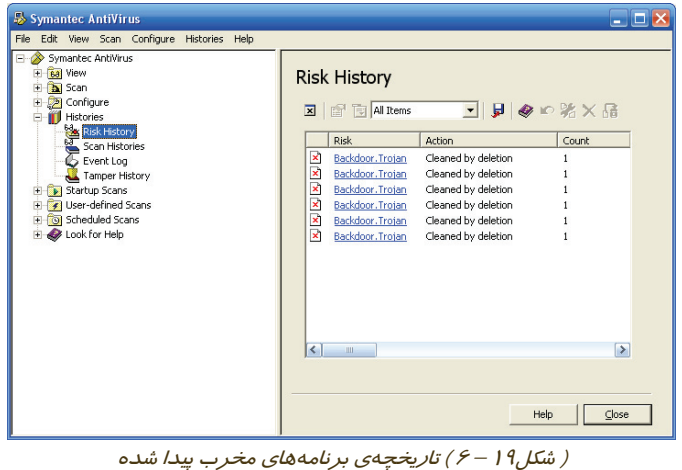

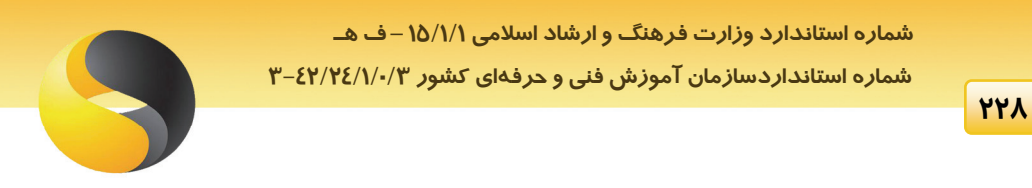

-7 در زير پوشهي History براي مشاهده تاريخچهي بررسيهاي انجام شده ( به طور خودكار يا دستي ) بر روي Histories Scan كليك كنيد.

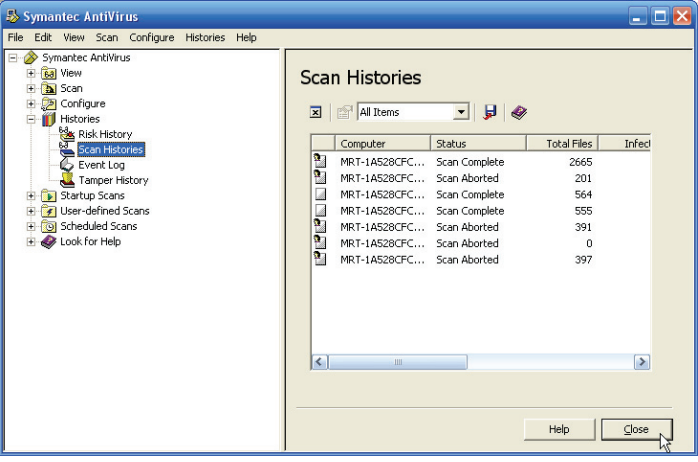

( ش*كل ٢٠ – ۶ ) تاريخچهي بررسي ها* 

-8 در زير پوشهي view براي مشاهدهي آمار محافظت خودكار روي گزينهي scan Protect – Auto statistics كليك كنيد.

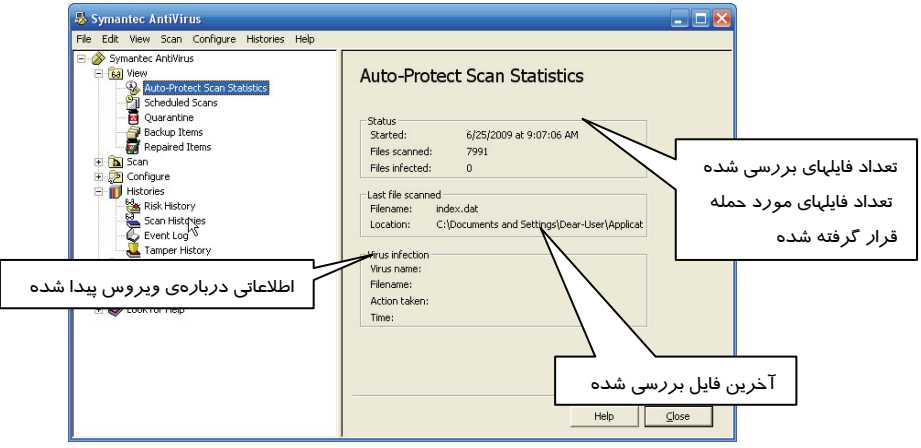

( شكل<sup>21</sup> – 6 ) آمار محافظت خودكار

 **اطلاعات و ارتباطات – بخشدوم: ويروس فصل ششم: كار با برنامه ويروس ياب Symantec**

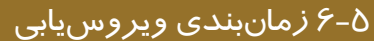

ميتوان برنامهي Symantec را به نحوي زمانبندي كرد كه در يك ساعت و تاريخ مشخص به طور خودكار اقدام به بررسي مكانهايي از Computer My نمايد. براي ايجاد يك برنامهي زمانبندي جديد : -1 از زير پوشهي Scan Scheduled گزينهي Scan Scheduled New را انتخاب كنيد. در كادر سمت راست يكي از گزينههاي Quick Scan (بررسي سريع ) ، Full Scan (بررسي كامل ) ، Custom Scan ( بررسي سفارشي ) را انتخاب كنيد. دكمهي Next را كليك كنيد.

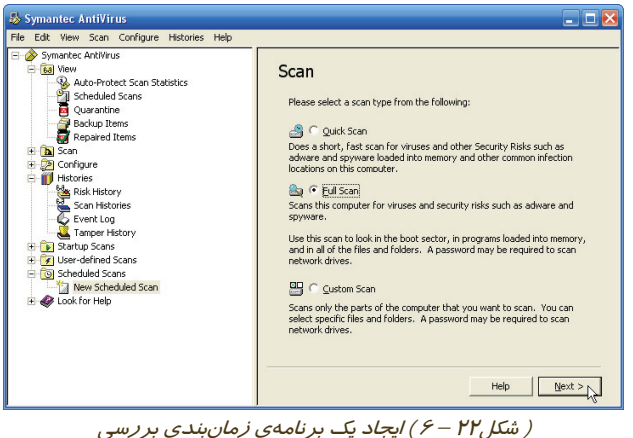

-2 در اين مرحله نام و توضيح مناسبي براي زمانبندي خود وارد كنيد. دكمهي Next را كليك كنيد.

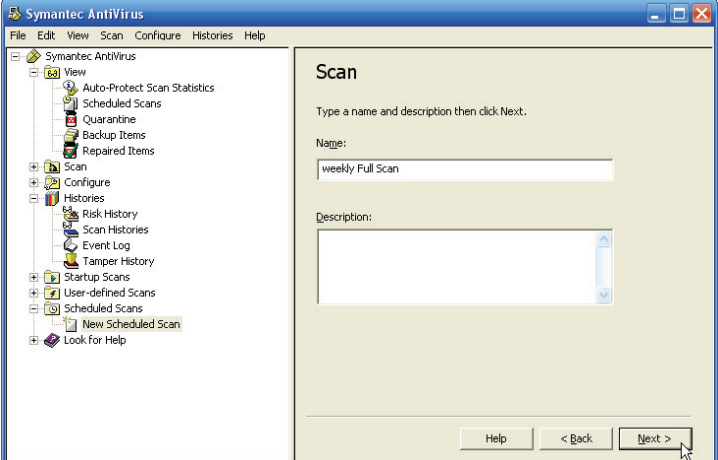

( شكل<sup>23</sup> – 6 ) نام <sup>و</sup> توضيح زمانبندي بررسي

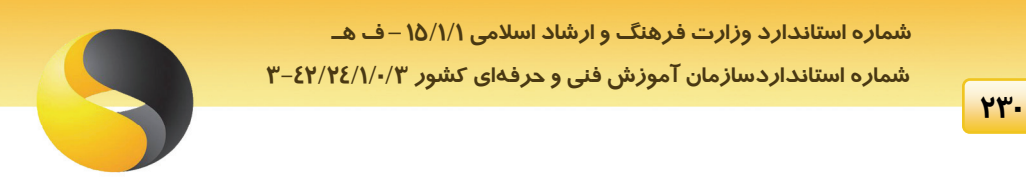

-3 در اين مرحله ميتوان يك زمانبندي روزانه (Daily (، هفتگي (Weekly (و يا ماهانه (Monthly (تعريف كرد. بسته به نوع انتخاب شما ، كادرهاي مناسبي در كادر مقابل ظاهر ميشود. دكمهي Next را كليك كنيد.

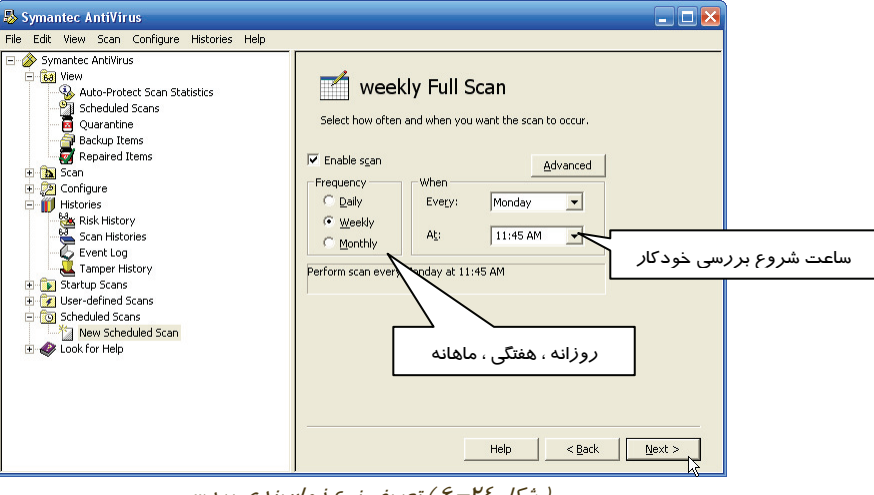

( شكل <sup>24</sup>– 6 ) تعريف نوع زمانبندي بررسي

-4 در اين كادر توضيحات نهايي مشاهده ميشود. روي دكمهي Save براي ذخيرهي زمانبندي ايجاد شده كليك كنيد.

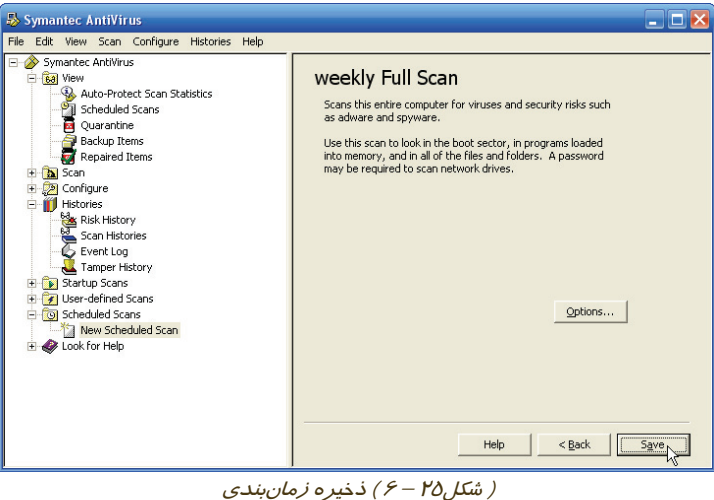

برنامهي زمانبندي ايجاد شده در زير فهرست Scan Scheduled مشاهده ميشود.

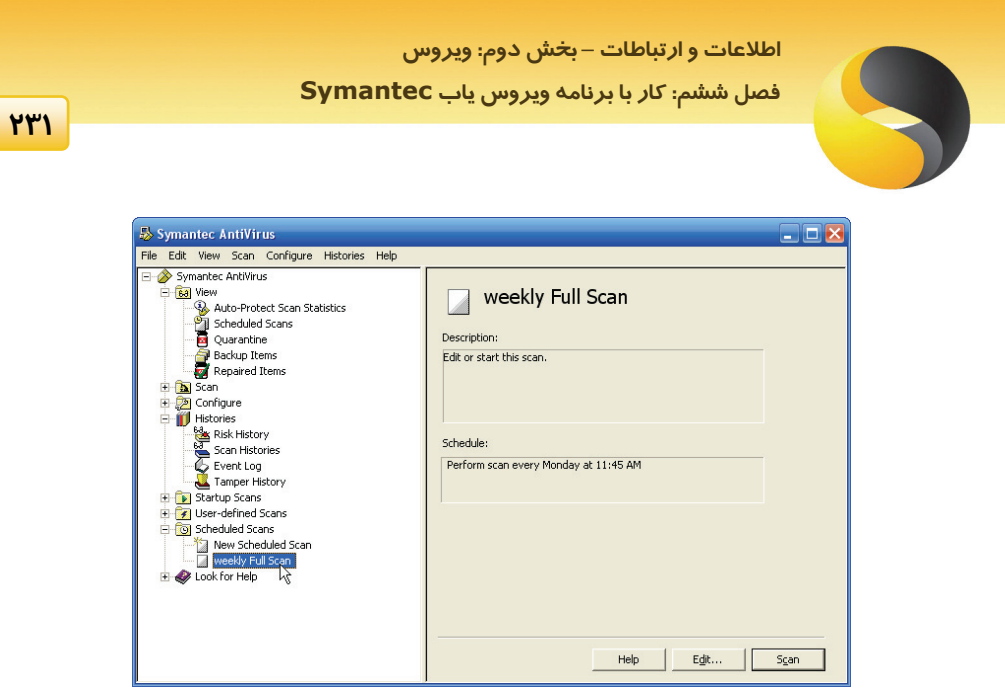

( شكل<sup>26</sup> – 6 ) برنامه زمانبندي ايجاد شده

برنامه ي ويروس ياب ، بر طبق زمان بندي ايجاد شده ، به طور خودكار فعال مي شود.

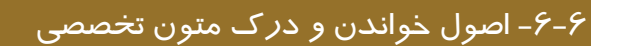

#### **What happens during a scan**

During a scan, Symantec AntiVirus searches the computer's memory, boot sector, and selected drives for virus and security risk signatures that identify an infection or the presence of a risk.

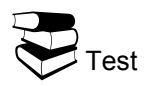

During a scan, Symantec AntiVirus searches

- a- the computer's memory
- b- boot sector
- c- selected drives for virus
- d- All above

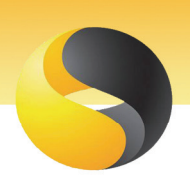

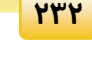

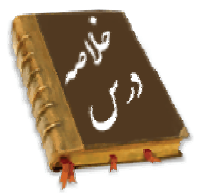

- نرمافزار ضد ويروس Symantec ميتواند به طور خودكار از اطلاعات سيستم محافظت كند و همچنين به طور خودكار به اينترنت متصل شده و به روز رساني شود.
	- نرمافزار ضد ويروس Symantec داراي قابليتهاي زيادي است كه مهمترين آنها عبارتند از:
		- مشاهدهي عمليات Scan ، از قبيل اطلاعات آماري و آيتمهاي قرنطينه شده
			- برنامهريزي Scan ، از قبيل ديسكت ، بررسي سفارشي و بررسي سريع
			- پيكربندي Scan ، از قبيل پيكربندي فايلهاي سيستمي و نامههاي الكترونيكي
- ارائه تاريخچهي Scan هاي انجام شده از قبيل تاريخچهي نواحي بررسي شده در رويدادهاي رخ داده
	- زمانبندي Scan

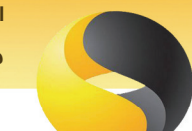

## **اطلاعات و ارتباطات – بخشدوم: ويروس**

 **فصل ششم: كار با برنامه ويروس ياب Symantec**

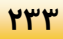

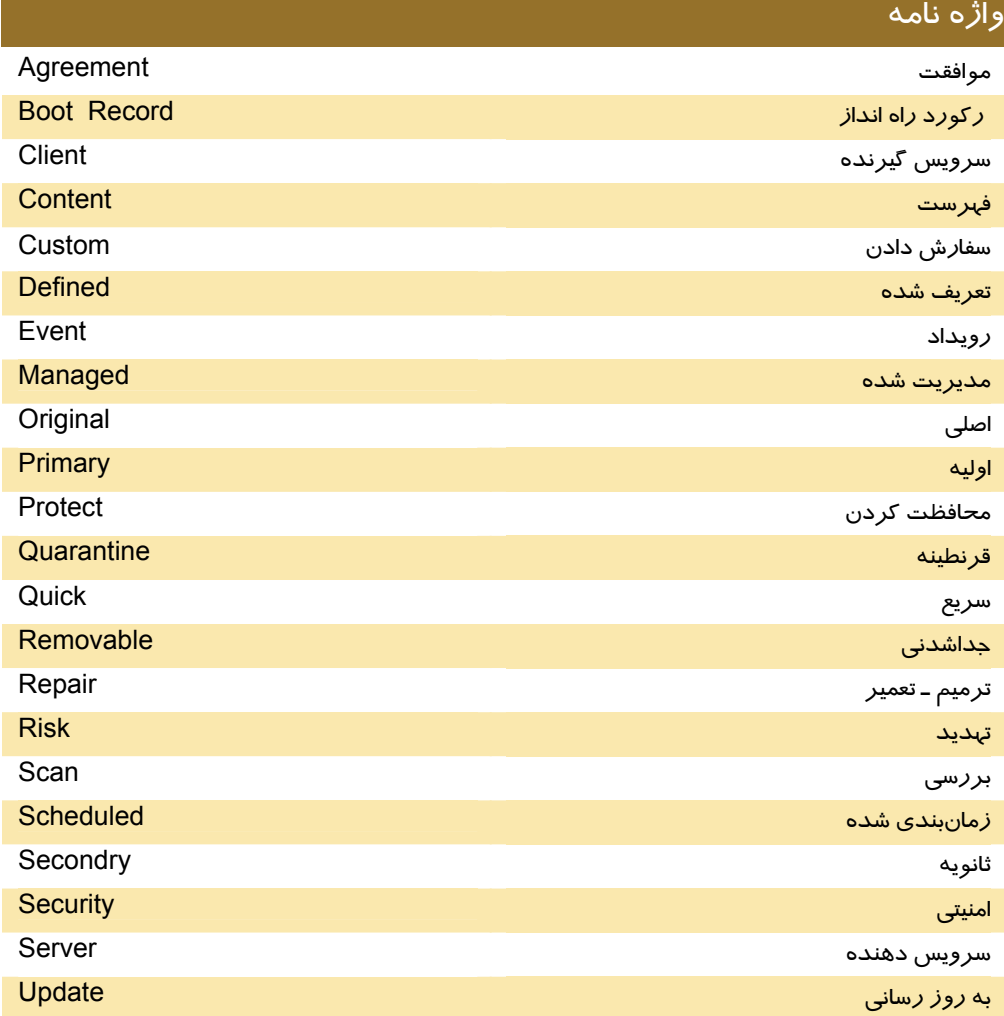

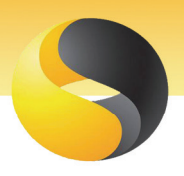

#### **234**

# آزمون نظري

# **درستي يا نادرستي گزينههاي زير را تعيين كنيد.** -1 وجود دو نرمافزار ضد ويروس روي يك كامپيوتر باعث افزايش سرعت كامپيوتر ميشود. -2 براي نصب نسخهي سرويس گيرندهي Symantec ، گزينهي Install Client را انتخاب كنيد. -3 پنجرهي update live گزينههاي زمانبندي Symantec را در بردارد. -4 براي مشاهده آيتمهاي ترميم شده گزينهي Items Repair از زير پوشهي view را فعال كنيد. -5 ميتوان ترتيبي داد كه Symantec هر دوشنبه رأس ساعت 10 صبح فقط پوشهي ويندوز از درايو C را ويروسيابي كند.

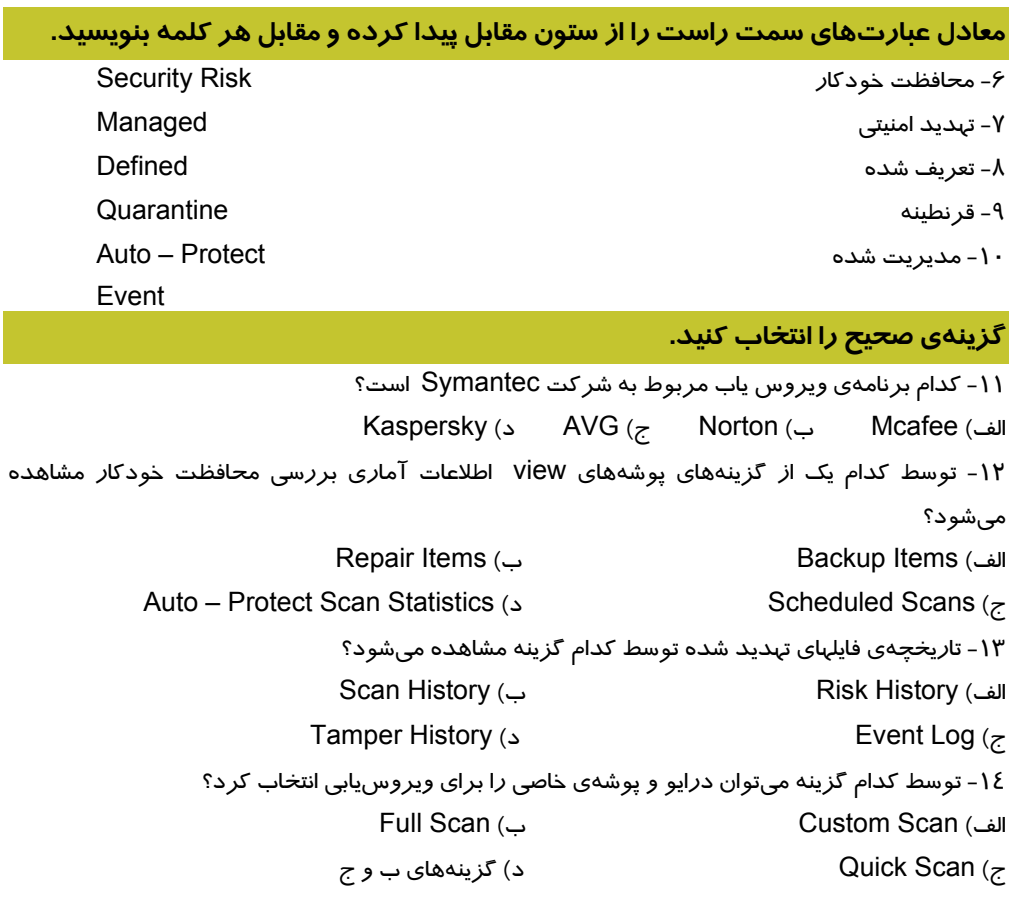

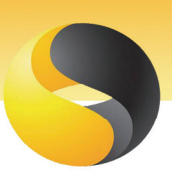

 **اطلاعات و ارتباطات – بخشدوم: ويروس فصل ششم: كار با برنامه ويروس ياب Symantec**

-15 وظيفهي گزينهي Scan Startup New چيست؟ الف) نمايش تاريخچهي رويدادهاي رخ داده ب) ايجاد برنامهي بررسي جديد با تعريف كاربر ج) ايجاد بررسي خودكار جديد هنگام بالا آمدن سيستم د) ايجاد برنامهي زمانبندي جديد براي بررسي -16 كدام يك از ستونهاي اطلاعاتي كادر Scan محل اصلي فايل صدمه ديده را مشخص ميكند؟ Original Location (ب Current Location (الف File name ( $\epsilon$  Action ( $\epsilon$ -17 ستون Action از كادر Scan چه اطلاعاتي را نمايش ميدهد؟ الف) نام فايلي كه مورد حملهي برنامهي مخرب قرار گرفته است. ب) نوع برنامهي مخرب ج) نوع عملكرد برنامه با برنامهي مخرب د) نام برنامهي مخرب -18 كدام يك از پوشههاي برنامهي Symantec ، كامپيوتر را از لحاظ وجود ويروس بررسي ميكند؟ الف) Content ب) Scan ج) view د) History -19 برنامهي Symantec كدام يك از قابليتهاي زير را دارا است؟ الف) نمايش اطلاعات آماري بررسي ب) زمانبندي عمليات ويروسيابي ج) پيكربندي عمليات ويروسياب د) همهي گزينهها صحيح هستند. -20 برنامهي Symantec كدام يك از قابليت يك دفترچهي راهنما در اختيار كاربران قرار ميدهد؟ Full Scan (د Quick Scan (ج Scheduled (ب Content (الف

#### **در جاي خالي عبارت مناسب بنويسيد.**

-21 ستون ................ از كادر Scan نام كاربر فعال در حين عمليات ويروس يابي را نشان ميدهد. -22 ستون ................ از كادر Scan نوع برنامهي مخرب ( تهديد امنيتي ) را تعيين ميكند. -23 در زير پوشهي view براي مشاهدهي ..................... روي گزينهي Statistics Scan Protect – Auto كليك كنيد.

#### **به پرسشهاي زير پاسخ تشريحي بدهيد.**

-24 چهار مورد از تواناييهاي برنامهي Symantec را نام ببريد. -25 تفاوت بين Scan Full و Scan Custom چيست؟

شماره استاندارد وزارت فرهنگ و ارشاد اسلامی ۱۵/۱/۱ – ف هـ شماره استانداردسازمان آموزش فنی و حرفهای کشور ۰/۳/۱/۱/۲۶–۳

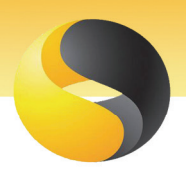

# \_\_\_\_\_\_\_\_\_\_\_\_\_\_\_\_\_\_\_\_\_\_\_\_\_\_\_\_\_\_\_<br>آزمون عملی

**YY9** 

- ۱- زیر پوشهی System 32 را توسط نرمافزار Symantec بررسی کنید.
	- ۲- تا*ر*یخچهی بر *ر*سیهای گذشته *ر*ا نمایش دهید.
	- ۳- اطلاعات آماری محافظت خودکار کامپیوتر خود را نمایش دهید.
- ٤- ترتیبی دهید که هنگام بررسی کامل ( Symantec ( Full Scan ) در اولین برخورد با برنامهی مخرب

آن را پاک کرده و در برخورد بعدی آن را قرنطینه کند.

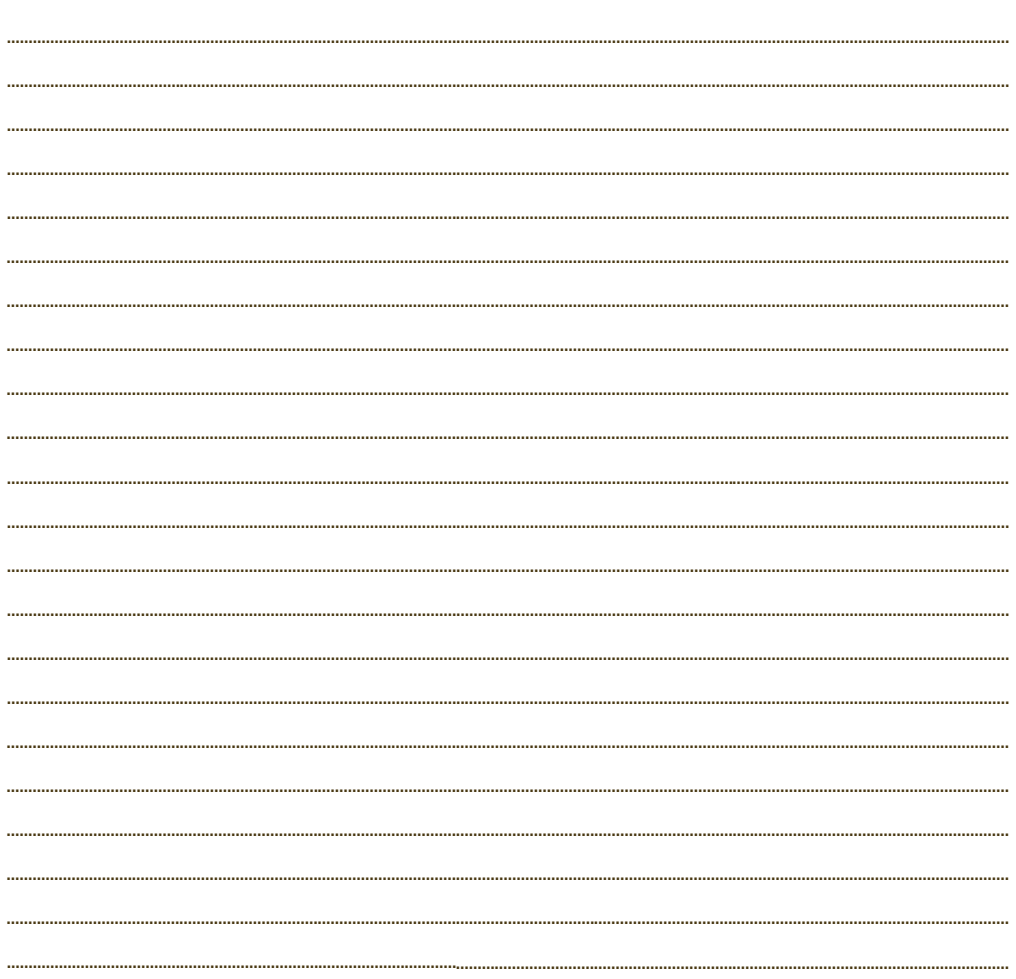

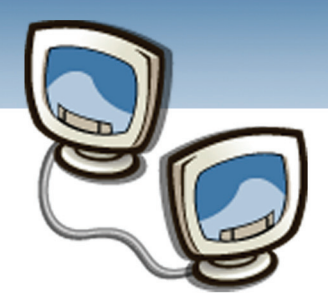

# پاسخ نامه

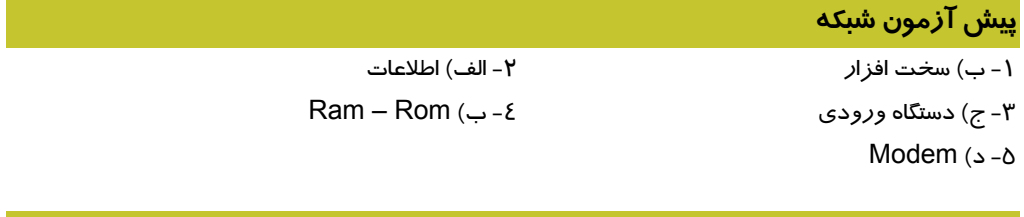

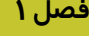

**زبان تخصصي** 

1. C

**I**

- 2. D
- 3. B
- 4. C

## **آزمون تئوري**

- .1 نادرست
- .2 درست
- .3 نادرست
- ٤. درست
	- LAN .5
- Access Point .
	- Y WAN<br>ftware .A
- Distributed Software
	- Wireless .9
		- . $\Lambda$  .
		- .11 د
		- $\sim$ .1۲
		- .13 الف
		- .14 ج
		- .15 بي سيم
			- $LAN.19$
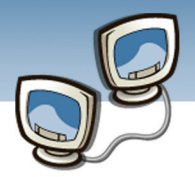

 **شماره استانداردسازمان آموزش فني و حرفهاي كشور 3-42/24/1/0/3**

- .17 سيمي
- .18 ارتباطات اشتراك منابع
	- LAN-MAN-WAN .19
		- .20 بي سيم- تركيبي
- .21 شبكه هاي بي سيم يا Wireless

#### **فصل 2**

**زبان تخصصي** 

- 1. C
- 2. D
- 3. A
- 4. D

#### **آزمون تئوري**

- .1 درست
- .2 نادرست
	- .3 درست
	- ٤. درست
	- Client .5
- Peer To Peer .
	- File Server .7
- Client-Server .A
- Print Server .9
- **Database Server** .1 .
	- .11 ج
	- .12 الف
	- $.14$
	- .14 ج
	- .15 د
- Peer To Peer و Client-Server نوع دو .16
- Windows Xp و Windows 2003 Server،يونيكس ، لينوكس .17

#### **فصل 3**

**زبان تخصصي** 

**II**

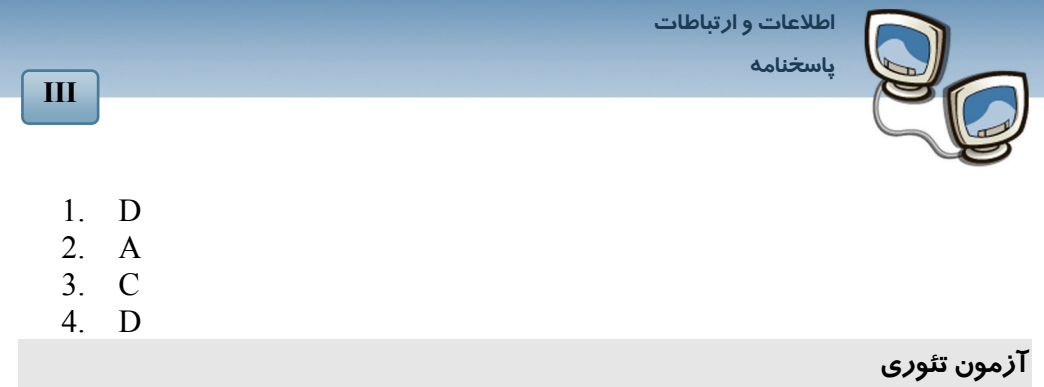

- .1 درست
- .2 درست
- .3 نادرست
- .4 نادرست
- Permission .5
	- Sharing .5<br>Y. Map
		- Map .Y<br>inter .A
- Network Printer
	- Comment .9
		- $\ddot{\phantom{0}}$ .
		- .11 الف
		- .12 ب
		- .13 ج
		- $\Delta$ .12
- .15 به سه روش مي توان به منابع شبكه متصل شد:جستجو در Places Network My-نگاشت يك درايو شبكه- با استفاده از UNC هاو اتصال مستقيمLAN
	- Sharing And Security .16
	- Full Control- Change-Read .17

### **فصل 4**

**زبان تخصصي** 

- 1. B
- 2. C 3. A
- 4. C

# **آزمون تئوري**

- .1 نادرست
	- .2 درست

 **شماره استاندارد وزارت فرهنگ و ارشاد اسلامي 15/1/1 – ف هـ شماره استانداردسازمان آموزش فني و حرفهاي كشور 3-42/24/1/0/3**

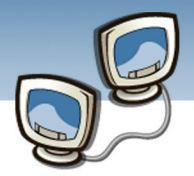

.3 درست

**IV**

- .4 نادرست
- 8. Baseband<br>۶. Bandwidth
- Bandwidth  $.5$ <br>If Duplex  $.1$
- Half Duplex .7
	- A Broadband<br>A Transfare .9
- Serial Transfare
- .10 باندپهن(Broadband(
	- Full Duplex .11
		- .12 ارسال موازي
			- $.14$
			- $.12$
			- .15 ج
			- .16 د
			- .17 ب
- .18 ارسال اطلاعات به دوروش صورت مي پذيرد:سري-موازي
- .19 سيگنال يك جريان الكتريكي و يا موج الكترومغناطيسي است كه اطلاعات را از يك نقطه به نقطه ديگر منتقل ميكند.
- .20 پهناي باند يكي ازخواص فيزيكي بستر ارتباطي است .منظور از پهناي باند مقدار اطلاعاتي است كه در يك سيستم اطلاعاتي در يك زمان معين ارسال مي شو.
- .21 در روش باندپايه در هر لحظه فقط يك بسته اطلاعاتي مي تواند عبور كند يعني از كل پهناي باند براي ارسال و دريافت يك بسته استفاده مي شود.در روش باند پهن مي تواندچند سيگنال به طور همزمان عبور كند بدون اينكه تداخلي بين سيگنال ها به وجود داشته باشد.

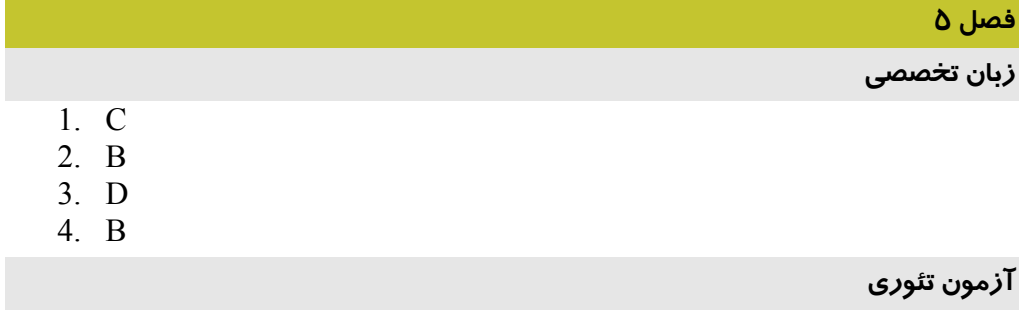

- .1 درست
- .2 درست

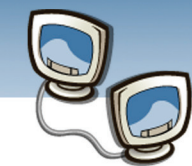

 **پاسخنامه**

 **اطلاعات و ارتباطات**

- .3 نادرست
- .4 درست
- Back Bone .b<br>۶. Collision
	- Pollision ...<br>
	N<br>
	Ridge ...
	- Y. Bridge<br>Foptic ...
- Fiber Optic .8
- Logical Topology
- $T-568B T$ <sub>2</sub> T-568A .1
	- .11 كابل Straight
	- .12 توپولوژي ستاره
		- .13 ج
		- .14 د
		- .15 ب
		- .16 الف
			- .17 ب
- .18 توپولوژي فيزيكي و منطقي
- .19 هاب غير فعال: امكان اتصال وسايل در يك نقطه مركزي در شبكه را فراهم مي كند و هيچ كار ديگري انجام نمي دهد.هاب فعال: اين نوع هاب كه به سوئيچ نيز معروف است، علاوه براينكه امكان اتصال وسايل در نقطه مركزي را فراهم مي نمايد وظايف ديگري را نيز انجام ميدهد، مي تواند نقش تكرار كننده(Repeater)، پل(Bridge) ويا مسيرياب (Router)داشته باشد.
- .20 سه نوع كابل در شبكه هاوجود دارد:كابل زوج به هم تابيده(Pair Twisted(-كابل هم محور(Coaxial(- كابل فيبرنوري(Fiber Optic)
	- .21 براي اتصال يك كامپيوتر به هاب /سوئيچ از كابل Straight استفاده مي شود.

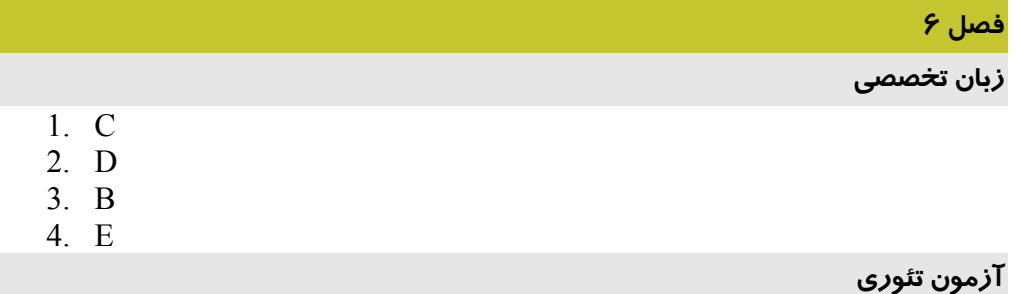

.1 نادرست

**V**

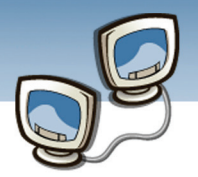

 **شماره استانداردسازمان آموزش فني و حرفهاي كشور 3-42/24/1/0/3**

**VI**

- .2 درست
- .3 نادرست
- .4 درست
- <sup>1</sup> Token<br>۶. Insport
- **Transport** 
	- Packet .Y
	- Header .A
		- .9 د
		- $\cdot$  ب
		- .11 ج
		- .12 الف
- .13 سرويس عملياتي را كه يك لايه براي لايه بالاتر مي تواند انجام دهد را مشخص مي كند و پروتكل سرويس هاي تعريف شده در هر لايه را پياده سازي مي كند.
	- .14 به منظور كاهش پيچيدگي هاي طراحي، شبكه ها را به صورت مجموعه اي ازچند لايه طراحي مي كنند
		- .15 مدل OSI داراي هفت لايه است.

#### .16 مشكلات مدل IP/TCP:

- مفاهيم سرويس، واسط و پروتكل به روشني از هم تفكيك نشده است.
	- مدلي كامل و كلي به شمار نميرود.
- با در نظر گرفتن مفاهيم شبكه لايه، ميزبان به شبكه اساسا لايه اي واقعي نيست.
	- برخي از پروتكل هاي آن خوب طراحي نشده است.

TCP/IP پروتكل .17

#### **فصل 7**

**زبان تخصصي** 

- 1. C
- 2. D
- 3. A
- 4. B

# **آزمون تئوري**

- .1 درست
- .2 درست

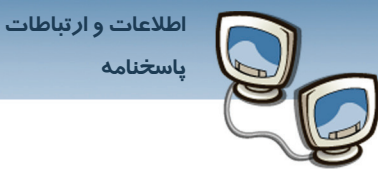

- **پاسخنامه**
- .3 نادرست
- .4 درست
- Attack .<br>۶. c Virus
- Polymorphic Virus
	- Y. Threat<br>h Virus
	- Steaslh Virus
		- Worm .9
			- $\sim$   $\Lambda$ .
			- .11 الف
			- .12 ج
			- .13 ج
			- .14 الف
- .15 سه هدف اصلي ايمني شبكه عبارتند محرمانگي- صحت دسترسي- فضاي ايمنLAN
	- .16 تهديدات به دو دسته تقسيم ميشوند تهديدات فعال وتهديدات غيرفعال
- .17 انواع ويروسهاعبارت است از:ويروس هاي پنهاني- ماكروها -ويروسهاي چند ريختي

**VII**

 **شماره استانداردسازمان آموزش فني و حرفهاي كشور 3-42/24/1/0/3**

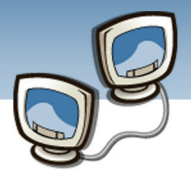

**VIII**

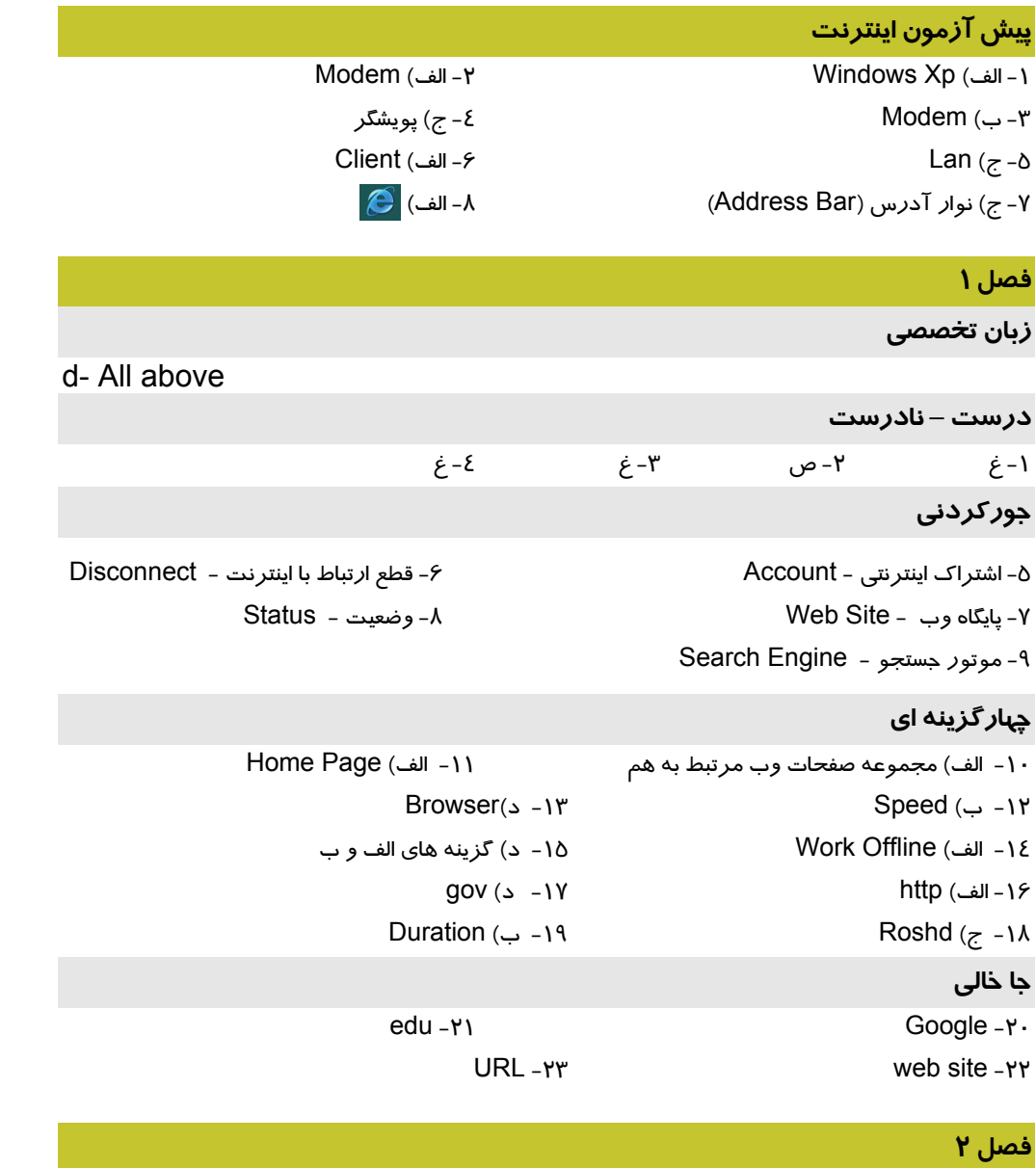

**زبان تخصصي** 

1) typing Web address in the Address bar.

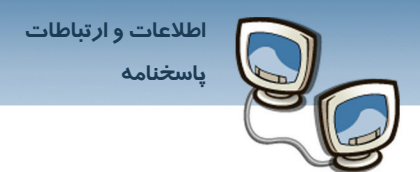

- 2) Search for Web sites by clicking the **Search** button on the toolbar.
- 3) Internet Explorer can help you complete entries in any kind of Web-based form.
- 4) by clicking the **History** button on the toolbar.

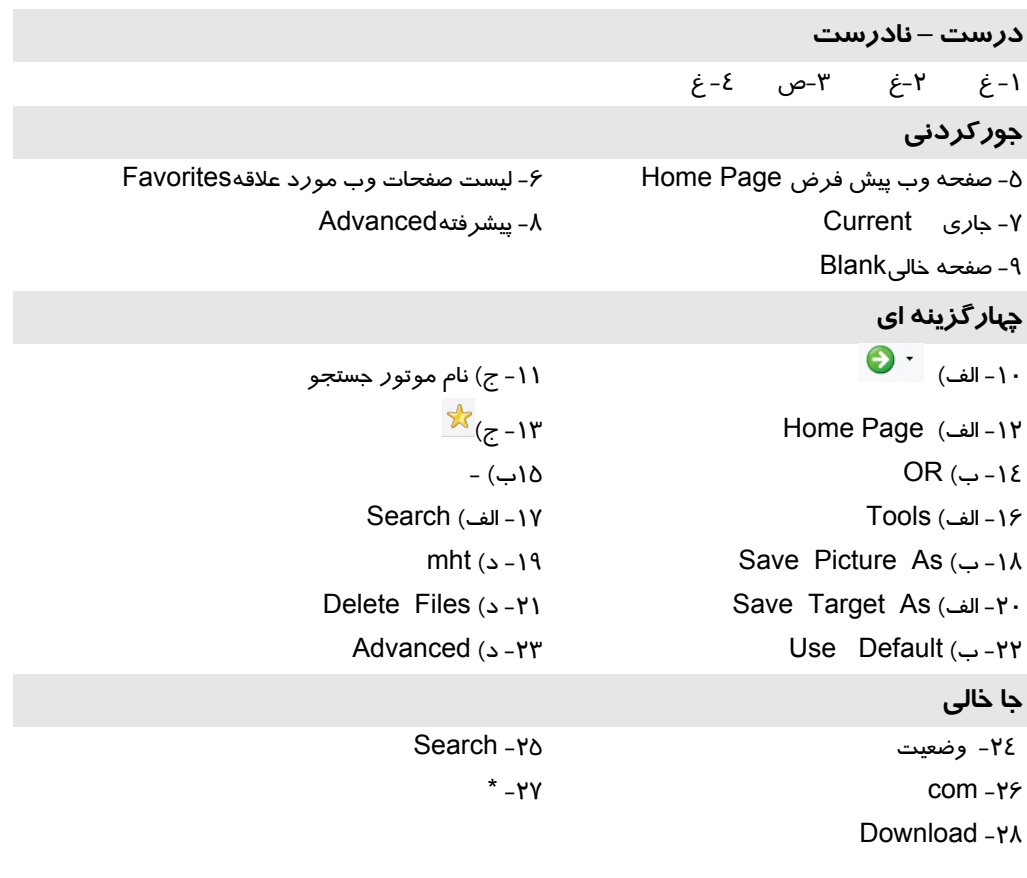

#### **فصل 3**

**زبان تخصصي** 

b- Over the corner of the image

**درست – نادرست**  -1 غ -2 غ **جوركردني** 

 **شماره استاندارد وزارت فرهنگ و ارشاد اسلامي 15/1/1 – ف هـ شماره استانداردسازمان آموزش فني و حرفهاي كشور 3-42/24/1/0/3**

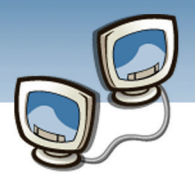

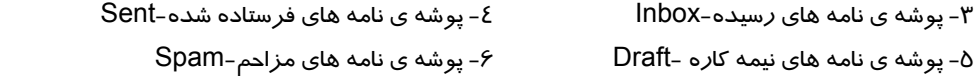

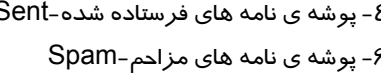

#### **چهارگزينه اي**

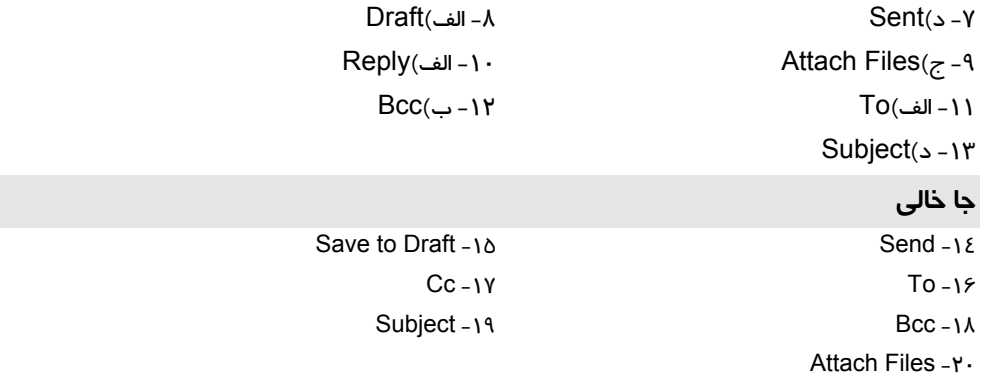

#### **فصل 4**

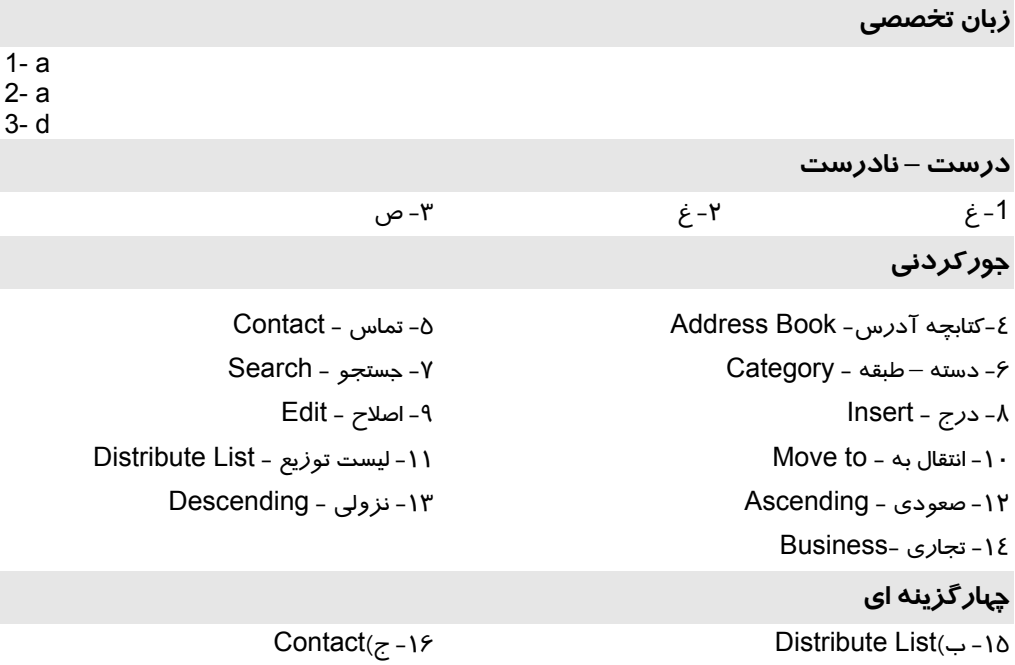

**X**

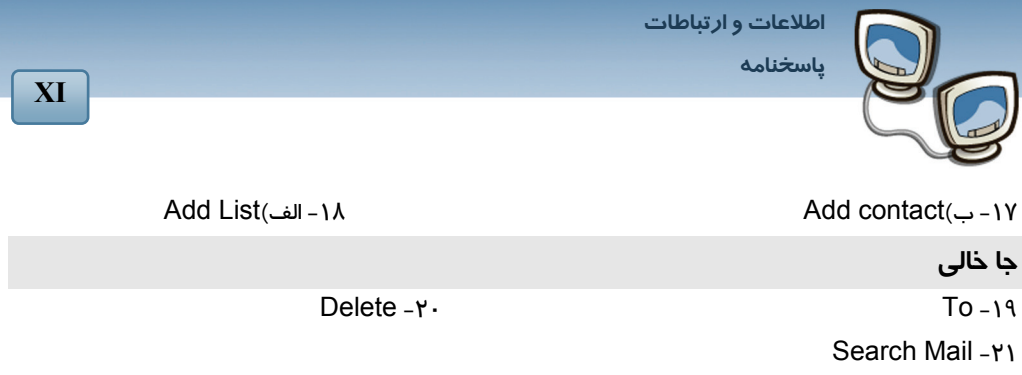

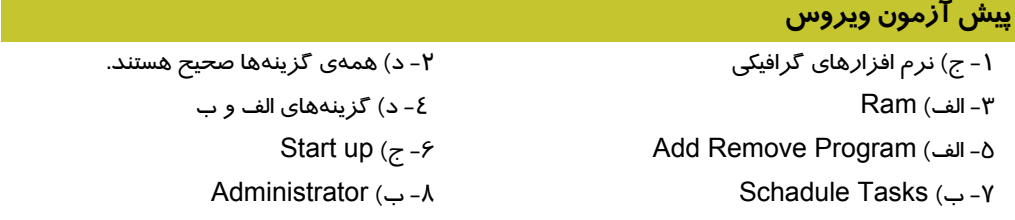

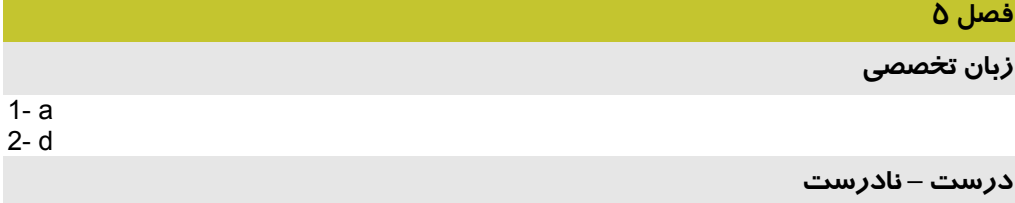

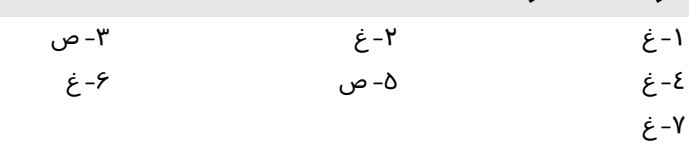

#### **جوركردني**

-8 يكي از انواع برنامههاي مخرب - اسبهاي تروايي -9 يكي از روشهاي مقابله با برنامههاي مخرب - عدم اتصال به سايتهاي مشكوك -10 يكي از روشهاي پاكسازي برنامههاي مخرب - نصب برنامهي ويروسياب -11 يكي از انگيزههاي برنامهنويسان مخرب - تسويه حسابهاي شخصي و گروهي -12 يكي از عملكردهاي برنامههاي نفوذ كننده - عكسبرداري از اطلاعات

# **چهارگزينه اي**

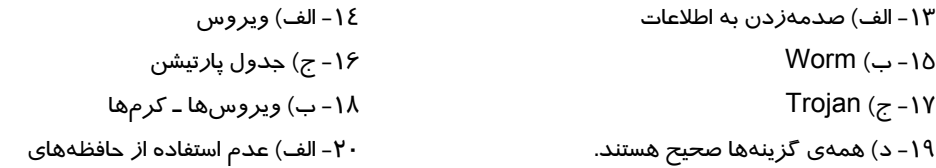

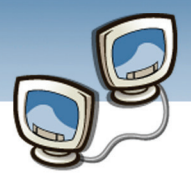

d- All above

 **شماره استانداردسازمان آموزش فني و حرفهاي كشور 3-42/24/1/0/3**

**XII**

-21ج) بازيابي فايلهاي پشتيبان **جا خالي**  -22 كد يا دستور العمل -23 نفوذ كننده ها ، ديگر برنامه هاي مخرب -24 كوچكي ، تكثير سريع -25 تروژان

# **فصل 6**

**زبان تخصصي** 

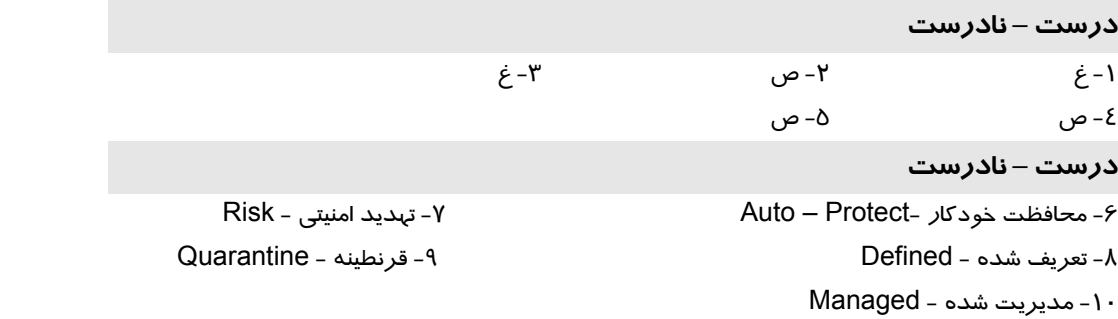

# **چهارگزينه اي**

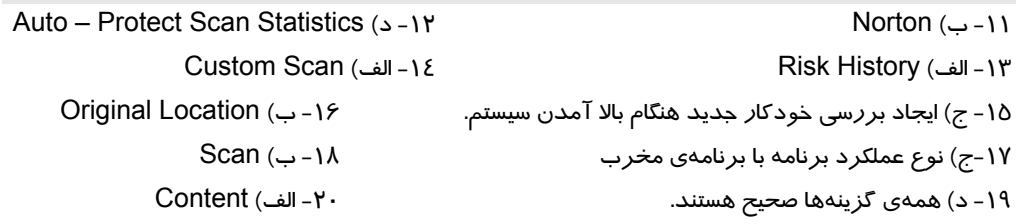

#### **جا خالي**

User -21

**Action -٢٢** 

-23مشاهدهي طلاعات آماري بررسي محافظت

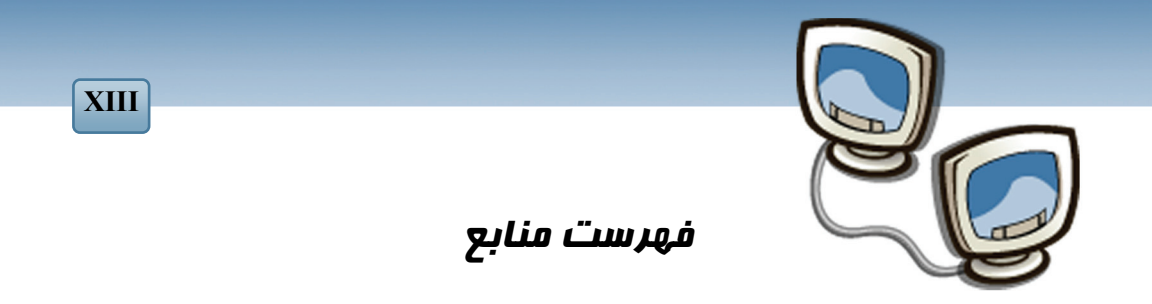

**-1 آندرواس تنن بام ،مترجمان [حسين پدرام،عليرضا زارعپور،احسان ملكيان ]،شبكه هاي كامپيوتري،**

**نص1387،**

**2 - Computer Networking A Top Down Approach,James F.kurose,Keith** 

**W.Ross,2005,Pearson Education.**

**-3 مهرداد توانا، سعيدهراتيان،راهنماي كاملprofessional xp windows،عصرانتظار1384،** 

**-4 هادي شهريار شاه حسيني،امنيت در شبكه هاي كامپيوتري،علم وصنعت ايران1386،** 

**-5 آلن اپنهايم،آلن ويلسكي،حميدنواب،مترجم محموددياني،سيگنالها وسيستمها ،نص1386،** 

<mark>ویژ گی</mark> های منحصر به فرد ای<mark>ن کتاب</mark> :

آموزش گام به گام و مبتنی بر تصویر به کار گیری مثال های کاربردی كامل و جامع بودن مط<mark>الب</mark>

تقویت انگیزه در فراگیران